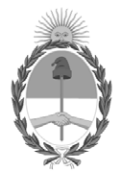

# **República Argentina - Poder Ejecutivo Nacional** 1983/2023 - 40 AÑOS DE DEMOCRACIA

#### **Disposición**

**Número: DI-2023-6057-APN-ANMAT#MS** 

# DI-2023-6057-APN-ANMAT#MS<br>CIUDAD DE BUENOS AIRES<br>Lunes 7 de Agosto de 2023

**Referencia:** 1-0047-3110-005442-22-7

VISTO el Expediente Nº 1-0047-3110-005442-22-7 del Registro de esta Administración Nacional de Medicamentos, Alimentos y Tecnología Médica (ANMAT), y: CONSIDERANDO:

Que por las presentes actuaciones BioSystems S.A. solicita se autorice la inscripción en el Registro Productores y Productos de Tecnología Médica (RPPTM) de esta Administración Nacional, de un nuevo/s Producto/s Médico/s para diagnóstico in vitro, Nombre descriptivo: Allplex ™ Vaginitis Screening Assay.

Que en el expediente de referencia consta el informe técnico producido por el Servicio de Productos para Diagnóstico in vitro que establece que los productos reúnen las condiciones de aptitud requeridas para su autorización .

Que se ha dado cumplimiento a los términos que establecen la Ley Nº 16.463, Resolución Ministerial Nº 145/98 y Disposición ANMAT Nº 2674/99 y normas complementarias.

Que el Instituto Nacional de Productos Médicos ha tomado la intervención de su competencia.

Que corresponde autorizar la inscripción en el RPPTM del producto médico objeto de la solicitud.

Que la presente se dicta en virtud de las facultades conferidas por los Decretos Nº 1490/92 y sus modificatorias.

Por ello;

# EL ADMINISTRADOR NACIONAL DE LA ADMINISTRACIÓN NACIONAL

#### DE MEDICAMENTOS, ALIMENTOS Y TECNOLOGÍA MÉDICA

#### DISPONE:

ARTÍCULO 1º.- Autorízase la inscripción en el Registro Nacional de Productores y Productos de Tecnología Médica (RPPTM) de la Administración Nacional de Medicamentos, Alimentos y Tecnología Médica (ANMAT) del producto médico para diagnóstico de uso in vitro denominado Nombre descriptivo: Allplex ™ Vaginitis Screening Assay, de acuerdo con lo solicitado por BioSystems S.A. con los Datos Característicos que figuran al pie de la presente.

ARTÍCULO 2º.- Autorízanse los textos de los proyectos de rótulo/s y de instrucciones de uso que obran en documento GEDO N° IF-2023-81485650-APN-INPM%ANMAT .

ARTÍCULO 3º.- En los rótulos e instrucciones de uso autorizados deberá figurar la leyenda "Autorizado por la ANMAT PM 626-167 ", con exclusión de toda otra leyenda no contemplada en la normativa vigente.

ARTICULO 4°.- Extiéndase el Certificado de Autorización e Inscripción en el RPPTM con los datos característicos mencionados en esta disposición.

ARTÍCULO 5º.- La vigencia del Certificado de Autorización será de cinco (5) años, a partir de la fecha de la presente disposición.

ARTÍCULO 6º.- Regístrese. Inscríbase en el Registro Nacional de Productores y Productos de Tecnología Médica al nuevo producto. Por el Departamento de Mesa de Entrada, notifíquese al interesado, haciéndole entrega de la presente Disposición, conjuntamente con rótulos e instrucciones de uso autorizados y el Certificado mencionado en el artículo 4°. Gírese a la Dirección de Gestión de Información Técnica a los fines de confeccionar el legajo correspondiente. Cumplido, archívese.

# DATOS IDENTIFICATORIOS CARACTERÍSTICOS

Nombre descriptivo: Allplex ™ Vaginitis Screening Assay

Marca comercial: Seegene

Modelos<sup>.</sup> Allplex ™ Vaginitis Screening Assay (Ref.: SD9750Y) para 50 reacciones. Allplex ™ Vaginitis Screening Assay (Ref.: SD9750X) para 100 reacciones.

#### Indicación/es de uso:

AllplexTM Vaginitis Screening Assay es una prueba in vitro cualitativa y cuantitativa para la detección de patógenos únicos o múltiples de Lactobacillus spp. (Lacto; Lactobacillus crispatus, Lactobacillus gasseri y Lactobacillus jensenii), Gardnerella vaginalis (GV), Atopobium vaginae (AV), Mobiluncus spp. (Mob; Mobiluncus mulieris y Mobiluncus curtisii), Candida albicans (CA), Candida krusei, Candida glabrata, Candida dublinensis, Candida parapsilosis, Candida tropicalis y Candida lusitaniae) y Trichomonas vaginalis (TV), mediante el método de PCR en tiempo real.

Forma de presentación: Allplex ™ Vaginitis Screening Assay (Ref.: SD9750Y) para 50 reacciones:

- VS MOM (1 x 250  $\mu$ ) Reactivos de amplificación y detección: Mezcla de oligo MuDT (TOM):.
- $-$  EM1 (1 x 250  $\mu$ ) ADN Polimerasa; UDG Uracil DNA Glicolasa; Tampon conteniendo dNTPS.
- VS PC (1 x 40 µL) Control positivo: Mezcla de patógenos y de clones CI.
- VS SD1 (1 x 40 µ) ADN estándar para cuantificación (1x107 copias / rxn): Mezcla de 3 clones de patógenos
- VS SD2 (1 x 40 µL) ADN estándar para cuantificación (1x105 copias / rxn): Mezcla de 3 clones de patógenos
- VS SD3 (1 x 40 µL) ADN estándar para cuantificación (1x103 copias / rxn): Mezcla de 3 clones de patógenos
- RNase-free Water (1 x 1,000 L) Calidad ultrapura, grado PCR.

Allplex ™ Vaginitis Screening Assay (Ref.: SD9750X) para 100 reacciones:

- VS MOM (1 x 500 µL) Reactivos de amplificación y detección: Mezcla de oligo MuDT (TOM):.
- EM1 (1 x 500 µ) ADN Polimerasa; UDG Uracil DNA Glicolasa; Tampon conteniendo dNTPS.
- VS PC (1 x 80 µL) Control positivo: Mezcla de patógenos y de clones CI.
- VS SD1 (1 x 80 µ) ADN estándar para cuantificación (1x107 copias / rxn): Mezcla de 3 clones de patógenos
- VS SD2 (1 x 80 µ) ADN estándar para cuantificación (1x105 copias / rxn): Mezcla de 3 clones de patógenos
- VS SD3 (1 x 80 µL) ADN estándar para cuantificación (1x103 copias / rxn): Mezcla de 3 clones de patógenos
- RNase-free Water (1 x 1,000 L) Calidad ultrapura, grado PCR.

Período de vida útil y condición de conservación: Este producto tiene estabilidad para usarse durante 12 meses, conservado a (-20°C).

Nombre del fabricante: Seegene Inc.

Lugar de elaboración: Seegene Inc. / Taewon Bldg., 91, Ogeum-ro, Songpa-gu, Seoul 05548, República de Corea.

Condición de uso: Uso profesional exclusivo

Expediente N° 1-0047-3110-005442-22-7

N° Identificatorio Trámite: 41285

AM

Valeria Teresa Garay Subadministradora Nacional Administración Nacional de Medicamentos, Alimentos y Tecnología Médica

Digitally signed by GARAY Valéria Teresa Date: 2023.08.07 19:11:29 ART Location: Ciudad Autónoma de Buenos Aires

# **AllplexTM Vaginitis Screening Assay**

**(Núm. Cat. SD9750X)**

Un ensayo múltiplex de PCR en tiempo real para la detección de *Lactobacillus* spp., *Gardnerella vaginalis, Atopobium vaginae, Mobiluncus* spp.*, Candida albicans*, otros *Candida* y *Trichomonas vaginalis* a partir de muestras genitales y citología a base de líquidos.

**Para usar con el**

- **1. Microlab NIMBUS IVD y Microlab STARlet IVD**
- **2. Seegene NIMBUS y Seegene STARlet**

**Para usar con el**

**1. CFX96™ Real-time PCR Detection System (CFX96 Manager™ Software-IVD v1.6)** 

**2. CFX96™ Dx System (CFX96 Manager™ Dx Software v3.1)**

 $\mathsf{CE} \ \overline{\mathbb{V}}_{\mathsf{100}}$ 

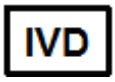

**Solo para diagnóstico in vitro**

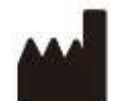

**Seegene Inc., Taewon Bldg., 91 Ogeum-ro, Songpa-gu, Seoul, Republic of Korea 05548**

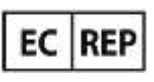

**Medical Technology Promedt Consulting GmbH Altenhofstrasse 80, D-66386 St.Ingbert, Alemania** 

**No está disponible en Estados Unidos**

Farm. Eduardo Omar Miguez France City<br>BioSystems S.A. BloSystems S.C.<br>Director Tecnico M.N. 17503

A VILA PEREZ ODEDADA IF-2023-81485650-APN-INPM#ANMAT

Página 1 de 116

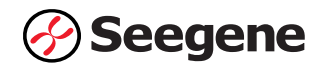

# ÍNDICE

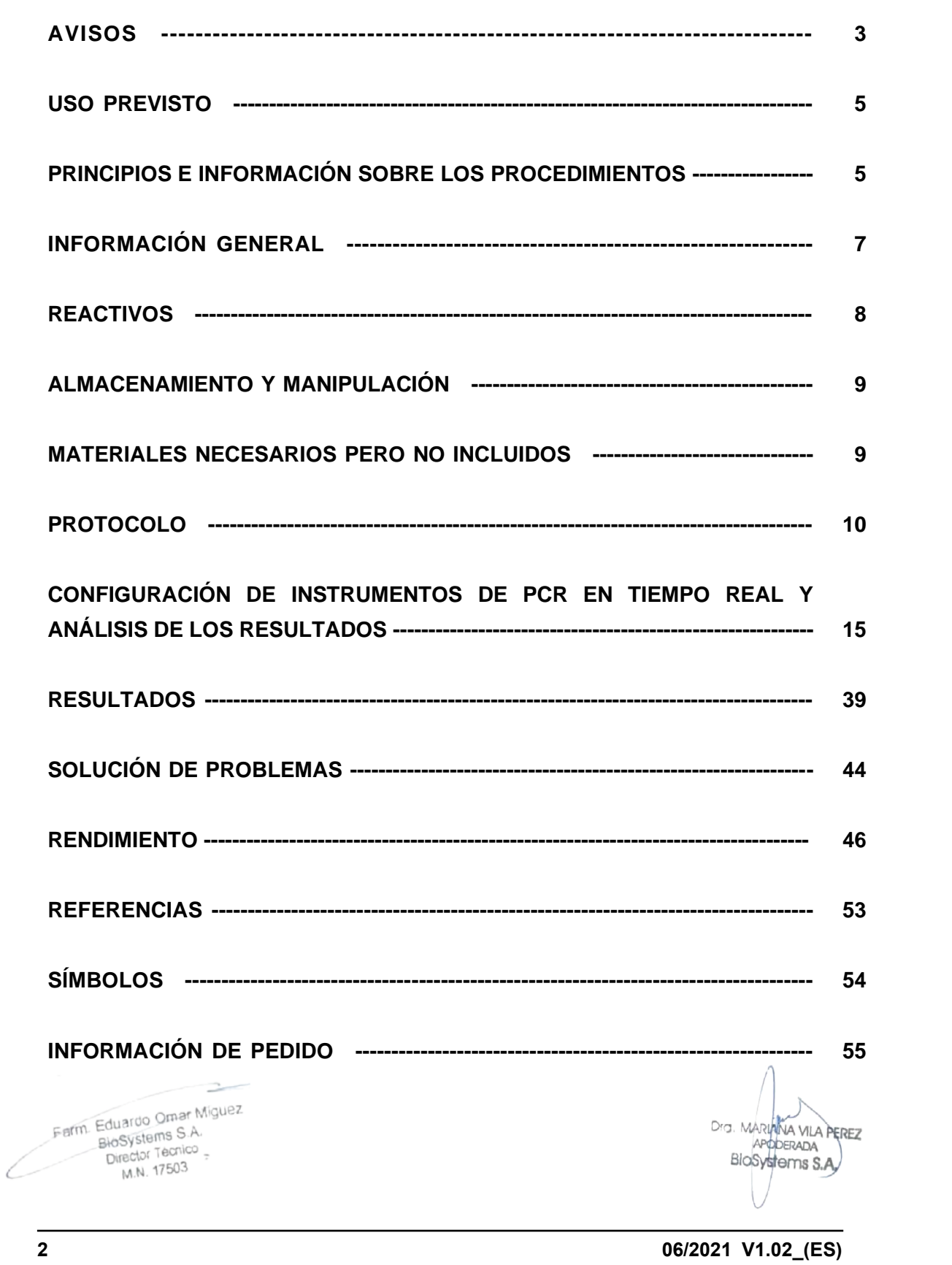

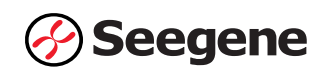

#### **AVISOS**

- Solo para diagnóstico in vitro
- La fiabilidad de los resultados depende de que las muestras sean adecuadamente recogidas, almacenadas, transportadas y procesadas.
- ⚫ **Este producto está pensado solo para usarse con Microlab NIMBUS IVD, Microlab STARlet IVD, Seegene NIMBUS y Seegene STARlet se debe hacer un máximo de 5 pruebas separadas.**
- ⚫ **Esta pruebaha sido aprobada para los siguientes tipos de muestras: hisopos genitales y Citología de base líquida.** Este test no ha sido aprobado para ningún otro tipo de muestra.
- ⚫ **Almacene las muestras de DNA a ≤ -20°C hasta que se vayan a usar y consérvelas en baño de hielo durante su uso.**
- ⚫ La sensibilidad del ensayo puede disminuir si las muestras se congelan y descongelan repetidas veces o si se almacenan durante mucho tiempo.
- ⚫ El flujo de trabajo en el laboratorio debería desarrollarse de manera unidireccional.
- ⚫ Deben llevarse siempre guantes desechables en cada zona y cambiarlos antes de entrar en las diferentes zonas. En caso de que se contaminen, se deben cambiar inmediatamente o tratar con un reactivo descontaminante de DNA.
- Destine materiales y equipamiento a estaciones de trabajo separadas y no los mueva de una zona a otra.
- No se debe pipetear con la boca.
- ⚫ No se debe comer, beber ni fumar en las zonas de trabajo del laboratorio. Al manipular las muestras y reactivos, han de llevarse guantes sin talco desechables, bata de laboratorio y protección en los ojos. Deben lavarse bien las manos después de manipular las muestras y los reactivos del test.
- ⚫ Evite contaminar los reactivos al quitar las partes alícuotas de los tubos de reactivos. Se recomienda usar puntas de pipeta desechables estériles, resistentes a los aerosoles.
- ⚫ No mezcle reactivos de diferentes lotes o de diferentes tubos del mismo lote.
- ⚫ No use el producto después de su fecha de caducidad.
- ⚫ No reúse los elementos desechables.
- Use tubos con tapa de rosca y evite cualquier posible salpicadura o contaminación cruzada de las muestras durante la preparación.
- ⚫ Por favor, tenga cuidado de no contaminar los reactivos con ácidos nucleicos extraídos, productos de PCR y control positivo. Para evitar la contaminación de los reactivos, se recomienda utilizar puntas con filtro.
- ⚫ Use zonas de trabajo separadas y segredadas para cada experimento.
- ⚫ Abra tiras o tubos de reacción de PCR después de la amplificación solo en las zonas destinadas para ello, de modo que se evite la contaminación de la zona con los amplicones.

Farm. Eduardo Omar Miguez Eduardo Official Director Tecnico M.N. 17503 

**3 06/2021 V1.02\_(ES)** IF-2023-81485650-APN-INPM#ANMAT

Dra. MARIANA VILA PEREZ

APODERADA

BloSystems S.A.

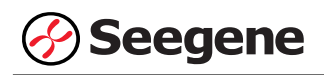

- ⚫ Los materiales positivos se han de almacenar separados de los reactivos del kit.
- ⚫ Deben adoptarse los procedimientos de seguridad de laboratorio (consulte los documentos de Bioseguridad en los laboratorios microbiológicos y biomédicos y CLSI) al manipular las muestras. Limpie y desinfecte exhaustivamente todas las superficies de trabajo con hipoclorito de sodio al 0,5 % (en agua desionizada o destilada). Los componentes del producto (sus residuos, envoltorio) pueden considerarse residuos de laboratorio. Deseche los reactivos sin utilizar y los residuos conforme a las normativas nacionales, regionales y locales de aplicación.
- ⚫ La fecha de caducidad es 12 meses a ≤ -20°C desde la fecha de fabricación. Consulte la etiqueta para comprobar la fecha de caducidad.
- El Seegene NIMBUS y el Seegene STARIet son los mismos equipos que el Microlab NIMBUS IVD y el Microlab STARlet IVD, solo que el fabricante es distinto. Ya que no existen cambios en el hardware del dispositivo, los resultados de las pruebas son iguales.
- ⚫ El nombre de la marca "CFX96™ Real-time PCR Detection System-IVD" pasó a ser "CFX96™ Dx System". Ya que no se hicieron cambios al hardware del sistema, se espera que se obtengan los mismos resultados con ambos sistemas.
- ⚫ El "CFX Manager™ Dx Software v3.1" es la versión actualizada del "CFX Manager™ Software-IVD v1.6". El software actualizado incluye mejoras al menú "Run" (Ejecutar). Estas mejoras no afectan los resultados del análisis de datos; por lo que los resultados serán los mismos.

Farm. Eduardo Omar Miguez Fm. Eduardo Omar W<br>BioSystems S.A.<br>Director Tecnico Director Tecnico M.N. 17503

Dra. MARIANA VILA PEREZ APODERADA BloSystems S.A.

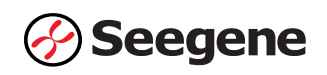

#### **USO PREVISTO**

Allplex™ Vaginitis Screening Assay es una prueba cualitativa y cuantitativa in vitro para la detección simple o múltiple de los patógenos de *Lactobacillus* spp. (Lacto; *Lactobacillus crispatus, Lactobacillus gasseri* y *Lactobacillus jensenii), Gardnerella vaginalis* (GV), *Atopobium vaginae* (AV), *Mobiluncus* spp. (Mob; *Mobiluncus mulieris* y *Mobiluncus curtisii), Candida albicans* (CA), otros *Candida* (CO; *Candida krusei, Candida glabrata, Candida dubliniensis, Candida parapsilosis, Candida tropicalis* y *Candida lusitaniae)* y *Trichomonas vaginalis (TV).*

- Detección cuantitativa de *Lactobacillus* spp. (Lacto), *Gardnerella vaginalis* (GV) y *Atopobium vaginae* (AV)

- Detección cualitativa de *Mobiluncus* spp. (Mob), *Candida albicans* (CA), otros *Candida* (CO) y *Trichomonas vaginalis* (TV)

El Allplex™ Vaginitis Screening Assay está diseñado para ayudar a diagnosticar una infección vaginal en mujeres con un síntoma clínico compatible con la vaginosis bacteriana. El Allplex™ Vaginitis Screening Assay debe interpretarse en conjunto con otros datos clínicos de laboratorio de los médicos.

#### **PRINCIPIOS E INFORMACIÓN SOBRE LOS PROCEDIMIENTOS**

#### **1. Princípios**

Allplex™ Vaginitis Screening Assay presenta tecnología MuDT™ propiedad de Seegene, que permite proporcionar valores multi-Ct (ciclo umbral) en un único canal de fluorescencia sin análisis de curva de Melting en instrumentos de PCR en tiempo real.

Allplex™ Vaginitis Screening Assay es un ensayo múltiplex de PCR en tiempo real que permite la amplificación y detección simultánea de los ácidos nucleicos diana de *Lactobacillus* spp. (Lacto), *Gardnerella vaginalis* (GV), *Atopobium vaginae* (AV), *Mobiluncus* spp. (Mob), *Candida albicans* (CA), *otros Candida* (CO), *Trichomonas vaginalis* (TV) y Control Interno. La presencia de una secuencia de genes específicos en la reacción se notifica como un valor Ct y Q<sub>t</sub> a través del software de análisis Seegene Viewer.

Se utiliza un gen humano endógeno como Control Interno (IC) para supervisar todo el proceso de recogida de muestras, extracción de ácido nucleico y constatar cualquier posible inhibición

de la PCR.<br>Ferm. Eduardo Omar Miguez Eduardo Omerica<br>BioSystems S.A. Director Tecnico M.N. 17503

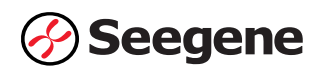

Para evitar que el producto de amplificación actúe como potencial contaminante, en el Allplex™ Vaginitis Screening Assay se utiliza un sistema Uracil-DNA glicosilasa (UDG)-dUTP. El sistema UDG-dUTP se usa comúnmente cuando se realiza una PCR para eliminar los amplicones sobrantes usando escisiones por UDG de residuos de uracilo desde el DNA mediante la escisión del enlace N-glicosílicos.

# **2. Información sobre el procedimiento**

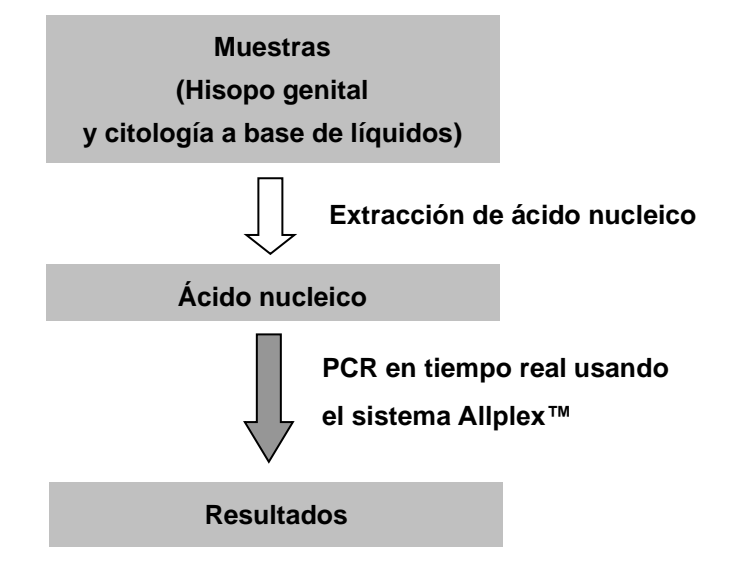

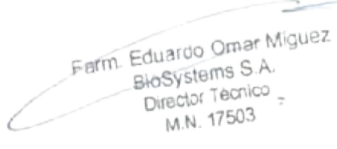

Dra. MARIANA VILA PEREZ **APODERADA** BloSystems S.A

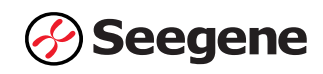

#### **INFORMACIÓN GENERAL**

La mayoría de las mujeres tendrán una infección vaginal, caracterizada por secreción, picazón u olor, durante su vida. Se ha demostrado que la obtención de un historial médico por sí solo es insuficiente para un diagnóstico preciso de vaginitis y puede conducir a la administración inadecuada de medicamentos. Por lo tanto, se justifica un historial cuidadoso, un examen y pruebas de laboratorio para determinar la etiología de los síntomas vaginales. Las tres afecciones más comunes, diagnosticadas entre las mujeres con síntomas vaginales que se presentan en el entorno de atención primaria, fueron: la vaginosis bacteriana (22% a 50%), la candidiasis vulvovaginal (17% a 39%) y la tricomoniasis (4% a 35%). En algunos casos la etiología puede ser mixta y puede haber más de una enfermedad presente; en aproximadamente el 30% de las mujeres sintomáticas no se identifica ningún agente etiológico.

La vaginosis bacteriana (BV) es un síndrome clínico polimicrobiano resultante del reemplazo del peróxido de hidrógeno normal que produce *Lactobacillus* sp. En la vagina con altas concentraciones de bacterias anaerobias (por ejemplo, *Prevotella* sp. y *Mobiluncus* sp.), *G. vaginalis*, Ureaplasma, Mycoplasma y numerosos anaerobios fastidiosos o no cultivados. La BV se puede diagnosticar mediante el uso de criterios clínicos (es decir, el criterio diagnóstico de Amsel) o la tinción de Gram (que se considera el método de laboratorio estándar de oro para diagnosticar la BV). La PCR se ha utilizado en entornos de investigación para la detección de una variedad de organismos asociados con la BV. La detección de organismos específicos podría ser predictiva de BV por PCR. Se necesita una validación adicional antes de poder recomendar estas pruebas para diagnosticar la BV.

La candidiasis vulvovaginal (VVC) es causada por *C. albicans*, pero ocasionalmente puede ser causada por otras *Candidia* sp. o levadura. Se estima que el 75% de las mujeres tendrá al menos un episodio de VVC, y del 40% al 45% tendrá dos o más episodios. Sobre la base de la presentación clínica, la microbiología, los factores del huésped y la respuesta al tratamiento, la VVC se puede clasificar como no complicada o complicada. Aproximadamente del 10% al 20% de las mujeres tendrán una VVC complicada, lo que requerirá consideraciones diagnósticas y terapéuticas especiales. Las terapias antimicóticas convencionales no son tan eficaces contra estas especies no álbicas como contra *C. albicans*.

La tricomoniasis es una enfermedad de transmisión sexual (STD) muy común. Es causada por una infección con un parásito protozoario llamado *Trichomonas vaginalis*. Alrededor del 70% de las personas infectadas no tienen signos ni síntomas. La microscopía de montura húmeda de un hisopo vaginal a menudo revela glóbulos blancos y tricomonas rápidamente móviles. Sin embargo, la detección de tricomonas por microscopía tiene una sensibilidad de solo 60% a 75%, mientras que la reacción en cadena de la polimerasa (PCR) puede detectar *T. vaginalis* con una sensibilidad de 85%

a 100%.<br>Farm. Eduardo Omar Miguez Eduardo Official Director Tecnico M.N. 17503 

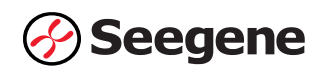

# **REACTIVOS**

Los reactivos contenidos en un kit son suficientes para 100 reacciones.

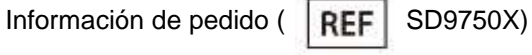

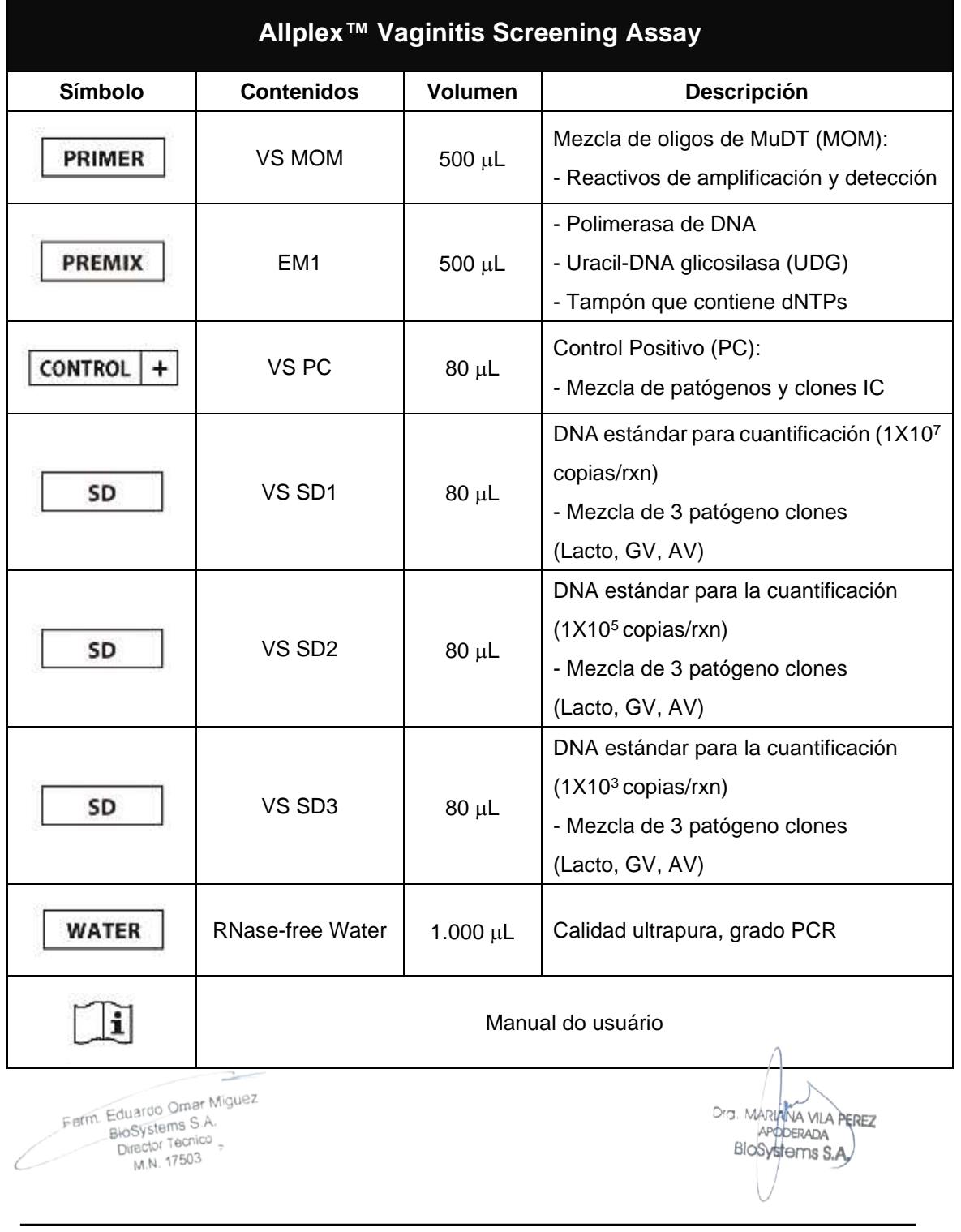

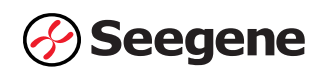

#### **ALMACENAMIENTO Y MANIPULACIÓ N**

**Todos los componentes de Allplex™ Vaginitis Screening Assay deben almacenarse a ≤ -20°C**. Todos los componentes son estables en las condiciones de almacenamiento recomendadas hasta la fecha de caducidad indicada en la etiqueta. Este producto se puede usar por 94 días después de la apertura inicial del kit y el rendimiento no se ve afectado por hasta 5 ciclos de congelación y descongelación. Si se van a utilizar los reactivos solo de forma intermitente, deben almacenarse en partes alícuotas.

#### **MATERIALES NECESARIOS PERO NO INCLUIDOS**

- ⚫ Guantes desechables sin talco (látex o nitrilo)
- ⚫ Pipetas (ajustables) y puntas de pipeta estériles
- ⚫ Tubo de microcentrifugación de 1,5 mL
- ⚫ Productor de hielo
- Centrífuga de sobremesa
- ⚫ Mezclador vórtex
- ⚫ CFX96™ Real-time PCR Detection System (Bio-Rad)
- CFX96™ Dx System (Bio-Rad)
- ⚫ Tiras de 8 tubos de perfil bajo de 0,2 mL sin tapas (color blanco, Núm. Cat. TLS0851, Bio-Rad)
- ⚫ Tiras de 8 tapas planas ópticas (Núm. Cat. TCS0803, Bio-Rad)
- Placas de PCR Hard-Shell<sup>®</sup> de 96 pocillos, perfil bajo, pared delgada, faldón, blanco / blanco (Núm. Cat. HSP9655, Bio-Rad)
- Placas de PCR Hard-Shell<sup>®</sup> de 96 pocillos, perfil bajo, pared delgada, faldón, blanco / blanco, código de barras (Núm. Cat. HSP9955, Bio-Rad)
- ⚫ Sellador térmico transparente permanente (Núm. Cat. 1814035, Bio-Rad)\*
- ⚫ Sellador de placa del PCR PX1 (auto-sellador, Núm. Cat. 181-4000, Bio-Rad)\*
- Solución salina
- Mesa de trabajo limpia

\* Asegúrese de usar el sello térmico y el sellador de placas listados arriba juntos.

Farm. Eduardo Omar Miguez m. Eduardo Omar W.<br>BioSystems S.A. Director Tecnico M.N. 17503

Dra. MARIANA VILA PEREZ APODERADA BloSystems S.A.

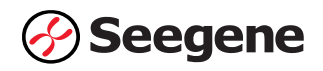

# **PROTOCOLO**

#### **1. Recogida de muestras, almacenamiento y transporte**

**Nota:** Todas las muestras se deben tratar como material potencialmente infeccioso. Solo se permiten los materiales de las muestras que se recojan, almacenen y transporten de acuerdo con las siguientes normas e instrucciones.

# *Hisopos genitales Citología en base líquida*

**Nota:** Para garantizar la alta calidad de las muestras, estas se han de transportar lo más rápido posible, y según las condiciones de temperatura indicadas.

#### **A. Recogida de muestras**

#### *Muestras de hisopos genitales*

Para recoger los hisopos genitales, use los siguientes materiales:

- ⚫ Los hisopos genitales se pueden recoger y transportar en 1-3 mL de los siguientes medios:
	- ENAT PM 2ML REGULAR APPLICATOR (APLICADOR REGULAR ENAT PM 2ML) (Copan)
	- UTM with Flocked Swabs (UTM con hisopos flocados) (Copan)
	- Swab Specimen Collection Kit (Kit para recoger muestras de hisopos) (Qiagen Corporation)
- ⚫ Deje el hisopo en el medio de transporte del cultivo. Cierre y etiquete el recipiente de la muestra. Siga estrictamente las instrucciones para el almacenamiento y transporte.
- ⚫ Siga un protocolo recomendado para recoger las células de epitemio escamoso y columnar después de retirar la mucosa cervical.

#### *Muestras de citología en base líquida*

- ⚫ Use el medio citológico en base líquida ThinPrep® de HOLOGIC® Inc. y SurePath™ de BD.
- ⚫ Siga las instrucciones del fabricante para recoger las muestras de células cervicales en los medios ThinPrep® y SurePath™.

Farm Eduardo Omar Miguez<br>10 BloSystems S.A.

Dra. MARIANA VILA PEREZ **APODED** 310\$}<del>IR+2023-81485650-APN-INP</del>M#ANMAT **10 06/2021 V1.02\_(ES)**

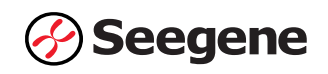

# **B. Almacenamiento y transporte de muestras**

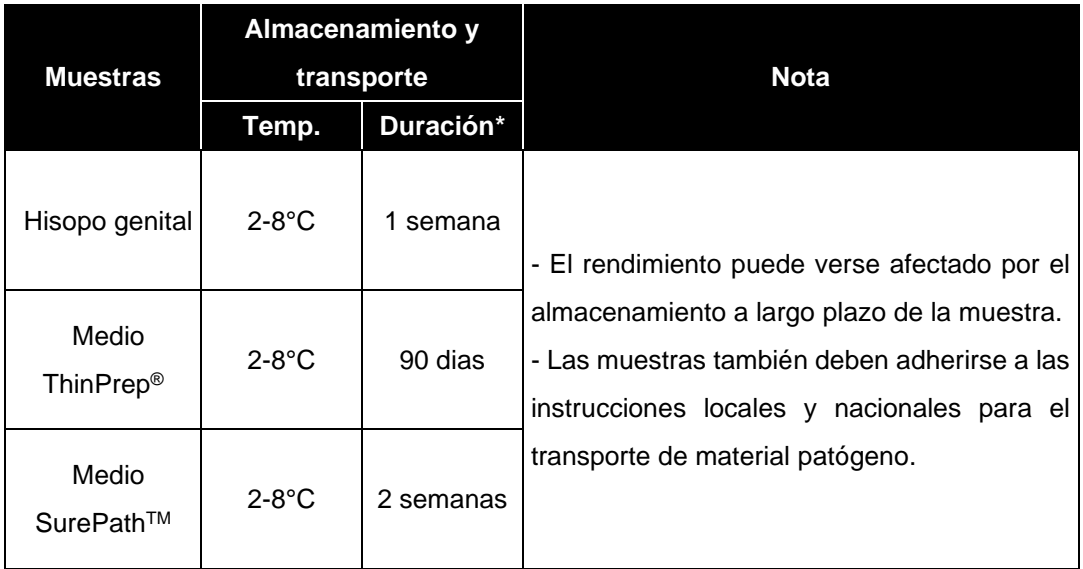

\*Duración: El período de tiempo desde la recolección de la muestra hasta la prueba final (incluye el transporte y almacenamiento de las muestras antes de la prueba).

# **2. Extracción de ácido nucleico**

# **A. Tratamiento previo de las muestras**

#### *Hisopos genitales*

Las muestras de hisopos genitales se usan sin tratamiento previo.

#### *Citología cervical en base líquida*

- Equilibre las muestras a temperatura ambiente (19-25°C).
- ⚫ Centrifugue 1 mL de muestra de citología cervical en base líquida durante 15 minutos a 15.000 x *g* (13.000 rpm).
- ⚫ Debe desecharse el sobrenadante. A continuación, hay que suspender de nuevo el sedimento en el volumen recomendado de solución salina (véase volumen recomendado de 2-B) agitándolo bien en un mezclador de vórtice.

**Nota:** Proceda al paso de pretratamiento usando el tampón de lisis en la solución no salina del kit de extracción si las muestras se recogen en el medio SurePath™, y se deben analizar con Microlab NIMBUS IVD, Microlab STARlet IVD, Seegene NIMBUS o Seegene STARlet.

⚫ Siga el protocolo del fabricante.

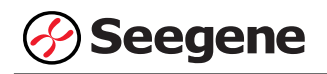

#### **B. Sistema de extracción de ácido nucleico automatizado**

**Nota:** Use la muestra recomendada y los volúmenes de la elución tal y como se indica a continuación. Para elresto, consulte el protocolo del fabricante.

#### **B-1. Microlab NIMBUS IVD**

**Nota:** Véase el manual de funcionamiento de Microlab NIMBUS IVD.

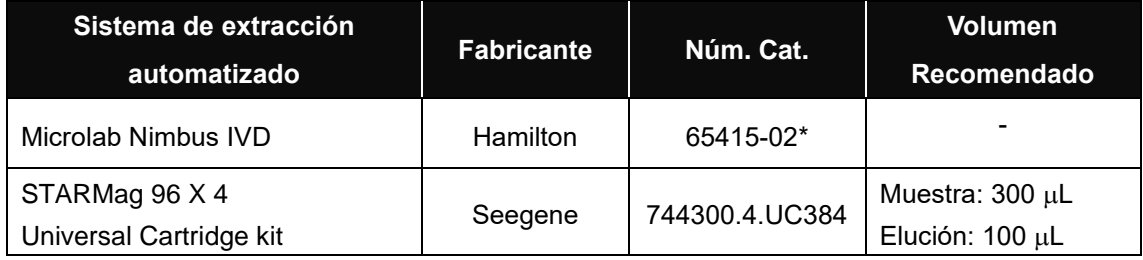

\* Si quiere comprar este producto de Seegene Inc., use este número de catálogo.

#### **B-2. Microlab STARlet IVD**

**Nota:** Véase el manual de funcionamiento de Microlab STARlet IVD.

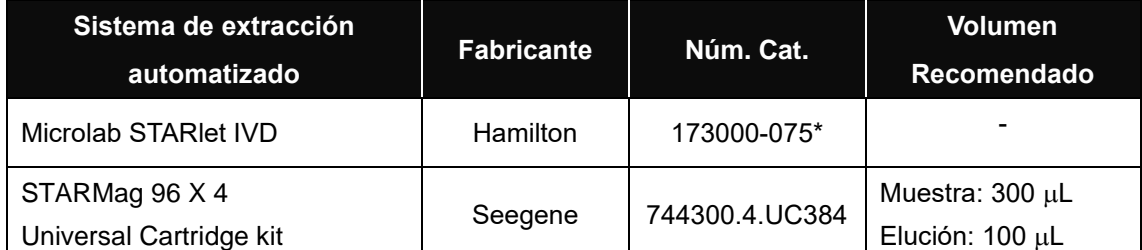

\* Si quiere comprar este producto de Seegene Inc., use este número de catálogo.

#### **B-3. Seegene NIMBUS**

**Nota:** Véase el manual de funcionamiento de Seegene NIMBUS.

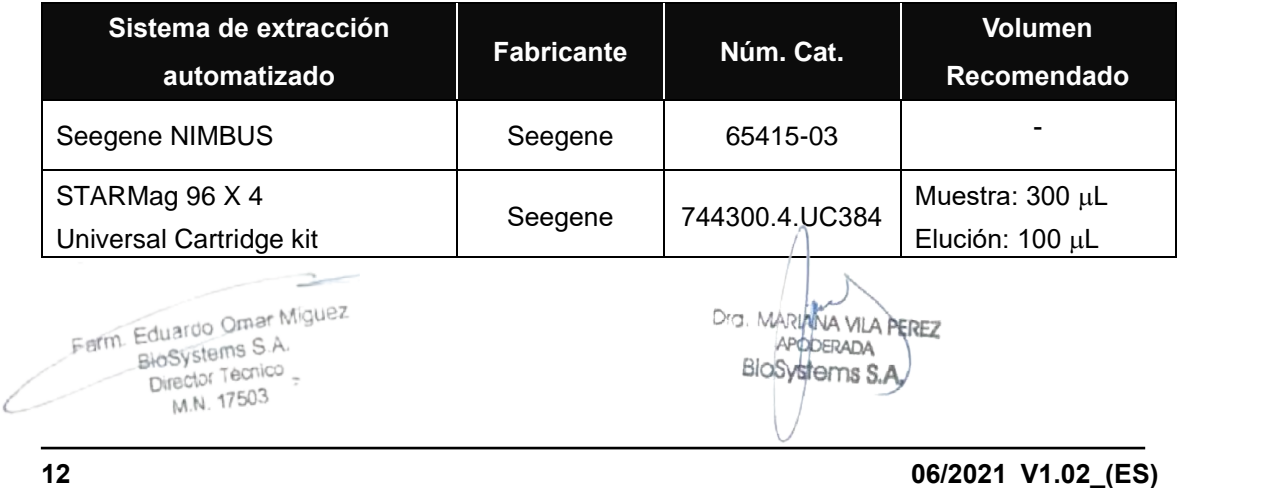

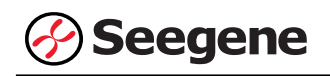

#### **B-4. Seegene STARlet**

**Nota:** Véase el manual de funcionamiento de Seegene STARlet.

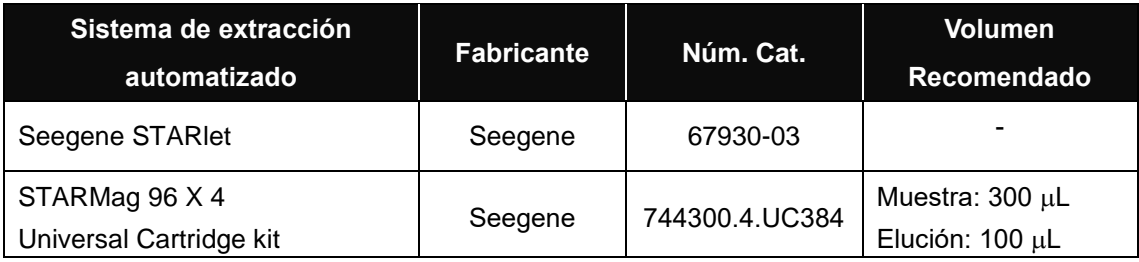

# **3. Preparación de PCR en tiempo real**

**Nota: Deben usarse tubos, tapas y sellos térmicos correctos** (consulte los MATERIALES

NECESARIOS PERO NO INCLUIDOS).

**Nota:** Deben usarse filtros resistentes a los aerosoles y guantes ajustados al preparar las reacciones de PCR de un solo paso. Tenga especial cuidado para evitar la contaminación cruzada.

**Nota:** Descongele totalmente todos los reactivos en baño de hielo.

**Nota:** Centrifugue brevemente los tubos de reactivos para recoger las gotas residuales de dentro de la tapa.

**Nota: Los pasos A a D se procesan automáticamente en Microlab NIMBUS IVD, Microlab STARlet IVD, Seegene NIMBUS y Seegene STARlet. Consulte cada manual de funcionamiento.**

**A.** Prepare la Mastermix de PCR.

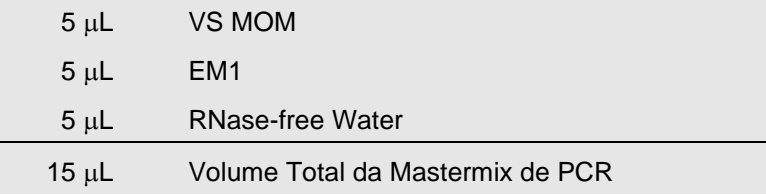

**Nota:** Calcule la cantidad que se necesita de cada reactivo necesario en función del número de reactivos (muestras + controles + DNA estándar).

**B.** Mezcle rápido en un mezclador de vórtice y centrifugue brevemente.

**C.** Utilice una parte proporcional de 15 μL de Mastermix de PCR en los tubos de PCR.

**D.** Añada 5 μL de los ácidos nucleicos de cada muestra en el tubo que contiene la Mastermix de PCR.

Farm. Eduardo Omar Miguez Eduardo Omerica Dra. MÁD JA VILA PEREZ Director Tecnico BloSy  81485650-APN-INPM#ANMAT **13 06/2021 V1.02\_(ES)**

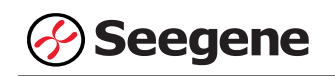

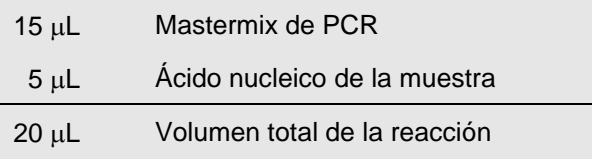

**E.** Cierre la tapa o selle la película, y centrifugue brevemente los tubos de PCR**.**

**F.** Verifique que el líquido que contienen todos los componentes de PCR se encuentre en el fondo de cada tubo de PCR. Si no es así, centrifugue de nuevo a mayores rpm durante más tiempo.

**Nota: Se recomienda centrifugar los tubos de PCR antes de la PCR para eliminar las burbujas de aire y recoger todos los líquidos residuales en el fondo de los tubos.**

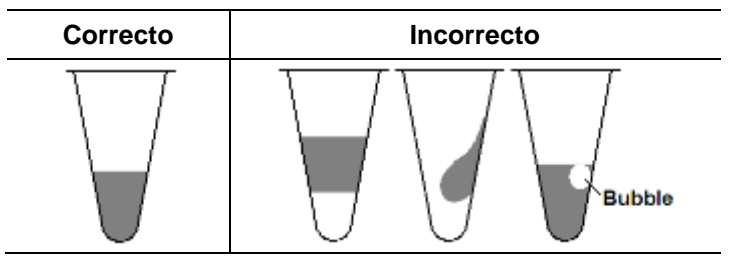

**Nota:** Con cada muestra, use una nueva punta de pipeta estéril.

**Nota:** Para el **Control Negativo (NC)** use 5 µL de agua exenta de RNase-free Water en lugar del ácido nucleico de la muestra.

**Nota:** Para el **Control Positivo (PC)**, use 5 µL de VS PC en lugar del ácido nucleico de la muestra.

**Nota: Para el DNA estándar (SD), use 5 µL de VS SD1, VS SD2 y VS SD3 en lugar del ácido** nucleico de la muestra.

**Nota**: Las localizaciones del Control Negativo, del Control Positivo y del DNA estándar se establecen en el Microlab NIMBUS IVD Microlab STARlet IVD, Seegene NIMBUS y Seegene STARlet de acuerdo con el número de muestra.

**Nota**: Tenga cuidado de que no se produzca una contaminación cruzada del Mastermix de PCR y de las muestras con el Control Positivo y el DNA estándar.

**Nota:** No etiquete el tubo de reacción en su tapa. La fluorescencia se detecta desde la parte superior de cada tubo de reacción..

Farm. Eduardo Omar Miguez arm Eduardo Omar M<br>BloSystems S.A.<br>Director Tecnico BlaSystems 3.0"<br>Director Tecnico M.N. 17503

Dra. MARIAINA VILA PEREZ APODERADA BloSystems S.A

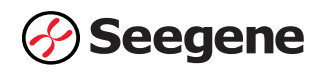

# **CONFIGURACIÓ N DE INSTRUMENTOS DE PCR EN TIEMPO REAL Y ANÁ LISIS DE LOS RESULTADOS**

# **1. CFX96™ Real-time PCR Detection System (CFX Manager™ Software-IVD v1.6)**

#### **1.1. Configuración de los instrumentos de PCR en tiempo real**

**Nota:** La configuración del experimento en el sistema de CFX96**™** Real-time PCR Detection System (Bio- Rad) puede dividirse en tres pasos: Protocol Setup (Configuración del protocolo), Plate Setup (Configuración de la placa) e Start run (Inicio del ciclo).

#### **A. Protocol Setup (Configuración del protocolo)**

1) En el menú principal, seleccione **File (Archivo)** → **New (Nuevo)** → **Protocol (Protocolo)** para abrir el **Protocol Editor (Editor de protocolo)**.

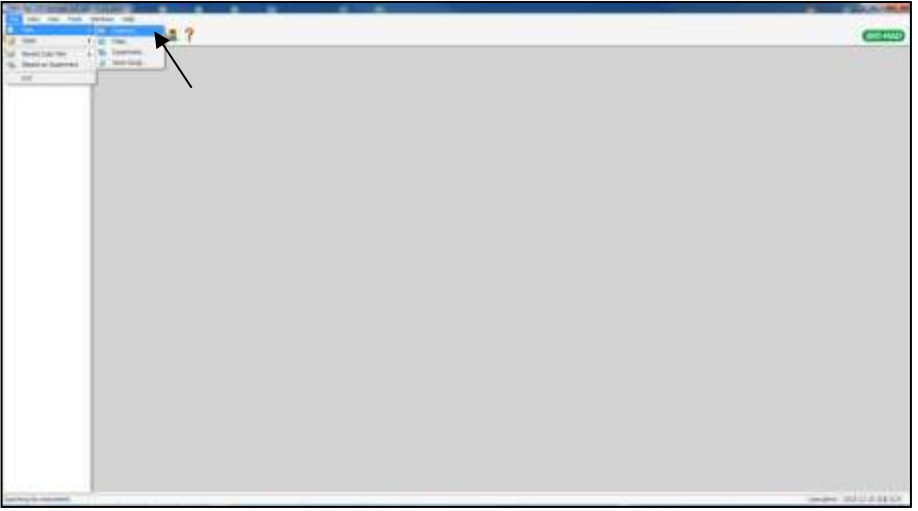

Fig. 1. **Protocol Setup (Configuración del protocolo).** 

Farm. Eduardo Omar Miguez arm. Eduardo Omar M<br>BioSystems S.A.<br>Director Tecnico Director Tecnico<br>Director Tecnico<br>M.N. 17503

Dra. MARI VA VILA PEREZ APODERADA BloSystems S.A.

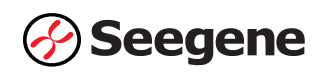

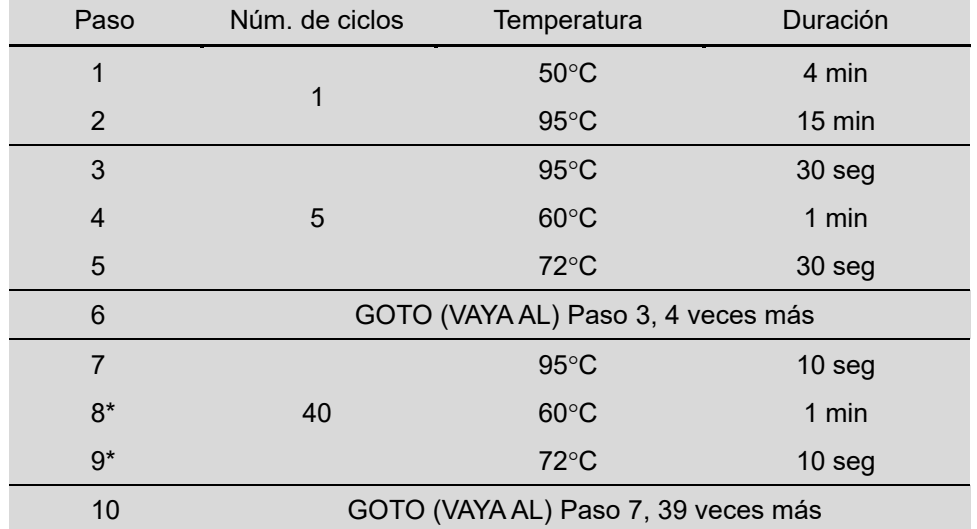

2) En **Protocol Editor (Editor de protocolo)**, defina el perfil térmico como sigue:

**Nota\*: Lectura de placa en el paso 8 y 9**. La fluorescencia se detecta a 60°C y 72°C.

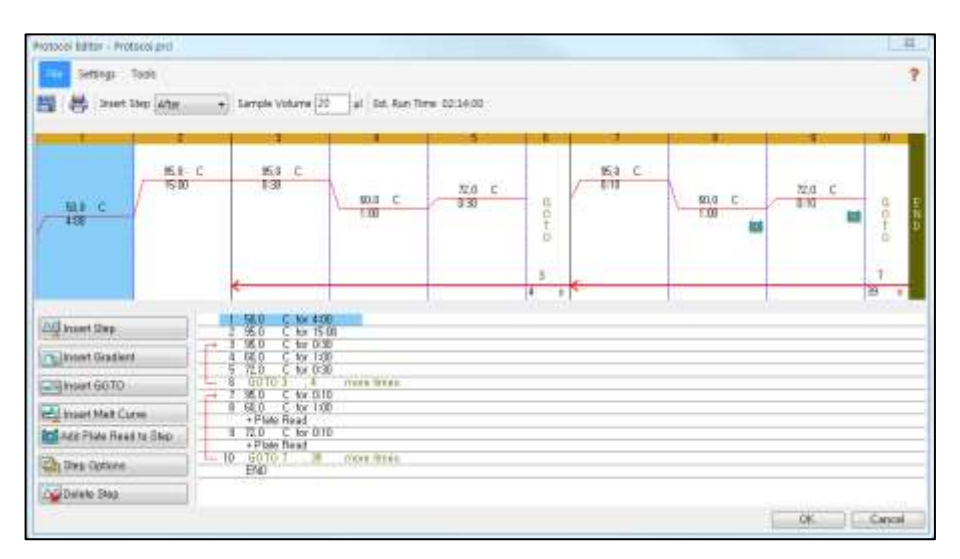

Fig. 2. **Protocol Editor (Editor de protocolo)**

3) Haga clic en el cuadro al lado de **Sample Volume (Volumen de la muestra)** para añadir directamente 20  $\mu$ L.

4) Haga clic en **OK (Aceptar)** y guarde el protocolo para abrir la ventana **Experiment Setup (Configuración del experimento)**.

Farm. Eduardo Omar Miguez Eduardo Onter<br>BloSystems S.A. BlaSystems S.C.<br>Director Tecnico M.N. 17503

Dra. MÁr VA VILA PEREZ APODERADA BloSystems S.A

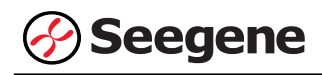

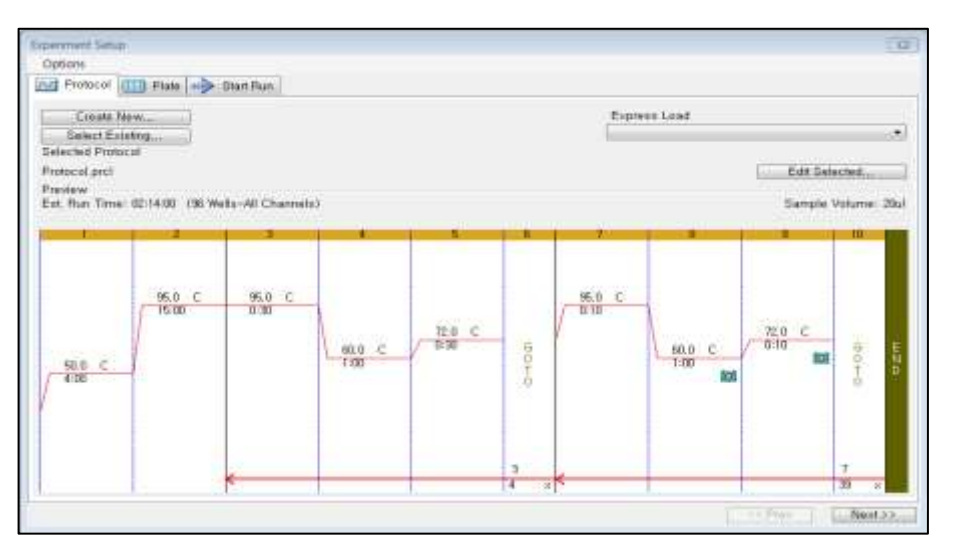

Fig. 3. **Experiment Setup (Configuración del experimento): Protocol (Protocolo)**

# **B. Plate Setup (Configuración de la placa)**

1) En la pestaña **Plate (Placa)** en **Experiment Setup (Configuración del experimento)**, haga clic en **Create New (Crear nuevo)** para abrir la ventana **Plate Editor (Editor de placa)**.

|                  | Create New<br>Select Existing<br><b>Selected Plate</b> |                                       |                                       |             |              |              |                     |                            | Express Load<br>GuickFlate, 56 wells, All Channels.pild. |             |                               |             |
|------------------|--------------------------------------------------------|---------------------------------------|---------------------------------------|-------------|--------------|--------------|---------------------|----------------------------|----------------------------------------------------------|-------------|-------------------------------|-------------|
| <b>President</b> |                                                        | QuickPtate_36 wells_All Channels_plot |                                       |             |              |              |                     |                            |                                                          |             | Exit Salartad.                |             |
|                  | Fluorophoros:                                          |                                       | FAM. HEX. Torgo Red. Cyli. Quagar 705 | ÷           | Б.           | 彩            | 2                   | Plate Type: BR Clow<br>- 8 | ä                                                        | 10          | Scan Mode: All Channels<br>11 | 12          |
| ×                | Eink                                                   | Link                                  | <b>Link</b>                           | Link        | tinic        | <b>Almás</b> | <b>Unde</b>         | 文库库                        | <b>ILEOM</b>                                             | <b>Link</b> | <b>Strak</b>                  | task        |
| $\pm$            | Einik                                                  | <b>Link</b>                           | <b>Link</b>                           | Link        | Link         | <b>Link</b>  | Etok                | 文库库                        | <b>Eliok</b>                                             | thik        | <b>Link</b>                   | task        |
| c                | Etnic                                                  | <b>Link</b>                           | <b>Link</b>                           | Link        | tank         | 4,9044       | Etnic               | <b>Link</b>                | sawk.                                                    | thik        | <b>Unk</b>                    | task        |
| ń                | <b>Sink</b>                                            | <b>Link</b>                           | $L$ leik:                             | <b>Link</b> | Unit         | Alek:        | <b>Unk</b>          | <b>SAW</b>                 | Link                                                     | <b>Use</b>  | <b><i><u>Strat</u></i></b>    | <b>Link</b> |
| N<br>E           | <b>Unit</b>                                            | Links                                 | Link                                  | Link        | tirat        | Aleks        | <b>Unk</b>          | Santa.                     | <b>Link</b>                                              | Unk         | <b>Link</b>                   | <b>Link</b> |
| m<br>F           | <b>Kinde</b>                                           | Unk                                   | <b>Aldik</b>                          | 1.914       | <b>STEWA</b> | Alesto       | <b>Kirds</b>        | <b>Uril</b>                | <b>T.HW</b>                                              | <b>EMA</b>  | <b>T.Irwi</b>                 | <b>Used</b> |
| 16               | tirk                                                   | Unk                                   | Udk                                   | Unik        | <b>Lival</b> | Alede        | Elede               | <b>TJYW</b>                | <b>Urvic</b>                                             | <b>Link</b> | <b>Királ</b>                  | <b>Link</b> |
| H                | 光辉森                                                    | <b>UNE</b>                            | Link:                                 | <b>UVA</b>  | <b>SIVIL</b> | <b>Use</b>   | <b><i>Karda</i></b> | 現典                         | <b>UNK</b>                                               | <b>Junk</b> | <b>STM</b>                    | <b>Jule</b> |

Fig. 4. **Plate Editor (Editor de placa).**

2) Haga clic en **Select Fluorophores (Seleccionar fluoróforos)** para indicar los fluoróforos (**FAM, HEX, Cal Red 610** y **Quasar 670**) que se van a usar y haga clic en **OK (Aceptar)**.

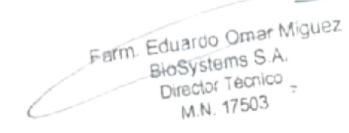

Dra. MARIANA VILA PEREZ BloSystems S.A.

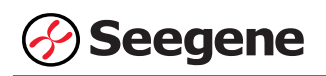

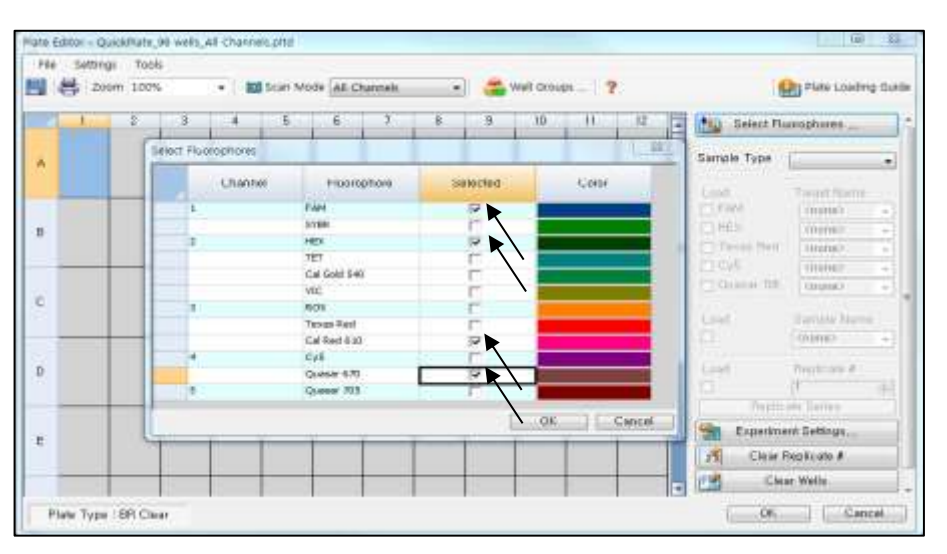

Fig. 5. **Select Fluorophores (Seleccionar fluoróforos) (FAM, HEX**, **Cal Red 610** y **Quasar 670**)

3) Crear una curva estándar

- Seleccione los pocillos cargados con Sample Type/Standard (Tipo de muestra/Estándar), determine los fluoróforos específicos (FAM, HEX, Cal Red 610 y Quasar 670) y luego haga clic en la casilla de verificación Cargar (Fig. 6).
- Seleccione los pocillos en el diagrama de la placa y haga clic en Replicate Series (Replicar series). Se abrirá la venta de edición de Replicate Series (Replicar series) (Fig. 7).
- Seleccione los pocillos a los que se han sido asignados números duplicados consecutivos y haga clic en Dilution Series (Serie de dilución). Luego introduzca información en la venta de Dilution Series (Serie de dilución) como se indica en la Fig. 8.

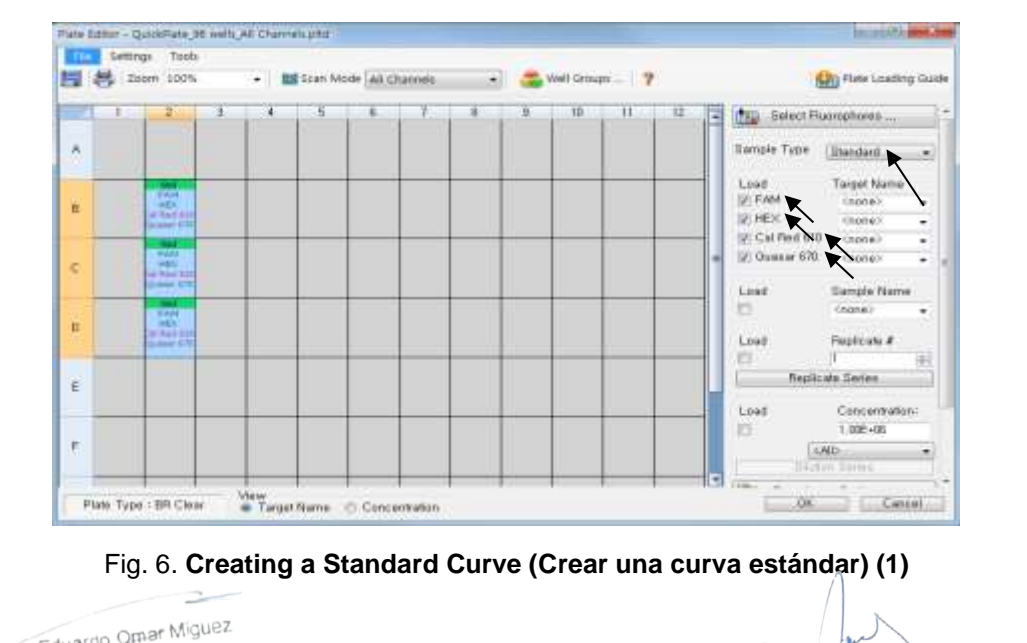

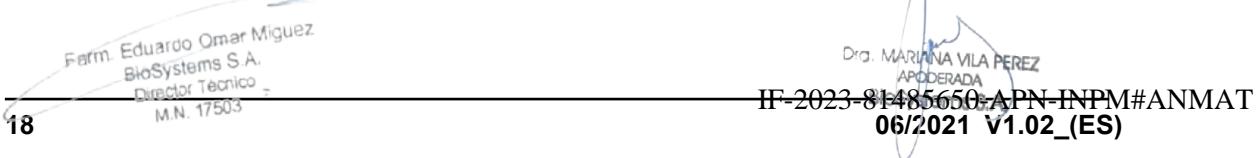

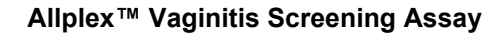

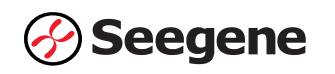

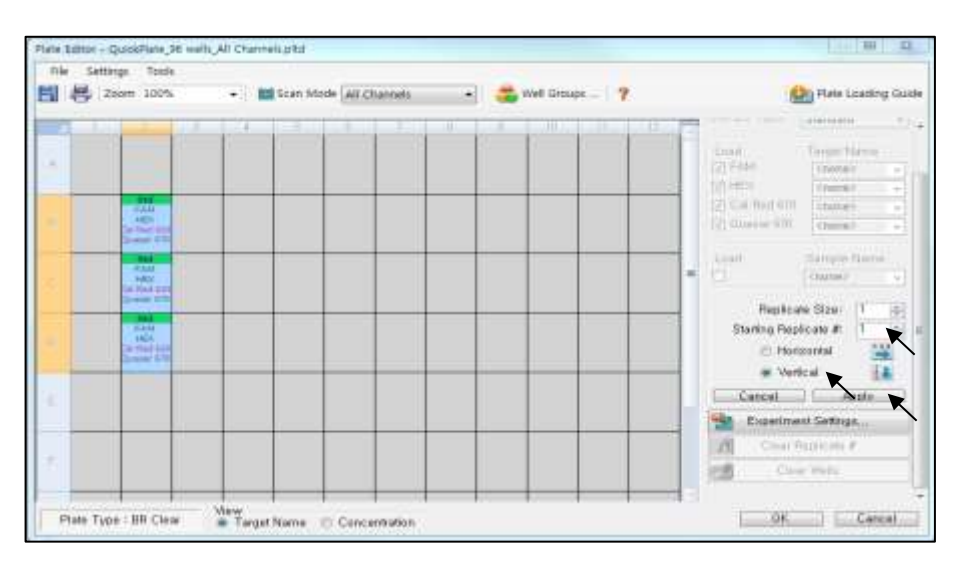

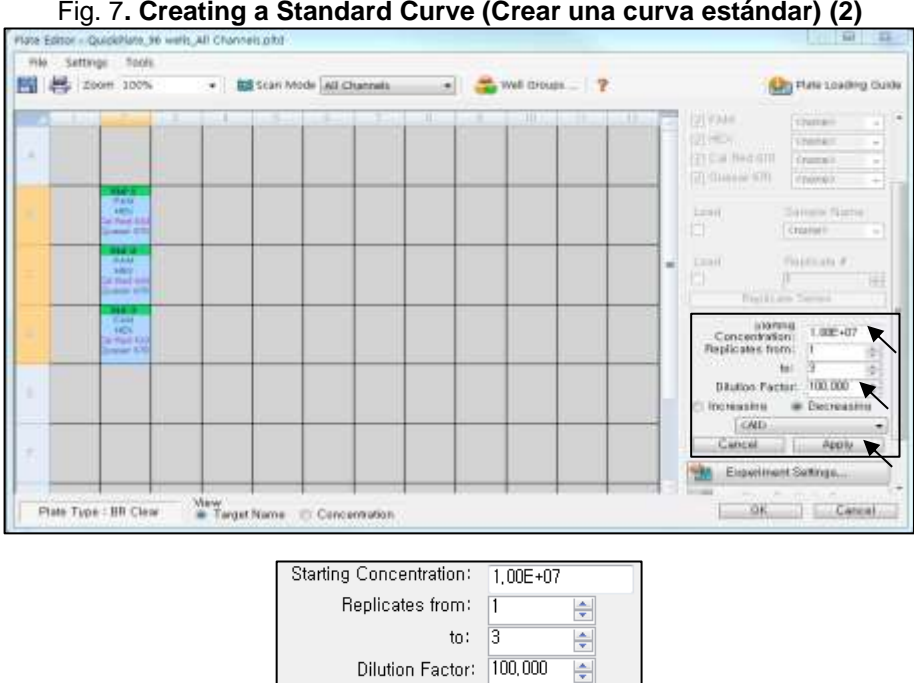

Fig. 7**. Creating a Standard Curve (Crear una curva estándar) (2)** 

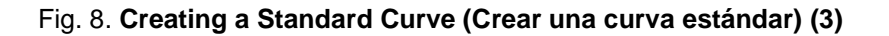

 $\sim$  All>

ncreasing

Cancel

 $\Rightarrow$ 

O Decreasing

Apply

4) Seleccione los pocillos deseados y luego el tipo de muestra en el menú desplegable **Sample Type (Tipo de muestra)**.

- **Unknown (Desconocidos)**: Muestras clínicas
- **Negative Control (Control negativo)**
- **Positive Control (Control positivo)**
- **- Standard DNA (DNA estándar)**

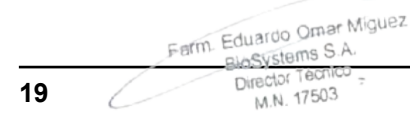

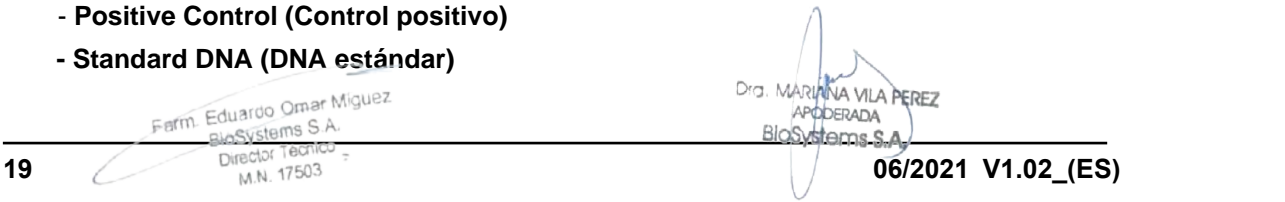

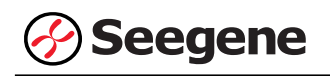

5) Haga clic en las casillas de verificación adecuadas (**FAM, HEX, Cal Red 610** y **Quasar 670**) para especificar los fluoróforos que se van a detectar en los pocillos seleccionados.

6) Escriba el **Sample Name (Nombre de la muestra)** y presione la tecla Intro.

7) En **Settings (Configuración)** del menú principal de **Plate Editor (Editor de placa)**, escoja **Plate Size (96 wells) (Tamaño de la placa (96 pocillos))** y **Plate Type (BR White) (Tipo placa (Blanco BR)).**

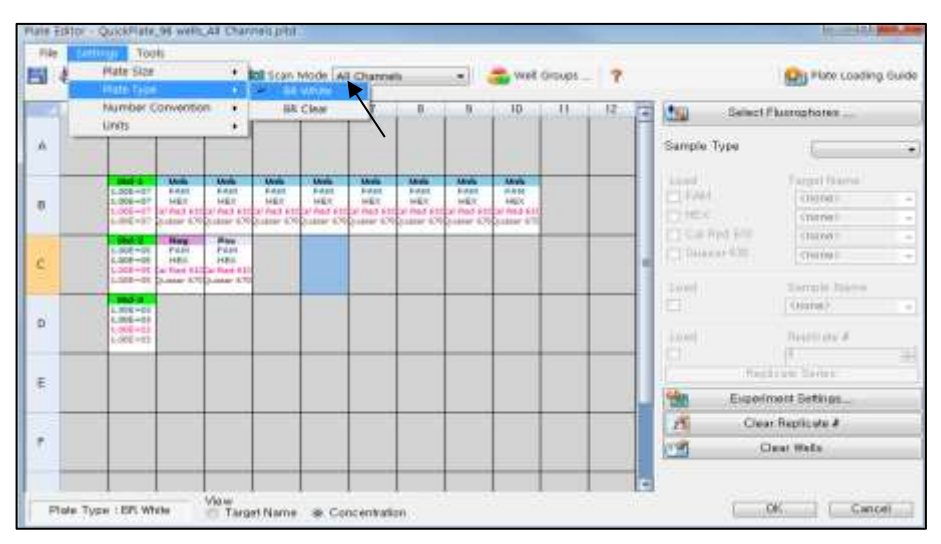

Fig. 9. **Plate Setup (Configuración de la placa)**

- 8) Haga clic en **OK (Aceptar)** para guardar la nueva placa.
- 9) Regresará a la ventana **Experiment Setup** (**Configuración del experimento)**.

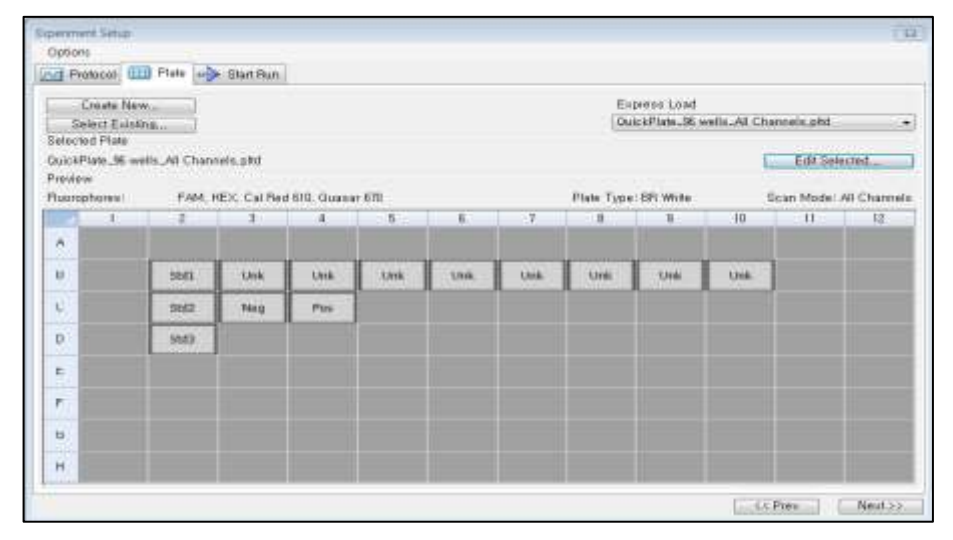

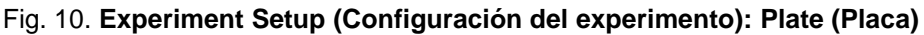

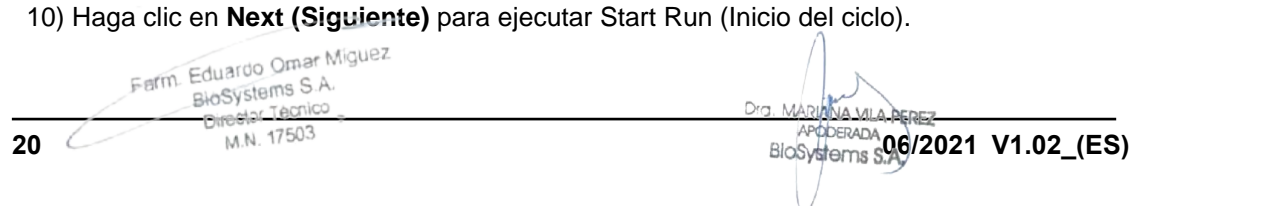

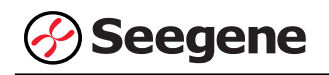

#### **C. Start Run (Inicio del ciclo)**

1) En la pestaña **Start Run (Inicio del ciclo)** en **Experiment Setup** (**Configuración del experimento)**, haga clic en **Close Lid (Cerrar tapa)** para cerrar la tapa del instrumento.

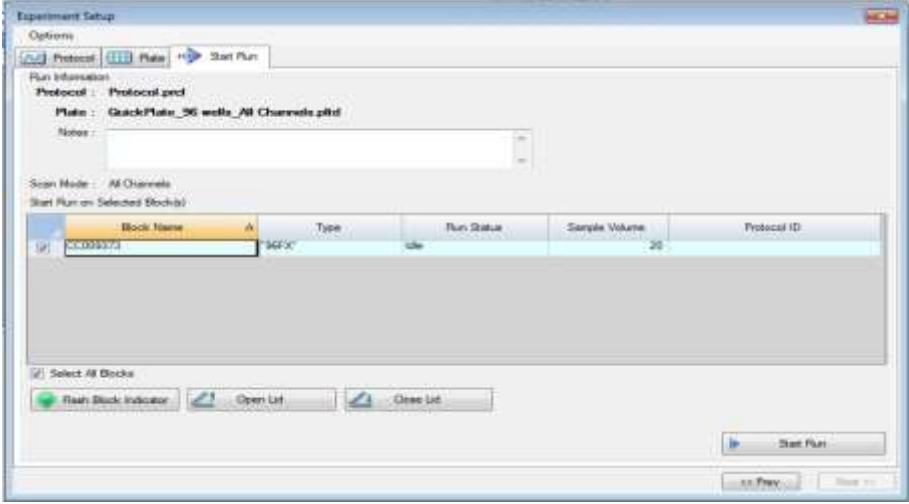

Fig. 11. **Close Lid (Cerrar tapa)**

2) Haga clic en **Start Run (Inicio del ciclo)**.

3) Almacene el archivo del ensayo en Mis documentos o en una carpeta que especifique. Introduzca el nombre del archivo, haga clic en **SAVE (GUARDAR)** y se iniciará el ciclo.

 $\Rightarrow$ Farm. Eduardo Omar Míguez arm. Eduardo Omar Miss<br>BioSystems S.A.<br>Director Tecnico<br>M.N. 17503

Dra. MARIANA VILA PEREZ **APODERADA** BloSystems S.A.

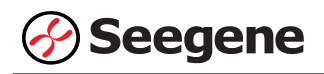

#### **1.2. Análisis de datos**

#### **A. Crear carpetas para exportar datos**

1) Para guardar los datos de todos los pasos de detección de la curva de amplificación del archivo de resultados, cree una carpeta.

2) El nombre de la carpeta puede ser la que desee el usuario (para la función 'Seegene Export (Exportación de Seegene)', se crearán automáticamente las carpetas "QuantStep8" y "QuantStep9" para guardar los datos de cada curva de amplificación dentro de la carpeta que creó el usuario).

#### **B. Configuración previa para el análisis de datos en CFX Manager™**

1) Después del test, haga clic en la pestaña Quantitation (Cuantificación) para confirmar los resultados de la curva de amplificación.

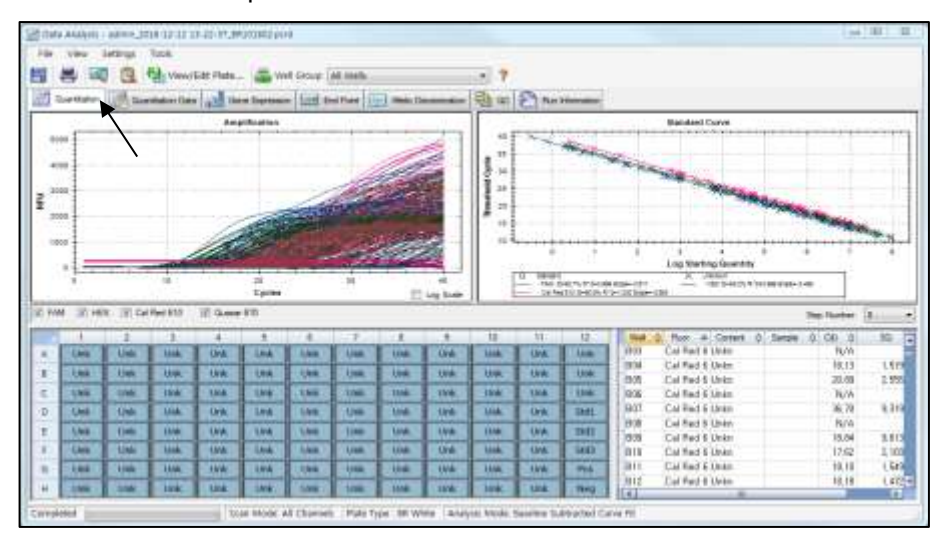

Fig. 12. **Resultados de la curva de amplificación**

2) Seleccione **No Baseline Subtraction (No sustraer línea base)** en el modo Analysis (Análisis) del menú Settings (Configuración).

Farm. Eduardo Omar Miguez m. Eduardo Omar W.<br>Błośystems S.A. Director Tecnico M.N. 17503

Drg. MARIANA VILA PEREZ APODERADA BloSystems S.A.

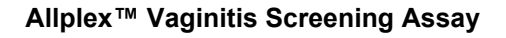

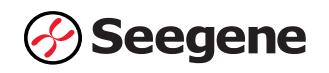

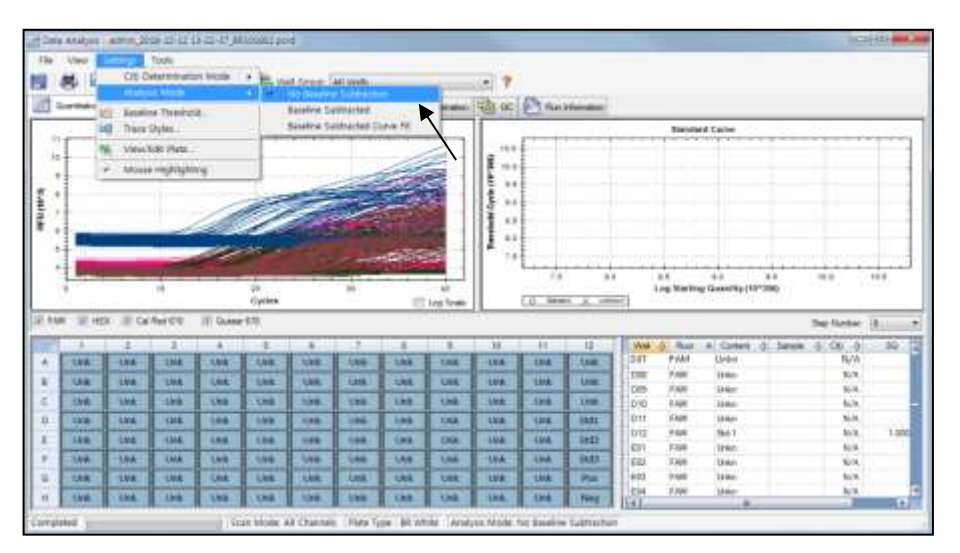

Fig. 13. **No Baseline Subtraction (No sustraer línea base)**

3) Seleccione **Seegene Export (Exportación de Seegene)** en el menú Tools (Herramientas).

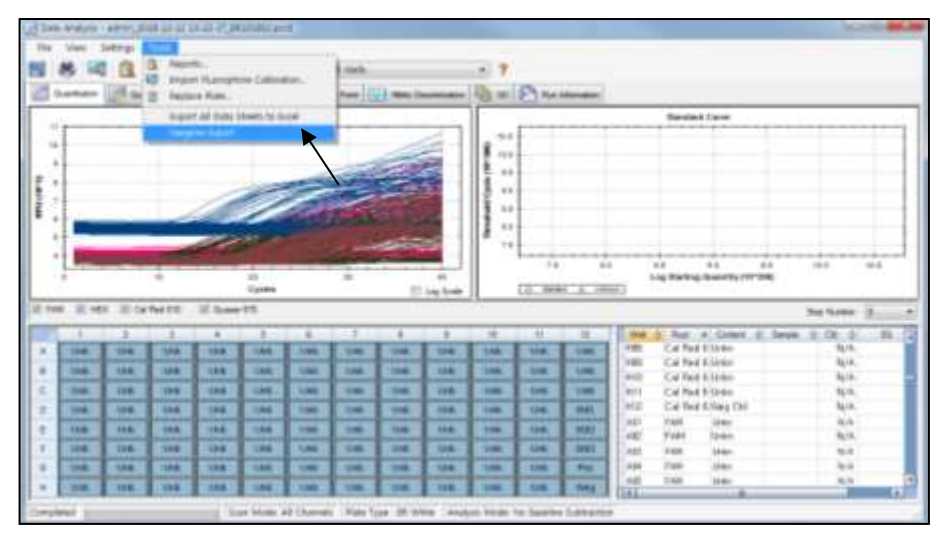

Fig. 14. **Seegene Export (Exportación de Seegene)**

4) Escoja una localización para guardar los datos y haga clic en **OK (Aceptar).**

Farm. Eduardo Omar Miguez Eduardo Onter<br>BloSystems S.A. Director Tecnico M.N. 17503

Dra. MARIANA VILA PEREZ APODERADA BloSystems S.A.

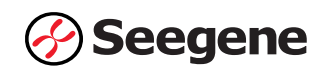

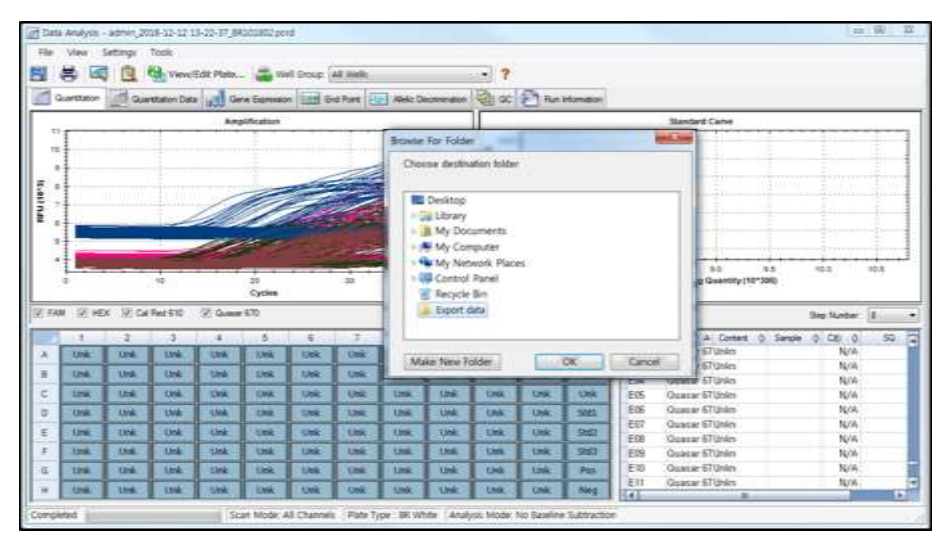

Fig. 15. **Seegene Export (Exportación de Seegene) a la carpeta indicada**

Farm. Eduardo Omar Miguez<br>BioSystems S.A.<br>Director Teorico -<br>M.N. 17503 Č

Dra. MARIANA VILA PEREZ BloSystems S.A.

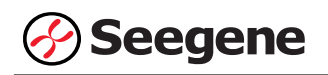

#### **C. Configuración del análisis de datos en Seegene Viewer**

1) Abra el programa Seegene Viewer y haga clic en **Option** (**Opción)** para seleccionar **CFX96** en el **Instrument (Instrumento).**

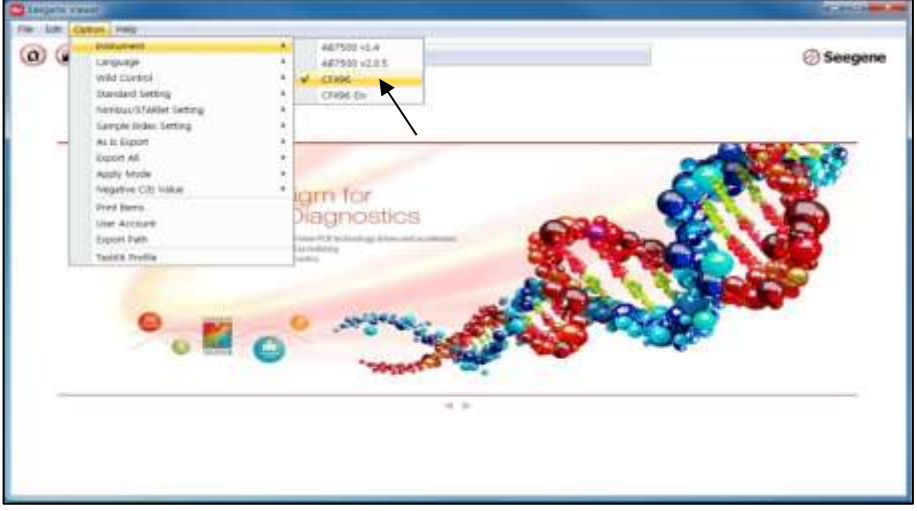

Fig. 16. **Seegene Viewer**

2) Haga clic en **Open (Abrir)** para encontrar el archivo guardado en la carpeta "QuantStep8", abra el archivo de resultados y seleccione el kit de prueba en el menú **PRODUCT** (**PRODUCTO)**.

| <b>Sampane Viewer</b>                                                                     |                                               |                                                    |                                                 |                                                 |                                            |
|-------------------------------------------------------------------------------------------|-----------------------------------------------|----------------------------------------------------|-------------------------------------------------|-------------------------------------------------|--------------------------------------------|
| Year - Kalif - Contain - Help                                                             |                                               |                                                    |                                                 |                                                 |                                            |
| (13)<br>$\Omega$<br>admin.2016-12-12 13-22-21.00:000000 - Quantuman Ct Results visu x   U | Film<br>$\omega$                              | PRIEUITT                                           |                                                 |                                                 | <b>ES Seegene</b>                          |
| WELL PLATE                                                                                |                                               | WEEL GRAPH<br>$\overline{12}$                      |                                                 |                                                 | $\alpha$                                   |
| а<br>一石<br>n                                                                              | $10^{-1}$<br>ា<br>×                           | 12<br>UCFost                                       | IF HEX IF CA Red 610 IF Quaser 678              |                                                 | El Standard Curve                          |
| Đ<br>÷                                                                                    |                                               | 0.9<br>0.9<br>0.7<br>0.0<br>Eo.<br>0.4             |                                                 | 9.91<br>8.4<br>ú.<br>٠<br>订单<br>$E_{41}$<br>0.4 |                                            |
| Chinattie Christine (District) El Europea                                                 |                                               | 0.3<br>0.2<br>0.1<br>X)                            | S SI 03 63 04 05 04 07 CHES<br>Cysle (Great: 1) | 9.2.<br>0.2<br>ü<br>٠                           | 0.114283440804670809<br>Cycle Oliverity 21 |
| <b>COMPLY RESULT</b>                                                                      |                                               |                                                    |                                                 |                                                 | T                                          |
| Well: Info:                                                                               |                                               |                                                    |                                                 | Positive First [11]                             | a Vertical, if Hollzontal                  |
| m<br><b>Sample No</b><br>Patient id.<br>E<br>B                                            | 100001<br>Réacce<br><b>AGLE</b><br><b>BOT</b> | 5,668<br>Type<br><b>SLAVAPLIC</b><br>nan<br>SANKLE | <b>MEX</b>                                      | Cat Med 918<br>Grante City                      | <b>Oats</b> Schergsteinders                |
| Ë<br>в                                                                                    | Cit<br><b>DOT</b>                             | <b>SAMPLE</b><br><b>SAMPLE</b>                     |                                                 |                                                 |                                            |
| Ħ                                                                                         | <b>EDI</b>                                    | SAMILE                                             |                                                 |                                                 |                                            |
| ≡<br>E                                                                                    | <b>FTIT</b><br><b>GBI</b>                     | <b>SAMPLE</b><br>DAMPLE                            |                                                 |                                                 |                                            |

Fig. 17. **Configuración del análisis de datos en Seegene Viewer**

Farm. Eduardo Omar Miguez Eduardo Oman BlaSystems **3.A.**<br>Director Tecnico M.N. 17503

Dra. MAR LA VILA PEREZ APODERADA BloSystems S.A.

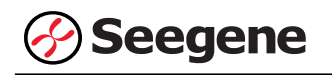

3) Compruebe el resultado de cada pocillo.

| <b>BM Dates majo</b>                                                                                                    |                                                   |               |                                              |                                    |                  |             |                          |                  |              |                         |                   |                                                                                                |
|----------------------------------------------------------------------------------------------------|---------------------------------------------------|---------------|----------------------------------------------|------------------------------------|------------------|-------------|--------------------------|------------------|--------------|-------------------------|-------------------|------------------------------------------------------------------------------------------------|
| $\alpha$<br>U.D<br>$\left( \mathcal{L}_{0}\right)$<br>#946.2016-12-12 13-23-97, ERICHIE - Halenbanes D Fesche class # 2 (2) | 四大<br>(1)                                         |               | Albler <sup>to</sup> Vagnets Scienting Asset |                                    |                  |             |                          |                  |              |                         |                   | <b>Seegene</b>                                                                                 |
| <b>WELL PLATE</b>                                                                                                    |                                                   | nel Lit       | <b>WELL SEWAL</b>                            |                                    |                  |             |                          |                  |              |                         |                   |                                                                                                |
|                                                                                                    |                                                   | $H$ $H$ $H$   | ULFAM SEHEN SECUTIVEER SECURITIES            |                                    |                  |             |                          |                  |              |                         |                   | Shedged Carea                                                                                  |
|                                                                                                    |                                                   |               | (250)                                        |                                    |                  |             | 9.<br>ĸ                  | 3 post<br>State: |              |                         |                   | ÷<br>Limits                                                                                    |
|                                                                                                    |                                                   | 615.          | 1095<br>Ï<br>790                             |                                    |                  |             |                          | 3 bit<br>E ison  |              |                         |                   |                                                                                                |
|                                                                                                    |                                                   |               | EIG                                          |                                    |                  |             | CA                       | rate.            |              |                         |                   |                                                                                                |
|                                                                                                    |                                                   |               |                                              |                                    |                  |             |                          |                  |              |                         |                   |                                                                                                |
|                                                                                                    |                                                   |               | 195<br>o loss                                |                                    |                  |             |                          | sot:<br>6.360    |              |                         |                   | Harts:                                                                                         |
|                                                                                                    |                                                   |               |                                              | 18                                 | 50               | m           | 43                       |                  | m            |                         | ×                 | 33                                                                                             |
| Chicagotte, Chicagotte, Chicagotte 21 Increase                                                                              |                                                   |               |                                              |                                    | Dysle (Great II) |             |                          |                  |              |                         | Diede 102-aart 21 |                                                                                                |
|                                                                                                    |                                                   |               |                                              |                                    |                  |             |                          |                  |              |                         |                   |                                                                                                |
| Wolf best                                                                                                    |                                                   |               | <b>SAM</b>                                   |                                    | <b>MEK</b>       |             |                          |                  |              | Fashw Ford (1) 172      |                   | at Welliam (1) Wallace for                                                                     |
| <b>Sancki No</b><br><b>Stadiumd Isl</b>                                                                                     | NAME OF GROOM OF OCCUPANT<br>Well<br><b>Tarns</b> | Tape          | EE.<br><b>CBI</b><br><b>CAIN</b>             |                                    | EDI<br>m         | w           | Callfied 918             |                  | General RTP. | <b>Guests 870</b><br>m. | $\frac{1}{2}$     |                                                                                                |
|                                                                                                    | $+36$                                             | <b>VERTIA</b> | 3.0 m                                        | $\frac{\partial}{\partial x}$<br>憩 | Tel.             | 50.62       | ΤV<br>$\frac{1}{2}$      | 쎳<br>蕊           | m<br>黑       |                         | ist fri           | <b>SALANIUM</b>                                                                                |
|                                                                                                    | <b>GOD</b>                                        | <b>IMPLE</b>  | <b>BVW</b><br>$\overline{\phantom{a}}$       | <b>M/A</b>                         | 活圈               | 五谷          | <b>MA</b><br>2<br>$\sim$ | E (?)            | 款制           |                         | 厚饰                |                                                                                                |
|                                                                                                    | HE<br>ARE                                         | SHAWLE        | 匹林                                           | 4.54<br>-4.99                      | N/A<br>1676      | A.M<br>4.18 | <b>N/A</b><br><b>N/A</b> | N/A<br>tus.<br>× | 35.11<br>mar |                         | 13.17<br>地质       |                                                                                                |
| <b>COMMUTELLY</b><br>틂<br>Ŧ<br>6                                                                                            |                                                   | <b>SAMPLE</b> | 花園<br>                                       |                                    | 11.74            |             |                          | <b>LLER</b>      |              |                         |                   | Aido Interpretato<br>CO GUAVINA<br>CALLAIN, BV Mab<br><b>TALMA BY MA</b><br><b>CA Daniel M</b> |

Fig. 18. **Resultado de la prueba en Seegene Viewer**

- 4) Criterios de validación de los resultados del control
	- a. Inicio del ensayo válido

Para confirmar la validez del experimento, la reacción de PCR incluye Control Positivo (PC) y Control Negativo (NC). Se determina que el ciclo de ensayo es válido cuando se cumplen los siguientes criterios:

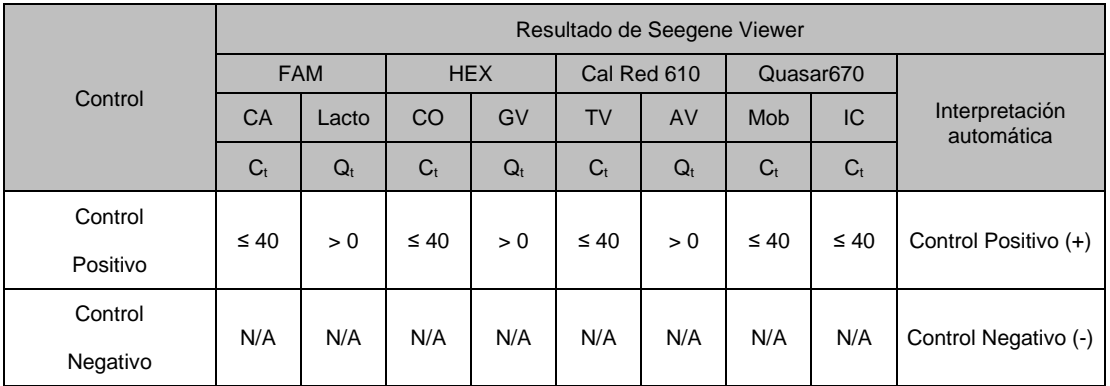

b. Inicio de ensayo no válido

En los casos de falla en la validación, los resultados no se deben interpretar ni notificar. Y se debe repetir la reacción del PCR.

Farm. Eduardo Omar Miguez Eduardo Omar Wis<br>BloSystems S.A.<br>Director Tecnico<br>M.N. 17503 

Dra MADI VA VILA PEREZ APODERADA BloSystems S.A. IF-2023-81485650-APN-INPM#ANMAT **26 06/2021 V1.02\_(ES)**

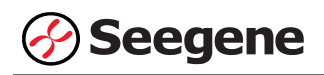

# **2. CFX96™ Dx System (CFX ManagerTM Dx Software-IVD v3.1)**

#### **2.1. Configuración de los instrumentos de PCR en tiempo real**

**Nota:** La configuración del experimento en el sistema de CFX96TM Dx System (Bio-Rad) puede dividirse en tres pasos: Protocol Setup (Configuración del protocolo), Plate Setup (Configuración de la placa) e Start run (Inicio del ciclo).

#### **A. Protocol Setup (Configuración del protocolo)**

1) En el menú principal, seleccione **File (Archivo)** → **New (Nuevo)** → **Protocol (Protocolo)** para abrir el **Protocol Editor (Editor de protocolo)**.

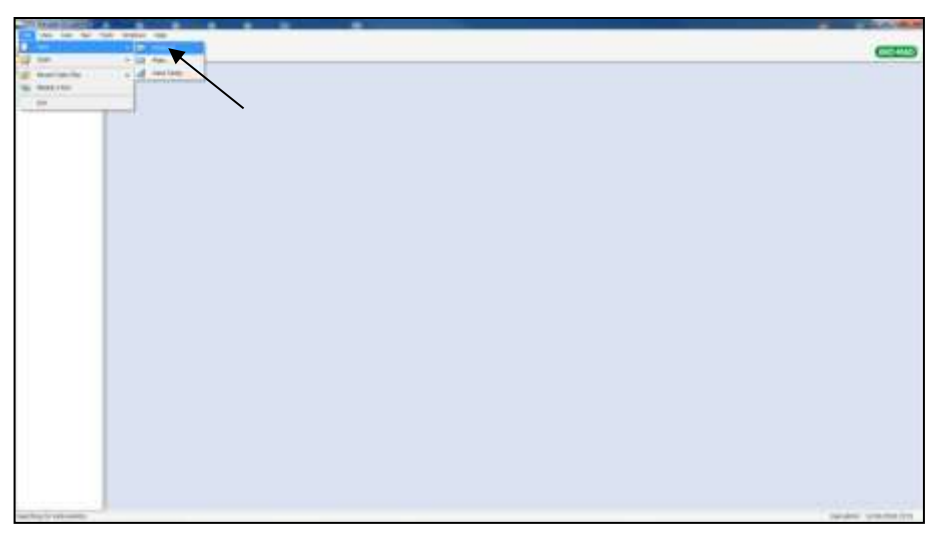

Fig. 1. **Protocol Setup (Configuración del protocolo).**

Farm Eduardo Omar Miguez rm. Eduardo Omar IV<br>BloSystems S.A.<br>Director Tecnico Director Tecnico M.N. 17503

Dra. MAD **JA VILA PEREZ** APODERADA BloSystems S.A

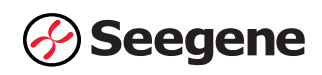

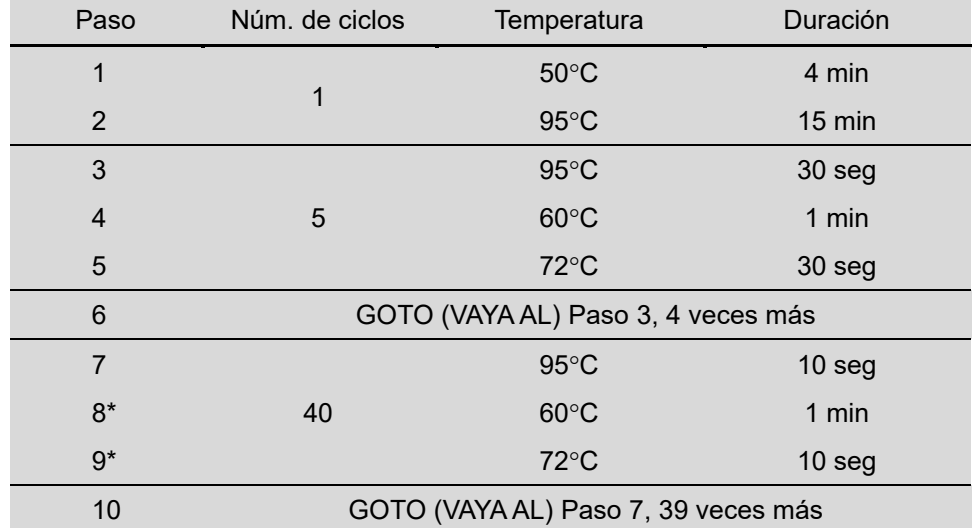

2) En **Protocol Editor (Editor de protocolo)**, defina el perfil térmico como sigue:

**Nota\*: Lectura de placa en el paso 8 y 9**. La fluorescencia se detecta a 60°C y 72°C.

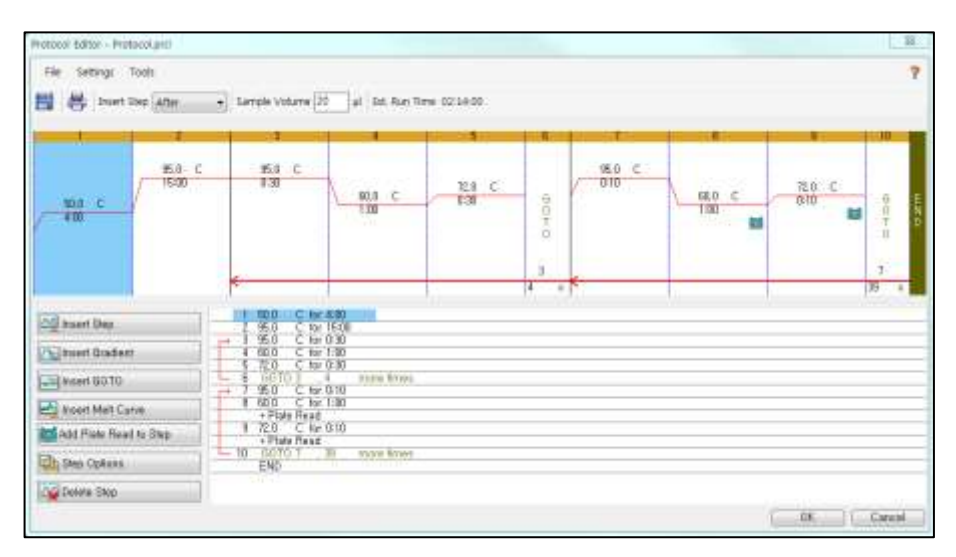

Fig. 2. **Protocol Editor (Editor de protocolo)**

3) Haga clic en el cuadro al lado de **Sample Volume (Volumen de la muestra)** para añadir directamente 20  $\mu$ L.

4) Haga clic en **OK (Aceptar)** y guarde el protocolo para abrir la ventana **Run Setup (Configuración de Ejecutar)**.

Farm. Eduardo Omar Miguez m. Eduardo Omar W<br>BioSystems S.A. Director Tecnico Dra. MARIANA VILA PEREZ APODERADA M.N. 17503 BloSystems S.A.

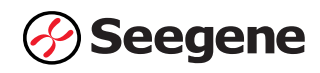

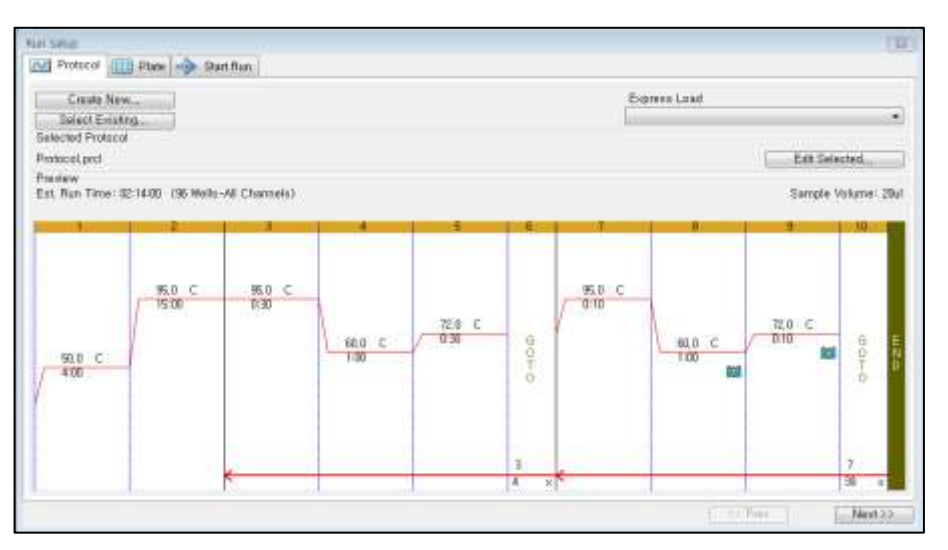

Fig. 3. **Run Setup (Configuración de Ejecutar): Protocol (Protocolo)**

# **B. Plate Setup (Configuración de la placa)**

1) En la pestaña **Plate (Placa)** en **Run Setup (Configuración de Ejecutar)**, haga clic en **Create New (Crear nuevo)** para abrir la ventana **Plate Editor (Editor de placa)**.

|         | Create New.<br>Belect Existing<br>Selectod Plate | k                                         |              |                                        |              |            |              |               | Express Load         |            | QuickFlate_BE wells_All Channels.plb. |             |
|---------|--------------------------------------------------|-------------------------------------------|--------------|----------------------------------------|--------------|------------|--------------|---------------|----------------------|------------|---------------------------------------|-------------|
| Peaverw |                                                  | QuickPlate, 95 wells., All Channels, phf. |              |                                        |              |            |              |               |                      |            | Edit Salected                         |             |
|         | Fluoropheres:                                    |                                           |              | FAM, HEX, Texas fled, Cyfi, Quesar 705 |              |            |              |               | Plate Type: BR Clear |            | Scan Mode: All Channels               |             |
|         |                                                  | z                                         | 5            |                                        | ñ            | 6          |              | n             | Ÿ                    | ш          | 31                                    | 坛           |
| W       | <b>UHK</b>                                       | <b>Usk</b>                                | <b>Unit</b>  | <b>UW</b>                              | <b>Under</b> | UHK        | tiva         | <b>Cirik</b>  | UW                   | Unk        | <b>Link</b>                           | <b>UVA</b>  |
| B.      | <b>Rink</b>                                      | Elgik                                     | <b>Lives</b> | <b>Unk</b>                             | Ura          | <b>UHE</b> | <b>Link</b>  | <b>Crain</b>  | Link:                | Unk        | <b>TANK</b>                           | <b>Link</b> |
| 士       | Usk                                              | Link                                      | <b>Unit</b>  | <b>Unki</b>                            | Unk.         | Onk        | <b>Units</b> | OW.           | UW <sub>5</sub>      | <b>Unk</b> | OW                                    | <b>OW</b>   |
| D.      | Usk                                              | <b>Link</b>                               | <b>UW</b>    | Unk                                    | tink         | <b>Unk</b> | <b>Unit</b>  | <b>Link</b>   | Unk-                 | Unk        | <b>Unit</b>                           | Unk         |
| ŧ       | Urik.                                            | Unit                                      | OW           | <b>Unk</b>                             | <b>Unic</b>  | <b>Unk</b> | Unk          | <b>Civit</b>  | <b>Unk</b>           | <b>Unk</b> | OW                                    | <b>Unk</b>  |
| F       | UHA.                                             | Unit                                      | <b>Cyst</b>  | <b>Unk</b>                             | <b>LONG</b>  | tink.      | Unk          | <b>Use</b>    | <b>Unk</b>           | <b>Unk</b> | <b>OW</b>                             | Unic        |
| 審       | <b>UHA</b>                                       | UW                                        | <b>Unit</b>  | <b>Unk</b>                             | <b>UNK</b>   | <b>Unk</b> | <b>Unk</b>   | <b>Unit</b>   | <b>Unk</b>           | tivic      | <b>Unit</b>                           | <b>Unk</b>  |
| Ħ       | Unk                                              | Unk                                       | Unit         | <b>Dok</b>                             | Unk          | UH         | Unk          | <b>Civili</b> | Unki                 | <b>Unk</b> | this                                  | <b>Livé</b> |

Fig. 4. **Plate Editor (Editor de placa).** 

2) Haga clic en **Select Fluorophores (Seleccionar fluoróforos)** para indicar los fluoróforos (**FAM, HEX, Cal Red 610** y **Quasar 670**) que se van a usar y haga clic en **OK (Aceptar)**.

Farm. Eduardo Omar Miguez Eduardo Official Director Tecnico M.N. 17503

Dra. MARIANA VILA PEREZ BloSystems S.A.

**29 06/2021 V1.02\_(ES)** IF-2023-81485650-APN-INPM#ANMAT

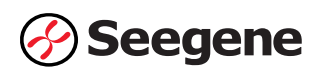

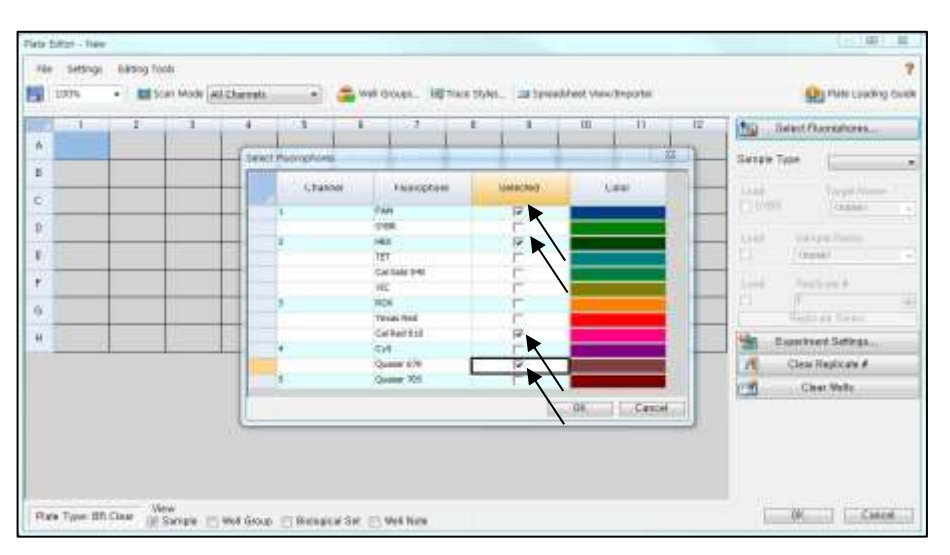

Fig. 5. **Select Fluorophores (Seleccionar fluoróforos) (FAM, HEX**, **Cal Red 610** y **Quasar 670**)

3) Crear una curva estándar

- Seleccione los pocillos cargados con Sample Type/Standard (Tipo de muestra/Estándar), determine los fluoróforos específicos (FAM, HEX, Cal Red 610 y Quasar 670) y luego haga clic en la casilla de verificación Cargar (Fig. 6).
- Seleccione los pocillos en el diagrama de la placa y haga clic en Replicate Series (Replicar series). Se abrirá la venta de edición de Replicate Series (Replicar series) (Fig. 7).
- Seleccione los pocillos a los que se han sido asignados números duplicados consecutivos y haga clic en Dilution Series (Serie de dilución). Luego introduzca información en la venta de Dilution Series (Serie de dilución) como se indica en la Fig. 8.

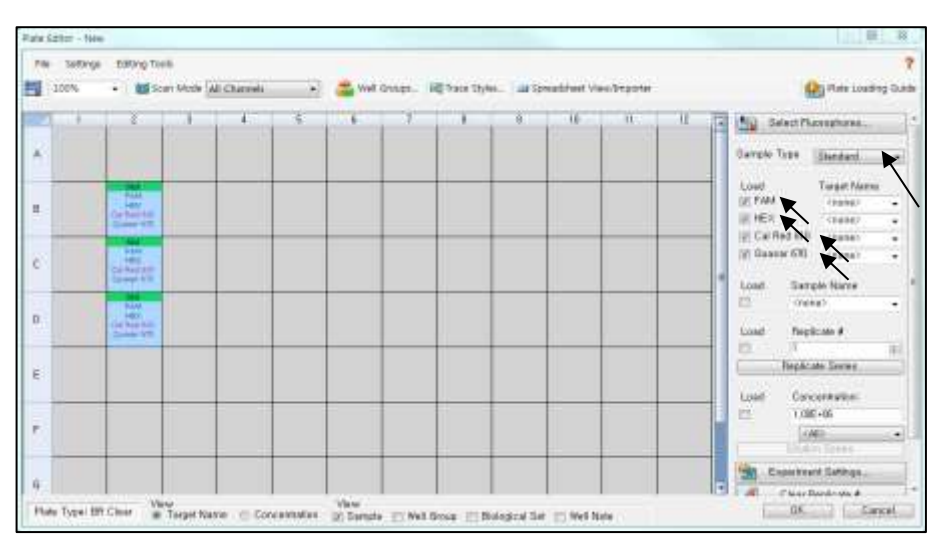

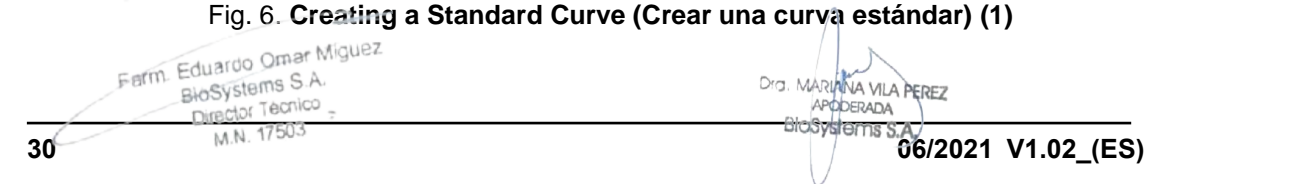

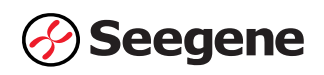

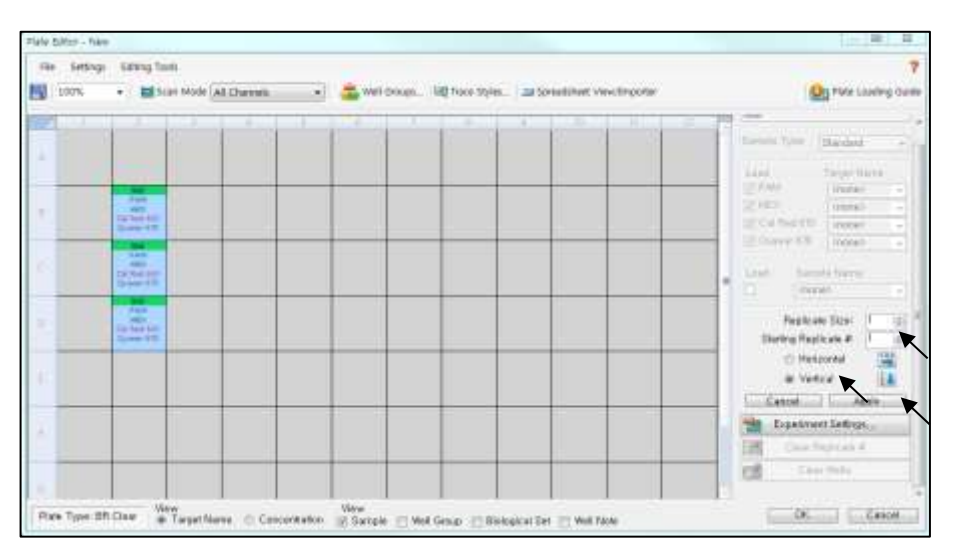

Fig. 7**. Creating a Standard Curve (Crear una curva estándar) (2)** 

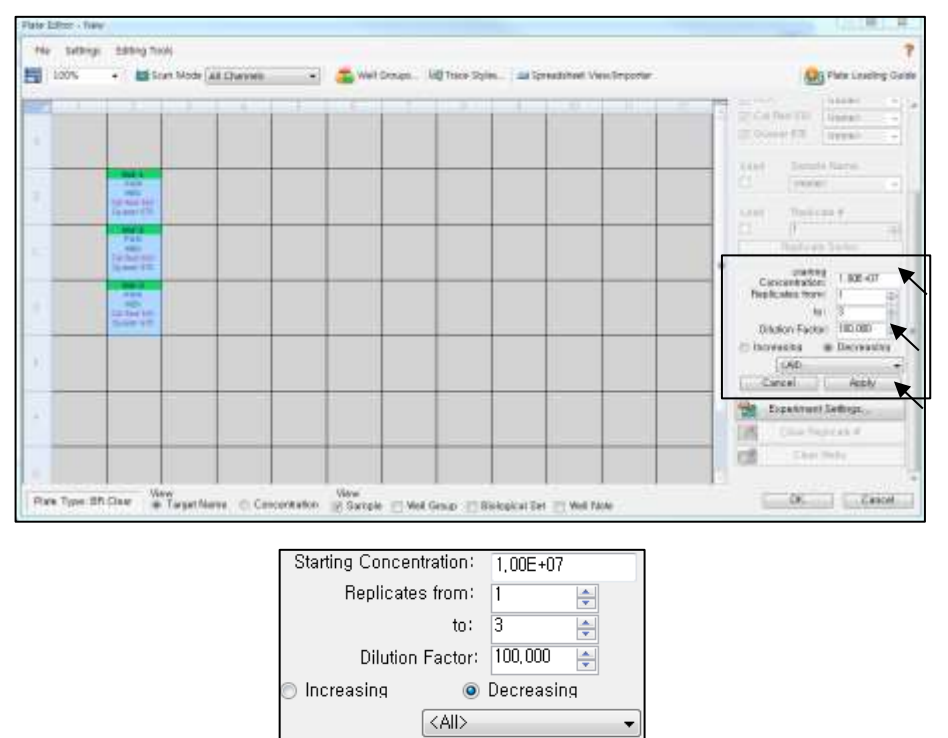

# Fig. 8. **Creating a Standard Curve (Crear una curva estándar) (3)**

Apply

Cancel D

4) Seleccione los pocillos deseados y luego el tipo de muestra en el menú desplegable **Sample Type (Tipo de muestra)**.

- **Unknown (Desconocidos)**: Muestras clínicas

Farm, Eduardo Omar Miguez

- **Negative Control (Control negativo)**
- **Positive Control (Control positivo)**
- **- Standard DNA (DNA estándar)**

 **31 06/2021 V1.02\_(ES)**<br> **16. 16. 16. 16. 16. 16. 16. 16. 16. 16. 16. 16. 16. 16. 16. 175. 176. 176. 176. 176. 176. 18. 176. 18. 176. 18. 176. 18. 176. 18. 176.** 

Dra. MARIANA VILA PEREZ

IF-2023-81485650-APN-INPM#ANMAT

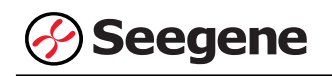

5) Haga clic en las casillas de verificación adecuadas (**FAM, HEX, Cal Red 610 y Quasar 670**) para especificar los fluoróforos que se van a detectar en los pocillos seleccionados.

6) Escriba el **Sample Name (Nombre de la muestra)** y presione la tecla Intro.

7) En **Settings (Configuración)** del menú principal de **Plate Editor (Editor de placa)**, escoja **Plate Size (96 wells) (Tamaño de la placa (96 pocillos))** y **Plate Type (BR White) (Tipo placa (Blanco BR)).**

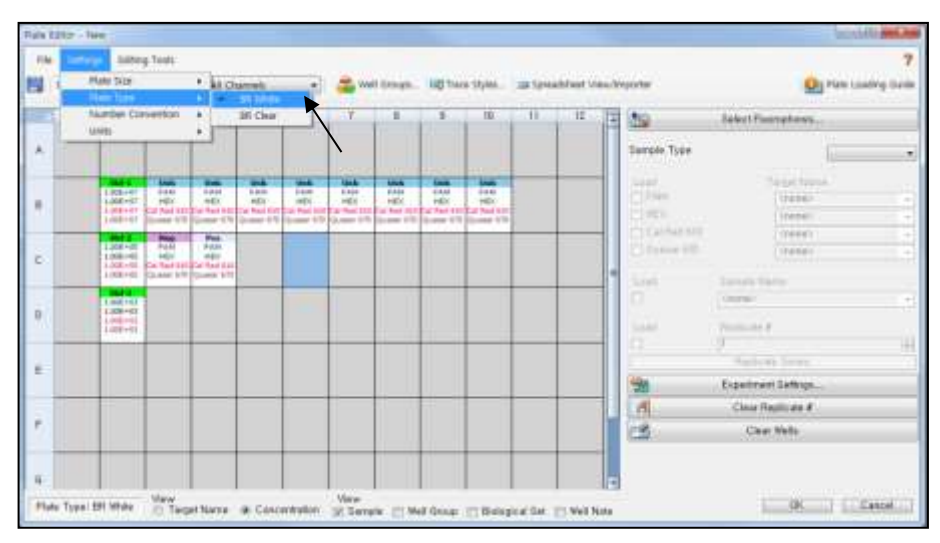

**Fig. 9. Plate Setup (Configuración de la placa)**

- 8) Haga clic en **OK (Aceptar)** para guardar la nueva placa.
- 9) Regresará a la ventana **Run Setup (Configuración de Ejecutar)**.

| Create New<br><b>Select Existing</b> |                                         |            |                                   |             |              |     |                | Express Load         |       |                         | ٠ |
|--------------------------------------|-----------------------------------------|------------|-----------------------------------|-------------|--------------|-----|----------------|----------------------|-------|-------------------------|---|
| <b>Selected Plate</b>                | Outst-Flate, 56 wells, All Channels.pht |            |                                   |             |              |     |                |                      |       | Edit Selected           |   |
| Fisikow<br>Fluorophones :            |                                         |            | FAM, HEX, Cal Red 618, Quasar 670 |             |              |     |                | Plate Type: BR White |       | Scan Mode: All Channels |   |
| ×                                    | 2.1<br><b>District</b>                  | а          | $\pm$                             | τ           | $\mathbb{R}$ | T   | $\overline{B}$ | $-9$                 | 31    | $_{11}$                 | 接 |
| Ä                                    |                                         |            |                                   |             |              |     |                |                      |       |                         |   |
| B                                    | <b>Stdg</b>                             | <b>Usk</b> | <b>UWK</b>                        | <b>Unit</b> | Use.         | OHE | <b>XIVA</b>    | <b>Unk</b>           | look. |                         |   |
| c                                    | 3162                                    | Neg:       | the                               |             |              |     |                |                      |       |                         |   |
| <b>D</b>                             | 165                                     |            |                                   |             |              |     |                |                      |       |                         |   |
| Ł                                    |                                         |            |                                   |             |              |     |                |                      |       |                         |   |
| k                                    |                                         |            |                                   |             |              |     |                |                      |       |                         |   |
| ä                                    |                                         |            |                                   |             |              |     |                |                      |       |                         |   |
| 'n                                   |                                         |            |                                   |             |              |     |                |                      |       |                         |   |

Fig. 10. **Run Setup (Configuración de Ejecutar): Plate (Placa)**

10) Haga clic en **Next (Siguiente)** para ejecutar Start Run (Inicio del ciclo).

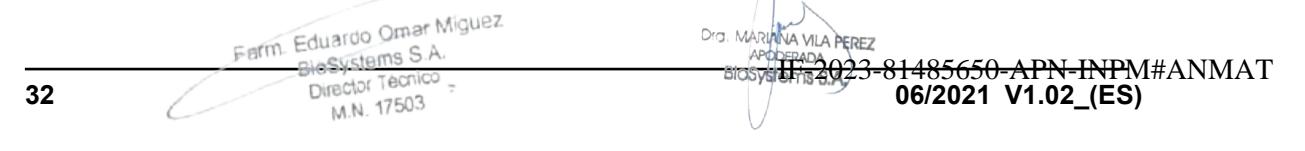

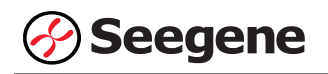

#### **C. Start Run (Inicio del ciclo)**

1) En la pestaña **Start Run (Inicio del ciclo)** en **Run Setup (Configuración de Ejecutar)**, haga clic en **Close Lid (Cerrar tapa)** para cerrar la tapa del instrumento.

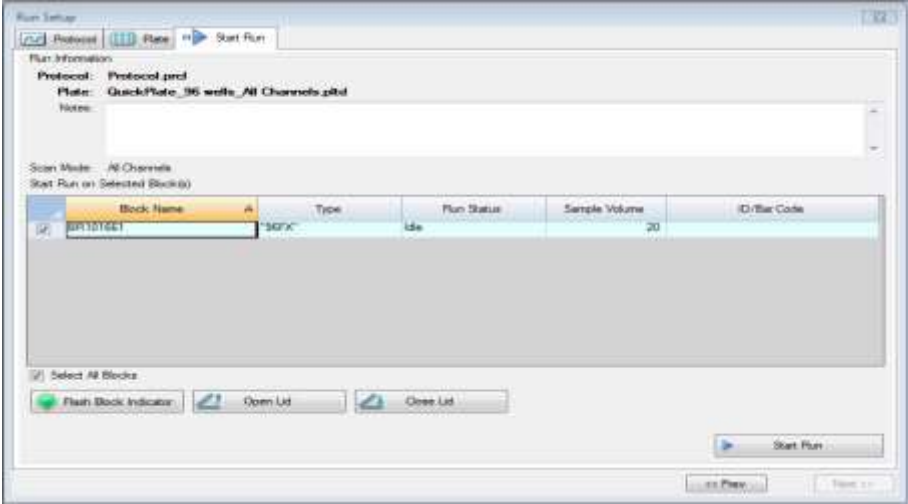

Fig. 11. **Close Lid (Cerrar tapa)**

2) Haga clic en **Start Run (Inicio del ciclo)**.

3) Almacene el archivo del ensayo en Mis documentos o en una carpeta que especifique. Introduzca el nombre del archivo, haga clic en **SAVE (GUARDAR)** y se iniciará el ciclo.

Farm. Eduardo Omar Miguez<br>BloSystems S.A. of The Eduardo Official Company<br>BioSystems S.A.<br>Director Tecnico M.N. 17503

Dra. MARI VA VILA PEREZ APODERADA BloSystems S.A
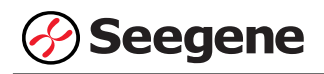

# **1.2. Análisis de datos**

#### **A. Crear carpetas para exportar datos**

1) Para guardar los datos de todos los pasos de detección de la curva de amplificación del archivo de resultados, cree una carpeta.

2) El nombre de la carpeta puede ser la que desee el usuario (para la función 'Seegene Export (Exportación de Seegene)', se crearán automáticamente las carpetas "QuantStep8" y "QuantStep9" para guardar los datos de cada curva de amplificación dentro de la carpeta que creó el usuario).

# **B. Configuración previa para el análisis de datos en CFX Manager™**

1) Después del test, haga clic en la pestaña Quantitation (Cuantificación) para confirmar los resultados de la curva de amplificación.

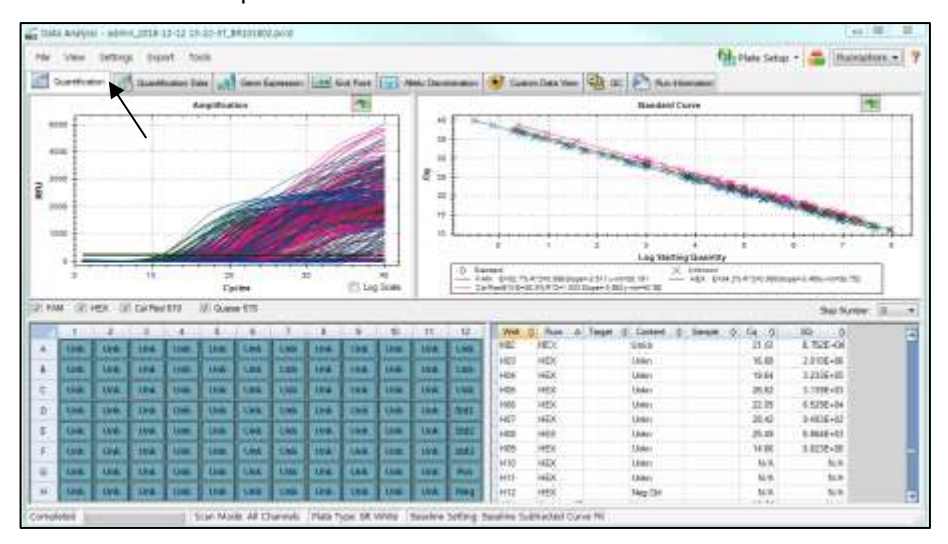

Fig. 12. **Resultados de la curva de amplificación**

2) Seleccione **No Baseline Subtraction (No sustraer línea base)** de Configuración de la línea de base del Menú de Configuración.

Farm. Eduardo Omar Miguez Eduardo Omario<br>BloSystems S.A. Director Tecnico M.N. 17503

Dra. MARIANA VILA PEREZ APODERADA BloSystems S.A.

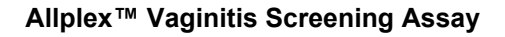

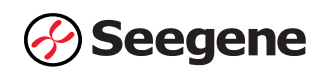

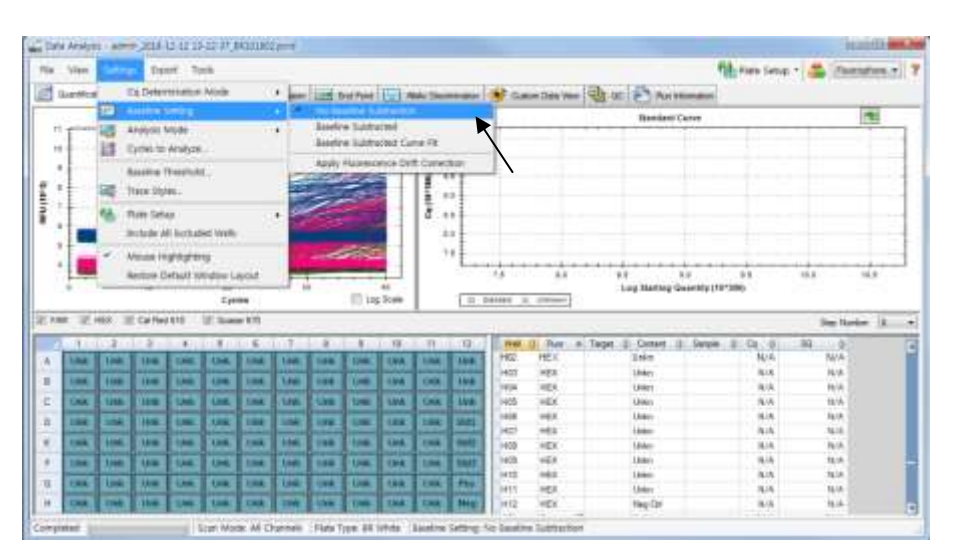

Fig. 13. **No Baseline Subtraction (No sustraer línea base)**

3) Seleccione **Seegene Export (Exportación de Seegene)** en el menú Export (Exportación).

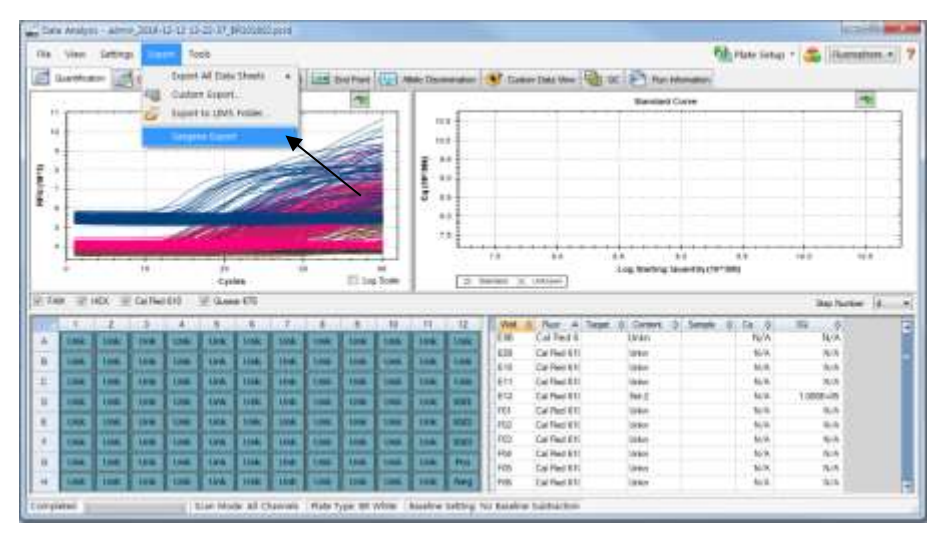

Fig. 14. **Seegene Export (Exportación de Seegene)**

4) Escoja una localización para guardar los datos y haga clic en **OK (Aceptar).**

Farm. Eduardo Omar Miguez Eduardo Omerica<br>BloSystems S.A. Director Tecnico M.N. 17503

Dra. MARIANA VILA PEREZ BloSystems S.A.

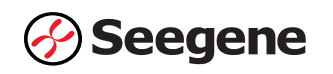

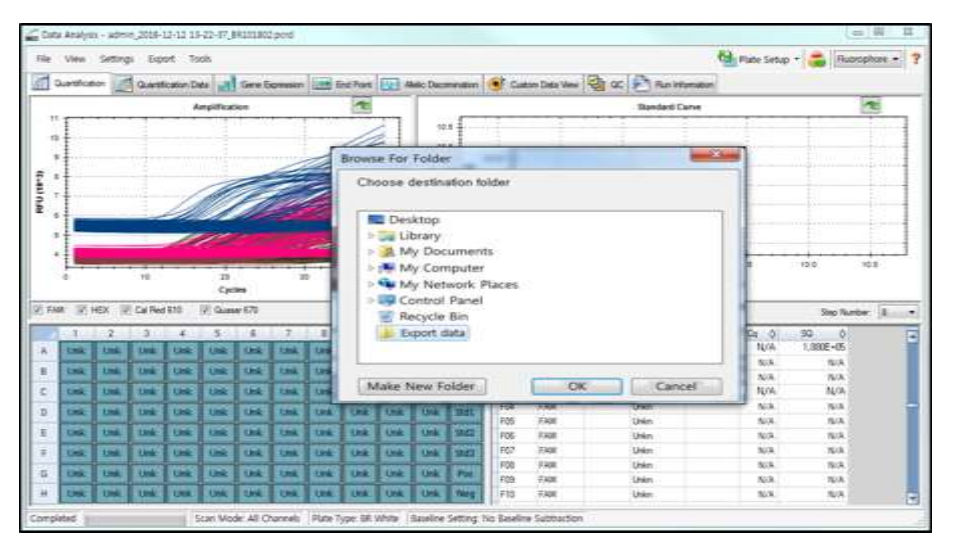

Fig. 15. **Seegene Export (Exportación de Seegene) a la carpeta indicada**

Farm Eduardo Omar Miguez m. Eduardo Omar Mis<br>BHoSystems S.A.<br>Director Tecnico<br>M.N. 17503

Dra. MARIANA VILA PEREZ APODERADA Blosystems S.A.

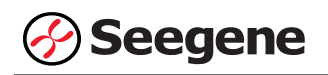

# **C. Configuración del análisis de datos en Seegene Viewer**

1) Abra el programa Seegene Viewer y haga clic en **Option (Opción)** para seleccionar **CFX96 Dx** en el **Instrument** (**Instrumento**).

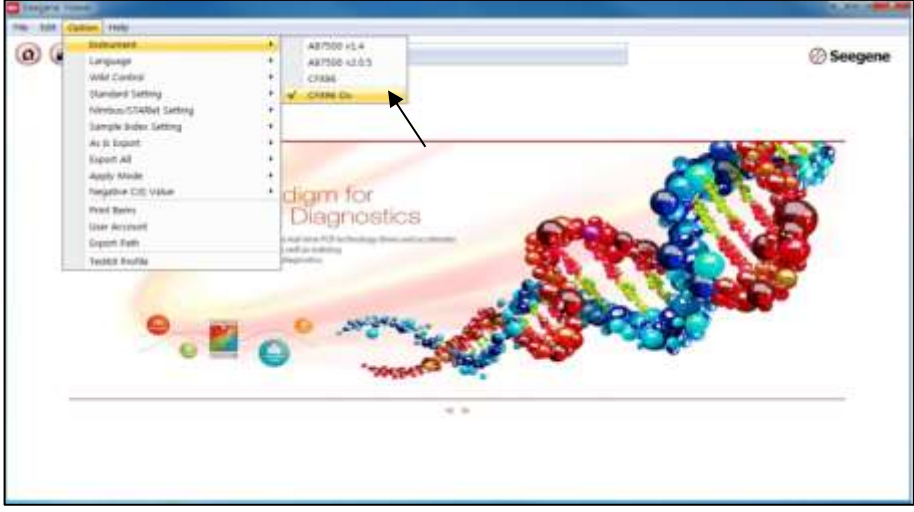

Fig. 16. **Seegene Viewer**

2) Haga clic en **Open (Abrir)** para encontrar el archivo guardado en la carpeta "QuantStep8", abra el archivo de resultados y seleccione el kit de prueba en el menú **PRODUCT** (**PRODUCTO)**.

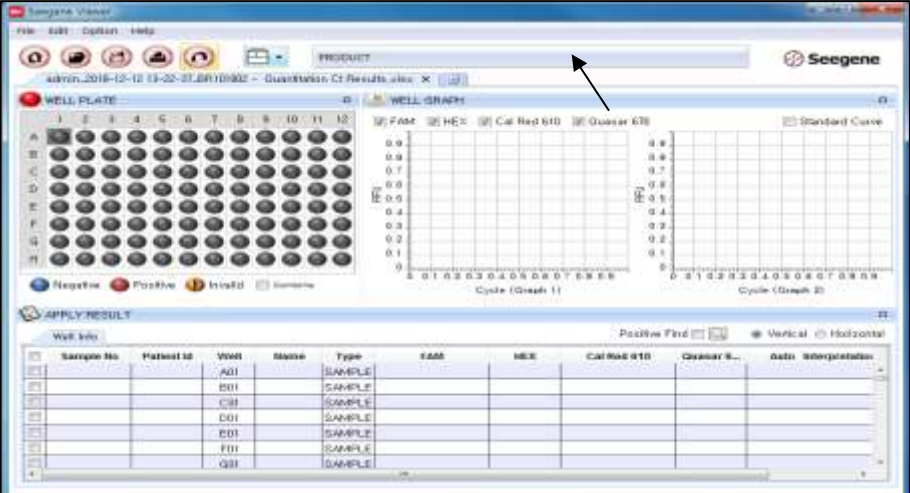

# Fig. 17. **Configuración del análisis de datos en Seegene Viewer**

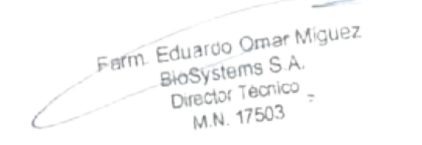

VA VILA PEREZ Dra, MARI <sup>3. MARIANA VILA PE<br>APODERADA<br>BIOSystems S.A<sub>z</sub></sup>

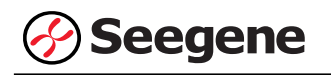

3) Compruebe el resultado de cada pocillo.

| <b>BM Dates (Help)</b><br>166                                                                             |                                   |                       |                                                    |                                |                        |           |                            |                                |                     |                        |                       |                                                              |
|----------------------------------------------------------------------------------------------------|-----------------------------------|-----------------------|----------------------------------------------------|--------------------------------|------------------------|-----------|----------------------------|--------------------------------|---------------------|------------------------|-----------------------|--------------------------------------------------------------|
| $\alpha$<br>$(\triangle)$<br>GM)<br>#946.2016-12-12 13-23-97, ERICHIE - Halenbanes D Fesche class # 2 (2) | (1)<br>門                          |                       | Albler <sup>to</sup> Vagnets Scienting Asset       |                                |                        |           |                            |                                |                     |                        |                       | Seegene                                                      |
| <b>WELL PLATE</b>                                                                                         |                                   | <b>CONTROLLING</b>    | <b>WELL SEWAL</b>                                  |                                |                        |           |                            |                                |                     |                        |                       |                                                              |
|                                                                                                    |                                   | 31/11<br>m            | ULFAM SEHEN ULCATRACER ULCANNIERD                  |                                |                        |           |                            |                                |                     |                        |                       | Shedged Carea                                                |
|                                                                                                    |                                   |                       | (250)<br>1095                                      |                                |                        |           | 9.<br>ĸ                    | 3 points<br>State.<br>3 Militi |                     |                        |                       | ÷<br>Lowfig                                                  |
|                                                                                                    |                                   | 615.                  | Ë<br>790<br>EIG                                    |                                |                        |           |                            | E ison<br>rate.                |                     |                        |                       |                                                              |
|                                                                                                    |                                   |                       | 195                                                |                                |                        |           | CA                         | sot:                           |                     |                        |                       |                                                              |
|                                                                                                    |                                   |                       | o loss                                             |                                |                        |           |                            | 6.360                          |                     |                        |                       | Hetti.                                                       |
|                                                                                                    |                                   |                       |                                                    | 18                             | 50<br>Dysle (Great II) | s         | 43                         |                                |                     | m                      | ×<br>Dinks (Qreaky 2) | $\overline{11}$                                              |
| Chicagotte, Chicagotte, Chicagotte 21 Increase<br><b>COMMOTELLY</b>                                       |                                   |                       |                                                    |                                |                        |           |                            |                                |                     |                        |                       |                                                              |
| Wolf best                                                                                                 |                                   |                       |                                                    |                                |                        |           |                            |                                |                     | <b>Fasher Ford (1)</b> |                       | at Welliam (1) Wallace for                                   |
| ALC: UTCHE                                                                                                | <b>1934</b>                       |                       | <b>SAM</b>                                         |                                | <b>MEK</b>             |           | Callfied 918               |                                | General RTP.        | Guessic 870            |                       |                                                              |
| <b>Sancki No</b><br><b>Chadromet Inf</b>                                                                  | Well<br><b><i><u>Name</u></i></b> | Tape                  | $4-31$<br>E2.<br><b>Callis</b>                     |                                | EDI<br>m               | w         |                            |                                | 000                 | 第二/7四                  |                       |                                                              |
|                                                                                                    | $+36$<br><b>GOD</b>               | GHEEL<br><b>IMPLE</b> | m<br>法双面<br><b>BVW</b><br>$\overline{\phantom{a}}$ | $\tilde{a}$<br>憩<br><b>M/A</b> | <b>WH</b><br>活圈        | 502<br>五车 | ΤY<br>器<br><b>N/A</b><br>2 | 쎳<br>蕊<br>E (?)                | m<br>Parties.<br>款制 |                        | 15.59<br>厚饰           | <b>LELANINE</b>                                              |
|                                                                                                    | $H\Box$                           | SAMPLE                | EL 19                                              | 4.54                           | N/A                    | A.M       | <b>N/A</b><br>$\sim$       | N/A<br>٠                       | 35.11               |                        | 23.17                 | CO GUAVINA                                                   |
|                                                                                                    | ARIE                              | <b>SAVELE</b>         | 花科                                                 | -4.99                          | 1676                   | 4.18      | <b>N/A</b>                 | <b>NULL</b><br>v               | <b>TEM</b>          |                        | 型值                    | Aido Interpretatei<br>CALLAIN, BV, Mab<br><b>CALMA BY MA</b> |
| 흡음<br>Ŧ<br>E<br>Ë                                                                                         | CO <sub>2</sub>                   | SAMPLE                | .,<br><b>29.100</b>                                | 4.39                           | 1179<br>N/A            | 之刻        | <b>N/A</b>                 | <b>LLER</b><br>578             | 35.54               |                        | 型相                    | <b>CA Lune V</b><br>CA Lacts BY AVAN                         |

Fig. 18. **Resultado de la prueba en Seegene Viewer**

- 4) Criterios de validación de los resultados del control
	- a. Inicio del ensayo válido

Para confirmar la validez del experimento, la reacción de PCR incluye Control Positivo (PC) y Control Negativo (NC). Se determina que el ciclo de ensayo es válido cuando se cumplen los siguientes criterios:

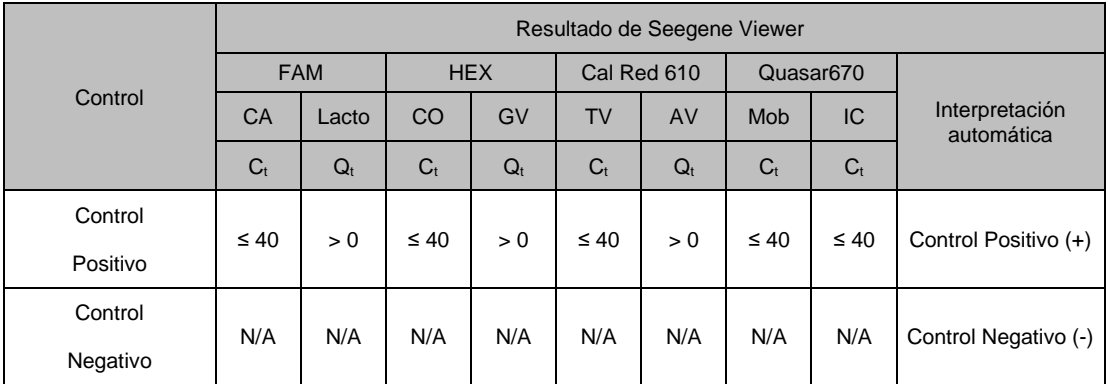

b. Inicio de ensayo no válido

En los casos de falla en la validación, los resultados no se deben interpretar ni notificar. Y se debe repetir la reacción del PCR

Farm. Eduardo Omar Miguez Eduardo Omano<br>BloSystems S.A. 

Dra. MARIANA VILA PEREZ APODERADA BloSystems S.A.

**38 06/2021 V1.02\_(ES)** IF-2023-81485650-APN-INPM#ANMAT

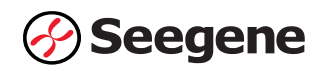

# **RESULTADOS**

# **1. Información de los analitos**

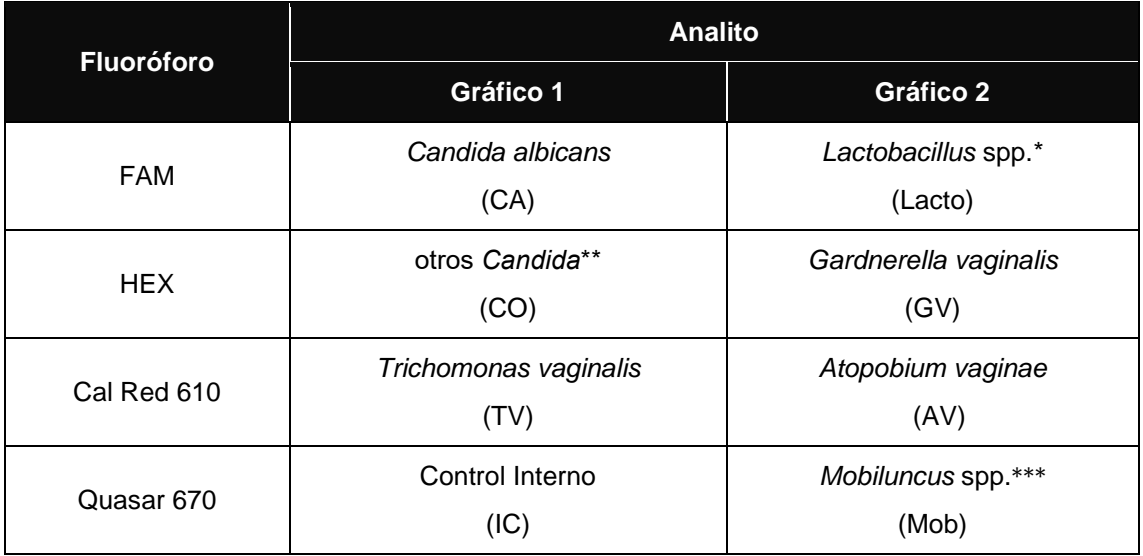

\* *Lactobacillus crispatus, Lactobacillus gasseri* y *Lactobacillus jensenii*

\*\* *Candida krusei, Candida glabrata, Candida dubliniensis, Candida parapsilosis, Candida tropicalis* y *Candida lusitaniae*

\*\*\* *Mobiluncus mulieris* y *Mobiluncus curtisii*

Ferm. Eduardo Omar Miguez<br>BioSystems S.A.<br>Director Tecnico<br>M.N. 17503

DIG. MARIANA VILA PEREZ BloSystems S.A.

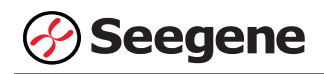

# **2. Información de la curva estándar**

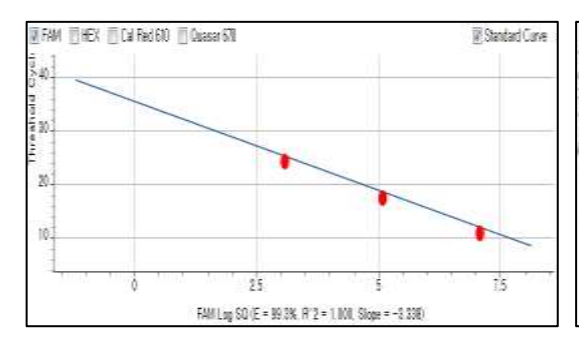

#### *Lactobacillus* **spp.** *Gardnerella vaginalis*

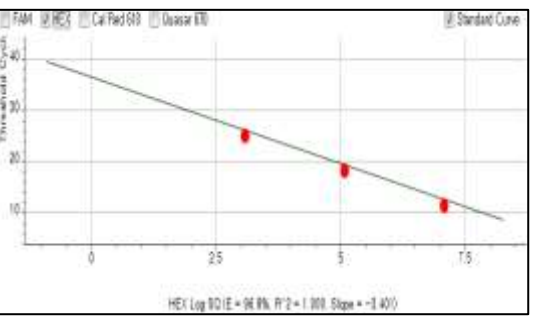

# *Atopobium vaginae*

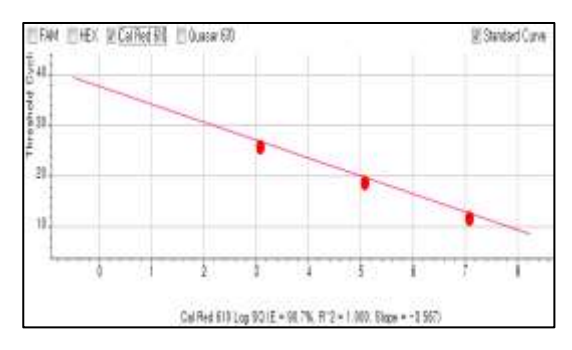

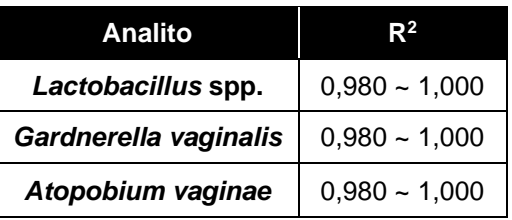

# **3. Interpretação de Resultados**

#### **3.1. Interpretación Automática**

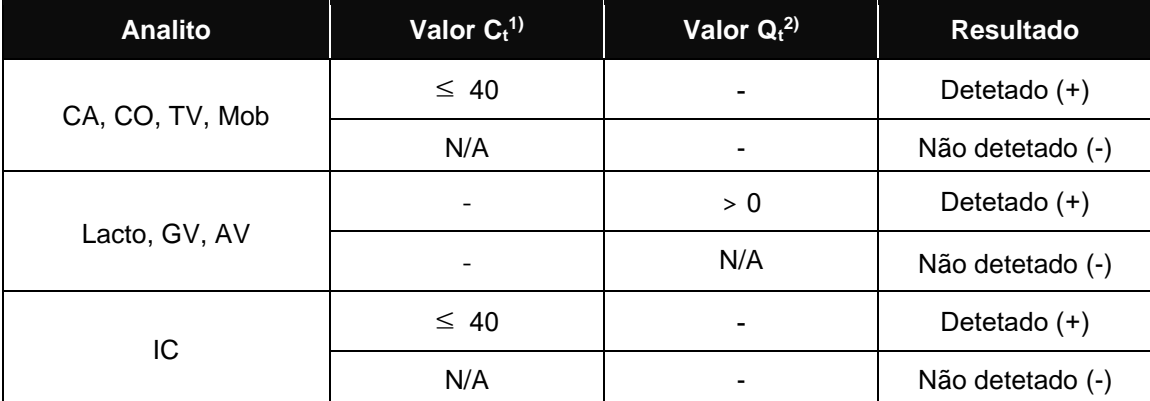

1) C<sub>t</sub>: umbral del ciclo

2) Q<sub>t</sub>: umbral cuantitativo (Log10)

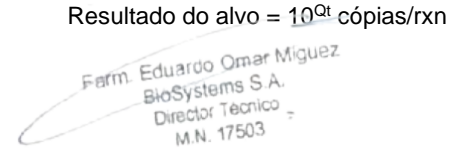

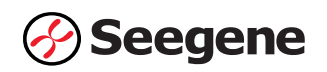

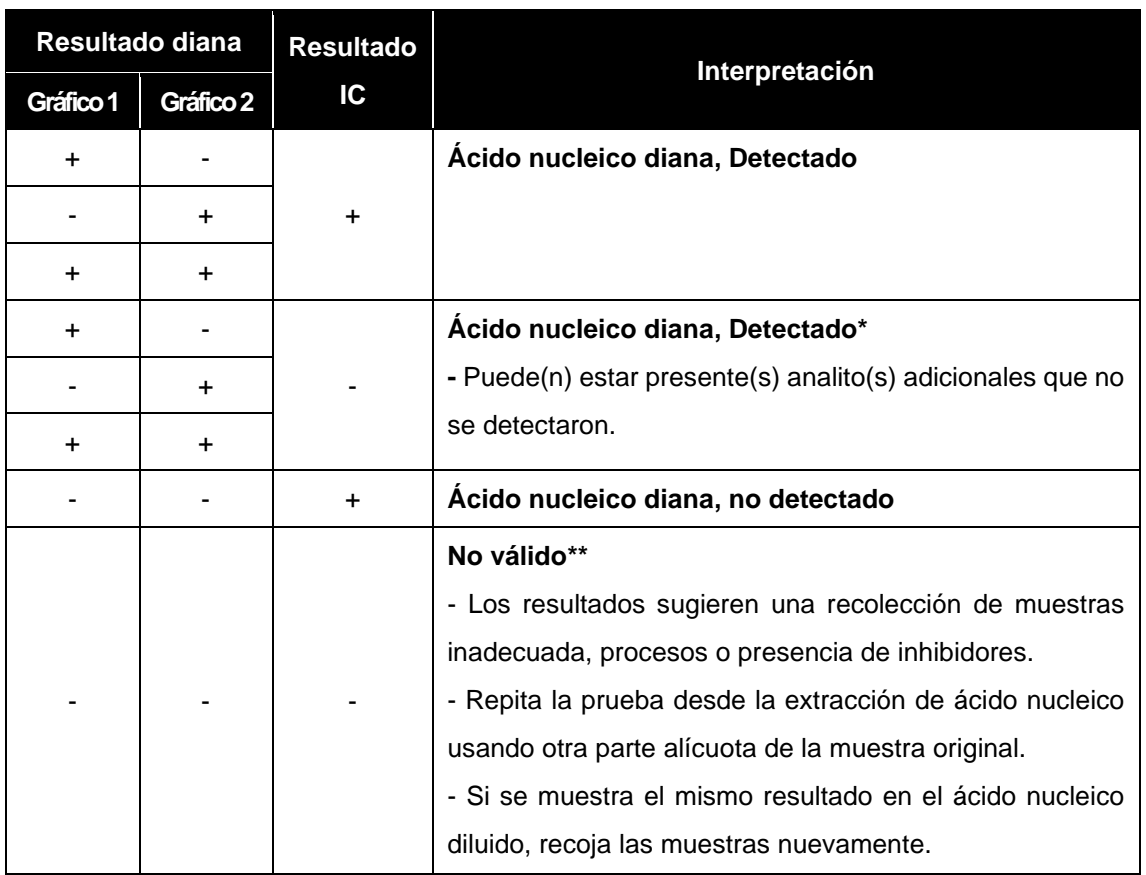

\* El alto nivel de ácidos nucleicos diana puede causar interferencia en la detección y lectura del control interno. La señal IC no válida no indica que los resultados positivos para los objetivos son inválidos.

\*\* Consulte la sección de resolución de problemas para obtener instrucciones detalladas.

# **3.2. Interpretación de la BV**

El software Seegene Viewer interpreta automáticamente los resultados de la prueba como Normal, Intermedio y Positivo del estado de BV, con base en el estado de amplificación de la(s) diana(s).

Determinación del corte para la interpretación de la Vaginosis bacteriana (BV)

Con el fin de validar los valores de corte de BV para el Allplex™ Vaginitis Screening Assay se utilizaron los resultados del estudio clínico retrospectivo. Para esta validación se analizaron estadísticamente las métricas de PCR de los analitos diana de vaginosis y los resultados generados por el algoritmo de llamada BV, en comparación con los resultados del método de referencia aplicable. Se realizó un análisis de la curva de ROC para confirmar los cortes óptimos para cada analito diana, así como para los cortes utilizados para determinar el estado de vaginosis bacteriana.

Farm. Eduardo Omar Miguez BloSystems S.A. Director Tecnico

**41 11.02 14.02 <b>16/2021 V1.02 168** IF-2023-81485650-APN-INPM#ANMAT

Dra. MARIANA VILA PEREZ

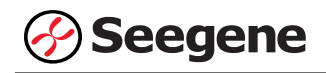

# **4. Aplicación a muestras clínicas**

#### **Muestra 1**

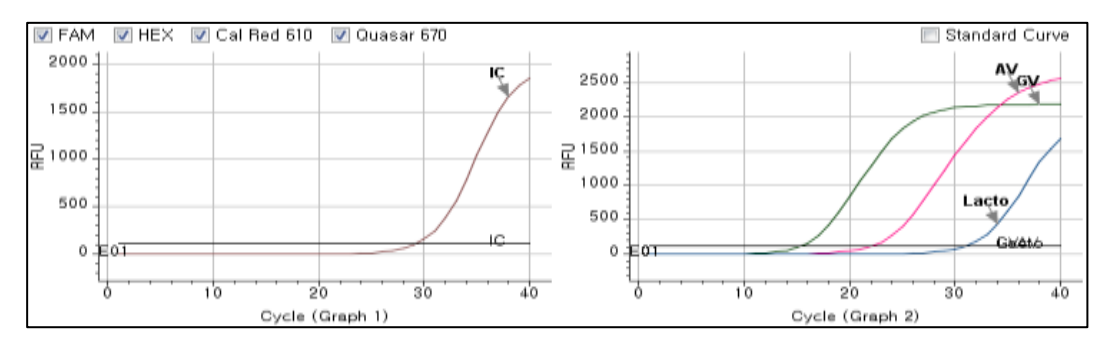

# **Muestra 2**

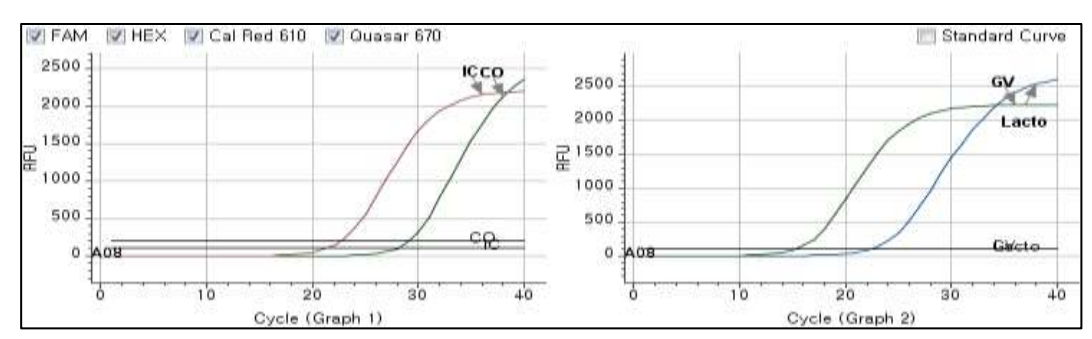

#### **Muestra 3**

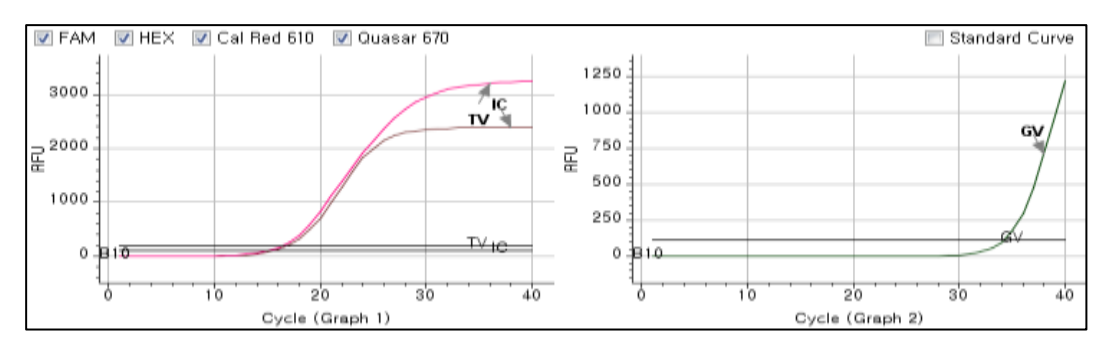

#### **Muestra 4**

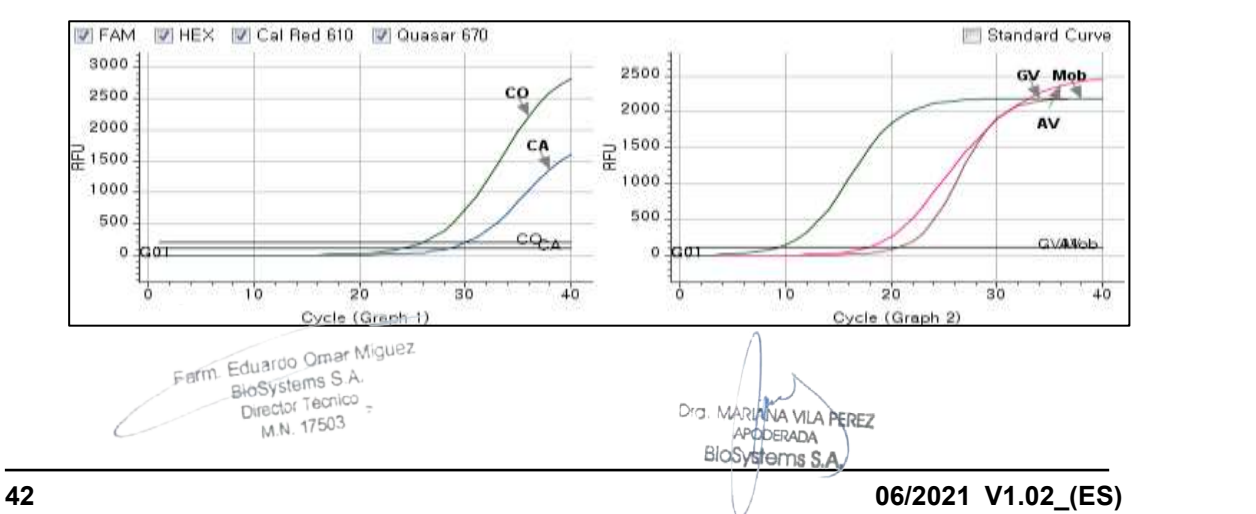

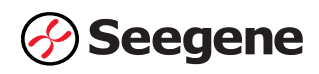

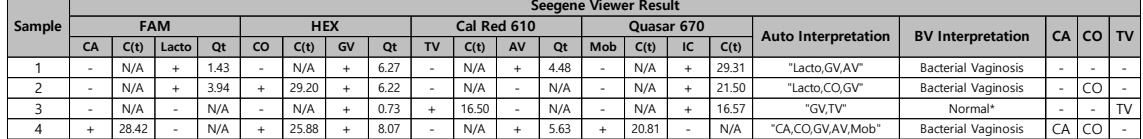

\*: La falta de *Lactobacillus* puede deberse a que la paciente sea posmenopáusica.

Ö. Farm Eduardo Omar Miguez<br>BioSystems S.A.<br>Director Tecnico<br>M.N. 17503

Drs. MARIANA VILA PEREZ

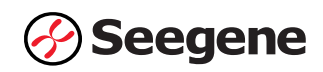

# **SOLUCIÓN DE PROBLEMAS**

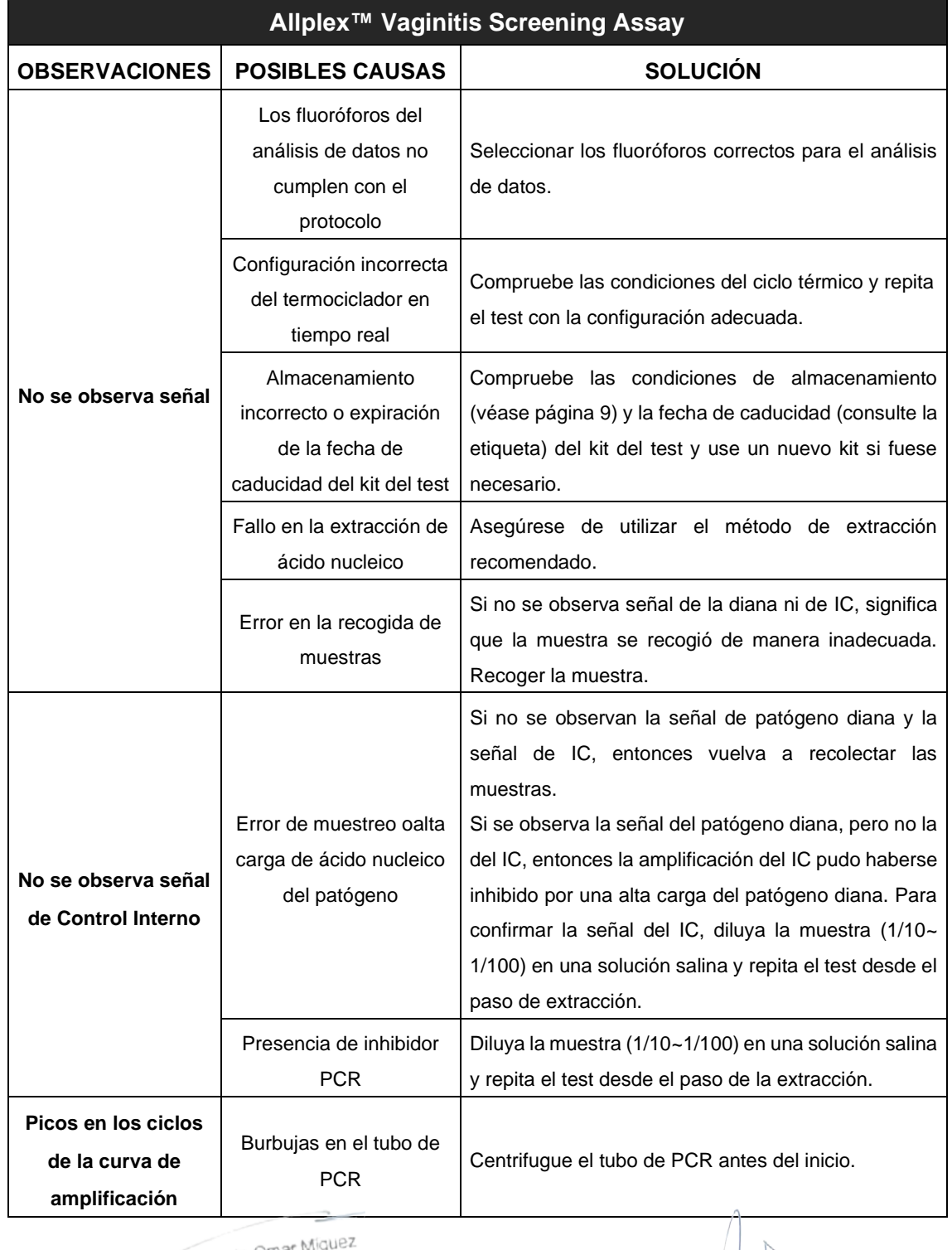

Farm. Eduardo Omar Miguela<br>BloSystems S.A.<br>Director Tecnico

Dra MARIANA MLA PEREZ<br>APODERADA<br>BIOSYSTERTIS S.A.

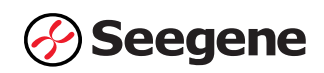

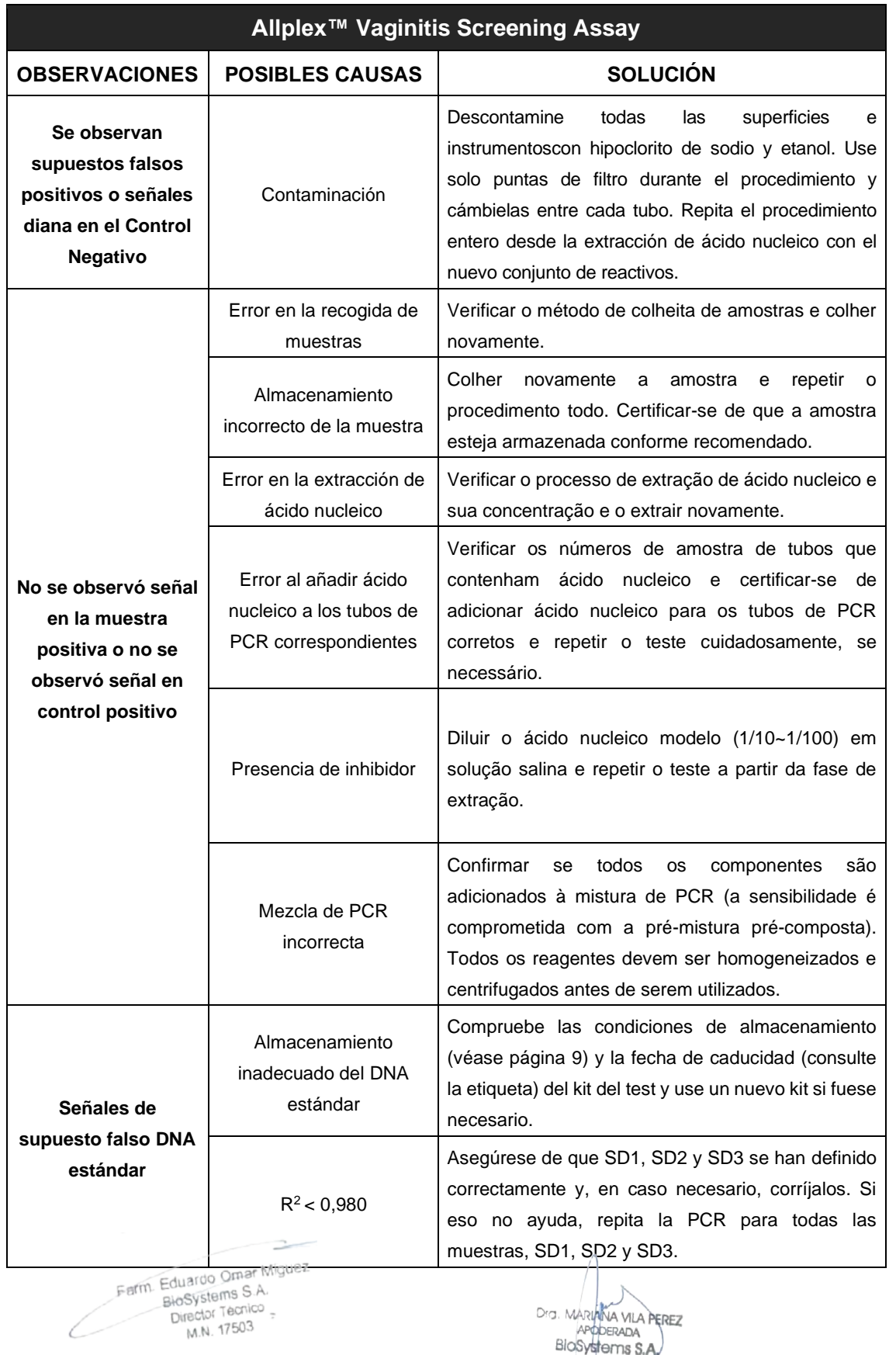

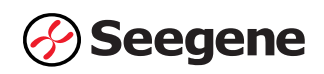

# **RENDIMIENTO**

# **1. Especificidade**

Se probó la reactividad cruzada de Allplex™ Vaginitis Screening Assay utilizando 167 materiales y organismos estándar, como se indica a continuación. Las dianas específicas que se diseñaron para la detección se identificaron mediante Allplex™ Vaginitis Screening Assay.

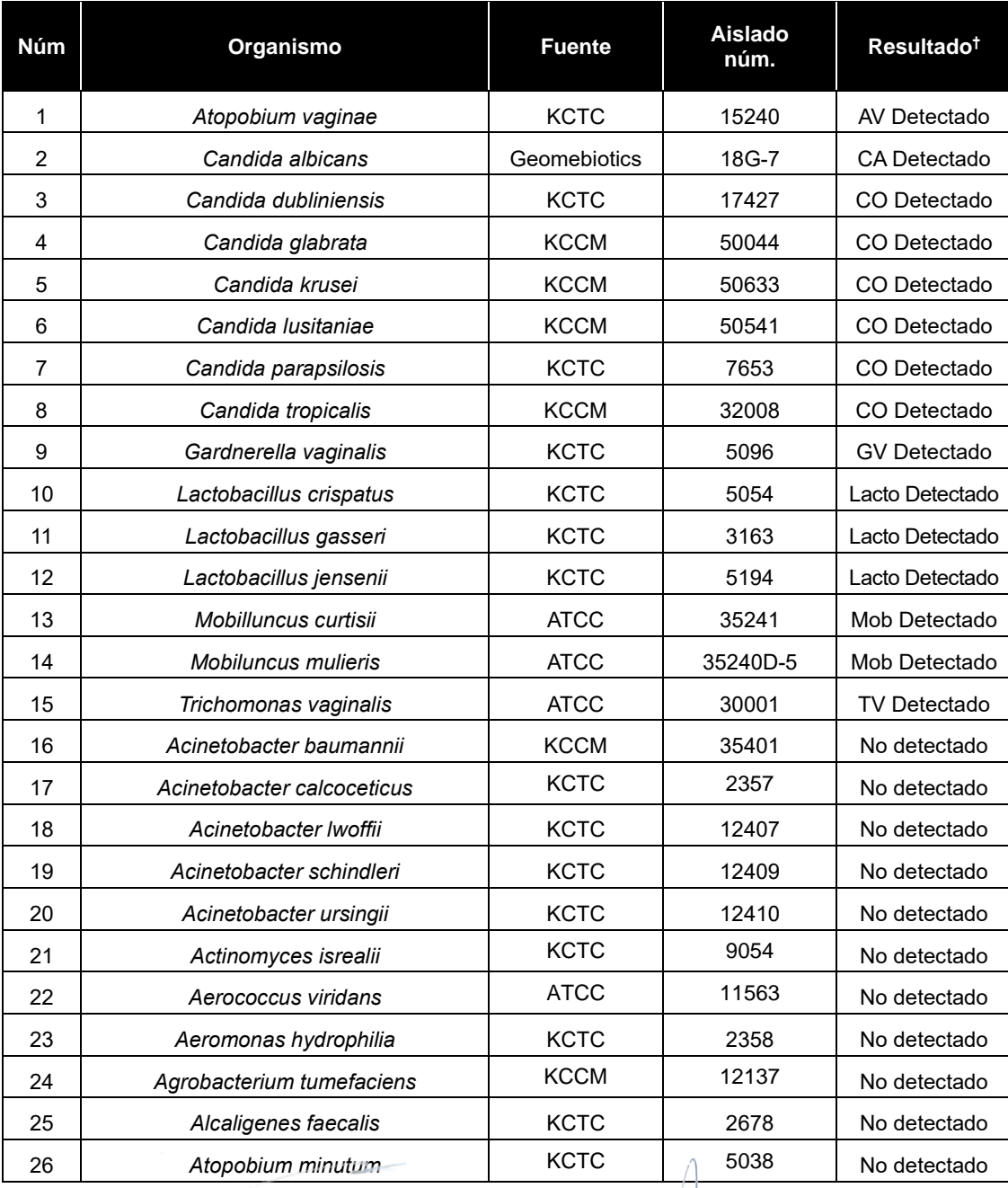

Eduardo Official III<br>BloSystems S.A.<br>Director Tecnico

BC101 166411-

Dra. MARIANA VILA PEREZ

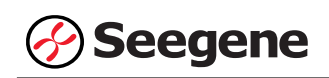

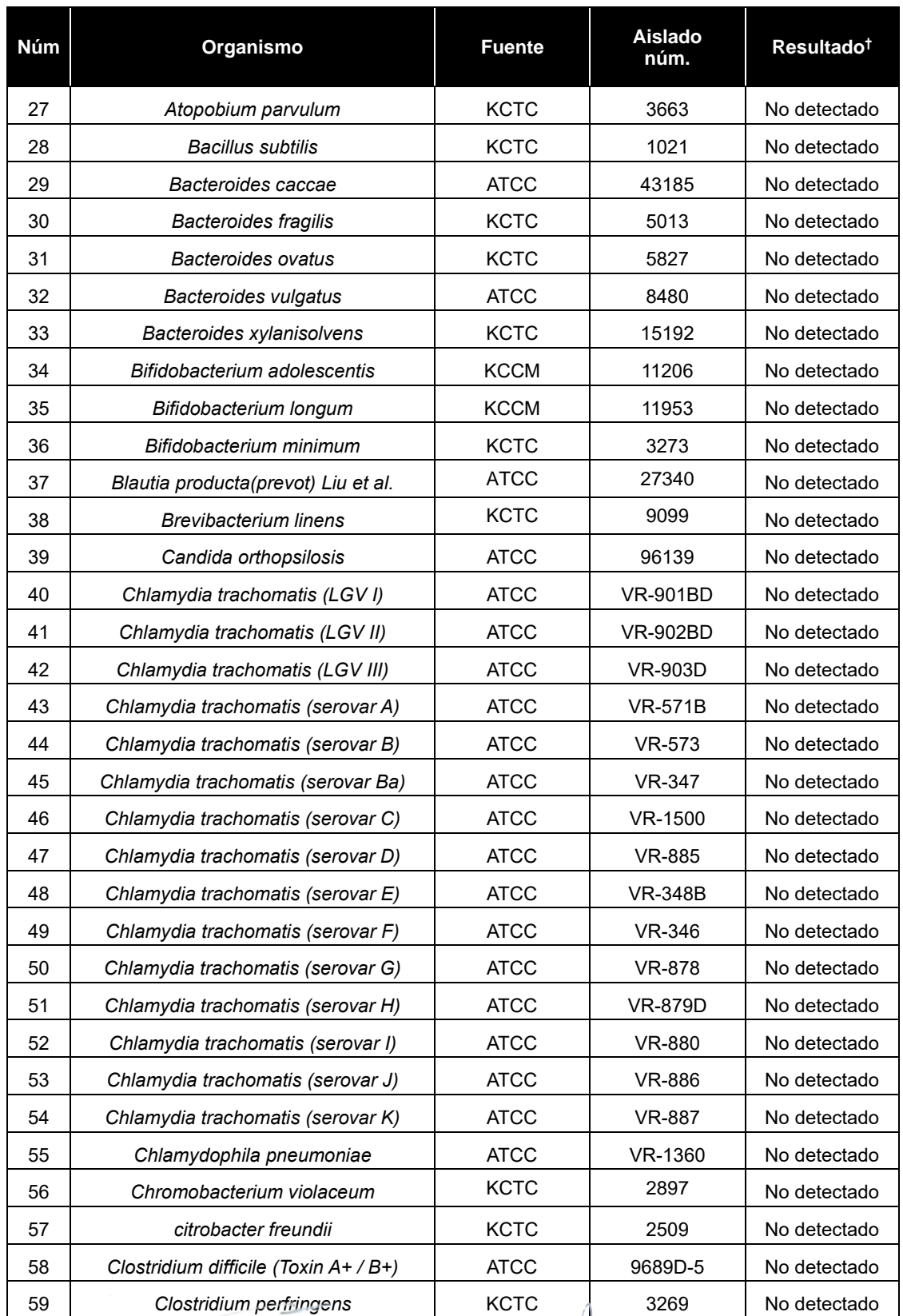

Farm Eduardo Omar Miguez

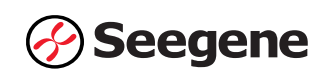

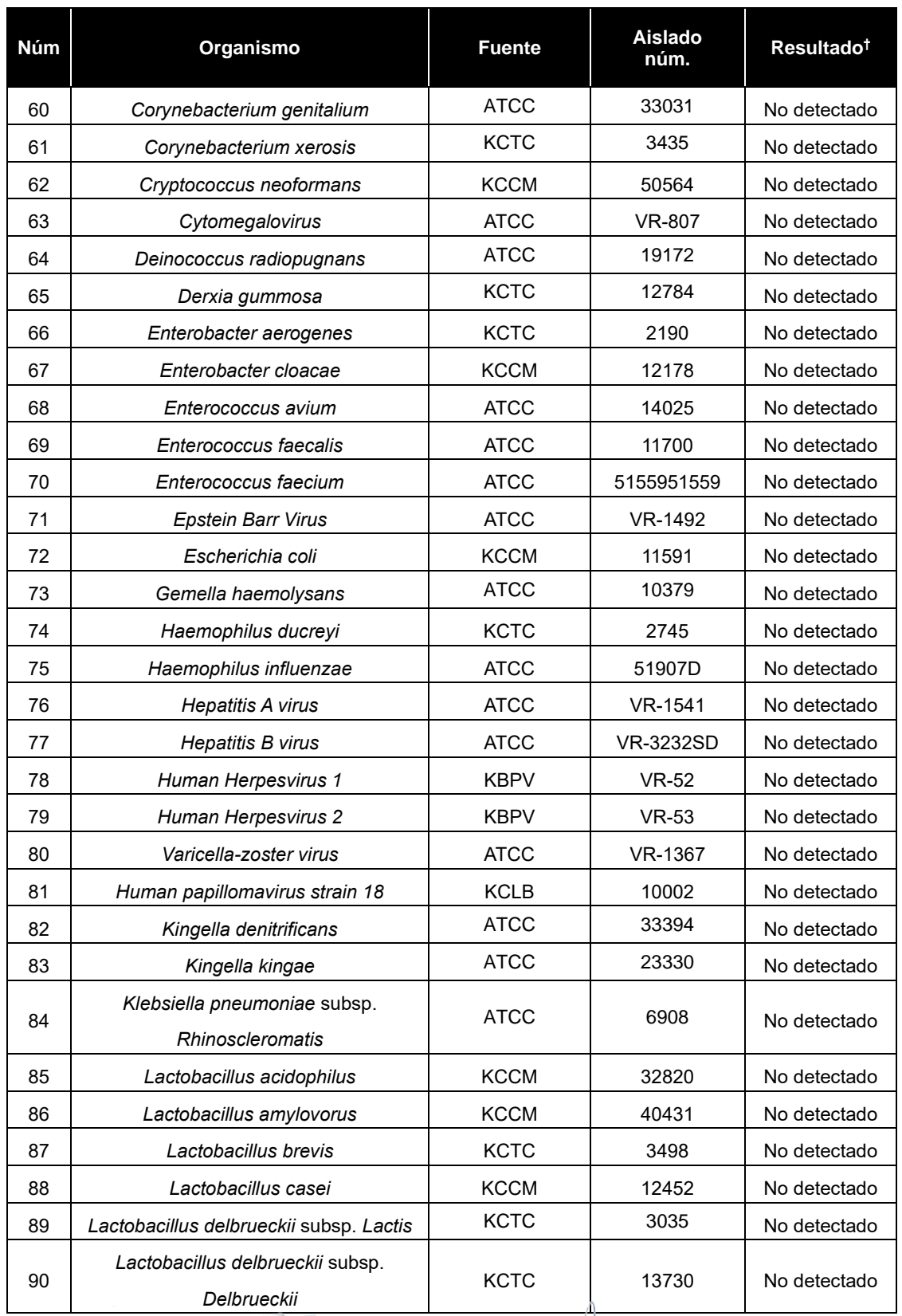

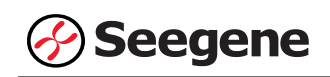

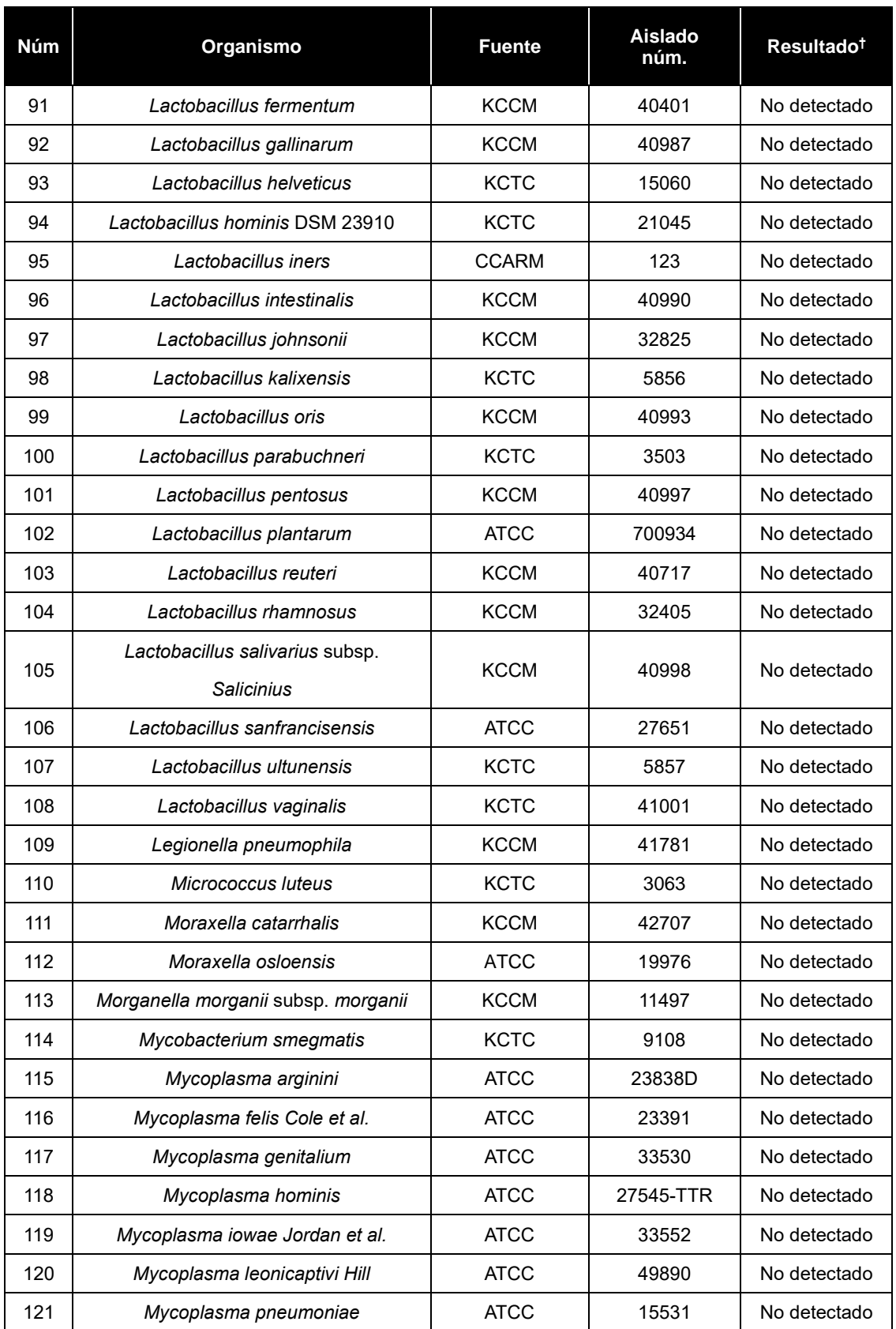

 $\rightarrow$ 

Č

 **106/2021 V1.02 (ES)** <del>IF<sub>5</sub>2023-81485650-APN-INP</del>M#ANMAT

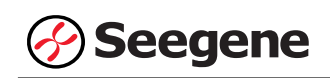

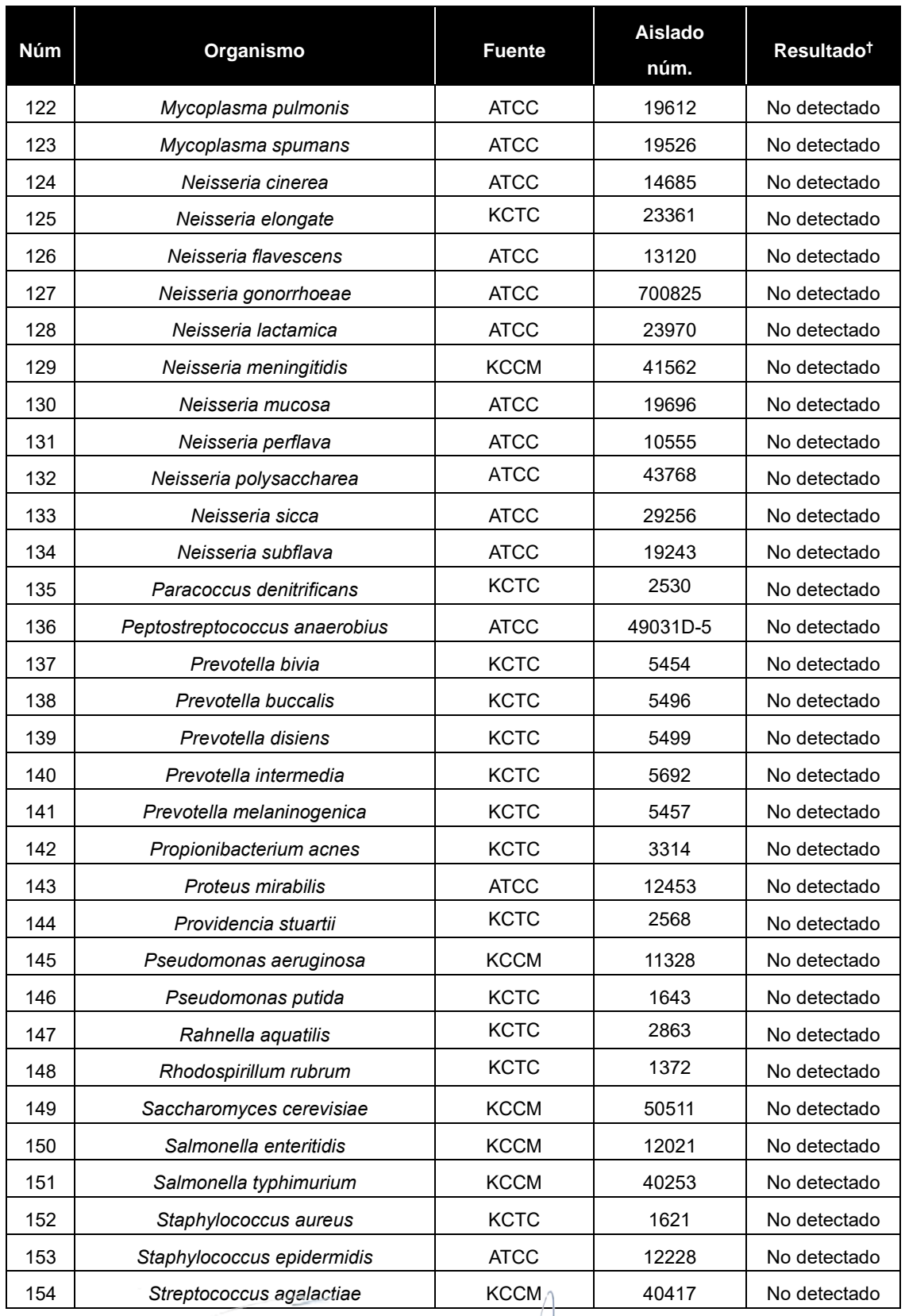

Dra. MARIANA VILA PEREZ

 **06/2021 V1.02\_(ES)** <del>IF-2023-81485650-APN-INP</del>M#ANMAT

€

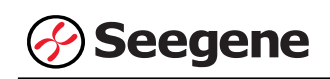

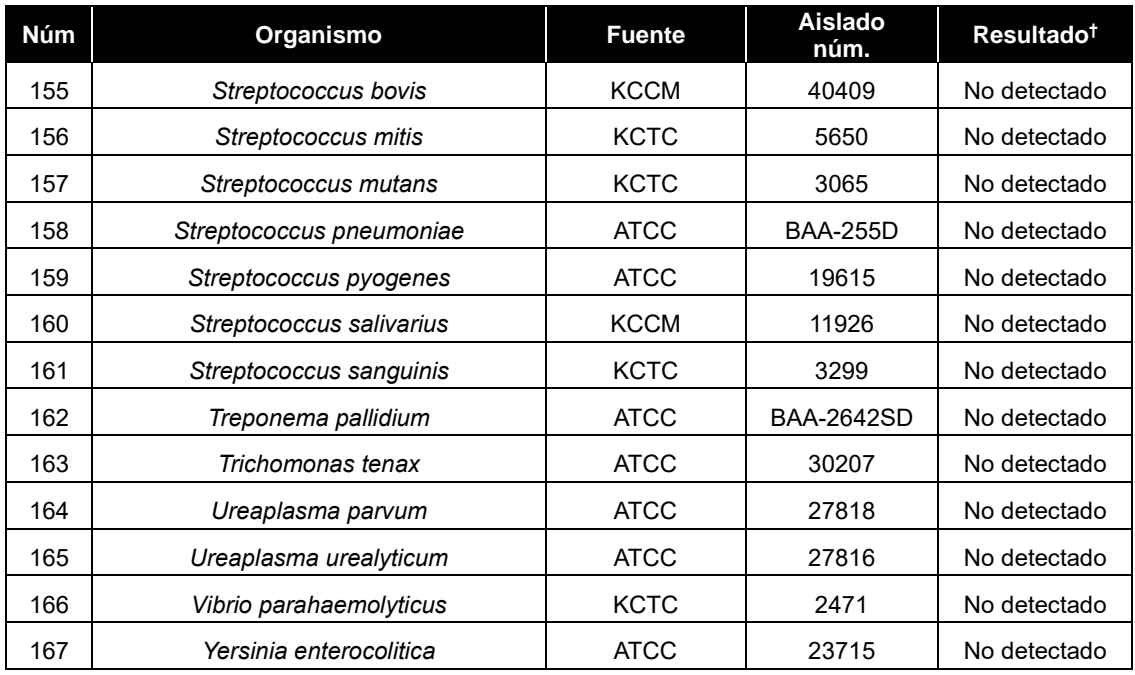

† Las pruebas de especificidad se repitieron 3 veces.

- ※ ATCC: American Type Culture Collection
	- ZMC : ZeptoMetrix Corporation
	- KCTC : Korean Collection for Type Culture
	- KCCM : Korean Culture Center of Microorganisms
	- KCLB: Korean Cell Line Bank

# **2. Sensibilidad**

La sensibilidad se define como la concentración más baja de organismo que se puede detectar consistentemente (≥ 95% de los resultados positivos entre todas las muestras analizadas). Se confirmó cuando se obtuvieron los resultados correctos de organismo/ensayo de al menos 30 de las 30 muestras (30/30 = 100%) evaluadas.

La sensibilidad de Allplex™ Vaginitis Screening Assay se determinó utilizando muestras adulteradas de DNA plasmídico diana. El límite de detección para el Allplex™ Vaginitis Screening Assay fue de 100 copias/reacción.

Farm. Eduardo Omar Miguez of the Eduardo Omar IVIII.<br>Blosystems S.A.<br>Director Tecnico<br>M.N. 17503

Dra. MARIANA VILA PEREZ BloSystems S.A.

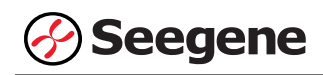

# **3. Reproducibilidad**

Se preparó el panel de reproducibilidad de 21 analitos simulados que incluía muestras muy negativas (0,1X LoD), poco positivas (1X LoD) y ligeramente positivas (3X LoD). En cada centro de pruebas se analizó el panel durante cinco días, dos operadores diferentes llevaron a cabo dos ciclos cada día y triplicaron el ciclo de cada panel a partir de una extracción. Se analizó con un único lote de Allplex™ Vaginitis Screening Assay en tres centros diferentes y con tres lotes en un centro interno. Se observaron tasas positivas de cada analito para el estudio de reproducibilidad: 100,00% de muestras ligeramente positivas, ≥100,00% de muestras poco positivas y ≥79,33% de muestras muy negativas.

La reproducibilidad del Allplex™ Vaginitis Screening Assay se evaluó entre corridas, sitios y lotes de productos. Los resultados cumplieron con los criterios establecidos anteriormente, confirmando así los rendimientos reproducibles del Allplex™ Vaginitis Screening Assay.

#### **4. Sustancias interferentes**

Esta prueba se llevó a cabo usando sustancias interferentes compuestas por 4 sustancias para confirmar el rendimiento de Allplex™ Vaginitis Screening Assay en la presencia de potenciales sustancias interferentes. El resultado no se vio afectado al añadir las sustancias: ni detección no específica ni inhibición en la amplificación objetiva. Teniendo en cuenta los resultados, las 4 sustancias interferentes no afectaron los resultados de Allplex™ Vaginitis Screening Assay.

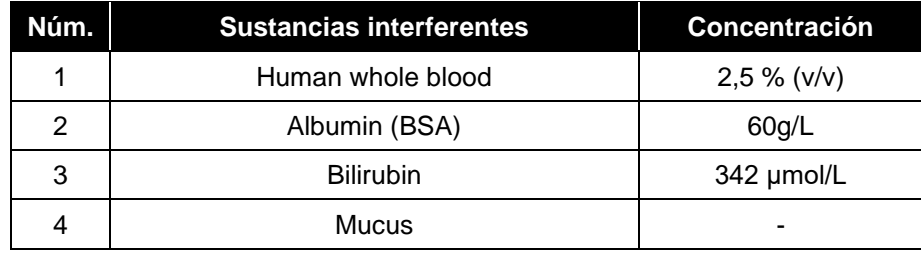

Farm. Eduardo Omar Miguez rm. Eduardo Omar W.<br>BioSystems S.A. Director Tecnico M.N. 17503

VA VILA PEREZ a. MAR APODERADA BloSystems S.A

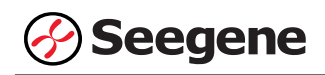

# **REFERENCIAS**

- 1. Bai G, Gajer P, Nandy M, Ma B, Yang H, Melissa N, Bing M, Hongqiu Y and Joyce So [Comparison of Storage Conditions for Human Vaginal Microbiome Studies]. PLoS ONE. (2012) 7(5): e36934
- 2. J.Y. Chun, K.J. Kim, I. T. Hwang, Y. J. Kim, D. H. Lee, I. K. Lee, and J. K. Kim [Dual priming oligonucleotide system for the multiplex detection of respiratory viruses and SNP genotyping of CYP2C19 gene.] Nucleic Acids Res. (2007) 35(6): e40
- 3. D. H. Lee. [TOCE: Innovative Technology for High Multiplex Real-time PCR.] Seegene Bulletin. (2012) 1: 5-10
- 4. David N. Fredricks, Tina L. Fiedler, and Jeanne M. Marrazzo, M.P.H. [Molecular Identification of Bacteria Associated with Bacterial Vaginosis.] N Engl J Med*.* (2005) 353(18): 1899-911
- 5. Jane Mashburn, CNM, MN and FACNM [Etiology, Diagnosis, and Management of Vaginitis] Journal of Midwifery & Women's Health. (2006) 51: 423-430
- 6. Jason D. Mintz and Mark G. Martens [Prevalence of Non-Albicans Candida Infections in Women with Recurrent Vulvovaginal Symptomatology] Advances in Infectious Diseases. (2013) 3: 238-242
- 7. J. Y. Chun. [High Multiplex Molecular Diagnostics.] Seegene Bulletin. (2012) 1: 1-4.
- 8. K.M.G.R. Branco, R.M.D. Nardi, J.L.S. Moreira, A.C. Nunes, L.M. Farias, J.R. Nicoli and M.A.R. Carvalho. [Identification and in vitro production of Lactobacillus antagonists from women with or without bacterial vaginosis] Braz J Med Biol Res. (2010) 43(4): 338-344.
- 9. Lori Newman, Jane Rowley, Stephen Vander Hoorn, Nalinka Saman Wijesooriya, Magnus Unemo, Nicola Low, Gretchen Stevens, Sami Gottlieb, James Kiarie and Marleen Temmerman [Global Estimates of the Prevalence and Incidence of Four Curable Sexually Transmitted Infections in 2012 Based on Systematic Review and Global Reporting] PLoS ONE. (2015) 10(12): e0143304
- 10. Sujatha Srinivasan, Congzhou Liu, Caroline M. Mitchell, Tina L. Fiedler, Katherine K. Thomas, Kathy J. Agnew, Jeanne M. Marrazzo and David N. Fredricks [Temporal Variability of Human Vaginal Bacteria and Relationship with Bacterial Vaginosis.] PLoS ONE. (2010) 5(4): e10197.
- 11. Y. J. Lee, D. Kim, K. Lee, and J. Y. Chun. [Single-channel multiplexing without melting curve analysis in real-time PCR] Scientific Reports. (2014) 4:7439.
- 12. Yarbrough ML and Burnham CA [The ABCs of STIs: An Update on Sexually Transmitted Infection] Clin Chem. (2016) 62(6): 811-23
- 13. Anderson MR, Klink K and Cohrssen A [Evaluation of vaginal complaints] JAMA. (2004) 291(11): 1368-79
- 14. Hainer BL and Gibson MV [Vaginitis] Am Fam Physician. (2011) 83(7): 807-15

Farm, Eduardo Omar Miguez Eduardo Carolina<br>BloSystems S.A. Director Tecnico M.N. 17503

G. MARIANA VILA PEREZ APODERADA BloSystems S.A.

**53 06/2021 V1.02\_(ES)** -<del>2023-81485650-APN-INP</del>M#ANMAT

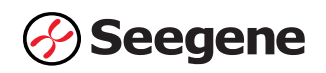

# **SÍMBOLOS**

Clave sobre los símbolos que se han usado en el manual y las etiquetas.

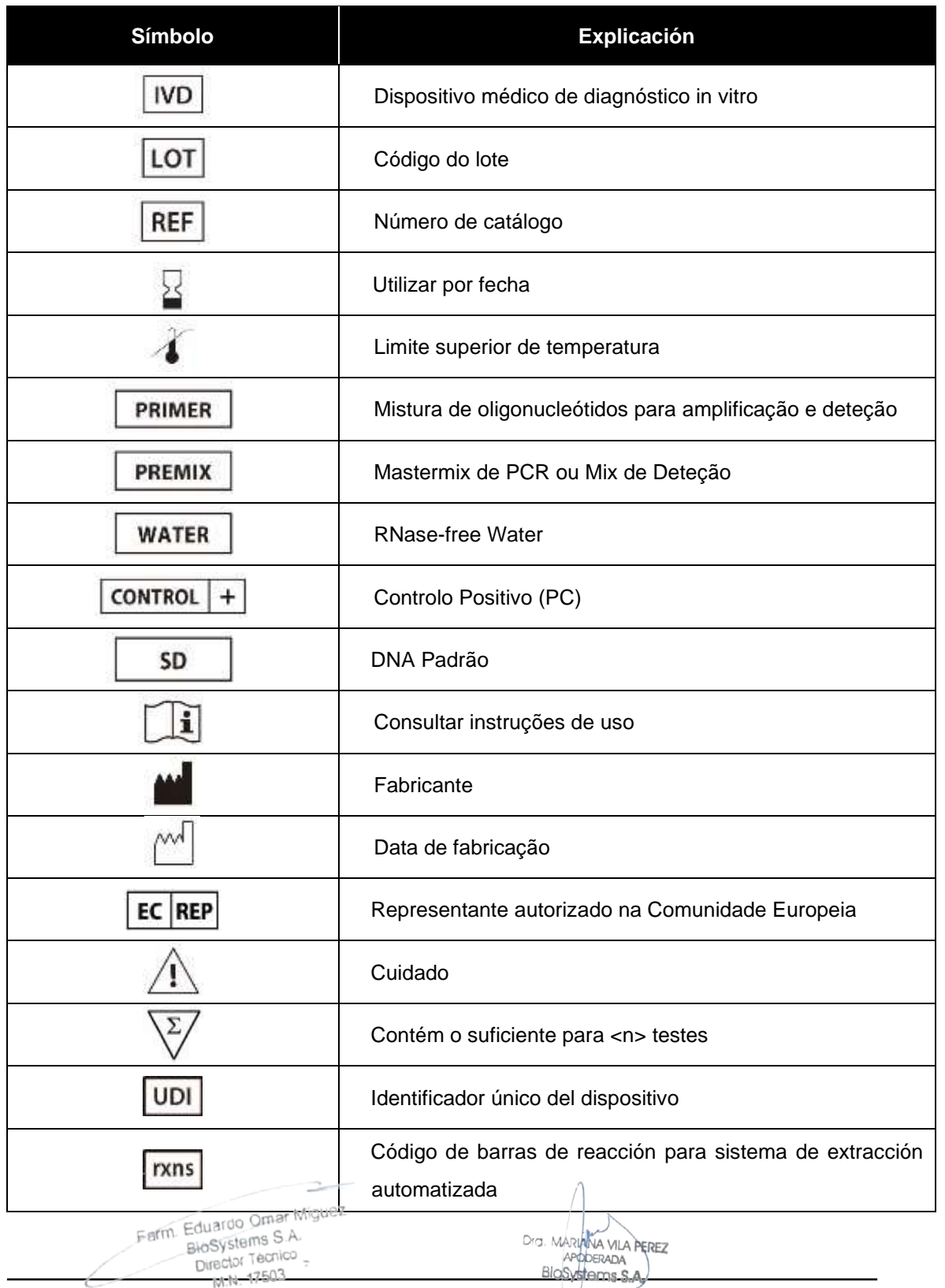

IF<sup>8</sup>20<del>23-81485650-APN-INP</del>M#ANMAT

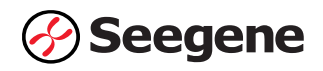

# **INFORMACIÓN DE PEDIDO**

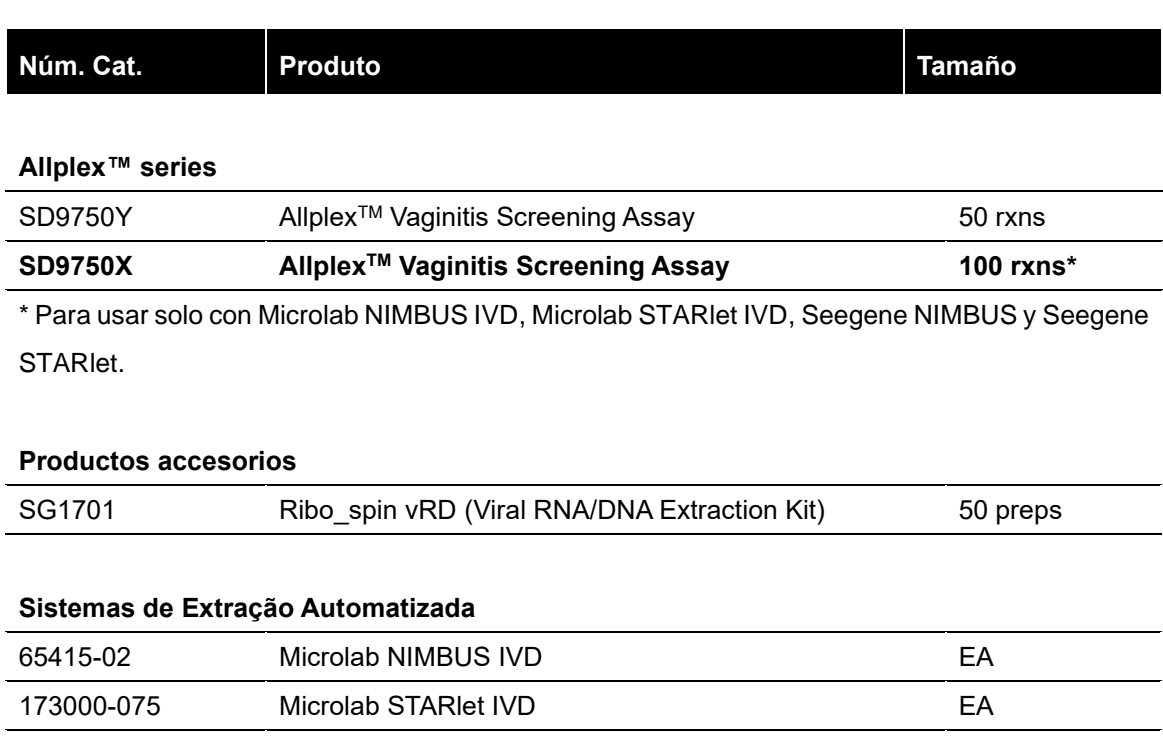

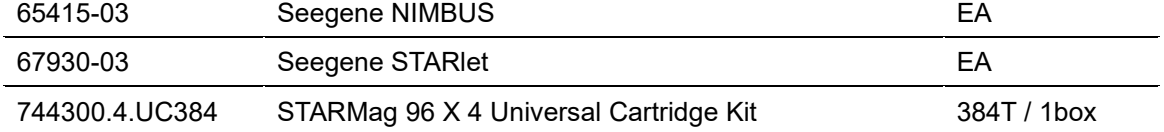

 $\frac{1}{2}$ Farm. Eduardo Omar Miguez<br>BloSystems S.A. Farm Eduardo Omar Mis<br>BioSystems S.A.<br>Director Tecnico

Dra. MARIANA VILA PEREZ<br>APODERADA<br>BIOSYSTOMS S.A.

**(Núm. Cat. SD9750Y)**

Un ensayo múltiplex de PCR en tiempo real para la detección de *Lactobacillus* spp., *Gardnerella vaginalis, Atopobium vaginae, Mobiluncus* spp.*, Candida albicans*, otros *Candida* y *Trichomonas vaginalis* a partir de muestras genitales y citología a base de líquidos.

**Para usar con el**

- **1. CFX96™ Real-time PCR Detection System (CFX96 Manager™ Software-IVD v1.6)**
- **2. CFX96™ Dx System (CFX96 Manager™ Dx Software v3.1)**

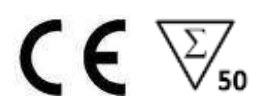

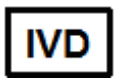

**Solo para diagnóstico in vitro**

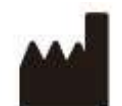

**Seegene Inc., Taewon Bldg., 91 Ogeum-ro, Songpa-gu, Seoul, Republic of Korea 05548**

**EC REP** 

**Medical Technology Promedt Consulting GmbH Altenhofstrasse 80, D-66386 St.Ingbert, Alemania** 

#### **No está disponible en Estados Unidos**

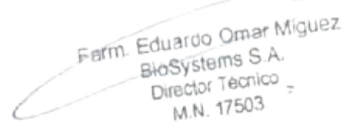

NA VILA PEREZ Dra. MARI APODERADA BloSystems S.A. IF-2023-81485650-APN-INPM#ANMAT

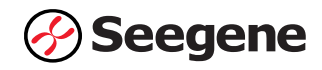

# ÍNDICE

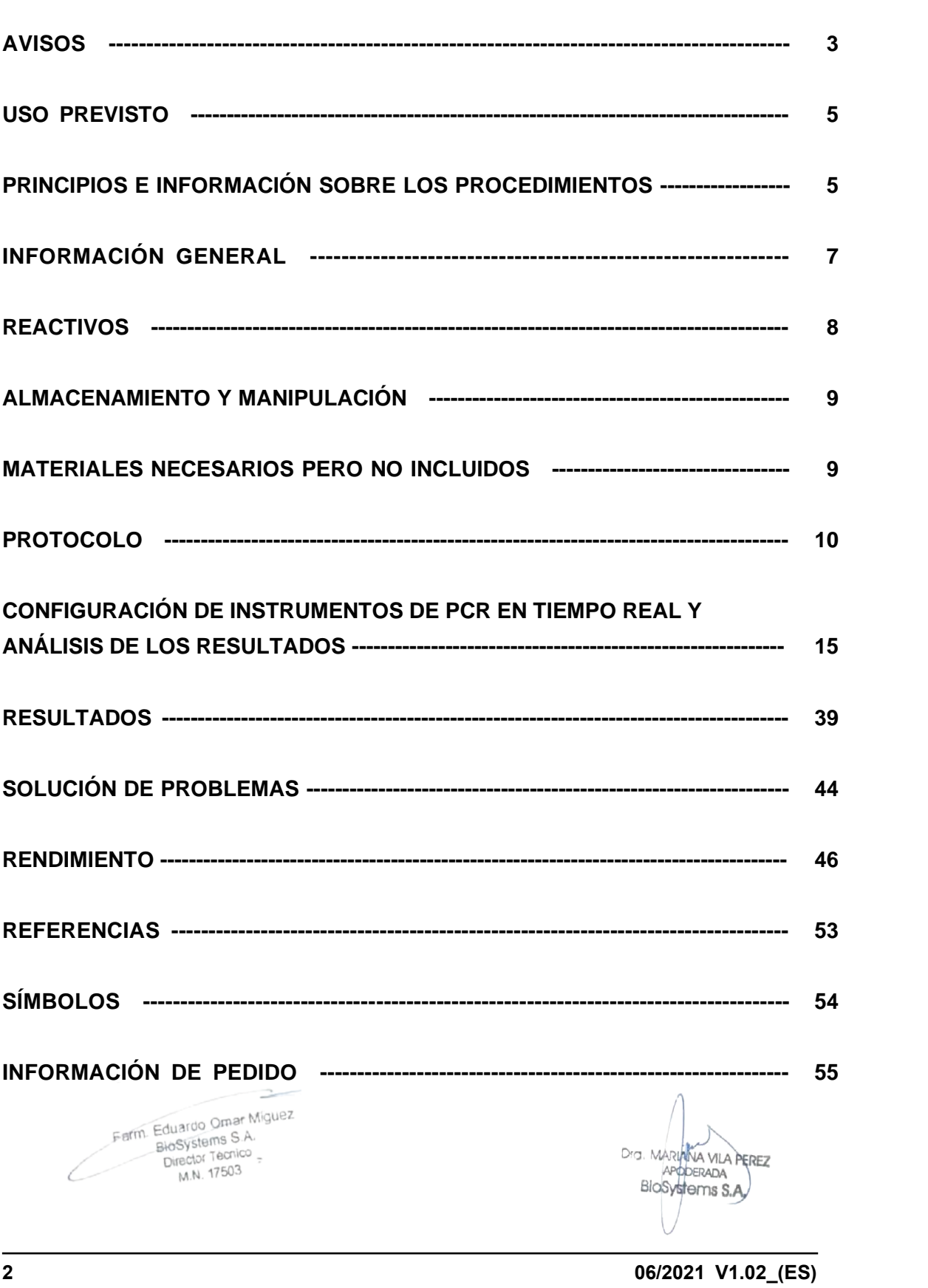

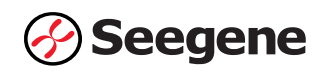

# **AVISOS**

- ⚫ Solo para diagnóstico in vitro
- ⚫ La fiabilidad de los resultados depende de que las muestras sean adecuadamente recogidas, almacenadas, transportadas y procesadas.
- ⚫ **Esta pruebaha sido aprobada para los siguientes tipos de muestras: hisopos genitales y Citología de base líquida.** Este test no ha sido aprobado para ningún otro tipo de muestra.
- ⚫ **Almacene las muestras de DNA a ≤ -20°C hasta que se vayan a usar y consérvelas en baño de hielo durante su uso.**
- ⚫ La sensibilidad del ensayo puede disminuir si las muestras se congelan y descongelan repetidas veces o si se almacenan durante mucho tiempo.
- ⚫ El flujo de trabajo en el laboratorio debería desarrollarse de manera unidireccional.
- ⚫ Deben llevarse siempre guantes desechables en cada zona y cambiarlos antes de entrar en las diferentes zonas. En caso de que se contaminen, se deben cambiar inmediatamente o tratar con un reactivo descontaminante de DNA.
- ⚫ Destine materiales y equipamiento a estaciones de trabajo separadas y no los mueva de una zona a otra.
- ⚫ No se debe pipetear con la boca.
- ⚫ No se debe comer, beber ni fumar en las zonas de trabajo del laboratorio. Al manipular las muestras y reactivos, han de llevarse guantes sin talco desechables, bata de laboratorio y protección en los ojos. Deben lavarse bien las manos después de manipular las muestras y los reactivos del test.
- Evite contaminar los reactivos al quitar las partes alícuotas de los tubos de reactivos. Se recomienda usar puntas de pipeta desechables estériles, resistentes a los aerosoles.
- ⚫ No mezcle reactivos de diferentes lotes o de diferentes tubos del mismo lote.
- ⚫ No use el producto después de su fecha de caducidad.
- ⚫ No reúse los elementos desechables.

Eduardo Omario<br>BloSystems S.A.<br>Director Tecnico

- ⚫ Use tubos con tapa de rosca y evite cualquier posible salpicadura o contaminación cruzada de las muestras durante la preparación.
- ⚫ Por favor, tenga cuidado de no contaminar los reactivos con ácidos nucleicos extraídos, productos de PCR y control positivo. Para evitar la contaminación de los reactivos, se recomienda utilizar puntas con filtro.
- ⚫ Use zonas de trabajo separadas y segredadas para cada experimento.
- ⚫ Abra tiras o tubos de reacción de PCR después de la amplificación solo en las zonas destinadas para ello, de modo que se evite la contaminación de la zona con los amplicones.<br>Fermi Eduardo Omer Miguez

Dra. MARIANA VILA PEREZ

**3 1988 1988 1988 1988 1988 1988 1988 1988 1988 1988 1988 1988 1988 1988 1988 1988 1988 1988 1988 1988 1988 1988 1988 1988 1988 1988 1988 1988 1988 1988 1988**

Página 58 de 116

-81485650-APN-INPM#ANMAT

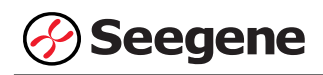

- ⚫ Los materiales positivos se han de almacenar separados de los reactivos del kit.
- ⚫ Deben adoptarse los procedimientos de seguridad de laboratorio (consulte los documentos de Bioseguridad en los laboratorios microbiológicos y biomédicos y CLSI) al manipular las muestras. Limpie y desinfecte exhaustivamente todas las superficies de trabajo con hipoclorito de sodio al 0,5% (en agua desionizada o destilada). Los componentes del producto (sus residuos, envoltorio) pueden considerarse residuos de laboratorio. Deseche los reactivos sin utilizar y los residuos conforme a las normativas nacionales, regionales y locales de aplicación.
- ⚫ La fecha de caducidad es 12 meses a ≤ -20°C desde la fecha de fabricación. Consulte la etiqueta para comprobar la fecha de caducidad.
- ⚫ El nombre de marca del Sistema de detección de PCR en tiempo real-IVD CFX96™ "CFX96™ Real-time PCR Detection System-IVD" se cambia a Sistema CFX96™ Dx "CFX96™ Dx System". Como no hay cambios de hardware en los sistemas, se espera obtener los mismos resultados de ambos sistemas.
- ⚫ El software "CFX Manager™ Dx v3.1" es una versión de actualización del software-IVD "CFX Manager™ v1.6". El software actualizado incluye mejoras al menú "Run" (Ejecutar). Estas mejoras no afectan los resultados del análisis de datos; por lo tanto, los resultados serán los mismos.

G. MARIANA VILA PEREZ APODERADA BloSystems S.A

Farm. Eduardo Omar Miguez m. Eduardo Official Director Tecnico M.N. 17503

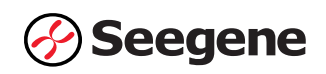

# **USO PREVISTO**

Allplex™ Vaginitis Screening Assay es una prueba cualitativa y cuantitativa in vitro para la detección simple o múltiple de los patógenos de *Lactobacillus* spp. (Lacto; *Lactobacillus crispatus, Lactobacillus gasseri* y *Lactobacillus jensenii), Gardnerella vaginalis* (GV), *Atopobium vaginae*  (AV), *Mobiluncus* spp. (Mob; *Mobiluncus mulieris* y *Mobiluncus curtisii), Candida albicans* (CA), otros *Candida* (CO; *Candida krusei, Candida glabrata, Candida dubliniensis, Candida parapsilosis, Candida tropicalis* y *Candida lusitaniae)* y *Trichomonas vaginalis (TV).*

- Detección cuantitativa de *Lactobacillus* spp. (Lacto), *Gardnerella vaginalis* (GV) y *Atopobium vaginae* (AV)

- Detección cualitativa de *Mobiluncus* spp. (Mob), *Candida albicans* (CA), otros *Candida* (CO) y *Trichomonas vaginalis* (TV)

El Allplex™ Vaginitis Screening Assay está diseñado para ayudar a diagnosticar una infección vaginal en mujeres con un síntoma clínico compatible con la vaginosis bacteriana. El Allplex™ Vaginitis Screening Assay debe interpretarse en conjunto con otros datos clínicos de laboratorio de los médicos.

# **PRINCIPIOS E INFORMACIÓN SOBRE LOS PROCEDIMIENTOS**

Eduardo Omarion<br>BioSystems S.A.<br>Director Tecnico

M.N. 17503

# **1. Princípios**

Allplex™ Vaginitis Screening Assay presenta tecnología MuDT™ propiedad de Seegene, que permite proporcionar valores multi-C<sub>t</sub> (ciclo umbral) en un único canal de fluorescencia sin análisis de curva de Melting en instrumentos de PCR en tiempo real.

Allplex™ Vaginitis Screening Assay es un ensayo múltiplex de PCR en tiempo real que permite la amplificación y detección simultánea de los ácidos nucleicos diana de *Lactobacillus* spp. (Lacto), *Gardnerella vaginalis* (GV), *Atopobium vaginae* (AV), *Mobiluncus* spp. (Mob), *Candida albicans* (CA), *otros Candida* (CO), *Trichomonas vaginalis* (TV) y Control Interno. La presencia de una secuencia de genes específicos en la reacción se notifica como un valor  $C_t$  y  $Q_t$  a través del software de análisis Seegene Viewer.

Se utiliza un gen humano endógeno como Control Interno (IC) para supervisar todo el proceso de recogida de muestras, extracción de ácido nucleico y constatar cualquier posible inhibición de la Farm Eduardo Omar Miguez

Dra. MARIANA VILA PEREZ

APODERADA

 **5 06/2021 V1.02\_(ES)**

PCR.

Página 60 de 116

BloSystems \$4/2023-81485650-APN-INPM#ANMAT

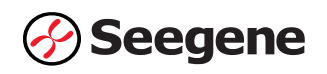

Para evitar que el producto de amplificación actúe como potencial contaminante, en el Allplex™ Vaginitis Screening Assay se utiliza un sistema Uracil-DNA glicosilasa (UDG)-dUTP. El sistema UDG-dUTP se usa comúnmente cuando se realiza una PCR para eliminar los amplicones sobrantes usando escisiones por UDG de residuos de uracilo desde el DNA mediante la escisión del enlace N-glicosílicos.

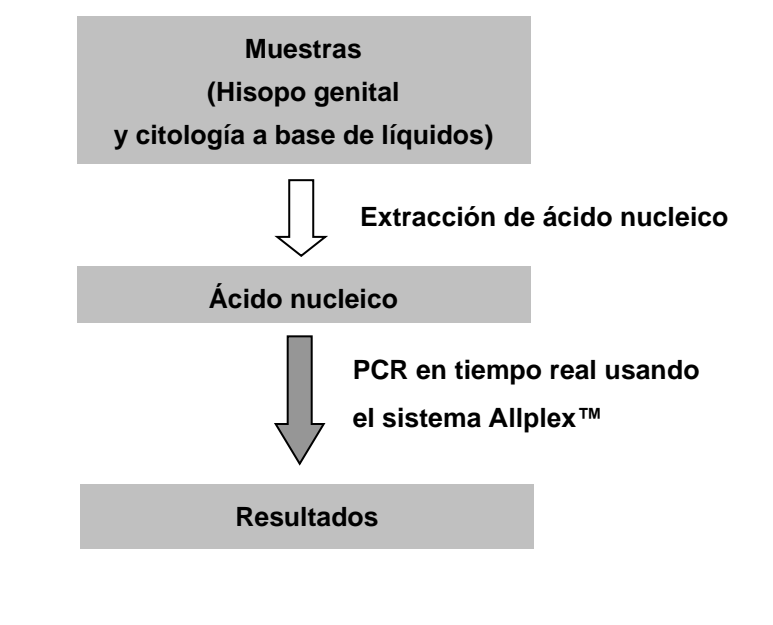

# **2. Información sobre el procedimiento**

Farm. Eduardo Omar Miguez arm. Eduardo Omar Williams<br>BioSystems S.A.<br>Director Tecnico M.N. 17503

Dra. MARIANA VILA PEREZ APODERADA BloSystems S.A

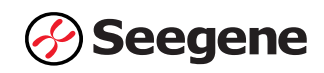

# **INFORMACIÓN GENERAL**

La mayoría de las mujeres tendrán una infección vaginal, caracterizada por secreción, picazón u olor, durante su vida. Se ha demostrado que la obtención de un historial médico por sí solo es insuficiente para un diagnóstico preciso de vaginitis y puede conducir a la administración inadecuada de medicamentos. Por lo tanto, se justifica un historial cuidadoso, un examen y pruebas de laboratorio para determinar la etiología de los síntomas vaginales. Las tres afecciones más comunes, diagnosticadas entre las mujeres con síntomas vaginales que se presentan en el entorno de atención primaria, fueron: la vaginosis bacteriana (22% a 50%), la candidiasis vulvovaginal (17% a 39%) y la tricomoniasis (4% a 35%). En algunos casos la etiología puede ser mixta y puede haber más de una enfermedad presente; en aproximadamente el 30% de las mujeres sintomáticas no se identifica ningún agente etiológico.

La vaginosis bacteriana (BV) es un síndrome clínico polimicrobiano resultante del reemplazo del peróxido de hidrógeno normal que produce *Lactobacillus* sp. En la vagina con altas concentraciones de bacterias anaerobias (por ejemplo, *Prevotella* sp. y *Mobiluncus* sp.), *G. vaginalis*, Ureaplasma, Mycoplasma y numerosos anaerobios fastidiosos o no cultivados. La BV se puede diagnosticar mediante el uso de criterios clínicos (es decir, el criterio diagnóstico de Amsel) o la tinción de Gram (que se considera el método de laboratorio estándar de oro para diagnosticar la BV). La PCR se ha utilizado en entornos de investigación para la detección de una variedad de organismos asociados con la BV. La detección de organismos específicos podría ser predictiva de BV por PCR. Se necesita una validación adicional antes de poder recomendar estas pruebas para diagnosticar la BV.

La candidiasis vulvovaginal (VVC) es causada por *C. albicans*, pero ocasionalmente puede ser causada por otras *Candidia* sp. o levadura. Se estima que el 75% de las mujeres tendrá al menos un episodio de VVC, y del 40% al 45% tendrá dos o más episodios. Sobre la base de la presentación clínica, la microbiología, los factores del huésped y la respuesta al tratamiento, la VVC se puede clasificar como no complicada o complicada. Aproximadamente del 10% al 20% de las mujeres tendrán una VVC complicada, lo que requerirá consideraciones diagnósticas y terapéuticas especiales. Las terapias antimicóticas convencionales no son tan eficaces contra estas especies no álbicas como contra *C. albicans*.

La tricomoniasis es una enfermedad de transmisión sexual (STD) muy común. Es causada por una infección con un parásito protozoario llamado *Trichomonas vaginalis*. Alrededor del 70% de las personas infectadas no tienen signos ni síntomas. La microscopía de montura húmeda de un hisopo vaginal a menudo revela glóbulos blancos y tricomonas rápidamente móviles. Sin embargo, la detección de tricomonas por microscopía tiene una sensibilidad de solo 60% a 75%, mientras que la reacción en cadena de la polimerasa (PCR) puede detectar *T. vaginalis* con una sensibilidad de 85% a 100%.

Farm. Eduardo Omar Míguez m. Eduardo Omar IV<br>BioSystems S.A. Director Tecnico M.N. 17503

Dra. MARIANA VILA PEREZ BloSystems S.A.

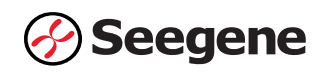

# **REACTIVOS**

Los reactivos contenidos en un kit son suficientes para 50 reacciones.

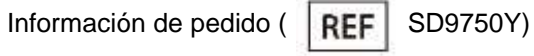

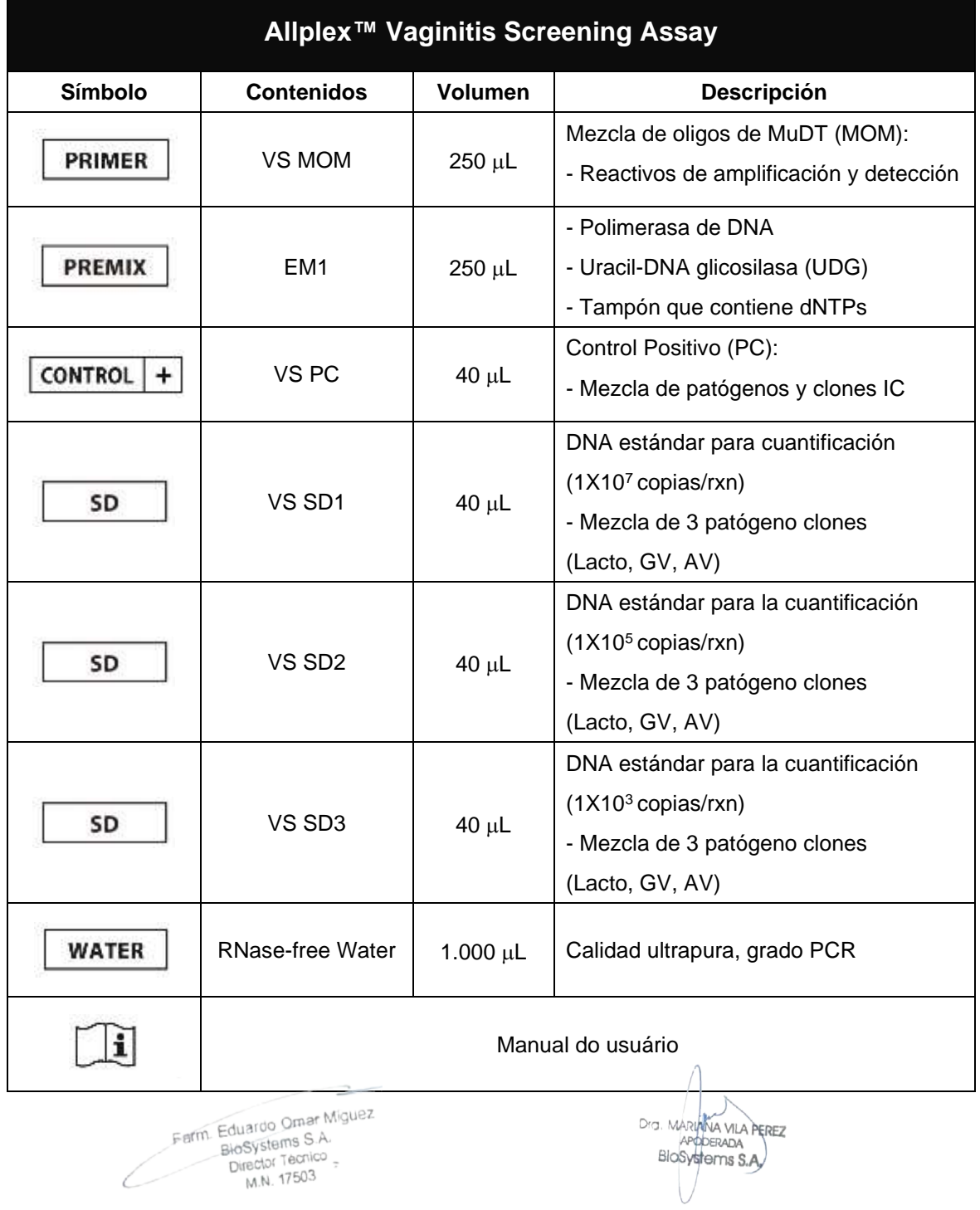

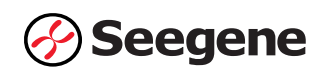

# **ALMACENAMIENTO Y MANIPULACIÓ N**

**Todos los componentes de Allplex™ Vaginitis Screening Assay deben almacenarse a ≤ -20°C**. Todos los componentes son estables en las condiciones de almacenamiento recomendadas hasta la fecha de caducidad indicada en la etiqueta. Este producto se puede usar por 94 días después de la apertura inicial del kit y el rendimiento no se ve afectado por hasta 5 ciclos de congelación y descongelación. Si se van a utilizar los reactivos solo de forma intermitente, deben almacenarse en partes alícuotas.

# **MATERIALES NECESARIOS PERO NO INCLUIDOS**

- ⚫ Guantes desechables sin talco (látex o nitrilo)
- ⚫ Pipetas (ajustables) y puntas de pipeta estériles
- Tubo de microcentrifugación de 1.5 mL
- ⚫ Productor de hielo
- ⚫ Centrífuga de sobremesa
- Mezclador vórtex
- ⚫ CFX96™ Real-time PCR Detection System (Bio-Rad)
- ⚫ CFX96™ Dx System (Bio-Rad)
- ⚫ Tiras de 8 tubos de perfil bajo de 0,2 mL sin tapas (color blanco, Núm. Cat. TLS0851, Bio-Rad)
- ⚫ Tiras de 8 tapas planas ópticas (Núm. Cat. TCS0803, Bio-Rad)
- Placas de PCR Hard-Shell<sup>®</sup> de 96 pocillos, perfil bajo, pared delgada, faldón, blanco / blanco (Núm. Cat. HSP9655, Bio-Rad)
- Placas de PCR Hard-Shell® de 96 pocillos, perfil bajo, pared delgada, faldón, blanco / blanco, código de barras (Núm. Cat. HSP9955, Bio-Rad)
- Sellador térmico transparente permanente (Núm. Cat. 1814035, Bio-Rad)\*
- ⚫ Sellador de placa del PCR PX1 (auto-sellador, Núm. Cat. 181-4000, Bio-Rad)\*
- Solución salina
- ⚫ Mesa de trabajo limpia
	- \* Asegúrese de usar el sello térmico y el sellador de placas listados arriba juntos.

Farm. Eduardo Omar Miguez Eduardo Official Director Tecnico M.N. 17503

Dra. MARIAMA VILA PEREZ APODERADA BloSystems S.A

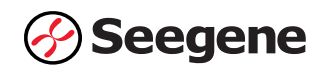

# **PROTOCOLO**

# **1. Recogida de muestras, almacenamiento y transporte**

**Nota:** Todas las muestras se deben tratar como material potencialmente infeccioso. Solo se permiten los materiales de las muestras que se recojan, almacenen y transporten de acuerdo con las siguientes normas e instrucciones.

# *Hisopos genitales Citología en base líquida*

**Nota:** Para garantizar la alta calidad de las muestras, estas se han de transportar lo más rápido posible, y según las condiciones de temperatura indicadas.

# **A. Recogida de muestras**

#### *Muestras de hisopos genitales*

Para recoger los hisopos genitales, use los siguientes materiales:

- Los hisopos genitales se pueden recoger y transportar en 1-3 mL de los siguientes medios:
	- ENAT PM 2ML REGULAR APPLICATOR (APLICADOR REGULAR ENAT PM 2ML) (Copan)
	- UTM with Flocked Swabs (UTM con hisopos flocados) (Copan)
	- Swab Specimen Collection Kit (Kit para recoger muestras de hisopos) (Qiagen Corporation)
- ⚫ Deje el hisopo en el medio de transporte del cultivo. Cierre y etiquete el recipiente de la muestra. Siga estrictamente las instrucciones para el almacenamiento y transporte.
- ⚫ Siga un protocolo recomendado para recoger las células de epitemio escamoso y columnar después de retirar la mucosa cervical.

# *Muestras de citología en base líquida*

- Use el medio citológico en base líquida ThinPrep® de HOLOGIC® Inc. y SurePath™ de BD.
- ⚫ Siga las instrucciones del fabricante para recoger las muestras de células cervicales en los medios ThinPrep® y SurePath™.

Farm. Eduardo Omar Miguez Eduardo Omario<br>BioSystems S.A. Director Tecnico M.N. 17503

NA VILA PEREZ APODERADA BioSystems S.A

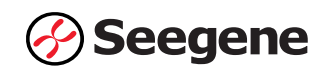

# **B. Almacenamiento y transporte de muestras**

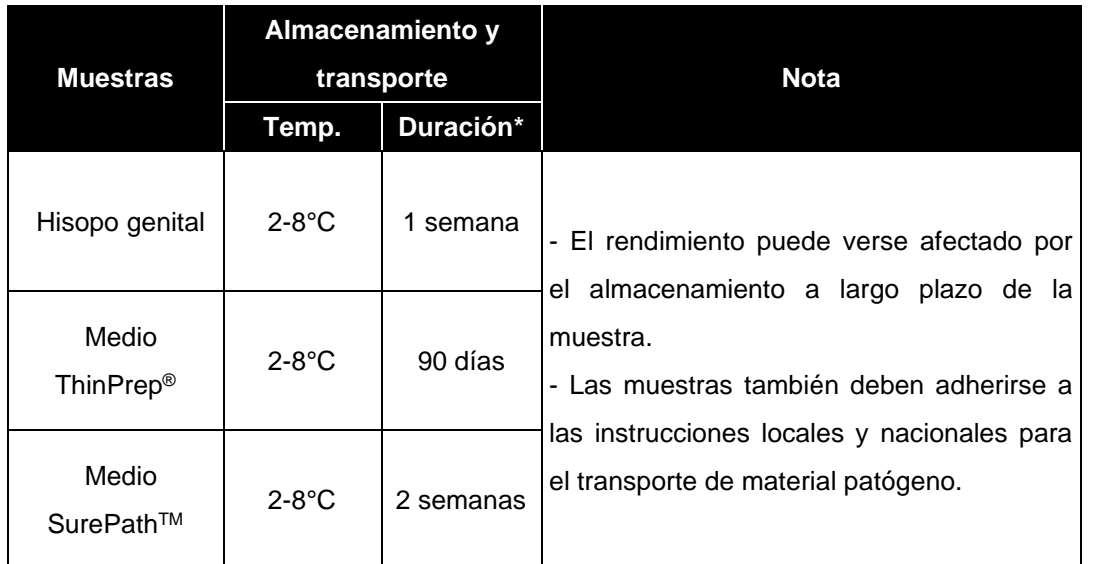

\*Duración: El período de tiempo desde la recolección de la muestra hasta la prueba final (incluye el transporte y almacenamiento de las muestras antes de la prueba).

# **2. Extracción de ácido nucleico**

# **A. Tratamiento previo de las muestras**

**Nota:** El proceso del tratamiento previo para extraer el ácido nucleico es el mismo entre los kits manuales y los sistemas de extracción automatizados (NucliSENS® easyMAG®).

# *Hisopos genitales*

⚫ Las muestras de hisopos genitales se usan sin tratamiento previo.

# *Citología cervical en base líquida*

- Equilibre las muestras a temperatura ambiente (19-25°C).
- Centrifugue 1 mL de muestra de citología cervical en base líquida durante 15 minutos a 15.000 x *g* (13.000 rpm).
- ⚫ Debe desecharse el sobrenadante. A continuación, hay que suspender de nuevo el sedimento en el volumen recomendado de solución salina (véase volumen recomendado de 2-B, 2-C) agitándolo bien en un mezclador de vórtice.
- ⚫ Siga el protocolo del fabricante.

Farm. Eduardo Omar Miguez BloSystems S.A. Director Tecnico M.N. 17503

Dra. MARIANA VILA PEREZ BloSystems S.A.

**11 06/2021 V1.02\_(ES)** IF-2023-81485650-APN-INPM#ANMAT

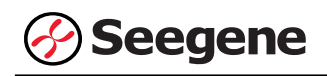

#### **B. Kits de extracción de ácido nucleico manual**

**Nota:** Use la muestra recomendada y los volúmenes de la elución tal y como se indica a continuación. Para el resto, consulte el protocolo del fabricante.

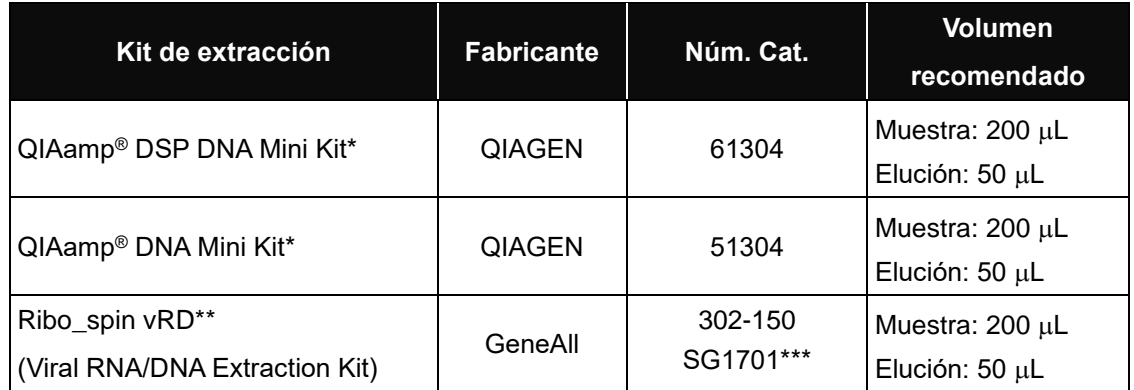

\* Paso de lisis del proceso utilizando 180 µL del ATL Buffer en lugar del tampón AL en el caso de los medios SurePath™.

\*\* Ribo\_spin vRD kit no es compatible con el medio SurePath™.

\*\*\* Por favor, utilice los números de catálogo mostrados anteriormente para la compra de productos de Seegene Inc.

# **C. Sistema de extracción de ácido nucleico automatizado**

**Nota:** Use la muestra recomendada y los volúmenes de la elución tal y como se indica a continuación. Para el resto, consulte el protocolo del fabricante.

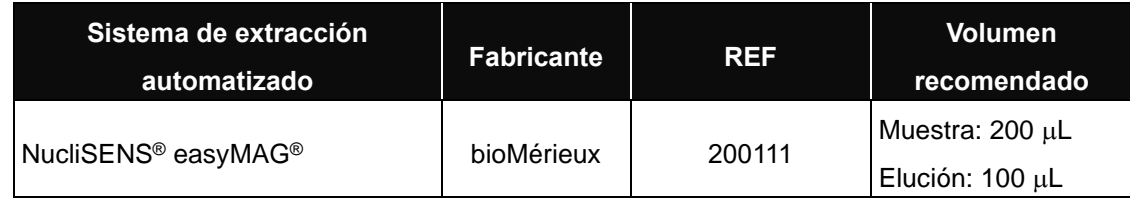

Farm. Eduardo Omar Miguez irm. Eduardo Omar Williams<br>BloSystems S.A.<br>Director Tecnico Director Tecnico M.N. 17503

JA VILA PEREZ APODERADA BioSystems S.A

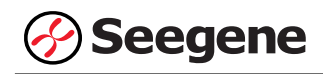

# **3. Preparación de PCR en tiempo real**

**Nota: Deben usarse tubos, tapas y sellos térmicos correctos** (consulte los MATERIALES NECESARIOS PERO NO INCLUIDOS).

**Nota:** Deben usarse filtros resistentes a los aerosoles y guantes ajustados al preparar las reacciones de PCR de un solo paso. Tenga especial cuidado para evitar la contaminación cruzada.

**Nota:** Descongele totalmente todos los reactivos en baño de hielo.

**Nota:** Centrifugue brevemente los tubos de reactivos para recoger las gotas residuales de dentro de la tapa.

**A.** Prepare la Mastermix de PCR.

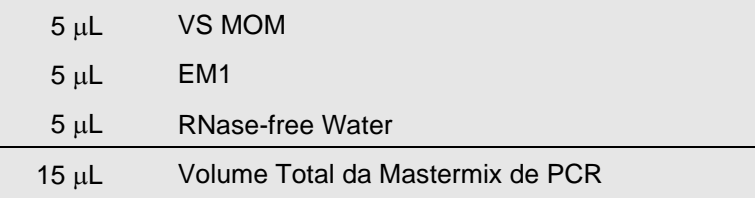

**Nota:** Calcule la cantidad que se necesita de cada reactivo necesario en función del número de reactivos (muestras + controles + DNA estándar).

**B.** Mezcle rápido en un mezclador de vórtice y centrifugue brevemente.

**C.** Utilice una parte proporcional de 15 μL de Mastermix de PCR en los tubos de PCR.

**D.** Añada 5 μL de los ácidos nucleicos de cada muestra en el tubo que contiene la Mastermix de PCR.

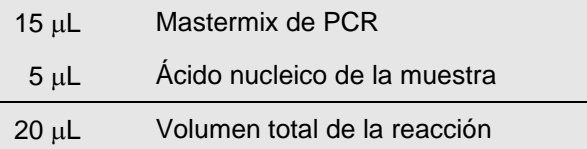

**E.** Cierre la tapa o selle la película, y centrifugue brevemente los tubos de PCR**.**

**F.** Verifique que el líquido que contienen todos los componentes de PCR se encuentre en el fondo de cada tubo de PCR. Si no es así, centrifugue de nuevo a mayores rpm durante más tiempo.

Farm Eduardo Omar Miguez R. Eduardo Ontre ...<br>BloSystems S.A. Dra. MARIAMA VILA PEREZ Director Tecnico APODERADA M.N. 17503 BloSystems S.A.

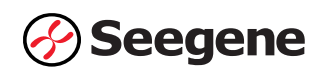

**Nota: Se recomienda centrifugar los tubos de PCR antes de la PCR para eliminar las burbujas de aire y recoger todos los líquidos residuales en el fondo de los tubos.**

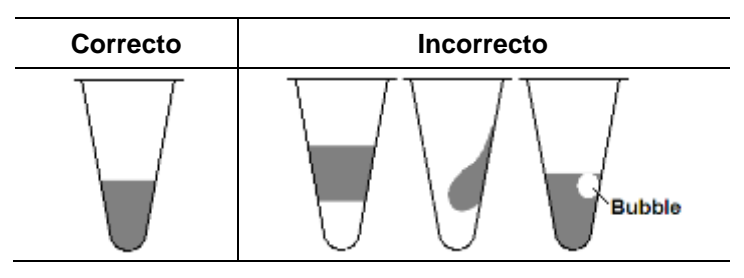

**Nota:** Con cada muestra, use una nueva punta de pipeta estéril.

Nota: Para el Control Negativo (NC) use 5 µL de agua exenta de RNase-free Water en lugar del ácido nucleico de la muestra.

**Nota:** Para el **Control Positivo (PC)**, use 5 µL de VS PC en lugar del ácido nucleico de la muestra.

Nota: Para el DNA estándar (SD), use 5 µL de VS SD1, VS SD2 y VS SD3 en lugar del ácido nucleico de la muestra.

**Nota**: Tenga cuidado de que no se produzca una contaminación cruzada del Mastermix de PCR y de las muestras con el Control Positivo y el DNA estándar.

**Nota:** No etiquete el tubo de reacción en su tapa. La fluorescencia se detecta desde la parte superior de cada tubo de reacción..

Farm. Eduardo Omar Miguez m. Eduardo Official III.<br>BioSystems S.A. Director Tecnico M.N. 17503

Dra. MARIANA VILA PEREZ APODERADA BloSystems S.A
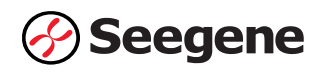

# **CONFIGURACIÓ N DE INSTRUMENTOS DE PCR EN TIEMPO REAL Y ANÁ LISIS DE LOS RESULTADOS**

## **1. CFX96™ Real-time PCR Detection System (CFX Manager™ Software-IVD v1.6)**

#### **1.1. Configuración de los instrumentos de PCR en tiempo real**

**Nota:** La configuración del experimento en el sistema de CFX96**™** Real-time PCR Detection System (Bio- Rad) puede dividirse en tres pasos: Protocol Setup (Configuración del protocolo), Plate Setup (Configuración de la placa) e Start run (Inicio del ciclo).

## **A. Protocol Setup (Configuración del protocolo)**

1) En el menú principal, seleccione **File (Archivo)** → **New (Nuevo)** → **Protocol (Protocolo)** para abrir el **Protocol Editor (Editor de protocolo)**.

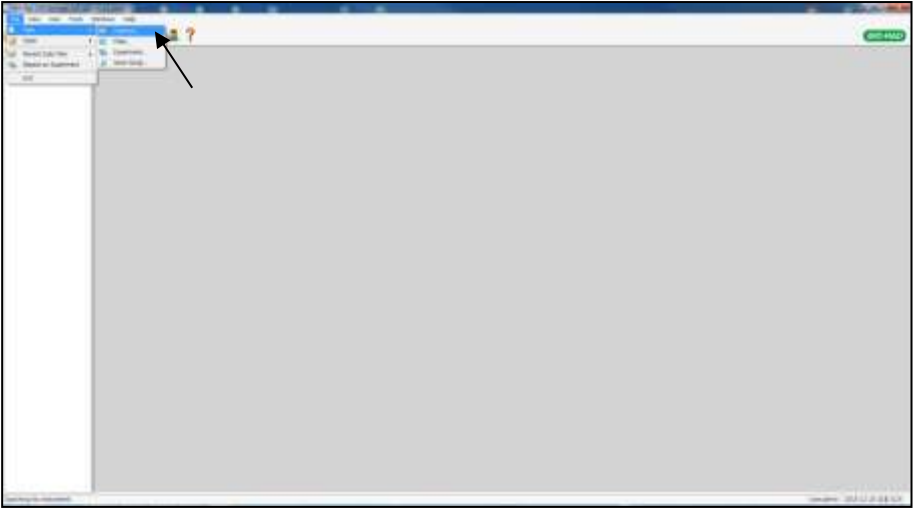

Fig. 1. **Protocol Setup (Configuración del protocolo).** 

Farm. Eduardo Omar Miguez Eduardo Carros.<br>BloSystems S.A. Director Tecnico M.N. 17503

VA VILA PEREZ APODERADA BloSystems S.A

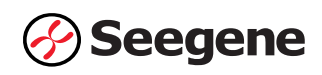

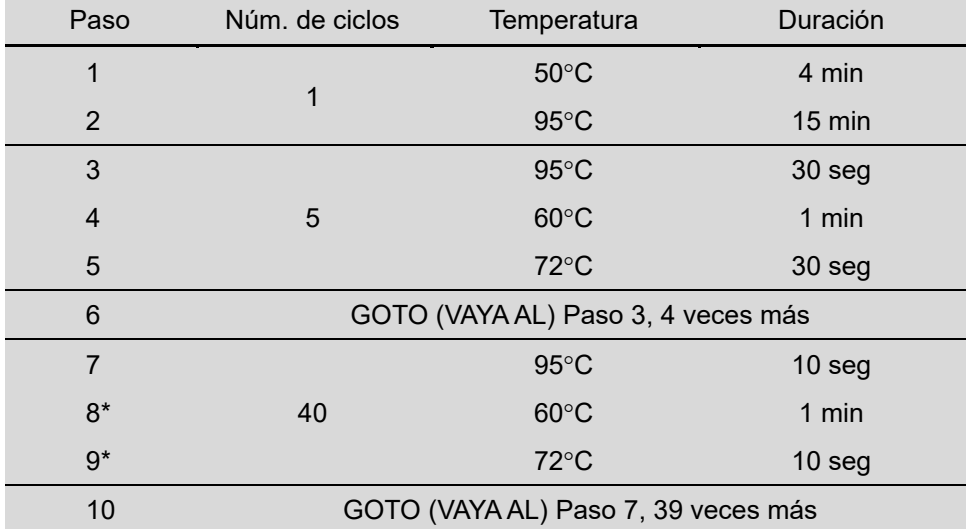

2) En **Protocol Editor (Editor de protocolo)**, defina el perfil térmico como sigue:

**Nota\*: Lectura de placa en el paso 8 y 9**. La fluorescencia se detecta a 60°C y 72°C.

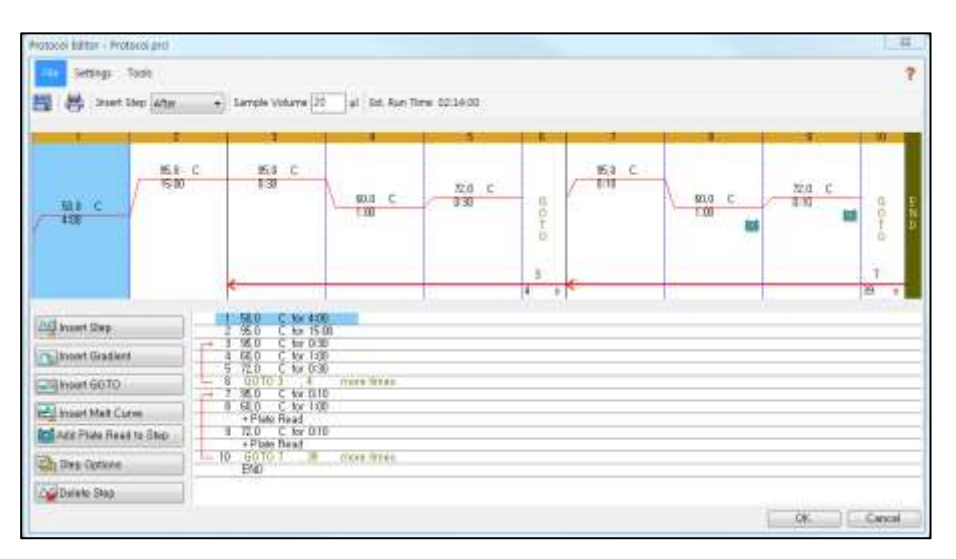

Fig. 2. **Protocol Editor (Editor de protocolo)**

3) Haga clic en el cuadro al lado de **Sample Volume (Volumen de la muestra)** para añadir directamente 20  $\mu$ L.

4) Haga clic en **OK (Aceptar)** y guarde el protocolo para abrir la ventana **Experiment Setup (Configuración del experimento)**.

Farm. Eduardo Omar Miguez Eduardo Oman<br>BloSystems S.A. Director Tecnico M.N. 17503

Dra, MAR NA VILA PEREZ APODERADA BloSystems S.A.

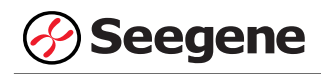

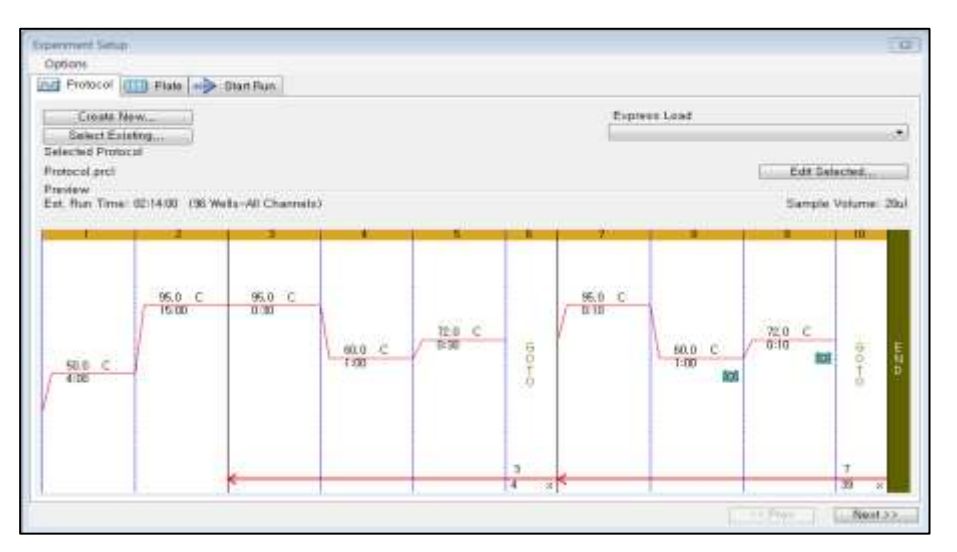

Fig. 3. **Experiment Setup (Configuración del experimento): Protocol (Protocolo)**

## **B. Plate Setup (Configuración de la placa)**

1) En la pestaña **Plate (Placa)** en **Experiment Setup (Configuración del experimento)**, haga clic en **Create New (Crear nuevo)** para abrir la ventana **Plate Editor (Editor de placa)**.

|                  | Create New<br>Select Existing | ĸ                                     |                                             |              |              |               |              |                          | Express Load | GuickFlate, 56 wells, All Channels pild |                               |              |
|------------------|-------------------------------|---------------------------------------|---------------------------------------------|--------------|--------------|---------------|--------------|--------------------------|--------------|-----------------------------------------|-------------------------------|--------------|
| <b>President</b> | Selected Plate                | QuickPtate_36 wells_All Charmels_plid |                                             |              |              |               |              |                          |              |                                         | Exit Salartad.                |              |
|                  | Fluorophoros:                 |                                       | FAM. HEX. Toyag Red. Cyli. Quagar 705<br>g. | ÷            | Б            | 宏             | э            | Plate Type: BR Clow<br>э | ä.           | 10                                      | Scan Mode: All Channels<br>11 | 12           |
| ä                | Einic                         | Link                                  | <b>Link</b>                                 | Link         | tinic        | <b>Almido</b> | <b>Unde</b>  | <b>SWIE</b>              | <b>Etok</b>  | <b>Link</b>                             | <b>Strak</b>                  | think        |
| Ħ                | Einic                         | Link                                  | tink                                        | Link         | Link         | <b>Link</b>   | <b>Etnik</b> | 文库设                      | <b>Eliok</b> | thik                                    | <b>Link</b>                   | task         |
| υ                | Etnic                         | tink                                  | <b>ENGIN</b>                                | Link.        | ting         | 1,1041        | Etnic        | <b>Link</b>              | 3.10k        | thik                                    | <b>Unk</b>                    | task         |
| D.               | <b>Sink</b>                   | <b>Unk</b>                            | Link:                                       | <b>LYSK</b>  | <b>Link</b>  | Aleks         | <b>Unk</b>   | <b>Saw</b>               | Link         | <b>Use</b>                              | <b>Stratt</b>                 | <b>Link</b>  |
| E                | <b>Unit</b>                   | <b>Link</b>                           | Link                                        | <b>Link</b>  | ting         | Aleks         | <b>Almk</b>  | <b>Link</b>              | <b>Link</b>  | <b>Usele</b>                            | <b>Atrak</b>                  | <b>Alink</b> |
| F                | <b>Kink</b>                   | Urk                                   | <b>Udk</b>                                  | Link         | <b>STERL</b> | Alesia        | <b>Kirds</b> | Unit                     | TIHA         | <b>EMA</b>                              | <b>T.Itwid</b>                | <b>Link</b>  |
| 16               | <b>ILErde</b>                 | Unk                                   | Uith                                        | <b>Livia</b> | <b>Lival</b> | Alede         | Elede        | Unit                     | Elish        | <b>Electric</b>                         | <b>Királ</b>                  | 'Alberta     |
| н                | 光辉森                           | UN                                    | Link:                                       | <b>UVA</b>   | <b>Saved</b> | A kids        | <b>Kayak</b> | UH.                      | <b>UW</b>    | <b>EXILE</b>                            | <b>STIM</b>                   | 3,846        |

Fig. 4. **Plate Editor (Editor de placa).**

2) Haga clic en **Select Fluorophores (Seleccionar fluoróforos)** para indicar los fluoróforos (**FAM, HEX, Cal Red 610** y **Quasar 670**) que se van a usar y haga clic en **OK (Aceptar)**.

Farm. Eduardo Omar Miguez Eduardo Omar W<br>BioSystems S.A. Dra. MARIANA VILA PEREZ Director Tecnico APODERADA M.N. 17503 BloSystems S.A.  IF-2023-81485650-APN-INPM#ANMAT **17 06/2021 V1.02\_(ES)**

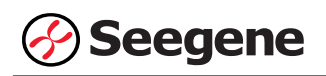

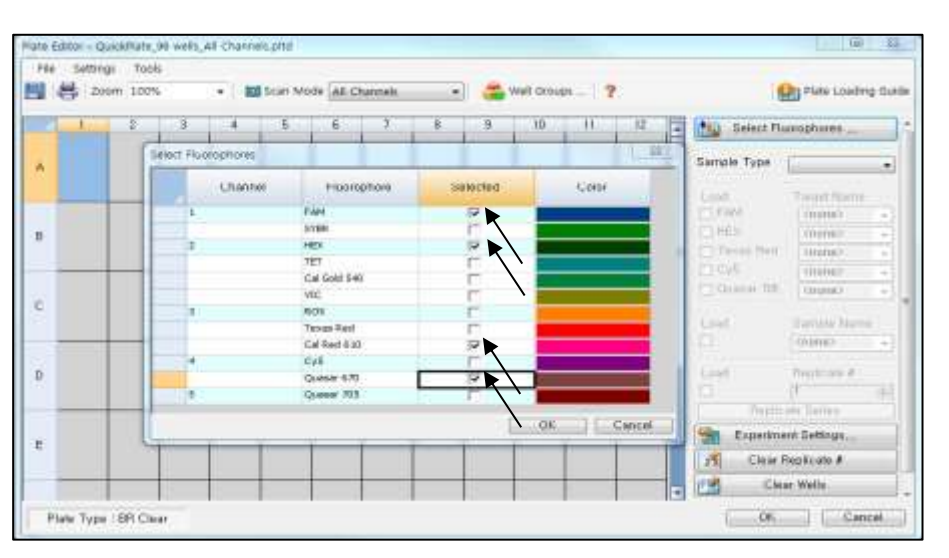

Fig. 5. **Select Fluorophores (Seleccionar fluoróforos) (FAM, HEX**, **Cal Red 610** y **Quasar 670**)

- 3) Crear una curva estándar
- Seleccione los pocillos cargados con Sample Type/Standard (Tipo de muestra/Estándar), determine los fluoróforos específicos (FAM, HEX, Cal Red 610 y Quasar 670) y luego haga clic en la casilla de verificación Cargar (Fig. 6).
- Seleccione los pocillos en el diagrama de la placa y haga clic en Replicate Series (Replicar series). Se abrirá la venta de edición de Replicate Series (Replicar series) (Fig. 7).
- Seleccione los pocillos a los que se han sido asignados números duplicados consecutivos y haga clic en Dilution Series (Serie de dilución). Luego introduzca información en la venta de Dilution Series (Serie de dilución) como se indica en la Fig. 8.

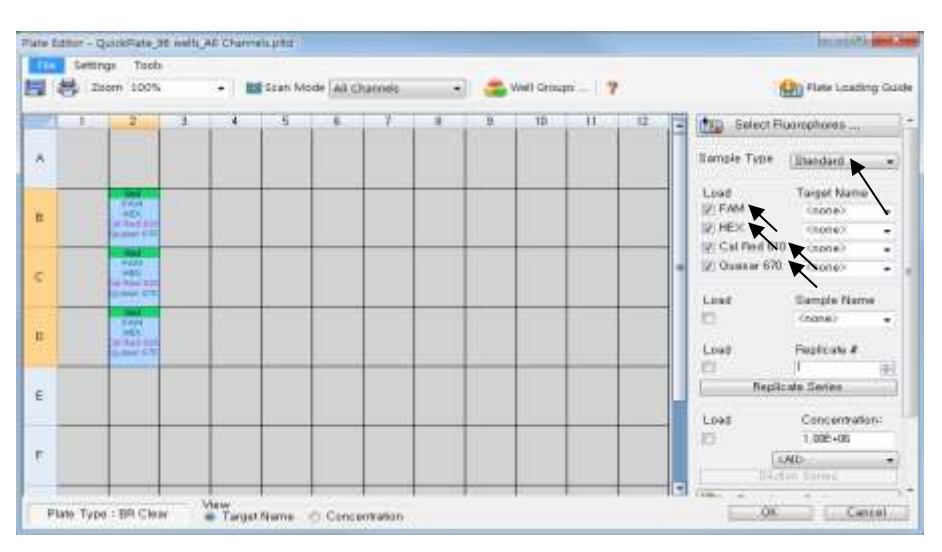

Fig. 6. **Creating a Standard Curve (Crear una curva estándar) (1)**

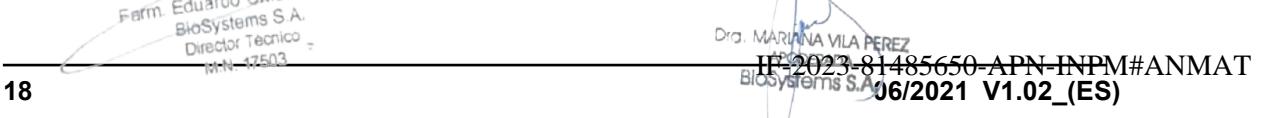

Farm. Eduardo Omar Míguez Eduardo Omar W<br>BloSystems S.A. Director Tecnico  $7503$ 

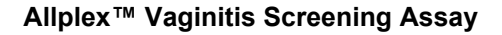

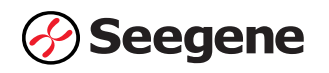

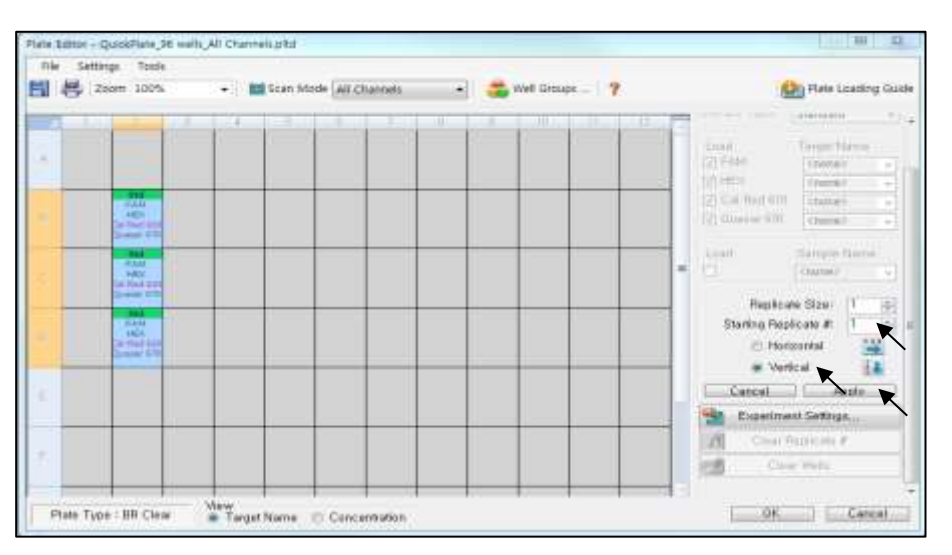

Fig. 7**. Creating a Standard Curve (Crear una curva estándar) (2)** 

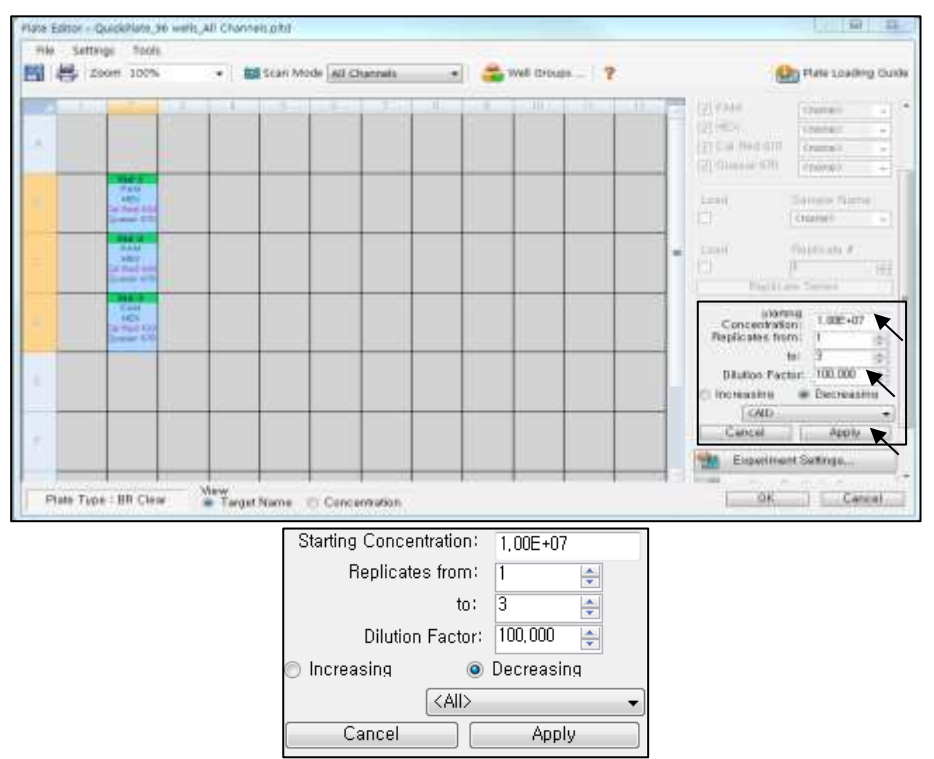

Fig. 8. **Creating a Standard Curve (Crear una curva estándar) (3)**

4) Seleccione los pocillos deseados y luego el tipo de muestra en el menú desplegable **Sample Type (Tipo de muestra)**.

- **Unknown (Desconocidos)**: Muestras clínicas
- **Negative Control (Control negativo)**
- **Positive Control (Control positivo)**
- **- Standard DNA (DNA estándar)**

Eduardo Omar Miguez **19 06/2021 V1.02\_(ES) MÁD** IF-2023-81485650-APN-INPM#ANMAT  Página 74 de 116

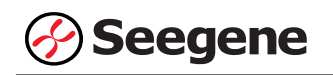

5) Haga clic en las casillas de verificación adecuadas (**FAM, HEX, Cal Red 610** y **Quasar 670**) para especificar los fluoróforos que se van a detectar en los pocillos seleccionados.

6) Escriba el **Sample Name (Nombre de la muestra)** y presione la tecla Intro.

7) En **Settings (Configuración)** del menú principal de **Plate Editor (Editor de placa)**, escoja **Plate Size (96 wells) (Tamaño de la placa (96 pocillos))** y **Plate Type (BR White) (Tipo placa (Blanco BR)).**

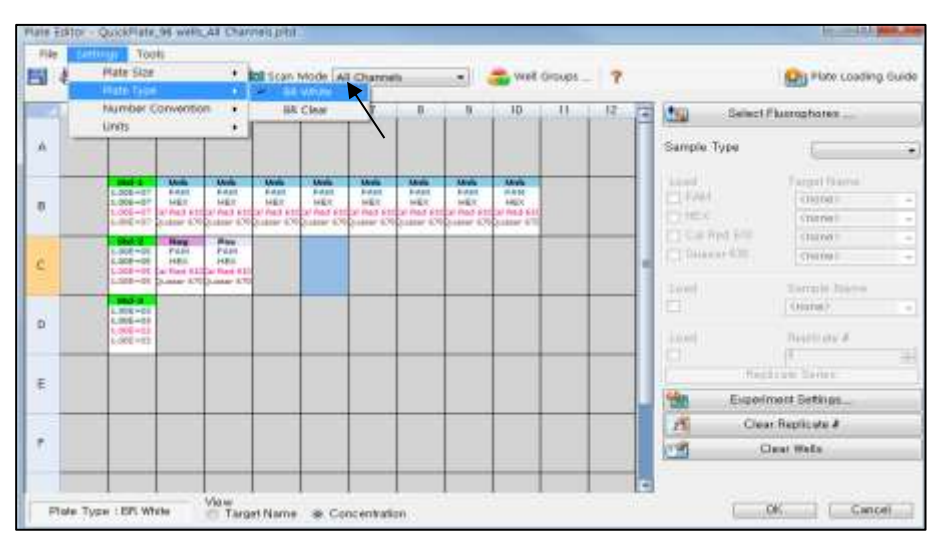

Fig. 9. **Plate Setup (Configuración de la placa)**

8) Haga clic en **OK (Aceptar)** para guardar la nueva placa.

9) Regresará a la ventana **Experiment Setup** (**Configuración del experimento)**.

|              | Croste New<br>Select Eulskhäll |                                        |                                   |      |              |             |            |             | Express Load<br>OuickPlate_56 wells_All Channels phd |       |                                | ۰  |
|--------------|--------------------------------|----------------------------------------|-----------------------------------|------|--------------|-------------|------------|-------------|------------------------------------------------------|-------|--------------------------------|----|
| Proview      | Selected Plate                 | ColokPlate_96 wells_All Channels.pltd. |                                   |      |              |             |            |             |                                                      |       | Edit Selected                  |    |
|              | Fluorophores!                  |                                        | FAM. REX: Cal Red 810; Guaran 670 |      |              |             |            |             | Plate Type: BFLWrite:                                |       | <b>Scan Model All Channels</b> |    |
|              |                                | $\mathbb{Z}$                           | 11                                | $-4$ | $5 -$        | E.          | 一笔         |             | $\mathbf{u}$<br>$\mathbf{H}$                         | $-10$ | $\frac{1}{2}$                  | 12 |
| ö            |                                |                                        |                                   |      |              |             |            |             |                                                      |       |                                |    |
| u            |                                | <b>SBATE</b>                           | <b>Unk</b>                        | Unik | <b>Arris</b> | <b>Unik</b> | <b>Usk</b> | <b>Link</b> | 3,866                                                | Unk.  |                                |    |
| υ            |                                | 2842                                   | <b>Téxa</b>                       | Pine |              |             |            |             |                                                      |       |                                |    |
| D            |                                | Statik.                                |                                   |      |              |             |            |             |                                                      |       |                                |    |
| E            |                                |                                        |                                   |      |              |             |            |             |                                                      |       |                                |    |
| F            |                                |                                        |                                   |      |              |             |            |             |                                                      |       |                                |    |
| $\mathbf{H}$ |                                |                                        |                                   |      |              |             |            |             |                                                      |       |                                |    |
| H            |                                |                                        |                                   |      |              |             |            |             |                                                      |       |                                |    |

Fig. 10. **Experiment Setup (Configuración del experimento): Plate (Placa)**

10) Haga clic en **Next (Siguiente)** para ejecutar Start Run (Inicio del ciclo).

Farm. Eduardo Omar Miguez Eduardo Onterna<br>BloSystems S.A. Drg. MARING VILA PERETT-2023-81485650-APN-INPM#ANMAT  **20 Director Technic Company of the COVIDER CONSTRAINT CONSUMING THE CONSUMING CONSUMING CONSUMING CONSUMING CONSUMING CONSUMING CONSUMING CONSUMING CONSUMING CONSUMING CONSUMING CONSUMING CONSUMING CONSUMING CONSUMING C** Página 75 de 116

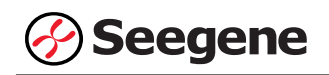

#### **C. Start Run (Inicio del ciclo)**

1) En la pestaña **Start Run (Inicio del ciclo)** en **Experiment Setup** (**Configuración del experimento)**, haga clic en **Close Lid (Cerrar tapa)** para cerrar la tapa del instrumento.

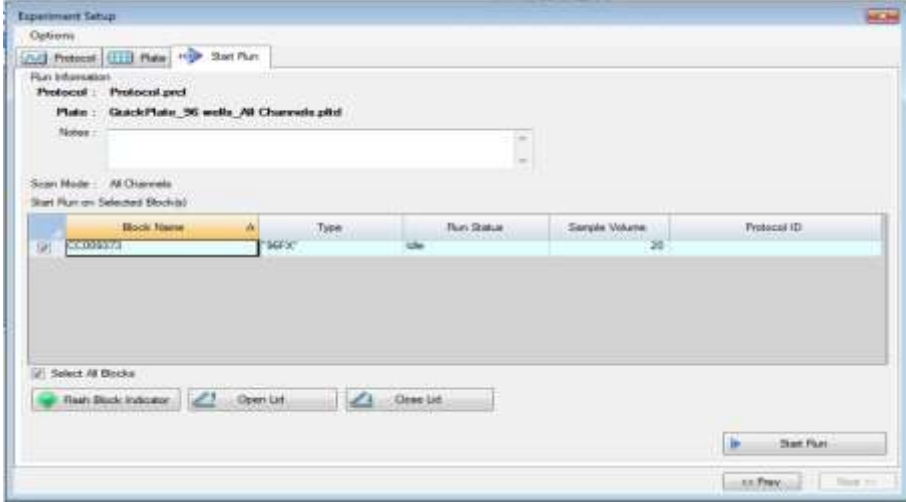

Fig. 11. **Close Lid (Cerrar tapa)**

2) Haga clic en **Start Run (Inicio del ciclo)**.

3) Almacene el archivo del ensayo en Mis documentos o en una carpeta que especifique. Introduzca el nombre del archivo, haga clic en **SAVE (GUARDAR)** y se iniciará el ciclo.

Farm. Eduardo Omar Miguez<br>BioSystems S.A. Farm Eduardo Union<br>BloSystems S.A.<br>Director Tecnico M.N. 17503

Dra. MARIANA VILA PEREZ APODERADA BloSystems S.A

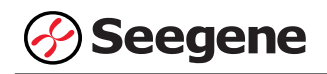

#### **1.2. Análisis de datos**

#### **A. Crear carpetas para exportar datos**

1) Para guardar los datos de todos los pasos de detección de la curva de amplificación del archivo de resultados, cree una carpeta.

2) El nombre de la carpeta puede ser la que desee el usuario (para la función 'Seegene Export (Exportación de Seegene)', se crearán automáticamente las carpetas "QuantStep8" y "QuantStep9" para guardar los datos de cada curva de amplificación dentro de la carpeta que creó el usuario).

#### **B. Configuración previa para el análisis de datos en CFX Manager™**

1) Después del test, haga clic en la pestaña Quantitation (Cuantificación) para confirmar los resultados de la curva de amplificación.

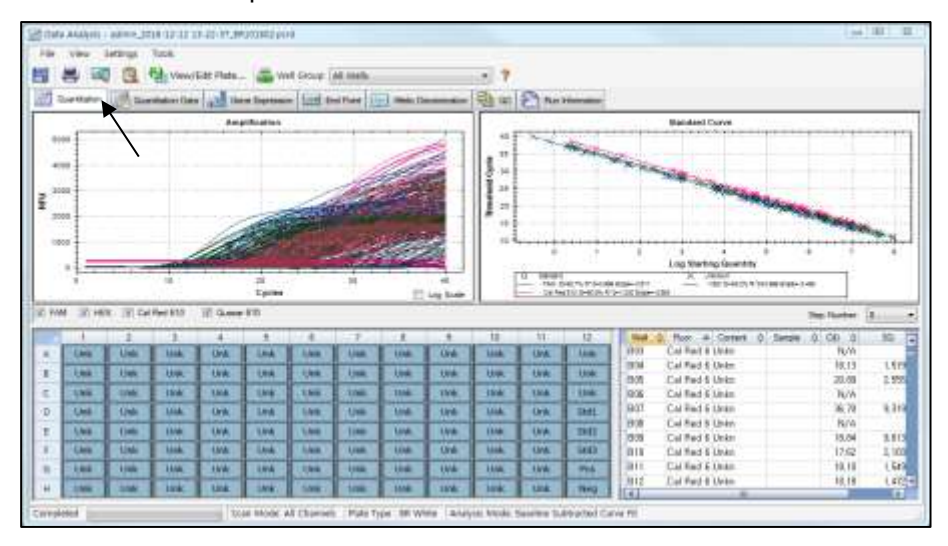

Fig. 12. **Resultados de la curva de amplificación**

2) Seleccione **No Baseline Subtraction (No sustraer línea base)** en el modo Analysis (Análisis) del menú Settings (Configuración).

Farm Eduardo Omar Miguez Eduardo Carros.<br>BloSystems S.A. Director Tecnico<br>Director Tecnico M.N. 17503

Dra. MARIAMA VILA PEREZ APODERADA BloSystems S.A

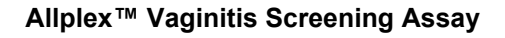

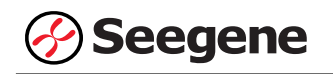

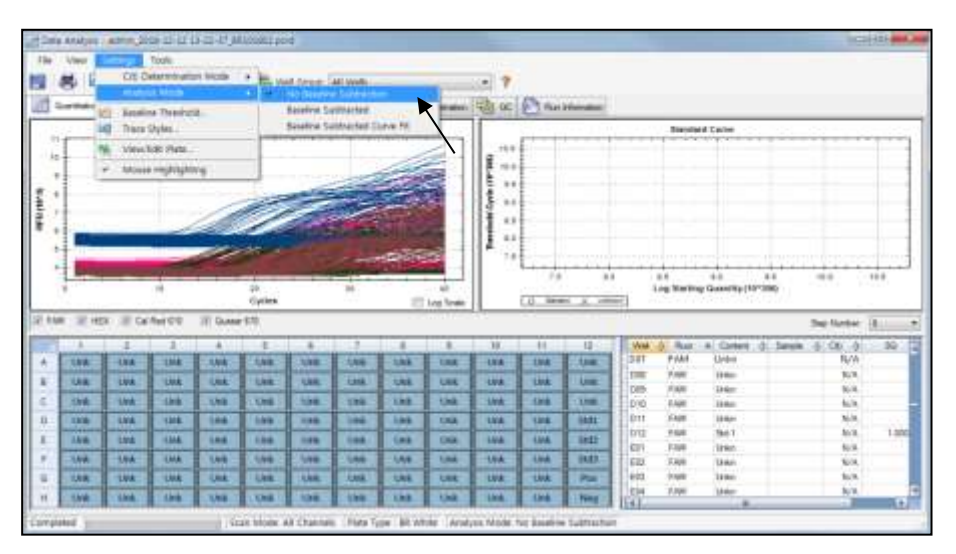

Fig. 13. **No Baseline Subtraction (No sustraer línea base)**

3) Seleccione **Seegene Export (Exportación de Seegene)** en el menú Tools (Herramientas).

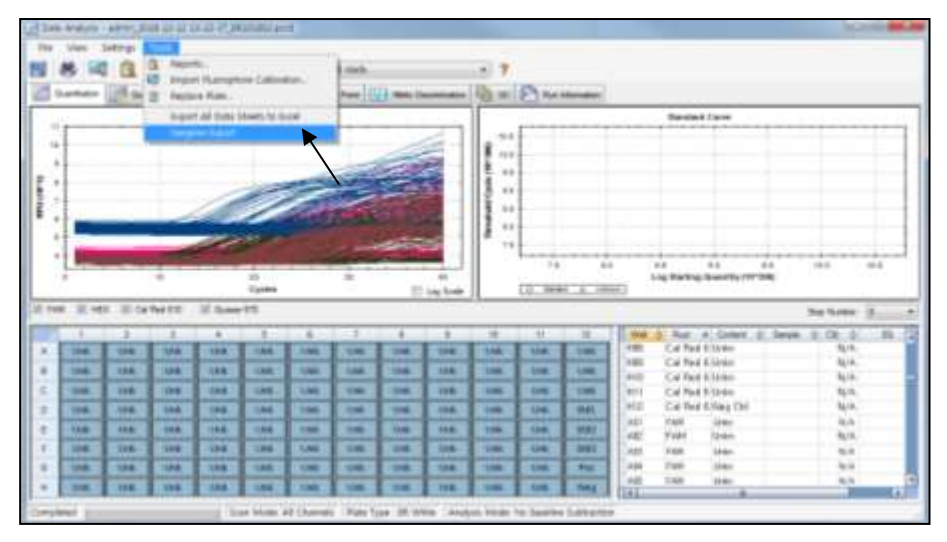

Fig. 14. **Seegene Export (Exportación de Seegene)**

4) Escoja una localización para guardar los datos y haga clic en **OK (Aceptar).**

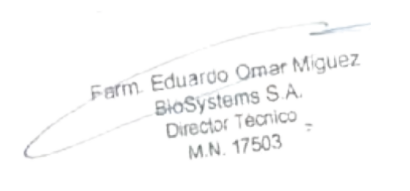

DIG. MARIANA VILA PEREZ APODERADA BloSystems S.A.

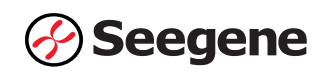

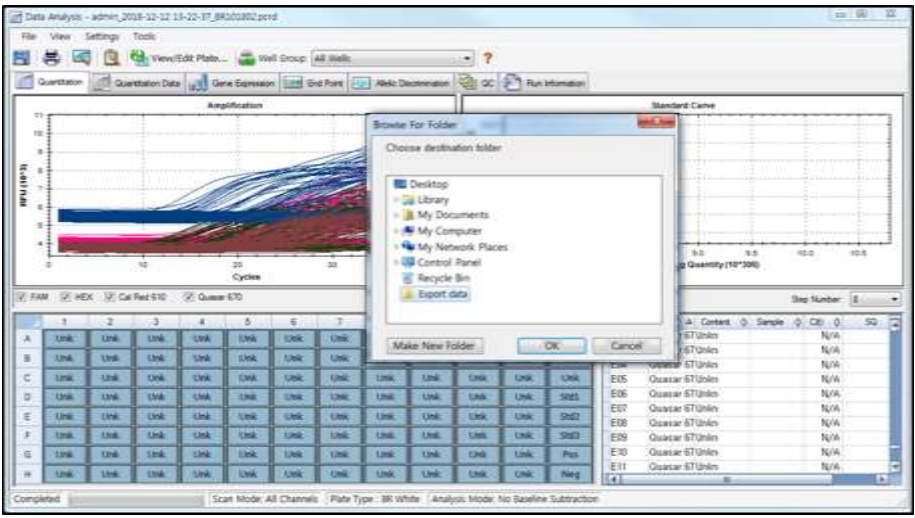

Fig. 15. **Seegene Export (Exportación de Seegene) a la carpeta indicada**

 $\rightarrow$ Farm. Eduardo Omar Miguez<br>BioSystems S.A. arm. Eduardo Omar Missourier<br>BioSystems S.A.<br>Director Tecnico<br>M.N. 17503

Dra. MARIANA VILA PEREZ<br>APODERADA<br>BIOSystems S.A.

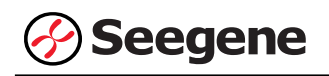

#### **C. Configuración del análisis de datos en Seegene Viewer**

1) Abra el programa Seegene Viewer y haga clic en **Option** (**Opción)** para seleccionar **CFX96** en el **Instrument (Instrumento).**

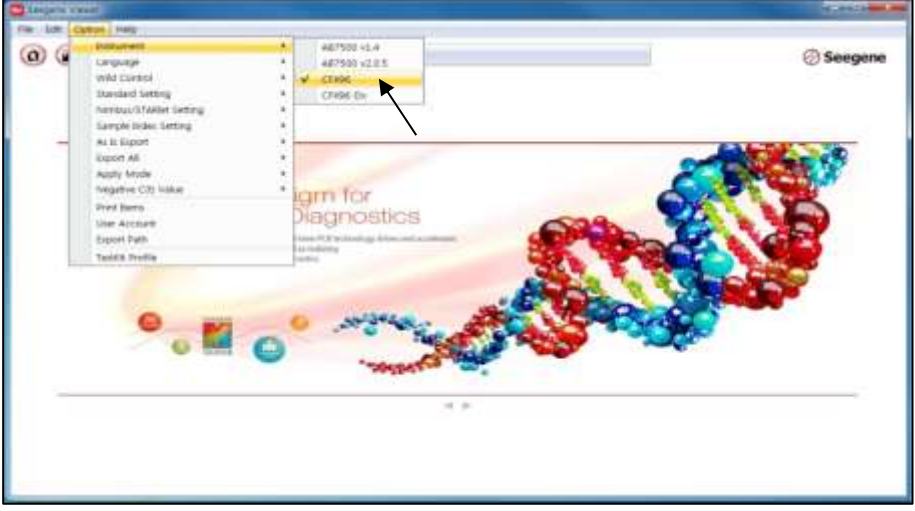

Fig. 16. **Seegene Viewer**

2) Haga clic en **Open (Abrir)** para encontrar el archivo guardado en la carpeta "QuantStep8", abra el archivo de resultados y seleccione el kit de prueba en el menú **PRODUCT** (**PRODUCTO)**.

| <b>Sampane Viewer</b><br>-                                                                                                    |                                                                          |                                                                                         |                                                                                                    |                                                                      |                                                                           |                     | <b>ALCOHOL: ANNUAL PROD</b>                                         |
|----------------------------------------------------------------------------------------------------|--------------------------------------------------------------------------|-----------------------------------------------------------------------------------------|----------------------------------------------------------------------------------------------------|----------------------------------------------------------------------|---------------------------------------------------------------------------|---------------------|---------------------------------------------------------------------|
| <b>YEN: BARE: Option: Helda:</b>                                                                                                  |                                                                          |                                                                                         |                                                                                                    |                                                                      |                                                                           |                     |                                                                     |
| (25)<br>$\sum_{i=1}^{n}$<br>$\overline{1}$<br>$\Omega$<br>admin.2016-12-12 13-22-27.00 (0002 - Quantuman Ct Results visu x   U) ; | m-                                                                       | PRIEUIT                                                                                 |                                                                                                    |                                                                      |                                                                           |                     | <b>Seegene</b>                                                      |
| WELL PLATE                                                                                                    |                                                                          | $\overline{12}$                                                                         | WELL GRAPH                                                                                                    |                                                                      |                                                                           |                     | $\alpha$                                                            |
| Đ<br>Negative Caribble (District) El Europea<br>-                                                                                 | $-10$                                                                    | 12<br>$-11$                                                                             | UCFAM: UCHEX UCCA Red 610 UCQuaser 678<br>üü.<br>0.9<br>O.T<br>0.0<br>Eo <sub>0</sub><br>0.4<br>0.3<br>0.2<br>0.1<br>x | S SI 02 53 04 05 04 07 CHEE<br>Coste (Greats 1)<br><b>LEOCATRATI</b> | 4.8<br>3.4<br>3.7<br>京庫<br>$E_{41}^{7.8}$<br>0.4<br>0.2.<br>0.2<br>(1, 1) |                     | El: Standard Curve<br>$0.1143434444804670409$<br>Cyclin Classife 27 |
| <b>CO APPLY RESULT</b>                                                                                                    |                                                                          |                                                                                         |                                                                                                    |                                                                      |                                                                           |                     | T                                                                   |
| Well: Info.                                                                                                    |                                                                          |                                                                                         |                                                                                                    |                                                                      |                                                                           | Positive First [11] | a Vertical, if Hollzontal                                           |
| ×<br><b>Sample No</b><br>Patient id.<br>E<br>n<br>÷<br>a<br>Ħ<br>=<br>m                                                           | 100601<br>Réacce<br>Aill<br><b>BBI</b><br>Cit<br><b>DOI</b><br>em<br>#TH | Type<br><b>SLAVAPLE</b><br>SANKLE<br><b>SAMPLE</b><br>SANFLE<br>SAMILE<br><b>SAMPLE</b> | 5,668<br>mar                                                                                                    | <b>MEX</b>                                                           | Cat Mail 910<br>-30665                                                    | <b>GRANDED ROLL</b> | <b>Gain Schwanisterion</b>                                          |
| a                                                                                                    | <b>GILL</b>                                                              | DAMPLE                                                                                  |                                                                                                    |                                                                      |                                                                           |                     |                                                                     |

Fig. 17. **Configuración del análisis de datos en Seegene Viewer**

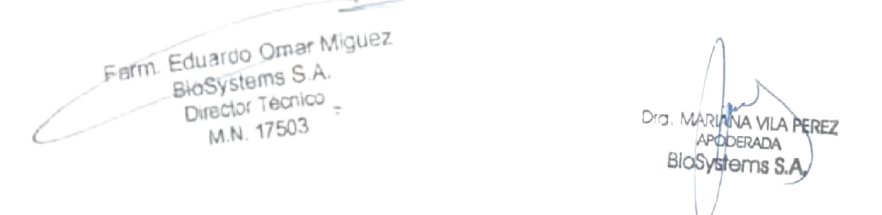

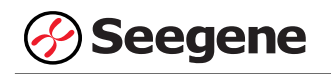

3) Compruebe el resultado de cada pocillo.

| <b>Full</b> Curane make                                                  |                                   |                               |                                               |                           |                          |                |                |                    |                 |                     |                                                            |
|--------------------------------------------------------------------------|-----------------------------------|-------------------------------|-----------------------------------------------|---------------------------|--------------------------|----------------|----------------|--------------------|-----------------|---------------------|------------------------------------------------------------|
| $\sigma$<br>œ<br>$\left( \mathcal{L}_{0}\right)$                         | $\left( n\right)$<br>門            |                               | Albler <sup>to</sup> Vagnets Scienting Austi- |                           |                          |                |                |                    |                 |                     | Seegene                                                    |
| #946 (936-12-12 13-25-27 (410192) - Trainflates Cl Fesch class # (1) (1) |                                   |                               |                                               |                           |                          |                |                |                    |                 |                     |                                                            |
| <b>WELL PLATE</b>                                                        |                                   |                               | THE LINE WELL SERVER                          |                           |                          |                |                |                    |                 |                     |                                                            |
|                                                                          |                                   | $011 - 12$<br>m               | ULFAM SEHEN (ECalffed 618 States 670)         |                           |                          |                |                |                    |                 |                     | <b>Elimited Cane</b>                                       |
|                                                                          |                                   |                               |                                               |                           |                          |                |                | 3810               |                 |                     |                                                            |
|                                                                          |                                   |                               | 1290                                          |                           |                          |                | F              | 3300               |                 |                     | $\frac{\mu_{\rm max}}{4\pi m^2}$                           |
|                                                                          |                                   |                               | <b>Hitel</b>                                  |                           |                          |                | ĸ              |                    |                 |                     |                                                            |
|                                                                          |                                   | 65                            | Ï<br>790                                      |                           |                          |                |                | 2 bit<br>E ison    |                 |                     |                                                            |
|                                                                          |                                   |                               | EIG                                           |                           |                          |                |                |                    |                 |                     |                                                            |
|                                                                          |                                   |                               |                                               |                           |                          | CA             |                | rate               |                 |                     |                                                            |
|                                                                          |                                   |                               |                                               |                           |                          |                |                |                    |                 |                     |                                                            |
|                                                                          |                                   |                               | 19G                                           |                           |                          |                |                | set.               |                 |                     |                                                            |
|                                                                          |                                   |                               | 0.3668                                        |                           |                          |                |                | 6.360              |                 |                     | Jäsels.                                                    |
|                                                                          |                                   |                               |                                               | $\overline{1}$            | 50                       |                | a              |                    | m               | ×                   | <b>xii</b><br>÷                                            |
|                                                                          |                                   |                               |                                               |                           | <b>Dysle (Great)</b> (1) |                |                |                    |                 | Diede 102-aart 21   |                                                            |
| Stephen C Fasher, Chicatal El termen<br><b><i>COMMY RESET</i></b>        |                                   |                               |                                               |                           |                          |                |                |                    |                 |                     |                                                            |
|                                                                          |                                   |                               |                                               |                           |                          |                |                |                    |                 |                     |                                                            |
| Wolf best                                                                |                                   |                               |                                               |                           |                          |                |                |                    |                 | Fashw Ford III (11) | @ Welliam @ Wallaceda                                      |
| NAME OF GROOM OF OCCUPANT<br><b>Chairman Inf</b><br><b>Sample No</b>     | Well<br><b><i><u>Name</u></i></b> | Tape                          | <b>TAM</b>                                    |                           | <b>MEK</b>               |                | Callfied 918   |                    | General RTP.    | Guessic 870         |                                                            |
|                                                                          |                                   | æ                             | E2.<br><b>CBI</b><br><b>CAUSE</b><br>au.      | 완                         | EDI<br><b>IN</b>         | ΤY<br>w        |                | 쎳                  | m<br>000<br>n/a | E. CH<br>16.495     | SHOWAGH                                                    |
|                                                                          | 1.9%<br><b>GOD</b>                | <b>VERTIL</b><br><b>IMPLE</b> | <b>Furth</b><br>٠                             | $\tilde{a}$<br><b>M/A</b> | <b>WH</b><br>活圈          | 532<br>2<br>五车 | 盟<br><b>MA</b> | 蕊<br>E13           | 款制              | 厚饰                  | CO GUAVINA                                                 |
|                                                                          | $H\Box$                           | SAMPLE                        | EL 19                                         | 4.54                      | N/s                      | 5m<br>$\sim$   | <b>N/A</b>     | N/A<br>٠           | 35.11           | 23.17               |                                                            |
|                                                                          | ARE                               | SNIFLE                        | 定回                                            | -4.99                     | ture                     | 4.19           | <b>N/A</b>     | v<br>tus.          | 71.81           | 10.06               | Aido Interpretatei<br>CALLAIN BV Mab<br><b>TALMA BY MA</b> |
| 8<br>Ĩ<br>E<br>ä                                                         | COS                               | SAMPLE                        | <br><b>29.100</b>                             | 4.39                      | 11/4<br>N/A              | 236            | <b>N/A</b>     | <b>LLER</b><br>578 | 25.54           | 27,481              | <b>CA Darra M</b><br>CA Laris BY AVAN                      |

Fig. 18. **Resultado de la prueba en Seegene Viewer**

4) Criterios de validación de los resultados del control

a. Inicio del ensayo válido

Para confirmar la validez del experimento, la reacción de PCR incluye Control Positivo (PC) y Control Negativo (NC). Se determina que el ciclo de ensayo es válido cuando se cumplen los siguientes criterios:

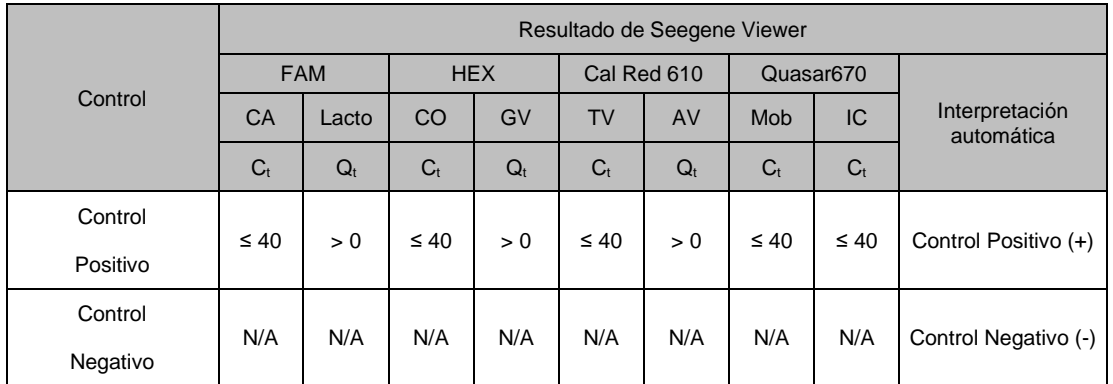

#### b. Inicio de ensayo no válido

En los casos de falla en la validación, los resultados no se deben interpretar ni notificar. Y se debe repetir la reacción del PCR.

Farm. Eduardo Omar Miguez MARIANA VILA PEREZ BloSystems S.A. APODERADA  $\frac{1}{2}$ BloSystems S.A. M.N. 17503  IF-2023-81485650-APN-INPM#ANMAT **26 06/2021 V1.02\_(ES)**

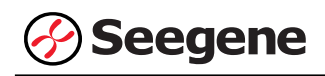

## **2. CFX96™ Dx System (CFX ManagerTM Dx Software-IVD v3.1)**

#### **2.1. Configuración de los instrumentos de PCR en tiempo real**

**Nota:** La configuración del experimento en el sistema de CFX96TM Dx System (Bio-Rad) puede dividirse en tres pasos: Protocol Setup (Configuración del protocolo), Plate Setup (Configuración de la placa) e Start run (Inicio del ciclo).

## **A. Protocol Setup (Configuración del protocolo)**

1) En el menú principal, seleccione **File (Archivo)** → **New (Nuevo)** → **Protocol (Protocolo)** para abrir el **Protocol Editor (Editor de protocolo)**.

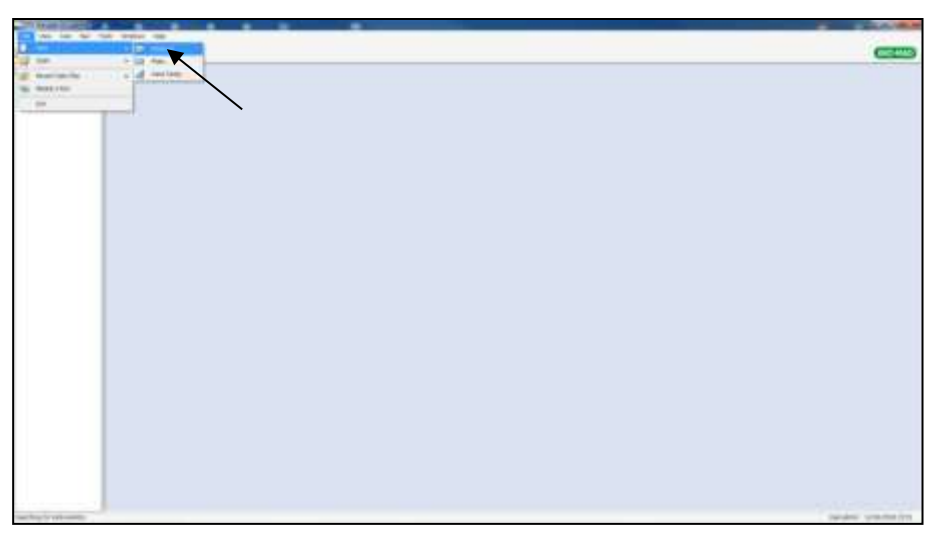

## Fig. 1. **Protocol Setup (Configuración del protocolo).**

Farm. Eduardo Omar Miguez Eduardo Official Director Tecnico M.N. 17503

Dra, MARI VA VILA PEREZ ODERADA BloSystems S.A.

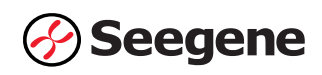

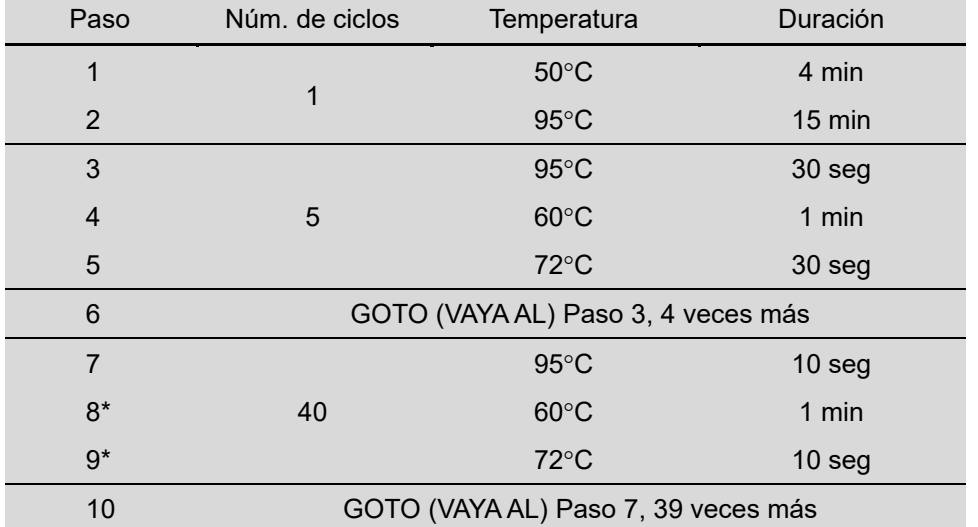

2) En **Protocol Editor (Editor de protocolo)**, defina el perfil térmico como sigue:

**Nota\*: Lectura de placa en el paso 8 y 9**. La fluorescencia se detecta a 60°C y 72°C.

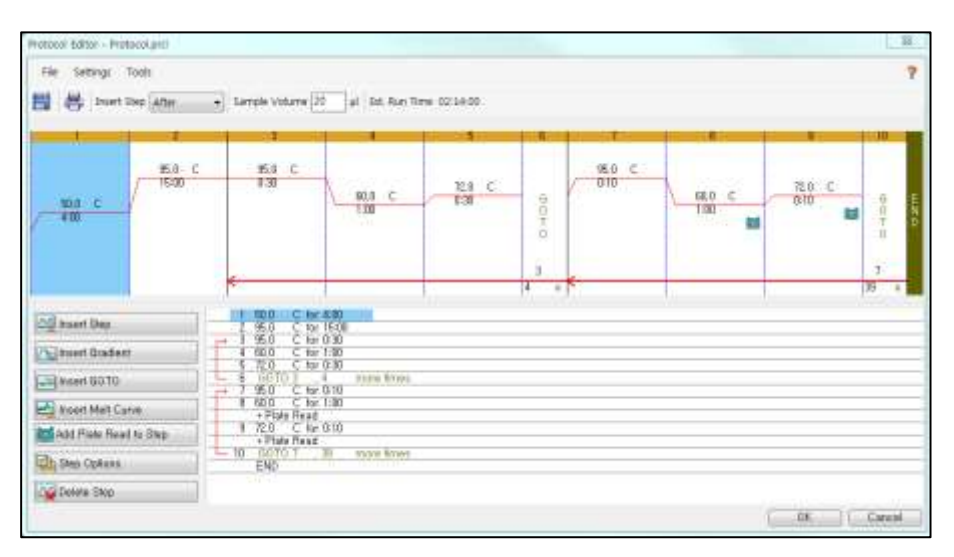

Fig. 2. **Protocol Editor (Editor de protocolo)**

3) Haga clic en el cuadro al lado de **Sample Volume (Volumen de la muestra)** para añadir directamente 20  $\mu$ L.

4) Haga clic en **OK (Aceptar)** y guarde el protocolo para abrir la ventana **Run Setup (Configuración de Ejecutar)**.

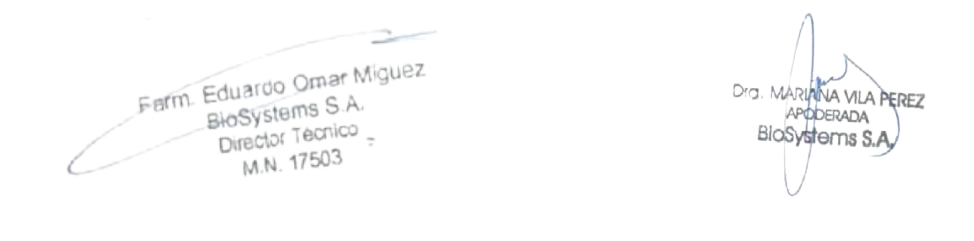

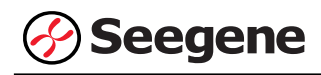

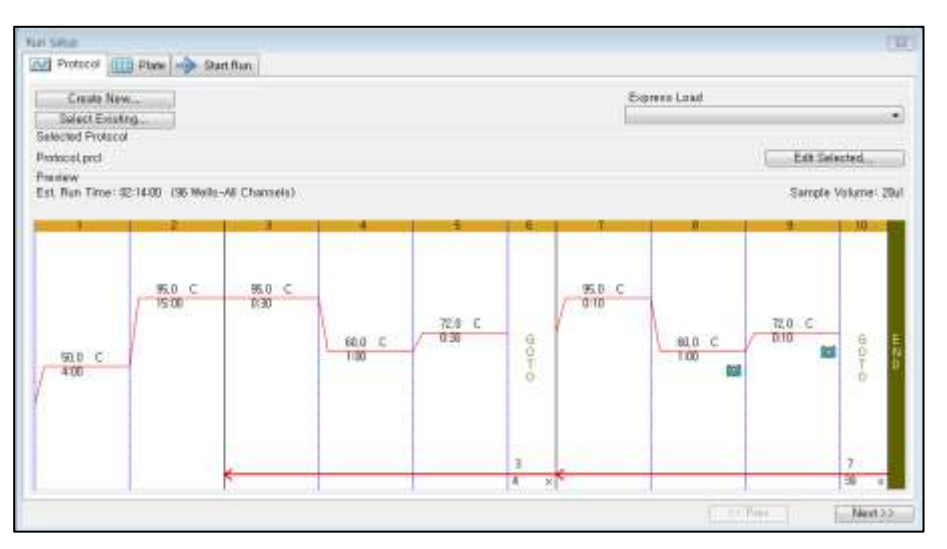

Fig. 3. **Run Setup (Configuración de Ejecutar): Protocol (Protocolo)**

## **B. Plate Setup (Configuración de la placa)**

1) En la pestaña **Plate (Placa)** en **Run Setup (Configuración de Ejecutar)**, haga clic en **Create New (Crear nuevo)** para abrir la ventana **Plate Editor (Editor de placa)**.

|                  | Create New<br>Select Existing | ▶                                         |              |                                         |              |            |              |               | Express Load           |            | QuickPlate, 86 wells, All Channels, pltd. |               |
|------------------|-------------------------------|-------------------------------------------|--------------|-----------------------------------------|--------------|------------|--------------|---------------|------------------------|------------|-------------------------------------------|---------------|
| <b>President</b> | Selectod Plate                | OuickPlate, 36 wells., All Channels, phf. |              |                                         |              |            |              |               |                        |            | Erih Salected                             |               |
|                  | Fluoropheres.                 |                                           |              | FAM, HEX. Texas fled, Cyfi, Quesar 705. |              |            |              |               | Plate Type: Bft Clear: |            | Scan Mode: All Channels                   |               |
|                  |                               | ž                                         | 3            |                                         | ä            | ö          | ٠            | n             |                        | ш          | 31                                        | 坛             |
| W                | Oil                           | <b>Usk</b>                                | UW           | <b>Unk</b>                              | <b>Under</b> | UHK        | tiva         | <b>Cirik</b>  | UW                     | <b>Unk</b> | <b>Unit</b>                               | <b>UVA</b>    |
| в                | Unk                           | Elgik                                     | Live.        | <b>Unk</b>                              | Ura          | <b>UHL</b> | <b>Link</b>  | <b>Cities</b> | <b>Unit</b>            | Unk        | <b>Unit</b>                               | <b>Arrive</b> |
| Ŧ                | Usk                           | Link                                      | <b>Uril</b>  | <b>Unki</b>                             | Unk.         | Onk        | <b>Units</b> | OW            | UW.                    | <b>Unk</b> | OW                                        | <b>ON</b>     |
| <b>D</b>         | Usk                           | <b>Chik</b>                               | <b>Um</b>    | Unic                                    | tink         | <b>Unk</b> | Only         | Um            | Unk-                   | <b>Unk</b> | <b>Orie</b>                               | Unk           |
| ŧ                | UA                            | Unit                                      | OW           | <b>Unk</b>                              | <b>UVA</b>   | <b>Unk</b> | Unk          | <b>Civili</b> | <b>Unk</b>             | <b>Unk</b> | OW                                        | Unk           |
| F                | UHA.                          | <b>Chak</b>                               | OW           | <b>Unk</b>                              | <b>UNK</b>   | <b>Unk</b> | Unk          | <b>Civic</b>  | <b>Unk</b>             | UW         | <b>OW</b>                                 | Unit          |
| 幂                | <b>KINA</b>                   | <b>Chik</b>                               | <b>Unit</b>  | <b>Unk</b>                              | <b>UNK</b>   | <b>Unk</b> | <b>Unk</b>   | <b>Unit</b>   | <b>Unk</b>             | <b>Unk</b> | <b>Unit</b>                               | <b>Unk</b>    |
| Ħ                | <b>Live</b>                   | Unk                                       | <b>Livia</b> | <b>Dok</b>                              | Link:        | UH         | Unk          | <b>Civili</b> | Unki                   | Urac       | <b>LYA</b>                                | Livide        |

Fig. 4. **Plate Editor (Editor de placa).** 

2) Haga clic en **Select Fluorophores (Seleccionar fluoróforos)** para indicar los fluoróforos (**FAM, HEX, Cal Red 610** y **Quasar 670**) que se van a usar y haga clic en **OK (Aceptar)**.

Farm. Eduardo Omar Miguez Dra. MARIANA VILA PEREZ Eduardo Official Director Tecnico BloSystems S.A M.N. 17503  IF-2023-81485650-APN-INPM#ANMAT **29 06/2021 V1.02\_(ES)**

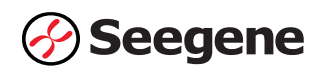

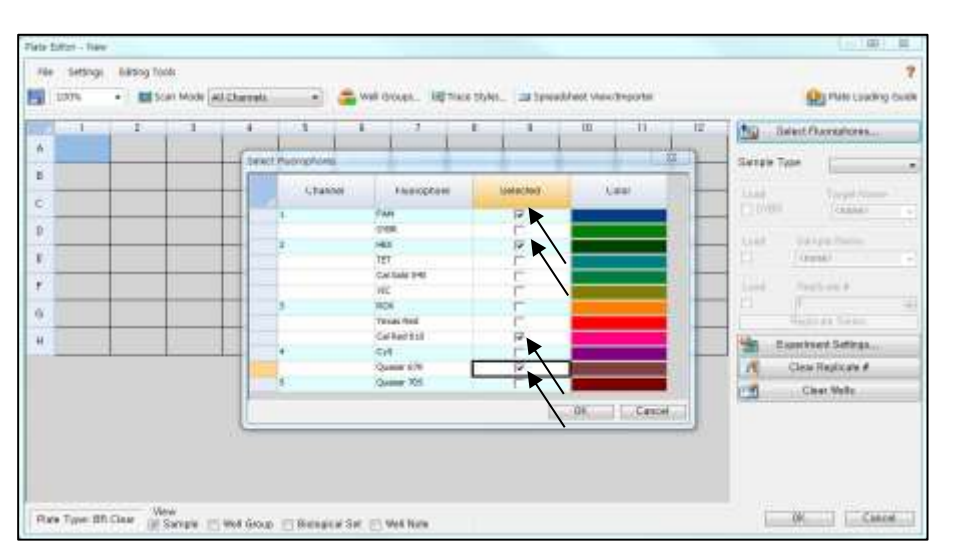

Fig. 5. **Select Fluorophores (Seleccionar fluoróforos) (FAM, HEX**, **Cal Red 610** y **Quasar 670**)

- 3) Crear una curva estándar
- Seleccione los pocillos cargados con Sample Type/Standard (Tipo de muestra/Estándar), determine los fluoróforos específicos (FAM, HEX, Cal Red 610 y Quasar 670) y luego haga clic en la casilla de verificación Cargar (Fig. 6).
- Seleccione los pocillos en el diagrama de la placa y haga clic en Replicate Series (Replicar series). Se abrirá la venta de edición de Replicate Series (Replicar series) (Fig. 7).
- Seleccione los pocillos a los que se han sido asignados números duplicados consecutivos y haga clic en Dilution Series (Serie de dilución). Luego introduzca información en la venta de Dilution Series (Serie de dilución) como se indica en la Fig. 8.

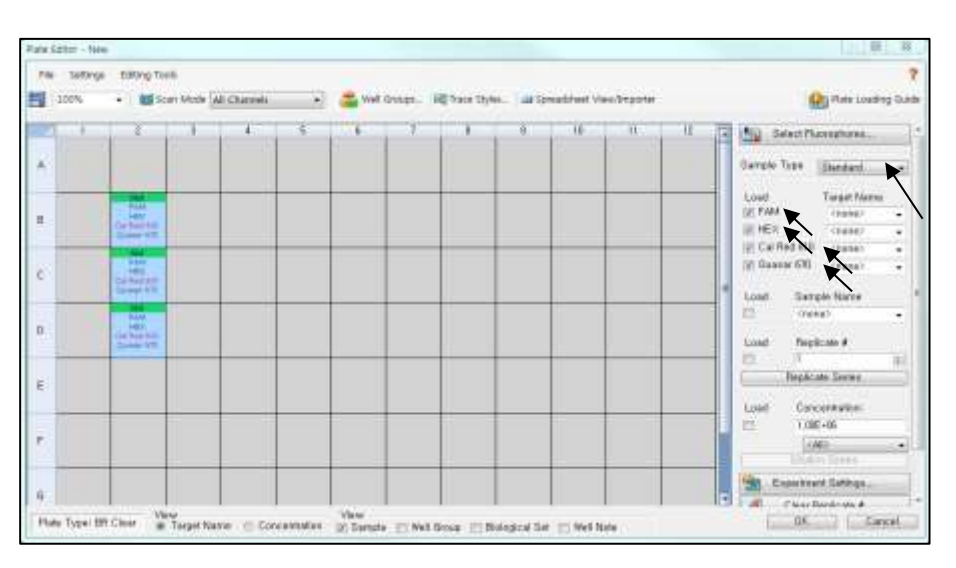

Fig. 6. **Creating a Standard Curve (Crear una curva estándar) (1)**

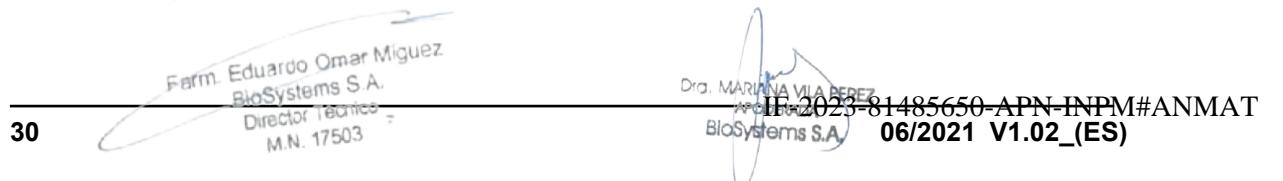

Página 85 de 116

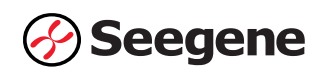

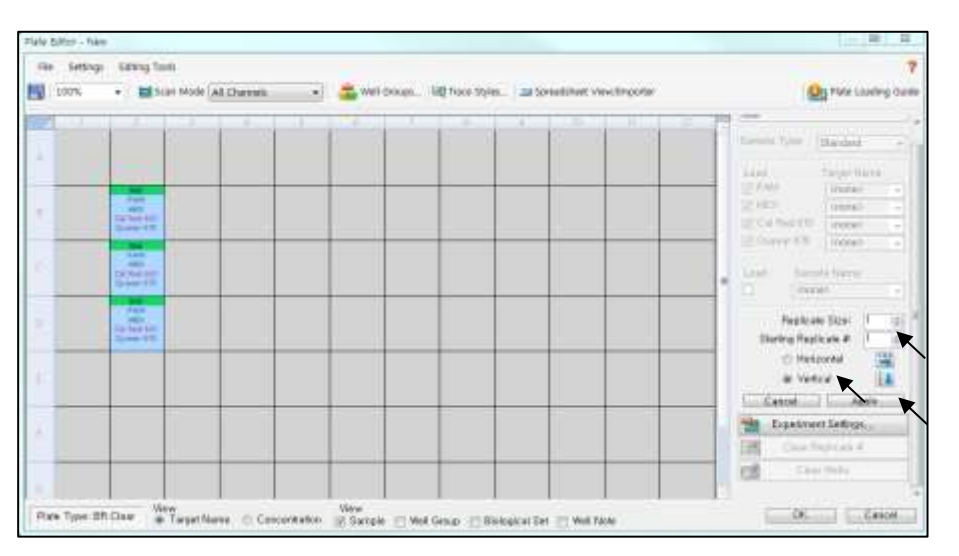

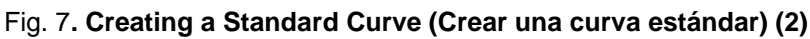

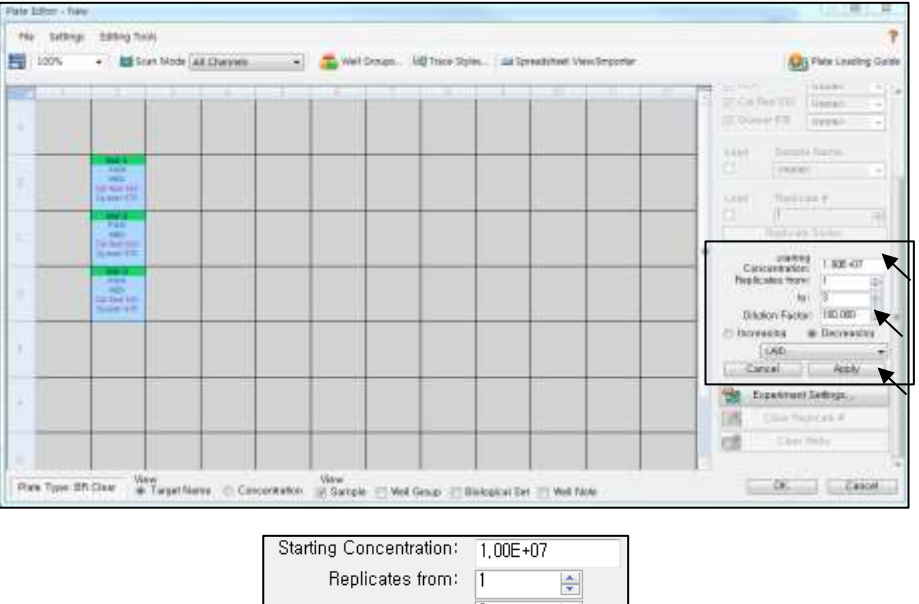

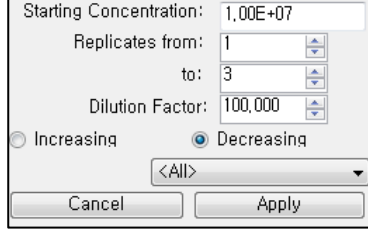

## Fig. 8. **Creating a Standard Curve (Crear una curva estándar) (3)**

4) Seleccione los pocillos deseados y luego el tipo de muestra en el menú desplegable **Sample**

## **Type (Tipo de muestra)**.

- **Unknown (Desconocidos)**: Muestras clínicas

Farm Eduardo Omar Miguez

- **Negative Control (Control negativo)**
- **Positive Control (Control positivo)**
- **- Standard DNA (DNA estándar)**

Dra. MARIANA VILA PEREZ APODERADA **31 Director Techico**<br> **31 Director Techico**<br> **06/2021 V1.02\_(ES)** IF-2023-81485650-APN-INPM#ANMAT

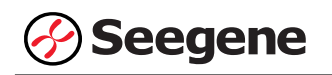

5) Haga clic en las casillas de verificación adecuadas (**FAM, HEX, Cal Red 610 y Quasar 670**) para especificar los fluoróforos que se van a detectar en los pocillos seleccionados.

6) Escriba el **Sample Name (Nombre de la muestra)** y presione la tecla Intro.

7) En **Settings (Configuración)** del menú principal de **Plate Editor (Editor de placa)**, escoja **Plate Size (96 wells) (Tamaño de la placa (96 pocillos))** y **Plate Type (BR White) (Tipo placa (Blanco BR)).**

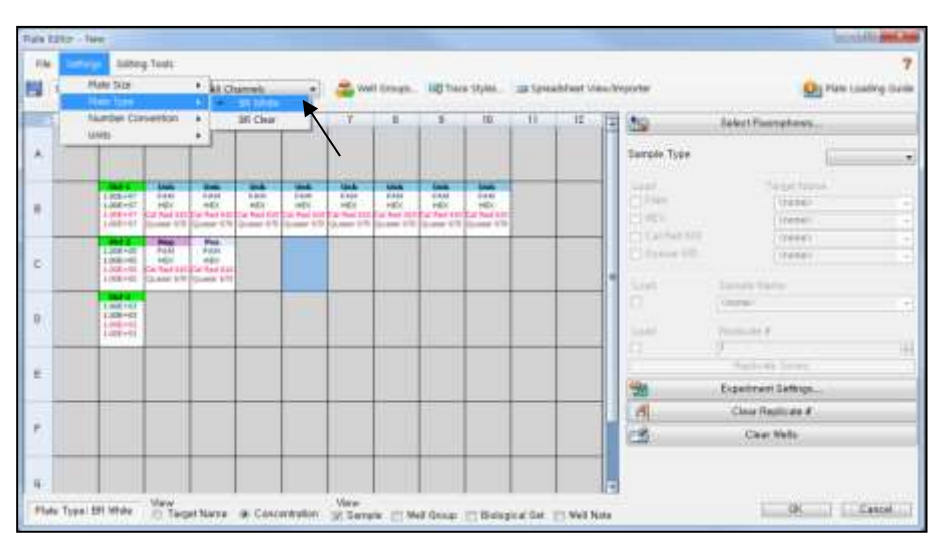

**Fig. 9. Plate Setup (Configuración de la placa)**

- 8) Haga clic en **OK (Aceptar)** para guardar la nueva placa.
- 9) Regresará a la ventana **Run Setup (Configuración de Ejecutar)**.

|                                  | Create New<br><b>Select Existing</b>      |                   |                                   |             |      |     |             | Express Load          |       |                         | ٠ |
|----------------------------------|-------------------------------------------|-------------------|-----------------------------------|-------------|------|-----|-------------|-----------------------|-------|-------------------------|---|
| <b>Selected Plate</b>            | Outst-Flate, 56 wells, All Channels pltd. | <b>CONTRACTOR</b> |                                   |             |      |     |             |                       |       | Edit Selected.          |   |
| <b>PISYRIW</b><br>Fluorophones : |                                           |                   | FAM, HEX, Cal Red 619, Quasar 670 |             |      |     |             | Plate Type: BFI White |       | Scan Mode: All Channels |   |
| ×                                | $2 -$<br><b>ILL</b><br>- W<br>- 1         | <b>B</b>          | t.                                | £           | 注意   | 1.1 | B           | $-1.9$                | 31    | $_{11}$                 | 径 |
| ×                                |                                           |                   |                                   |             |      |     |             |                       |       |                         |   |
| в                                | <b>Stdg</b>                               | <b>Usk</b>        | <b>Link</b>                       | <b>Unit</b> | Use. | Osk | <b>Xink</b> | <b>Unk</b>            | look. |                         |   |
| c                                | 1162                                      | Neg.              | <b>Pos</b>                        |             |      |     |             |                       |       |                         |   |
| <b>D</b>                         | 165                                       |                   |                                   |             |      |     |             |                       |       |                         |   |
| Ł                                |                                           |                   |                                   |             |      |     |             |                       |       |                         |   |
| ë                                |                                           |                   |                                   |             |      |     |             |                       |       |                         |   |
| ä                                |                                           |                   |                                   |             |      |     |             |                       |       |                         |   |
| H                                |                                           |                   |                                   |             |      |     |             |                       |       |                         |   |

Fig. 10. **Run Setup (Configuración de Ejecutar): Plate (Placa)**

10) Haga clic en **Next (Siguiente)** para ejecutar Start Run (Inicio del ciclo).

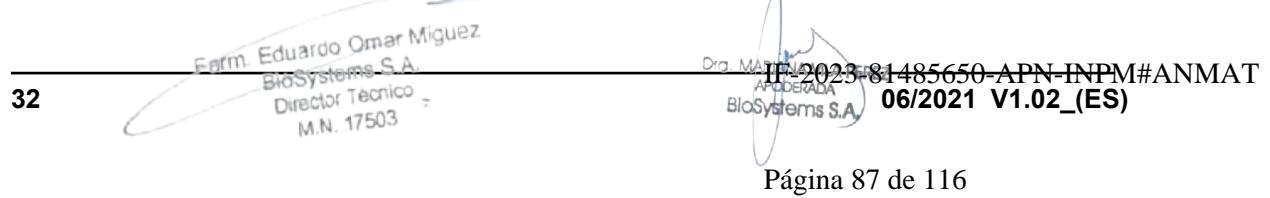

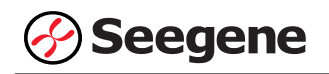

#### **C. Start Run (Inicio del ciclo)**

1) En la pestaña **Start Run (Inicio del ciclo)** en **Run Setup (Configuración de Ejecutar)**, haga clic en **Close Lid (Cerrar tapa)** para cerrar la tapa del instrumento.

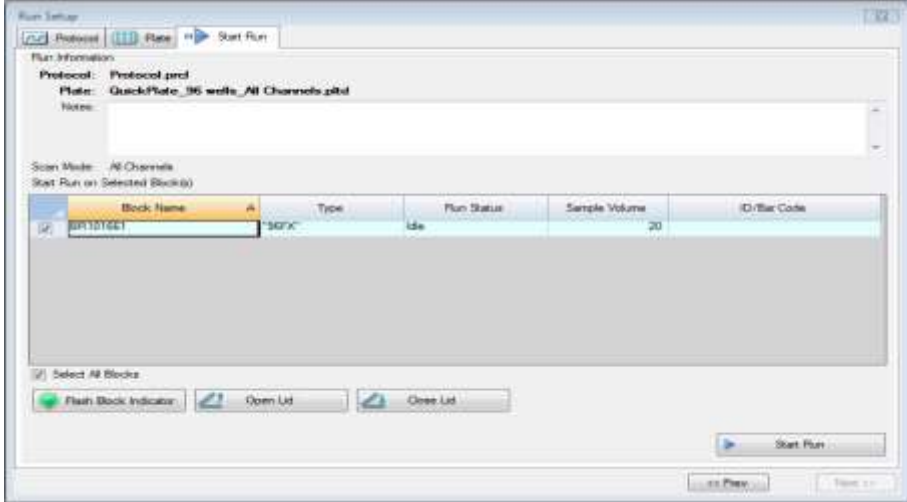

Fig. 11. **Close Lid (Cerrar tapa)**

2) Haga clic en **Start Run (Inicio del ciclo)**.

3) Almacene el archivo del ensayo en Mis documentos o en una carpeta que especifique.

Introduzca el nombre del archivo, haga clic en **SAVE (GUARDAR)** y se iniciará el ciclo.

Farm Eduardo Omar Miguez<br>BloSystems S.A. arm. Eduardo Omar William S.A.<br>BloSystems S.A.<br>Director Tecnico Director Tecnico M.N. 17503

ra. MARi VA VILA PEREZ APODERADA BloSystems S.A.

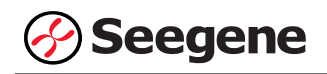

#### **1.2. Análisis de datos**

#### **A. Crear carpetas para exportar datos**

1) Para guardar los datos de todos los pasos de detección de la curva de amplificación del archivo de resultados, cree una carpeta.

2) El nombre de la carpeta puede ser la que desee el usuario (para la función 'Seegene Export (Exportación de Seegene)', se crearán automáticamente las carpetas "QuantStep8" y "QuantStep9" para guardar los datos de cada curva de amplificación dentro de la carpeta que creó el usuario).

#### **B. Configuración previa para el análisis de datos en CFX Manager™**

1) Después del test, haga clic en la pestaña Quantitation (Cuantificación) para confirmar los resultados de la curva de amplificación.

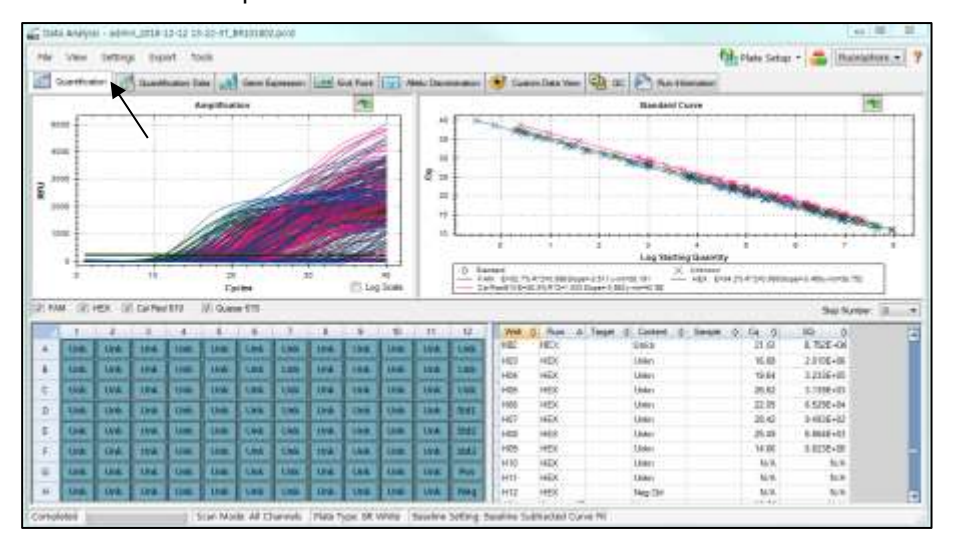

Fig. 12. **Resultados de la curva de amplificación**

2) Seleccione **No Baseline Subtraction (No sustraer línea base)** de Configuración de la línea de base del Menú de Configuración.

Farm. Eduardo Omar Miguez Eduardo Carrollo Director Tecnico M.N. 17503

Dra. MARIANA VILA PEREZ APODERADA BloSystems S.A.

**34 06/2021 V1.02\_(ES)** IF-2023-81485650-APN-INPM#ANMAT

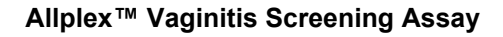

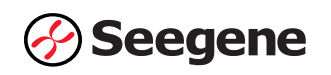

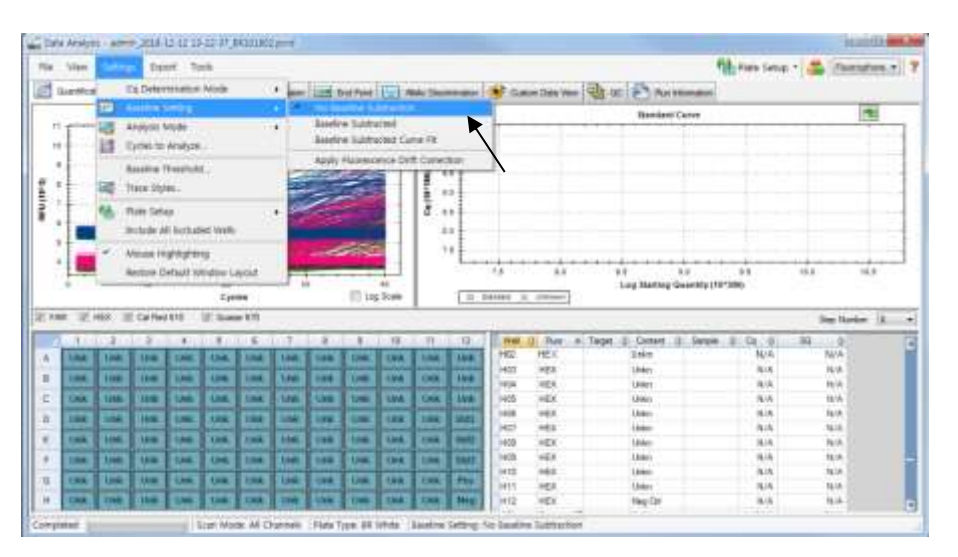

Fig. 13. **No Baseline Subtraction (No sustraer línea base)**

3) Seleccione **Seegene Export (Exportación de Seegene)** en el menú Export (Exportación).

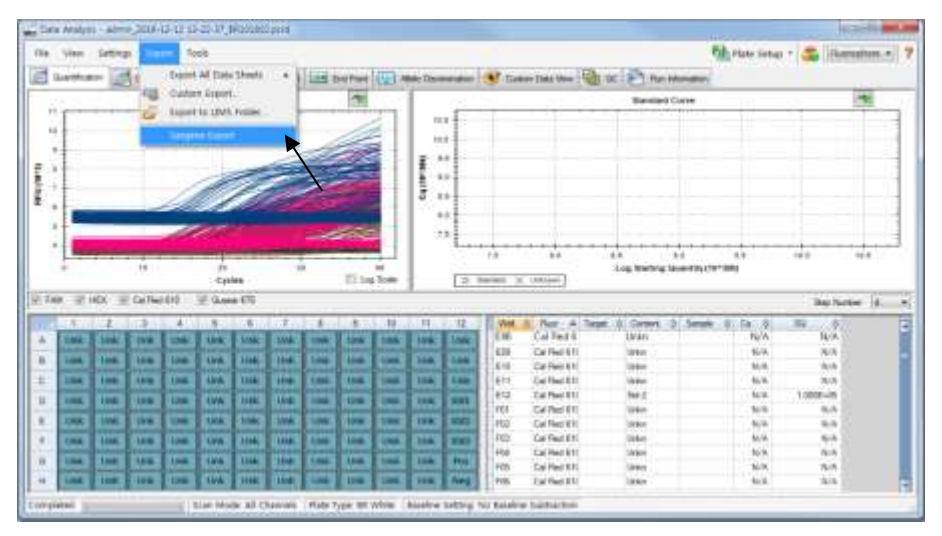

Fig. 14. **Seegene Export (Exportación de Seegene)**

4) Escoja una localización para guardar los datos y haga clic en **OK (Aceptar).**

Farm. Eduardo Omar Miguez Dra. MARIANA VILA PEREZ APODERADA Eduardo Official BloSystems S.A. Director Tecnico<br>Director Tecnico M.N. 17503

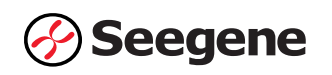

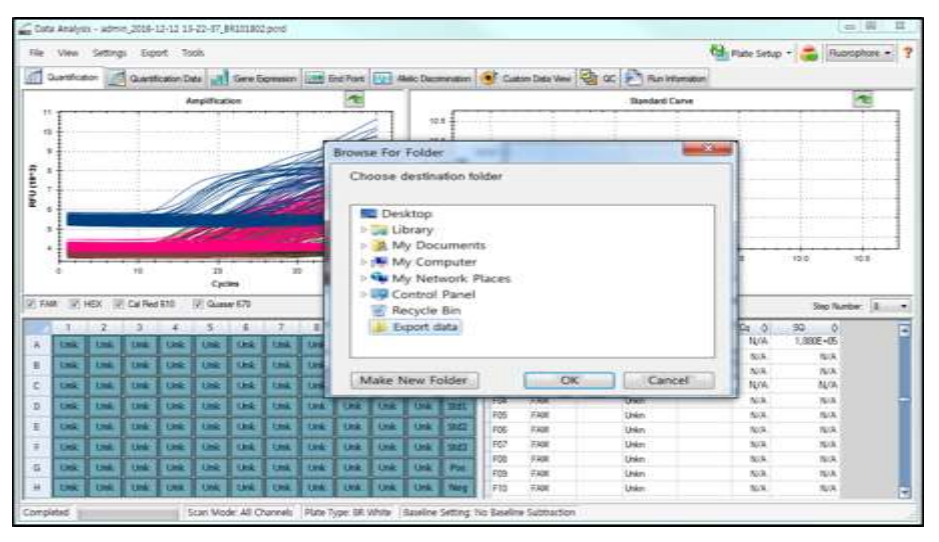

Fig. 15. **Seegene Export (Exportación de Seegene) a la carpeta indicada**

Farm Eduardo Omar Miguez m. Eduardo Omar Wis<br>BloSystems S.A.<br>Director Tecnico<br>M.N. 17503

Dra. MARIANA VILA PEREZ APODERADA BloSystems S.A.

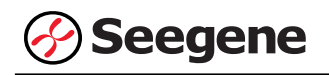

#### **C. Configuración del análisis de datos en Seegene Viewer**

1) Abra el programa Seegene Viewer y haga clic en **Option (Opción)** para seleccionar **CFX96 Dx** en el **Instrument** (**Instrumento**).

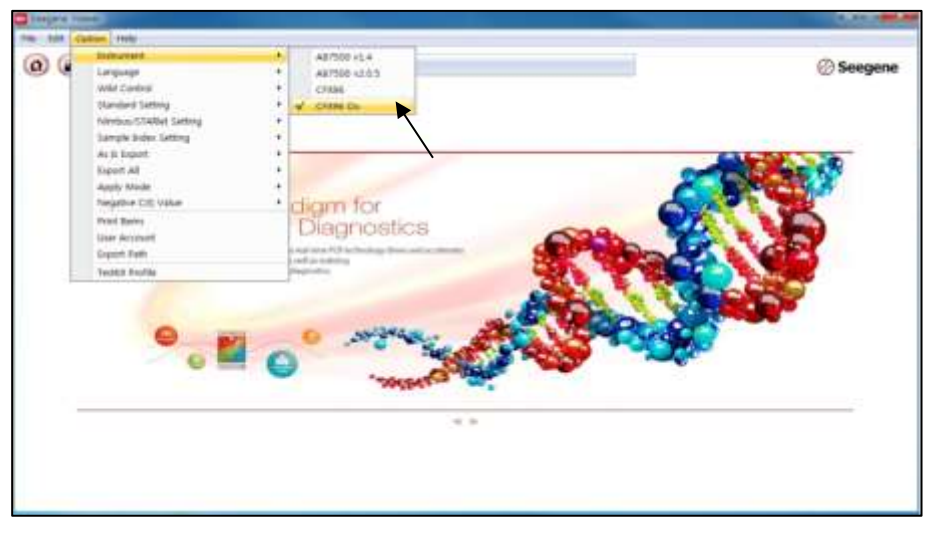

Fig. 16. **Seegene Viewer**

2) Haga clic en **Open (Abrir)** para encontrar el archivo guardado en la carpeta "QuantStep8", abra el archivo de resultados y seleccione el kit de prueba en el menú **PRODUCT** (**PRODUCTO)**.

| <b>Company Viewer</b>                      |                                                                                            |                                                                                              |          |                                                                                                    |            |                                                               |                |                                         |                     |                                           |
|--------------------------------------------|--------------------------------------------------------------------------------------------|----------------------------------------------------------------------------------------------|----------|----------------------------------------------------------------------------------------------------|------------|---------------------------------------------------------------|----------------|-----------------------------------------|---------------------|-------------------------------------------|
| FEW - EART - DUALER - HANG                 |                                                                                            |                                                                                              |          |                                                                                                    |            |                                                               |                |                                         |                     |                                           |
| $\alpha$                                   | (25)<br>$\bullet$<br>admin.2018-12-12 13-22-27.09.10902 - Quantuman Ct Results visu x ( U) | 中                                                                                            |          | PRODUIT                                                                                                    |            |                                                               |                |                                         |                     | <b>Seegene</b>                            |
| <b>WELL PLATE</b>                          |                                                                                            |                                                                                              |          | n                                                                                                    | WELL GRAPH |                                                               |                |                                         |                     | a                                         |
| Ď                                          |                                                                                            |                                                                                              | 10<br>71 | 12<br>UCFost<br>$\alpha$<br>0.9<br>0.T<br>0.0<br>$E$ o g<br>0.4                                                          |            | IF HE'S IF Cat Bed 610                                        | III Quasar 678 | 9.9<br>3.4<br>8.7<br>百運<br>压 a t<br>0.4 |                     | El Standard Curve                         |
|                                            | Measter C Pastive (B Island III) European                                                  |                                                                                              |          | 0.3<br>0.2<br>0.1<br>X)<br>٠                                                                                             |            | S SI AS 63 0 4 0 5 0 6 0 7 6 8 6 9<br><b>Cyste (Greats 1)</b> |                | (1, 2)<br>0.2<br>ū<br>ö.                |                     | 0.114283440808670808<br>Cycle Oliverit 21 |
| <b>WAPPLY RESULT</b>                       |                                                                                            |                                                                                              |          |                                                                                                    |            |                                                               |                |                                         |                     | $^{\text{II}}$                            |
| Well: Info:                                |                                                                                            |                                                                                              |          |                                                                                                    |            |                                                               |                | Positive First [11]                     |                     | @ Vertical. (5 Hollzights)                |
| m<br>Sample No.<br>ю<br>B<br>Ë<br>西<br>四四円 | Patient id.                                                                                | 100601<br><b>AGLE</b><br><b>BBL</b><br>Cit<br><b>DOT</b><br>EDT<br><b>FTIT</b><br><b>GBI</b> | Réacce   | Type<br><b>SLAVAPLE</b><br>SANKLE<br><b><i>RANNEE</i></b><br><b>SAVIFILE</b><br>SAMILE<br><b>SAMPLE</b><br><b>DANFLE</b> | 5,668      | <b>MEX</b>                                                    | Cal Med 910    |                                         | <b>GRANDED ROLL</b> | <b>Gain Scorpestation</b>                 |

Fig. 17. **Configuración del análisis de datos en Seegene Viewer**

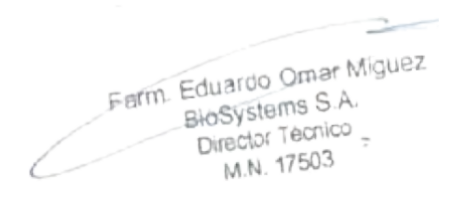

Dra. MARIANA VILA PEREZ APODERADA BloSystems S.A.

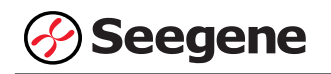

3) Compruebe el resultado de cada pocillo.

| $\sigma$<br>œ<br>$\left( \mathcal{L}_{0}\right)$                                      | $\left( n\right)$<br>門            |                    | Albler <sup>to</sup> Vagnets Scienting Austi- |                  |                               |                |              |                          |                 |                     | Seegene                                                   |
|---------------------------------------------------------------------------------------|-----------------------------------|--------------------|-----------------------------------------------|------------------|-------------------------------|----------------|--------------|--------------------------|-----------------|---------------------|-----------------------------------------------------------|
| #946 (936-12-12 13-25-27 (410192) - Trainflates Cl Fesch class # (1) (1)              |                                   |                    |                                               |                  |                               |                |              |                          |                 |                     |                                                           |
| <b>WELL PLATE</b>                                                                     |                                   |                    | THE LINE WELL SERVER                          |                  |                               |                |              |                          |                 |                     |                                                           |
|                                                                                       |                                   | $011 - 12$<br>m    | ULFAM SEHEN (ECalffed 618 States 670)         |                  |                               |                |              |                          |                 |                     | <b>Elimited Cane</b>                                      |
|                                                                                       |                                   |                    |                                               |                  |                               |                |              | 3810                     |                 |                     |                                                           |
|                                                                                       |                                   |                    | 1290                                          |                  |                               |                | F            | 3300                     |                 |                     | $\frac{\mu_{\rm max}}{4\pi m^2}$                          |
|                                                                                       |                                   |                    | <b>Hitel</b>                                  |                  |                               |                | ĸ            | 3 bit                    |                 |                     |                                                           |
|                                                                                       |                                   | 65                 | Ï<br>790                                      |                  |                               |                |              | E ison                   |                 |                     |                                                           |
|                                                                                       |                                   |                    | EIG                                           |                  |                               |                |              | rate                     |                 |                     |                                                           |
|                                                                                       |                                   |                    | 19G                                           |                  |                               |                | 댁            | set.                     |                 |                     |                                                           |
|                                                                                       |                                   |                    |                                               |                  |                               |                |              |                          |                 |                     |                                                           |
|                                                                                       |                                   |                    |                                               |                  |                               |                |              |                          |                 |                     |                                                           |
|                                                                                       |                                   |                    | 0.3668                                        |                  |                               |                |              | 6.360                    |                 |                     | Jäsels.                                                   |
|                                                                                       |                                   |                    |                                               | $\overline{1}$   | 50                            |                | a            |                          | m               | ×                   | <b>xii</b>                                                |
|                                                                                       |                                   |                    |                                               |                  | <b>Dysle (Great)</b> (1)      |                |              |                          |                 | Diede 102-aart 21   |                                                           |
|                                                                                       |                                   |                    |                                               |                  |                               |                |              |                          |                 |                     |                                                           |
| Wolf best                                                                             |                                   |                    |                                               |                  |                               |                |              |                          |                 | Fashw Ford III (11) |                                                           |
| NAME OF GROOM OF OCCUPANT                                                             |                                   |                    | <b>TAM</b>                                    |                  | <b>MEK</b>                    |                | Callfied 918 |                          | General RTP.    | Guessic 870         | @ Welliam @ Wallaceda                                     |
| <b>Chairman Inf</b><br><b>Sample No</b>                                               | Well<br><b><i><u>Name</u></i></b> | Tape               | E2.<br><b>CBI</b>                             |                  |                               |                |              |                          |                 |                     |                                                           |
|                                                                                       | 1.9%                              | æ<br><b>VERTIL</b> | <b>CAUSE</b><br>au.                           | $\tilde{a}$<br>완 | EDI<br><b>IN</b><br><b>WH</b> | ΤY<br>w<br>532 | 盟            | 쎳<br>蕊                   | m<br>000<br>no. | E. CH<br>16.495     | SHEARING                                                  |
|                                                                                       | <b>GOD</b>                        | <b>IMPLE</b>       | <b>Furth</b><br>٠                             | <b>M/A</b>       | 活圈                            | 2<br>五车        | <b>MA</b>    | E13                      | 款制              | 厚饰                  | Aido Interpretatei<br>CO GUAVINA                          |
|                                                                                       | $H\Box$                           | SAMPLE             | EL 19                                         | 4.54             | N/s                           | 5m<br>$\sim$   | <b>N/A</b>   | N/A<br>٠                 | 35.11           | 23.17               |                                                           |
|                                                                                       | ARE                               | SNIFLE             | 定回<br>                                        | -4.99            | ture<br>11/1                  | 4.19           | <b>N/A</b>   | v<br>tus.<br><b>LLER</b> | 71.81           | 10.06               | CALLAIN BV Mab<br><b>TALMA BY MA</b><br><b>CA Darra M</b> |
| Stephen C Fasher, Chicatal El termen<br><b><i>COMMY RESET</i></b><br>8<br>Ĩ<br>E<br>ä | COS                               | SAMPLE             | <b>29.100</b>                                 | 4.39             | N/A                           | 236            | <b>N/A</b>   | 57k                      | 25.54           | 27,481              | CA Laris BY AVAN                                          |

Fig. 18. **Resultado de la prueba en Seegene Viewer**

4) Criterios de validación de los resultados del control

a. Inicio del ensayo válido

Para confirmar la validez del experimento, la reacción de PCR incluye Control Positivo (PC) y Control Negativo (NC). Se determina que el ciclo de ensayo es válido cuando se cumplen los siguientes criterios:

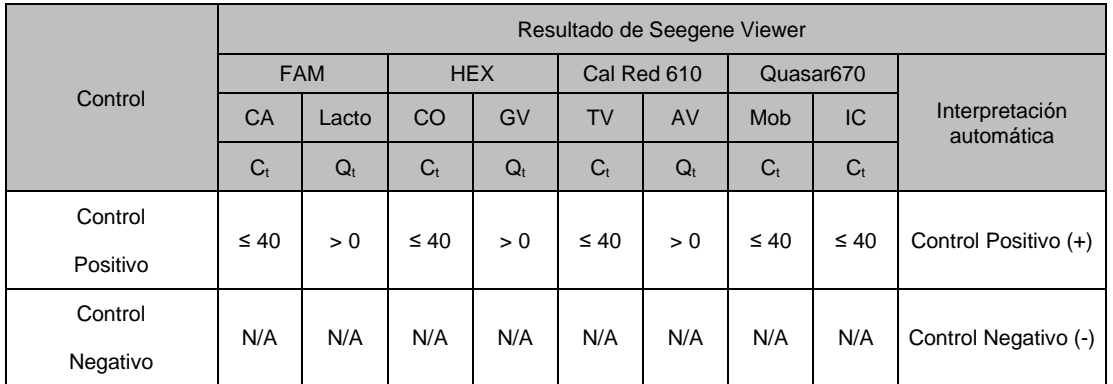

#### b. Inicio de ensayo no válido

En los casos de falla en la validación, los resultados no se deben interpretar ni notificar. Y se debe repetir la reacción del PCR

Farm. Eduardo Omar Miguez Eduardo Carolina<br>BloSystems S.A. Director Tecnico M.N. 17503

Dra. MÁRI VA VILA PEREZ APODERADA BloSystems S.A. IF-2023-81485650-APN-INPM#ANMAT **38 06/2021 V1.02\_(ES)**

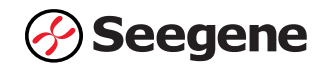

## **RESULTADOS**

## **1. Información de los analitos**

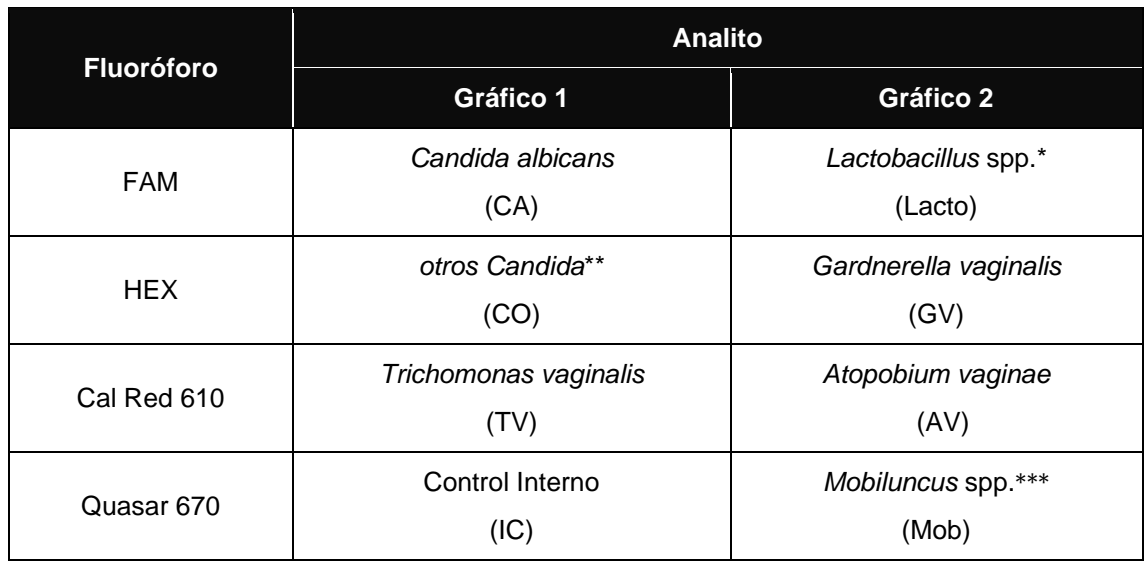

\* *Lactobacillus crispatus, Lactobacillus gasseri* y *Lactobacillus jensenii*

- \*\* *Candida krusei, Candida glabrata, Candida dubliniensis, Candida parapsilosis, Candida tropicalis* y *Candida lusitaniae*
- \*\*\* *Mobiluncus mulieris* y *Mobiluncus curtisii*

 $\Rightarrow$ Farm. Eduardo Omar Miguez<br>BioSystems S.A.<br>Director Tecnico

Dra. MARIANA VILA PEREZ APODERADA BloSystems S.A.

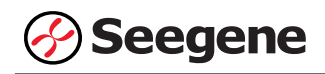

## **2. Información de la curva estándar**

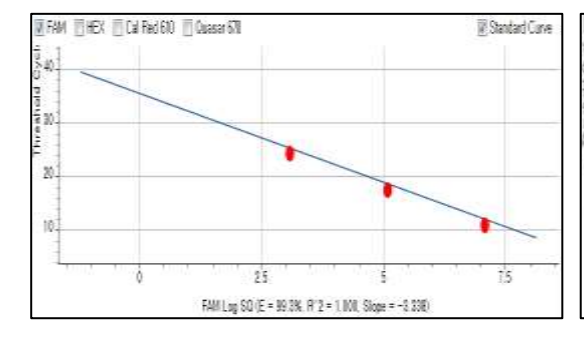

#### **Lactobacillus spp.** *Gardnerella vaginalis*

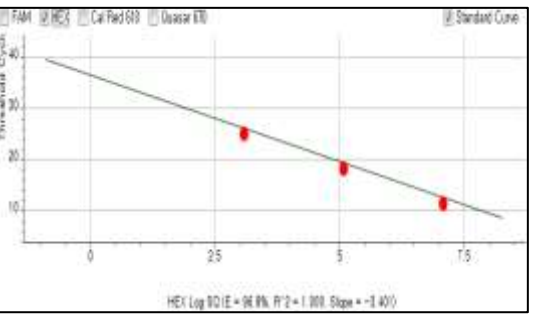

#### *Atopobium vaginae*

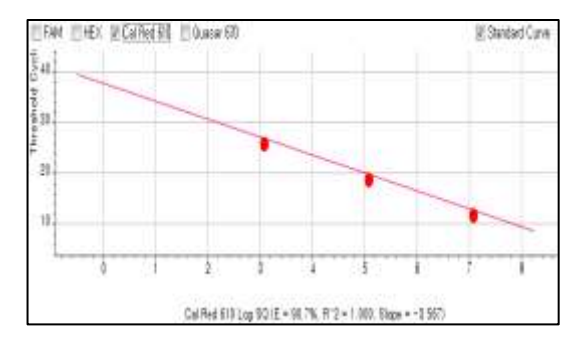

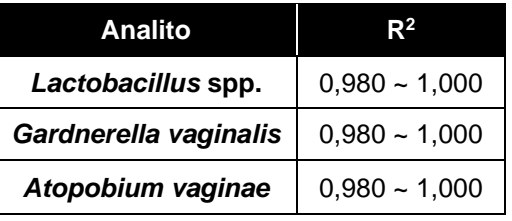

## **3. Interpretação de Resultados**

#### **3.1. Interpretación Automática**

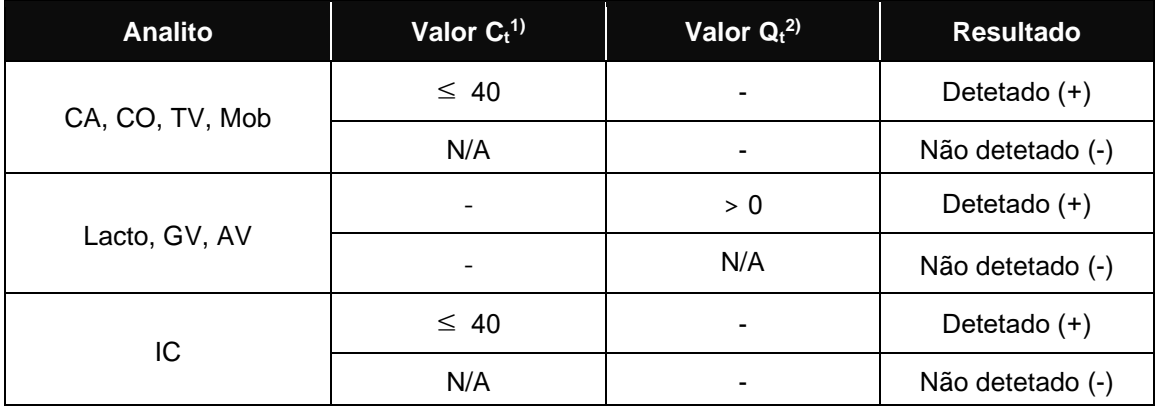

1)  $C_t$ : umbral del ciclo

2) Q<sub>t</sub>: umbral cuantitativo (Log10)

Resultado do alvo =  $10^{Qt}$  cópias/rxn

Farm. Eduardo Omar Miguez Eduardo Omanivo<br>BloSystems S.A.<br>Director Tecnico **40 16/2023-81485650-APN-INPM**<br>**40 06/2021 V1.02\_(ES)** 

Dra. MARIANA VILA PEREZ APODERADA BloSystems S.A.

IF-2023-81485650-APN-INPM#ANMAT

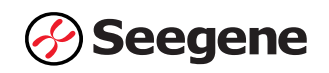

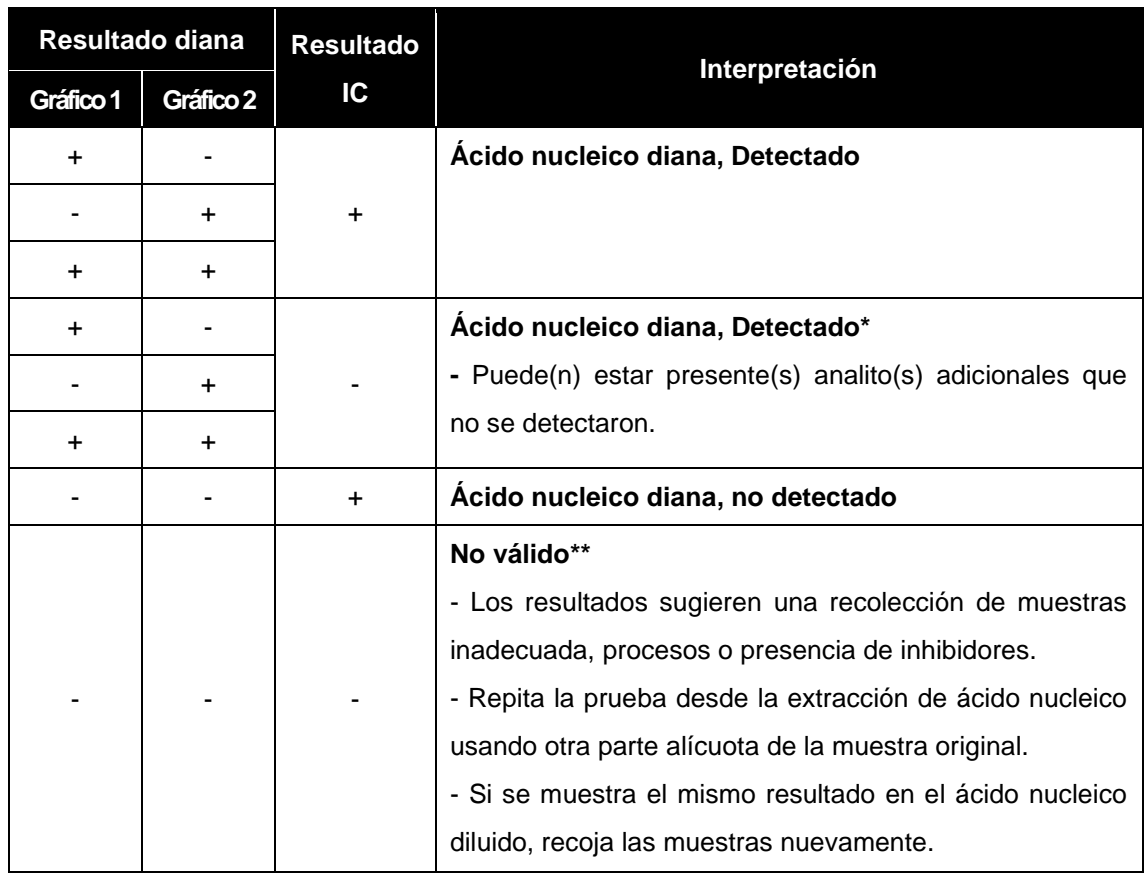

\* El alto nivel de ácidos nucleicos diana puede causar interferencia en la detección y lectura del control interno. La señal IC no válida no indica que los resultados positivos para los objetivos son inválidos.

\*\* Consulte la sección de resolución de problemas para obtener instrucciones detalladas.

## **3.2. Interpretación de la BV**

El software Seegene Viewer interpreta automáticamente los resultados de la prueba como Normal, Intermedio y Positivo del estado de BV, con base en el estado de amplificación de la(s) diana(s).

Determinación del corte para la interpretación de la Vaginosis bacteriana (BV)

Farm. Eduardo Omar Miguez BloSystems S.A.

innat

Con el fin de validar los valores de corte para el Allplex™ Vaginitis Screening Assay se utilizaron los resultados del estudio clínico retrospectivo. Para esta validación se analizaron estadísticamente las métricas de PCR de los analitos diana de vaginosis y los resultados generados por el algoritmo de llamada BV, en comparación con los resultados del método de referencia aplicable. Se realizó un análisis de la curva de ROC para confirmar los cortes óptimos para cada analito diana, así como para los cortes utilizados para determinar el estado de vaginosis bacteriana.

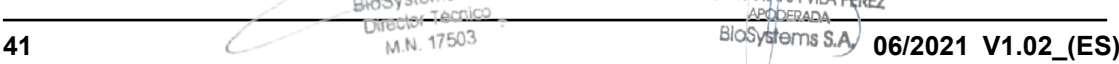

Página 96 de 116

Dra. MARIA

IF-2023-81485650-APN-INPM#ANMAT

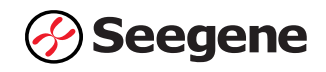

## **4. Aplicación a muestras clínicas**

#### **Muestra 1**

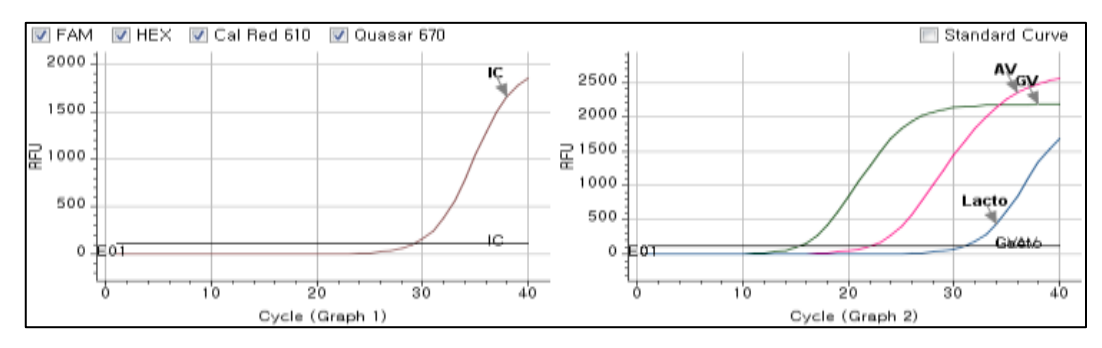

#### **Muestra 2**

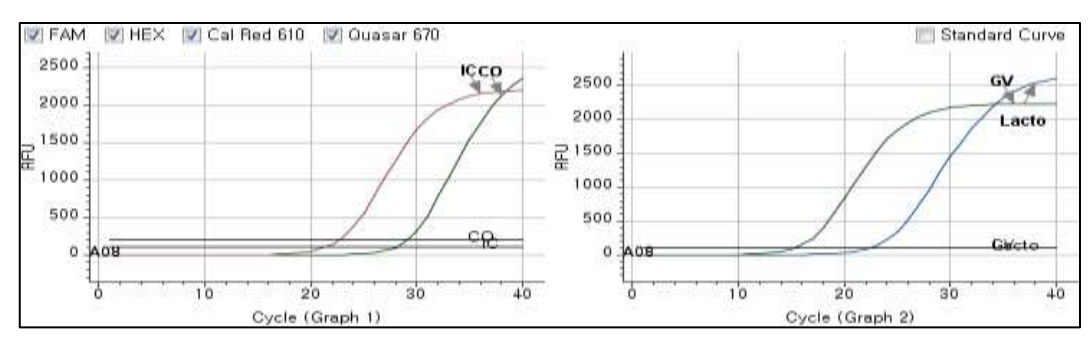

#### **Muestra 3**

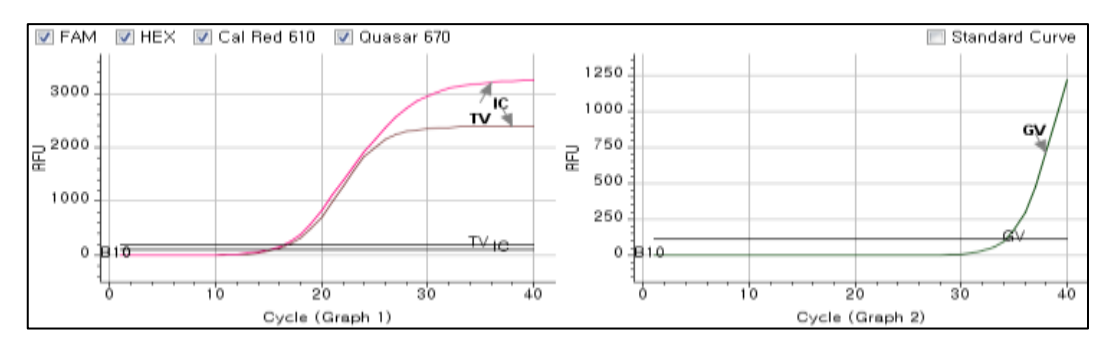

#### **Muestra 4**

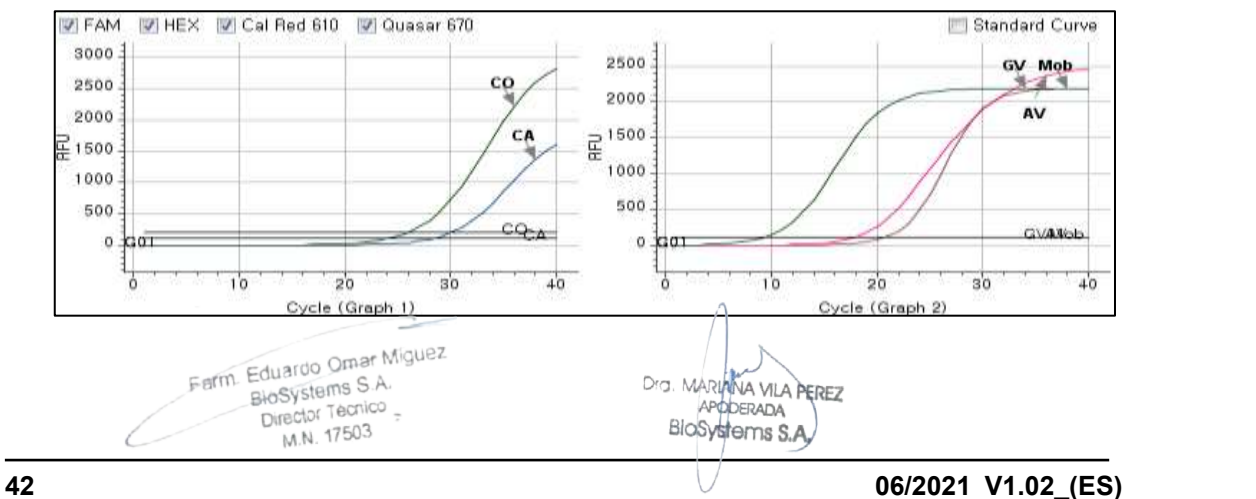

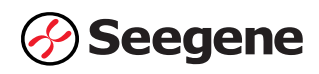

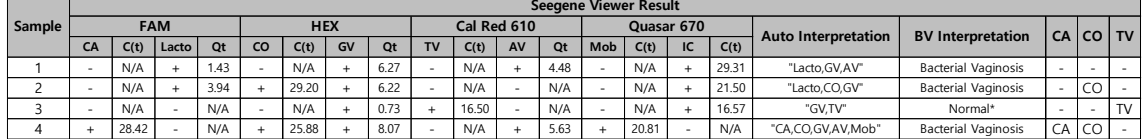

\*: La falta de *Lactobacillus* puede deberse a que la paciente sea posmenopáusica.

 $\Rightarrow$ Farm. Eduardo Omar Miguez<br>BioSystems S.A.<br>Director Tecnico C

Dra. MARIANA VILA PEREZ BloSystems S.A.

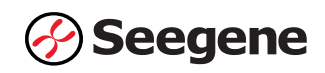

# **SOLUCIÓN DE PROBLEMAS**

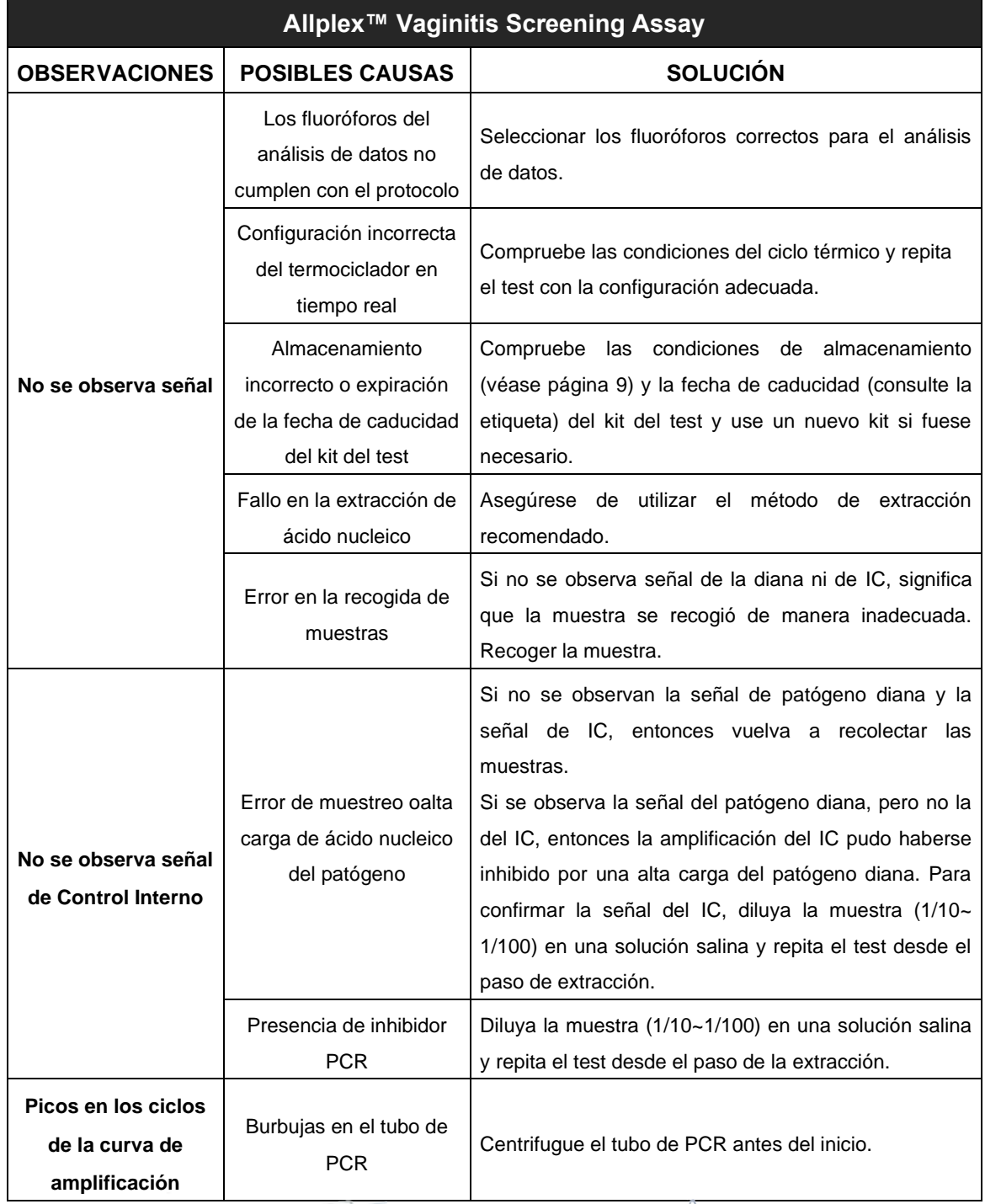

Ferm. Eduardo Omar Miguez<br>BloSystems S.A.<br>Director Tecnico<br>M.N. 17503

Dra. MARIANA VILA PEREZ BloSystems S.A.

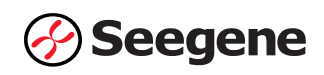

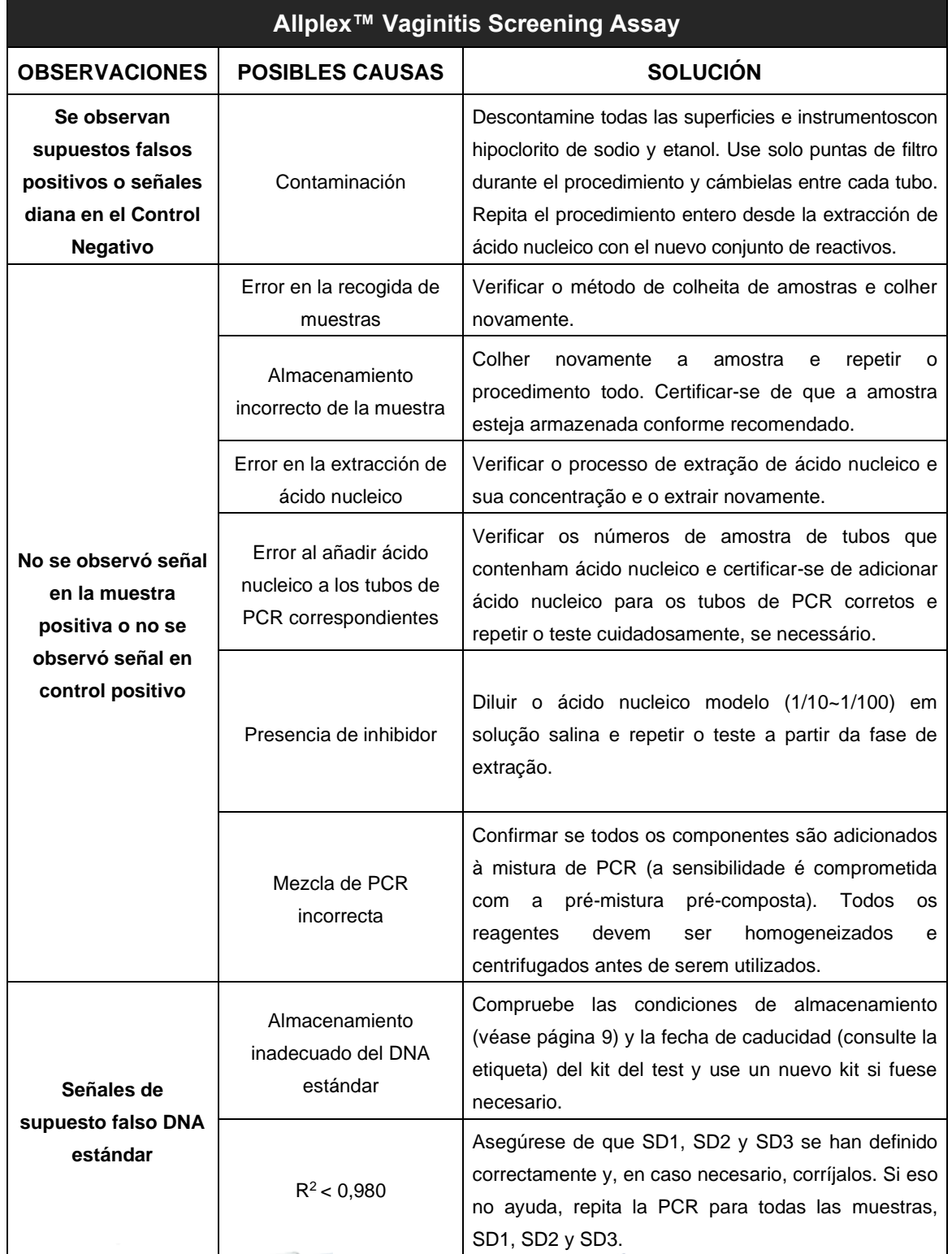

Farm. Eduardo Omar Miguez<br>Biosystems S.A.<br>Director Tecnico

Drs. MARIANA VILA PEREZ<br>APODERADA<br>BIOSYSTOMS S.A.

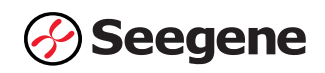

## **RENDIMIENTO**

## **1. Especificidade**

Se probó la reactividad cruzada de Allplex™ Vaginitis Screening Assay utilizando 167 materiales y organismos estándar, como se indica a continuación. Las dianas específicas que se diseñaron para la detección se identificaron mediante Allplex™ Vaginitis Screening Assay.

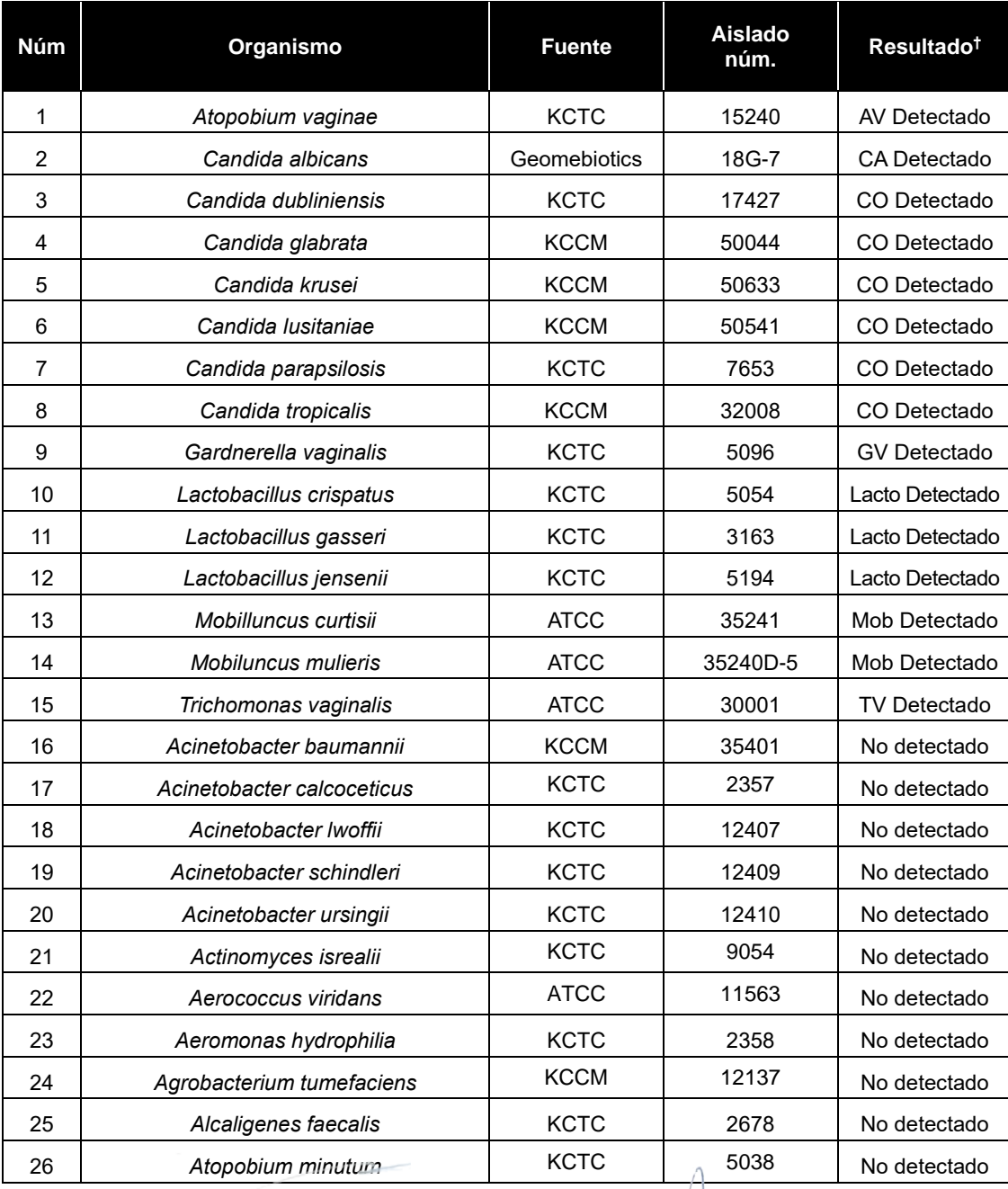

**46 16/2021 V1.02\_(ES)**<br> **46 16/2021 V1.02\_(ES)**<br> **46 16/2021 V1.02\_(ES)** Dra. MARIANA VILA PEREZ TAPOFERADA<br>ICLF 2023-81485650-APN-INPM#ANMAT

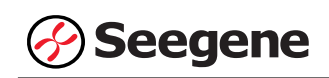

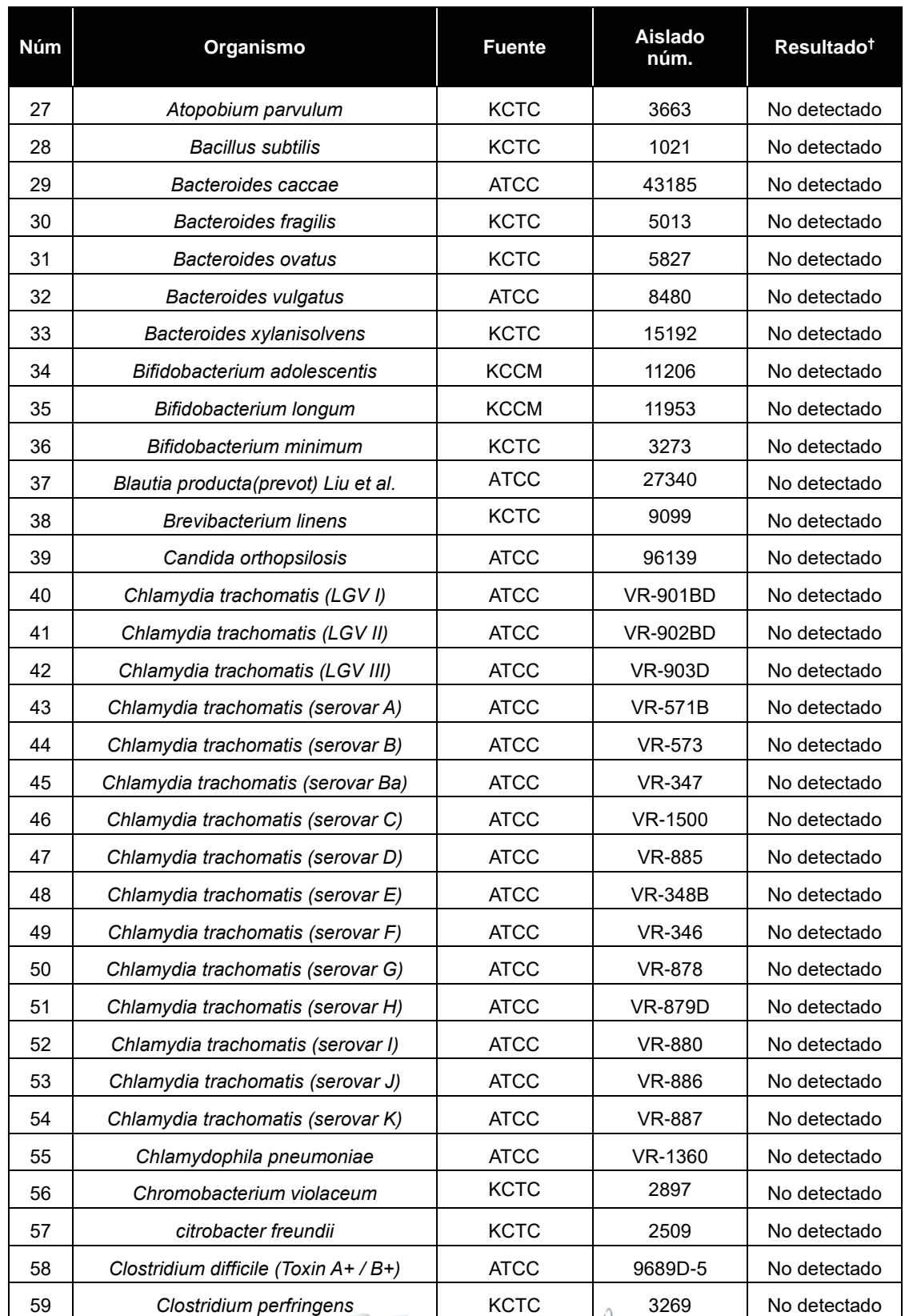

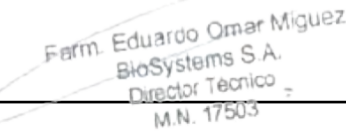

 $\sum_{i=1}^{n}$ IF-2023-81485650-APN-INPM#ANMAT

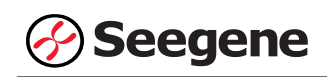

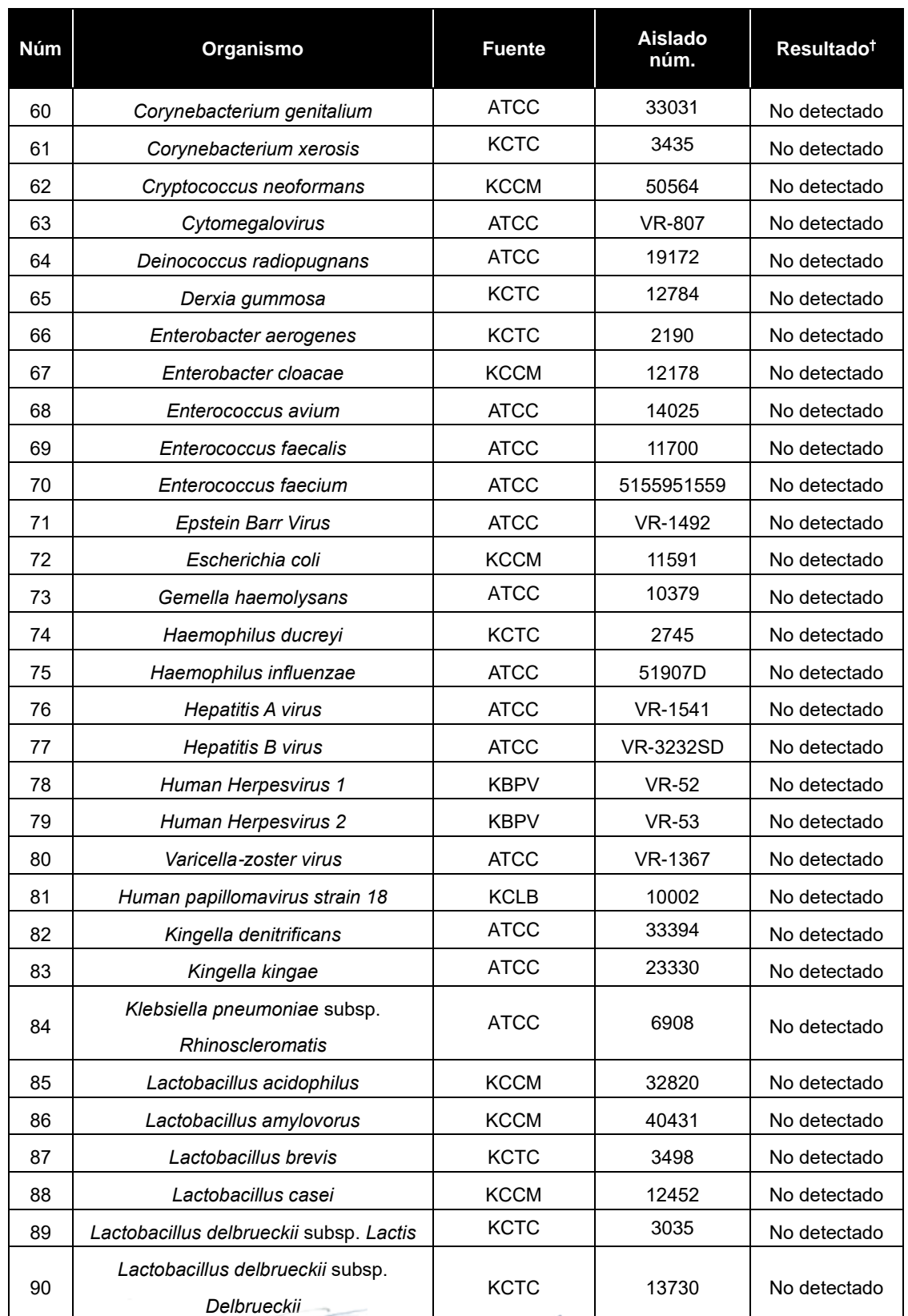

Farm. Eduardo Omar Miguez

 **06/2021 V1.02\_(ES)** IF-2023-81485650-APN-INPM#ANMAT

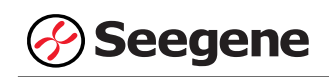

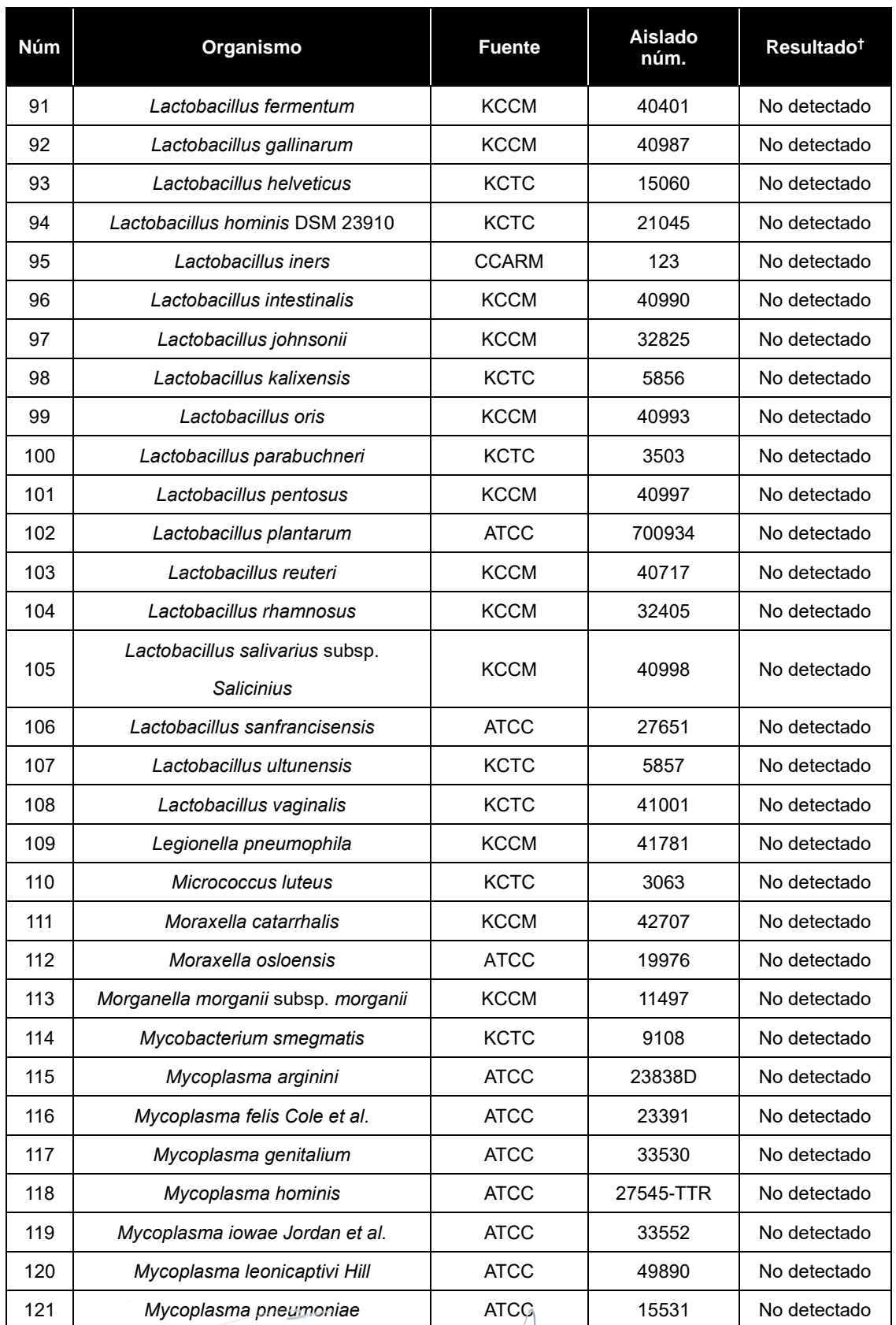

<del>IF-2023-81485650-APN-INP</del>M#ANMAT

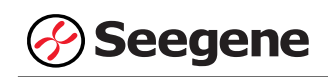

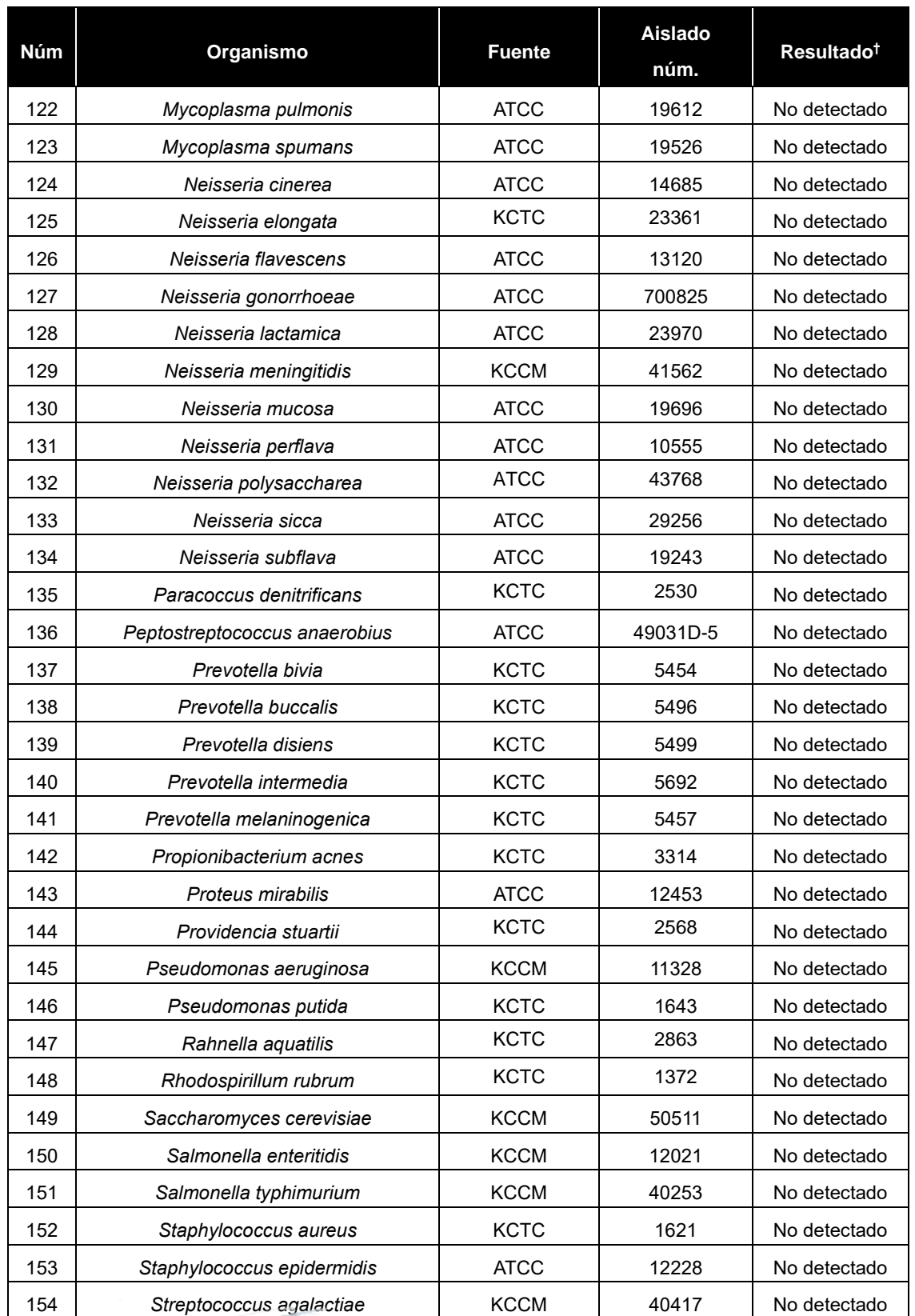
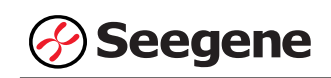

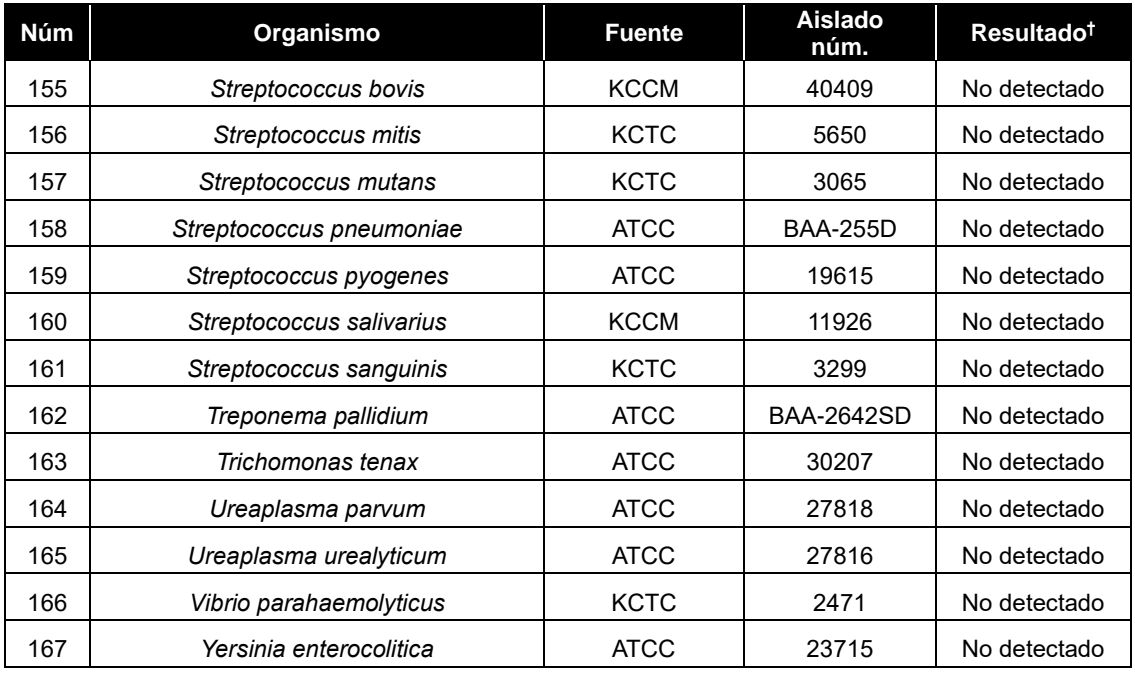

† Las pruebas de especificidad se repitieron 3 veces.

※ ATCC: American Type Culture Collection ZMC : ZeptoMetrix Corporation KCTC : Korean Collection for Type Culture KCCM : Korean Culture Center of Microorganisms KCLB: Korean Cell Line Bank

#### **2. Sensibilidad**

La sensibilidad se define como la concentración más baja de organismo que se puede detectar consistentemente (≥ 95% de los resultados positivos entre todas las muestras analizadas). Se confirmó cuando se obtuvieron los resultados correctos de organismo/ensayo de al menos 30 de las 30 muestras (30/30 = 100%) evaluadas.

La sensibilidad de Allplex™ Vaginitis Screening Assay se determinó utilizando muestras adulteradas de DNA plasmídico diana. El límite de detección para el Allplex™ Vaginitis Screening Assay fue de 100 copias/reacción.

Farm Eduardo Omar Miguez Farm Eduardo Omarino<br>BioSystems S.A.<br>Director Tecnico<br>M.N. 17503

TO. MARIANA VILA PEREZ APODERADA BloSystems S.A

**51 06/2021 V1.02\_(ES)** IF-2023-81485650-APN-INPM#ANMAT

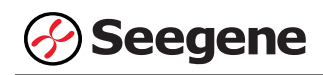

#### **3. Reproducibilidad**

Se preparó el panel de reproducibilidad de 21 analitos simulados que incluía muestras muy negativas (0,1X LoD), poco positivas (1X LoD) y ligeramente positivas (3X LoD). En cada centro de pruebas se analizó el panel durante cinco días, dos operadores diferentes llevaron a cabo dos ciclos cada día y triplicaron el ciclo de cada panel a partir de una extracción. Se analizó con un único lote de Allplex™ Vaginitis Screening Assay en tres centros diferentes y con tres lotes en un centro interno. Se observaron tasas positivas de cada analito para el estudio de reproducibilidad: 100,00% de muestras ligeramente positivas, ≥100,00% de muestras poco positivas y ≥79,33% de muestras muy negativas.

La reproducibilidad del Allplex™ Vaginitis Screening Assay se evaluó entre corridas, sitios y lotes de productos. Los resultados cumplieron con los criterios establecidos anteriormente, confirmando así los rendimientos reproducibles del Allplex™ Vaginitis Screening Assay.

#### **4. Sustancias interferentes**

Esta prueba se llevó a cabo usando sustancias interferentes compuestas por 4 sustancias para confirmar el rendimiento de Allplex™ Vaginitis Screening Assay en la presencia de potenciales sustancias interferentes. El resultado no se vio afectado al añadir las sustancias: ni detección no específica ni inhibición en la amplificación objetiva. Teniendo en cuenta los resultados, las 4 sustancias interferentes no afectaron los resultados de Allplex™ Vaginitis Screening Assay.

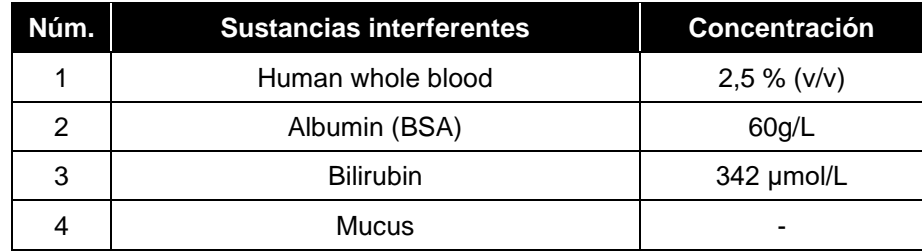

Farm. Eduardo Omar Miguez Eduardo Official Director Tecnico M.N. 17503

VA VILA PEREZ APODERADA BloSystems S.A

**52 06/2021 V1.02\_(ES)** IF-2023-81485650-APN-INPM#ANMAT

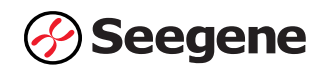

#### **REFERENCIAS**

- 1. Bai G, Gajer P, Nandy M, Ma B, Yang H, Melissa N, Bing M, Hongqiu Y and Joyce So [Comparison of S torage Conditions for Human Vaginal Microbiome Studies]. PLoS ONE. (2012) 7(5): e36934
- 2. J.Y. Chun, K.J. Kim, I. T. Hwang, Y. J. Kim, D. H. Lee, I. K. Lee, and J. K. Kim [Dual priming oligonucle otide system for the multiplex detection of respiratory viruses and SNP genotyping of CYP2C19 gene.] Nuc leic Acids Res. (2007) 35(6): e40
- 3. D. H. Lee. [TOCE: Innovative Technology for High Multiplex Real-time PCR.] Seegene Bulletin. (2012) 1: 5 -10
- 4. David N. Fredricks, Tina L. Fiedler, and Jeanne M. Marrazzo, M.P.H. [Molecular Identification of Bacteria A ssociated with Bacterial Vaginosis.] N Engl J Med*.* (2005) 353(18): 1899-911
- 5. Jane Mashburn, CNM, MN and FACNM [Etiology, Diagnosis, and Management of Vaginitis] Journal of Midw ifery & Women's Health. (2006) 51: 423-430
- 6. Jason D. Mintz and Mark G. Martens [Prevalence of Non-Albicans Candida Infections in Women with Recu rrent Vulvovaginal Symptomatology] Advances in Infectious Diseases. (2013) 3: 238-242
- 7. J. Y. Chun. [High Multiplex Molecular Diagnostics.] Seegene Bulletin. (2012) 1: 1-4.
- 8. K.M.G.R. Branco, R.M.D. Nardi, J.L.S. Moreira, A.C. Nunes, L.M. Farias, J.R. Nicoli and M.A.R. Carvalho. [Identification and in vitro production of Lactobacillus antagonists from women with or without bacterial vagi nosis] Braz J Med Biol Res. (2010) 43(4): 338-344.
- 9. Lori Newman, Jane Rowley, Stephen Vander Hoorn, Nalinka Saman Wijesooriya, Magnus Unemo, Nicola L ow, Gretchen Stevens, Sami Gottlieb, James Kiarie and Marleen Temmerman [Global Estimates of the Pre valence and Incidence of Four Curable Sexually Transmitted Infections in 2012 Based on Systematic Revie w and Global Reporting] PLoS ONE. (2015) 10(12): e0143304
- 10. Sujatha Srinivasan, Congzhou Liu, Caroline M. Mitchell, Tina L. Fiedler, Katherine K. Thomas, Kathy J. Ag new, Jeanne M. Marrazzo and David N. Fredricks [Temporal Variability of Human Vaginal Bacteria and Rel ationship with Bacterial Vaginosis.] PLoS ONE. (2010) 5(4): e10197.
- 11. Y. J. Lee, D. Kim, K. Lee, and J. Y. Chun. [Single-channel multiplexing without melting curve analysis in r eal-time PCR] Scientific Reports. (2014) 4:7439.
- 12. Yarbrough ML and Burnham CA [The ABCs of STIs: An Update on Sexually Transmitted Infection] Clin Ch em. (2016) 62(6): 811-23
- 13. Anderson MR, Klink K and Cohrssen A [Evaluation of vaginal complaints] JAMA. (2004) 291(11): 1368-79
- 14. Hainer BL and Gibson MV [Vaginitis] Am Fam Physician. (2011) 83(7): 807-15

Farm. Eduardo Omar Miguez Dra. MARIANA VILA PEREZ Eduardo Official Director Tecnico M.N. 17503 BloSystems S.A  2023-81485650-APN-INPM#ANMAT **53 06/2021 V1.02\_(ES)**

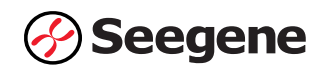

## **SÍMBOLOS**

Clave sobre los símbolos que se han usado en el manual y las etiquetas.

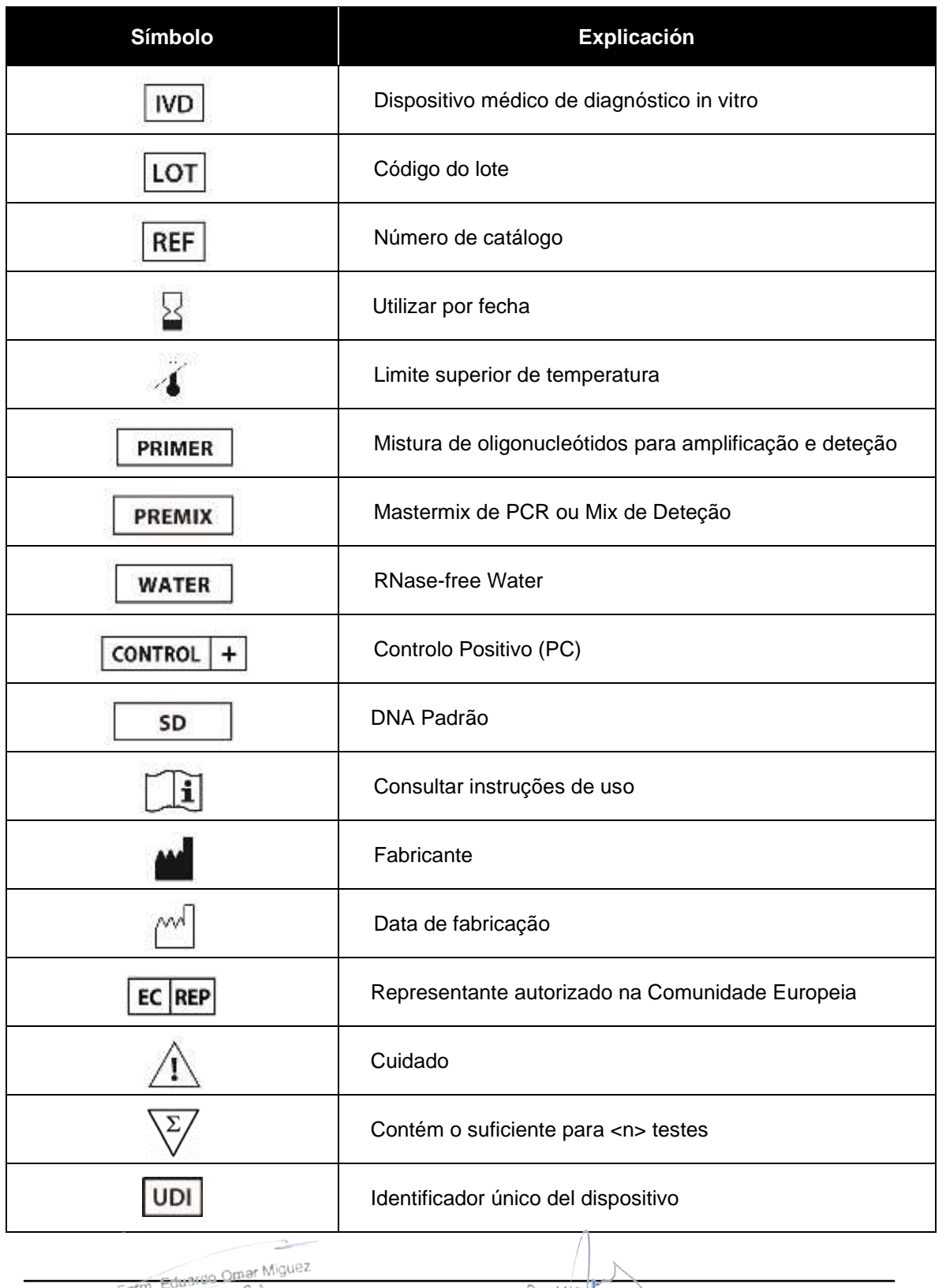

7 -

**54 106/2021 V1.02\_(ES) 106/2021 Matter of the set of the set of the set of the set of**  $\frac{1}{2}$ IF-2023-81485650-APN-INPM#ANMAT

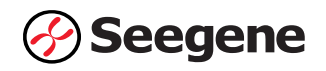

## **INFORMACIÓN DE PEDIDO**

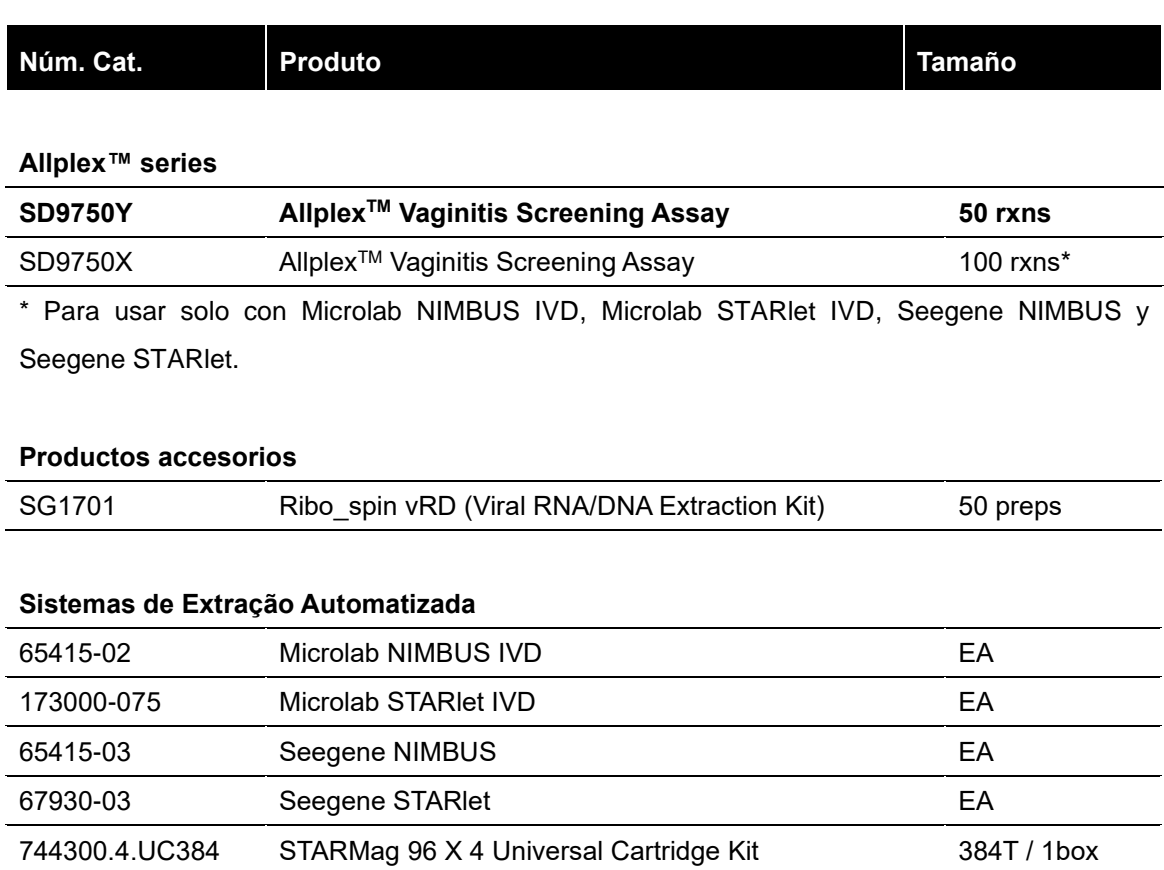

 $\rightarrow$ Ferm. Eduardo Omar Miguez<br>BioSystems S.A.<br>Director Tecnico<br>M.N. 17503

Dra MARIANA VILA PEREZ<br>BIOSystems S.A.

**55 06/2021 V1.02\_(ES)** IF-2023-81485650-APN-INPM#ANMAT

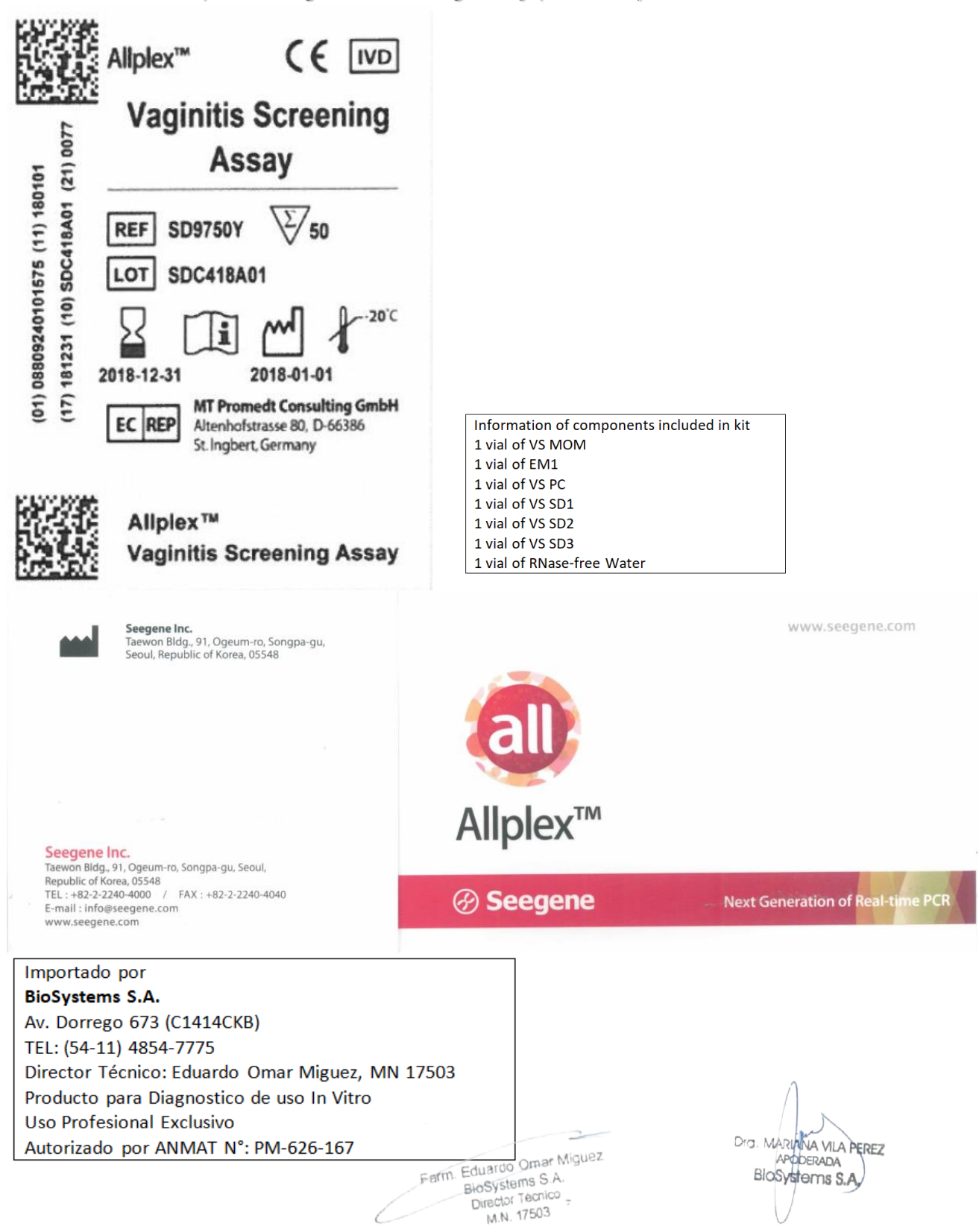

**Rotulo Externo** "Allplex ™ Vaginitis Screening Assay (SD9750Y)"

# **Rótulos Internos**

(1) VS MOM

 $20<sub>m</sub>$ 

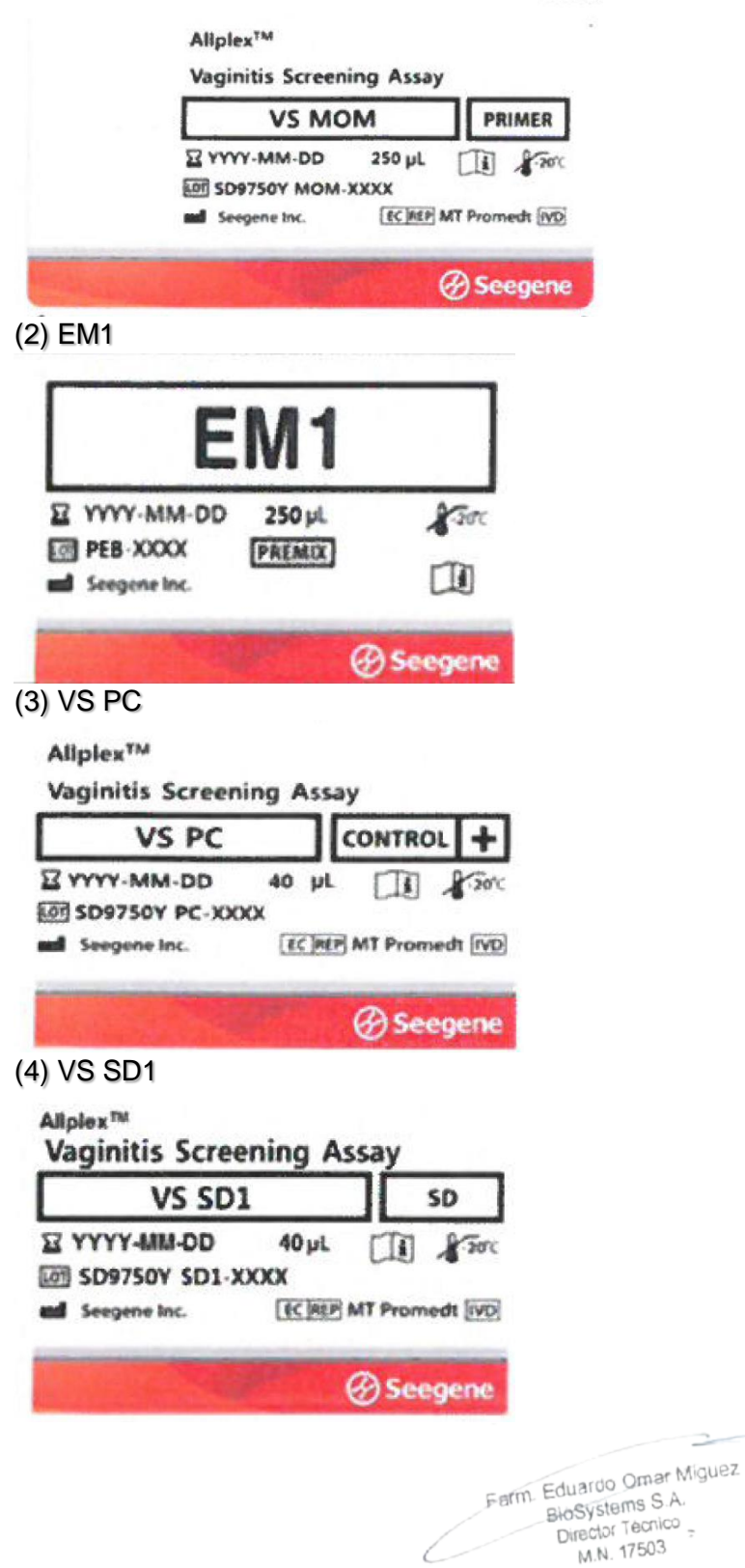

Dra. MARIANA VILA PEREZ APODERADA BloSystems S.A.

IF-2023-81485650-APN-INPM#ANMAT

## (5) VS SD2

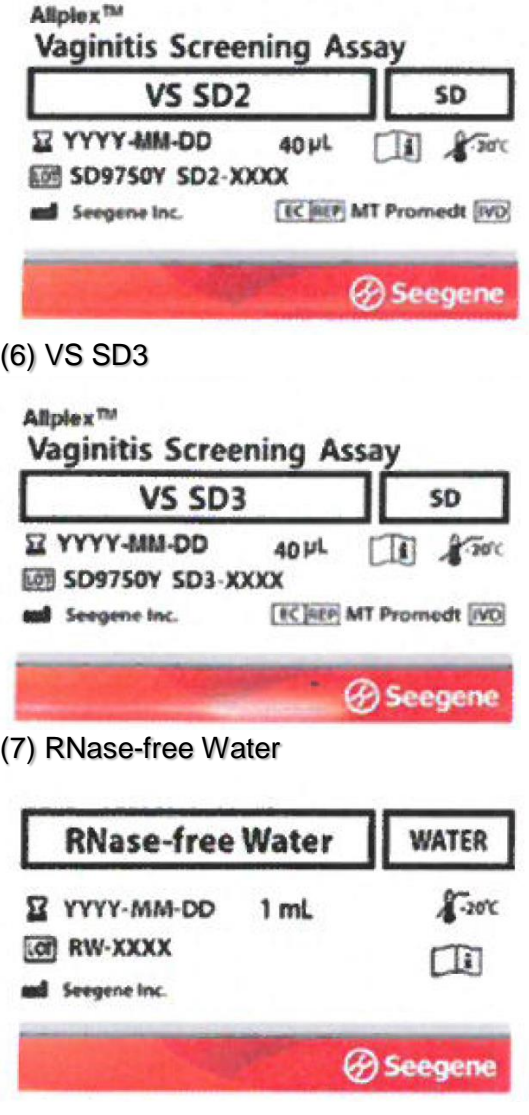

 $\frac{1}{2}$ Farm Eduardo Omar Miguez<br>BioSystems S.A.<br>Director Tecnico<br>M.N. 17503

Dra. MARIANA VILA PEREZ<br>BIOSYSTEMS S.A.

IF-2023-81485650-APN-INPM#ANMAT

### **Rotulo Externo** "Allplex ™ Vaginitis Screening Assay (SD9750X)"

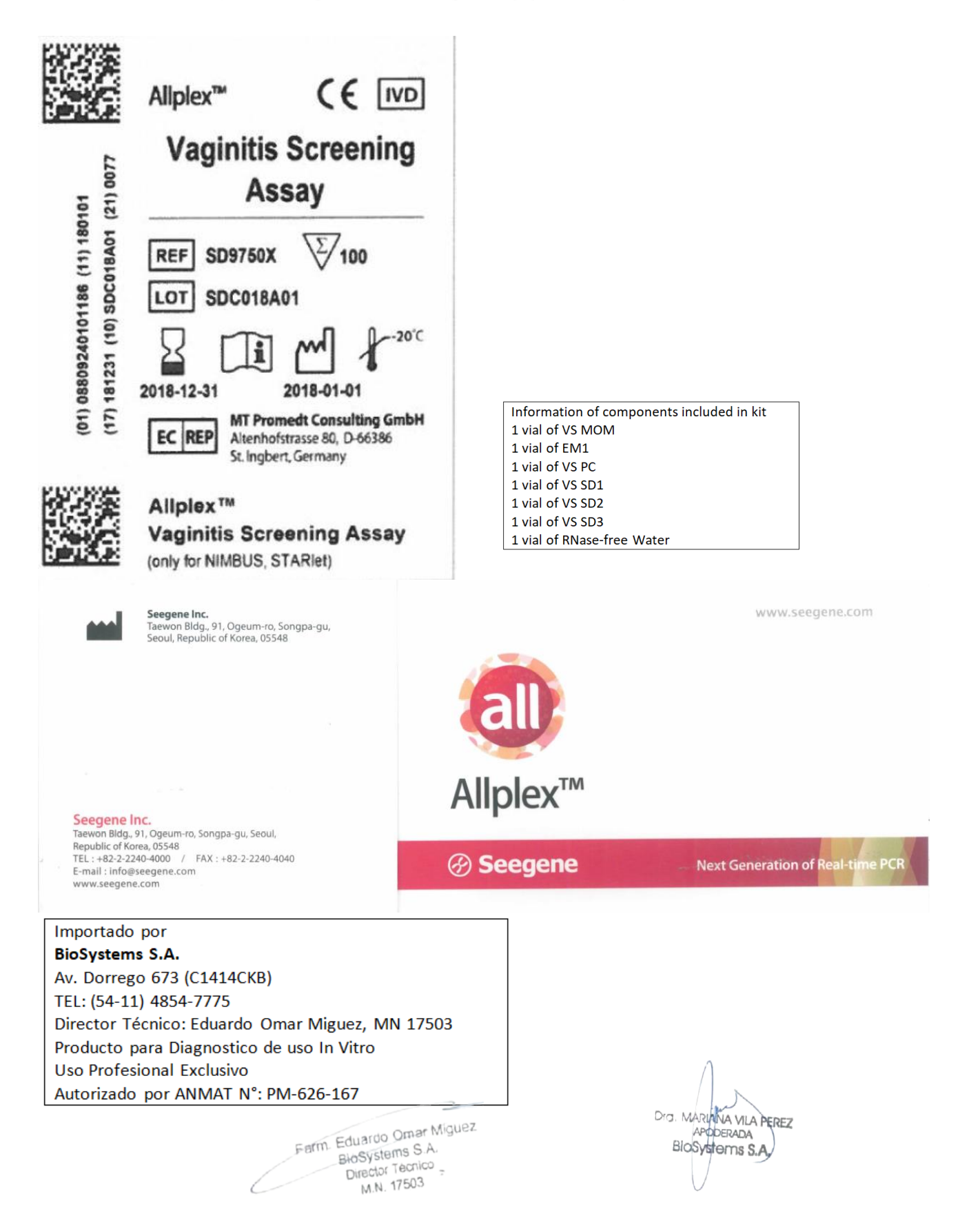

# **Rótulos Internos**

(1) VS MOM

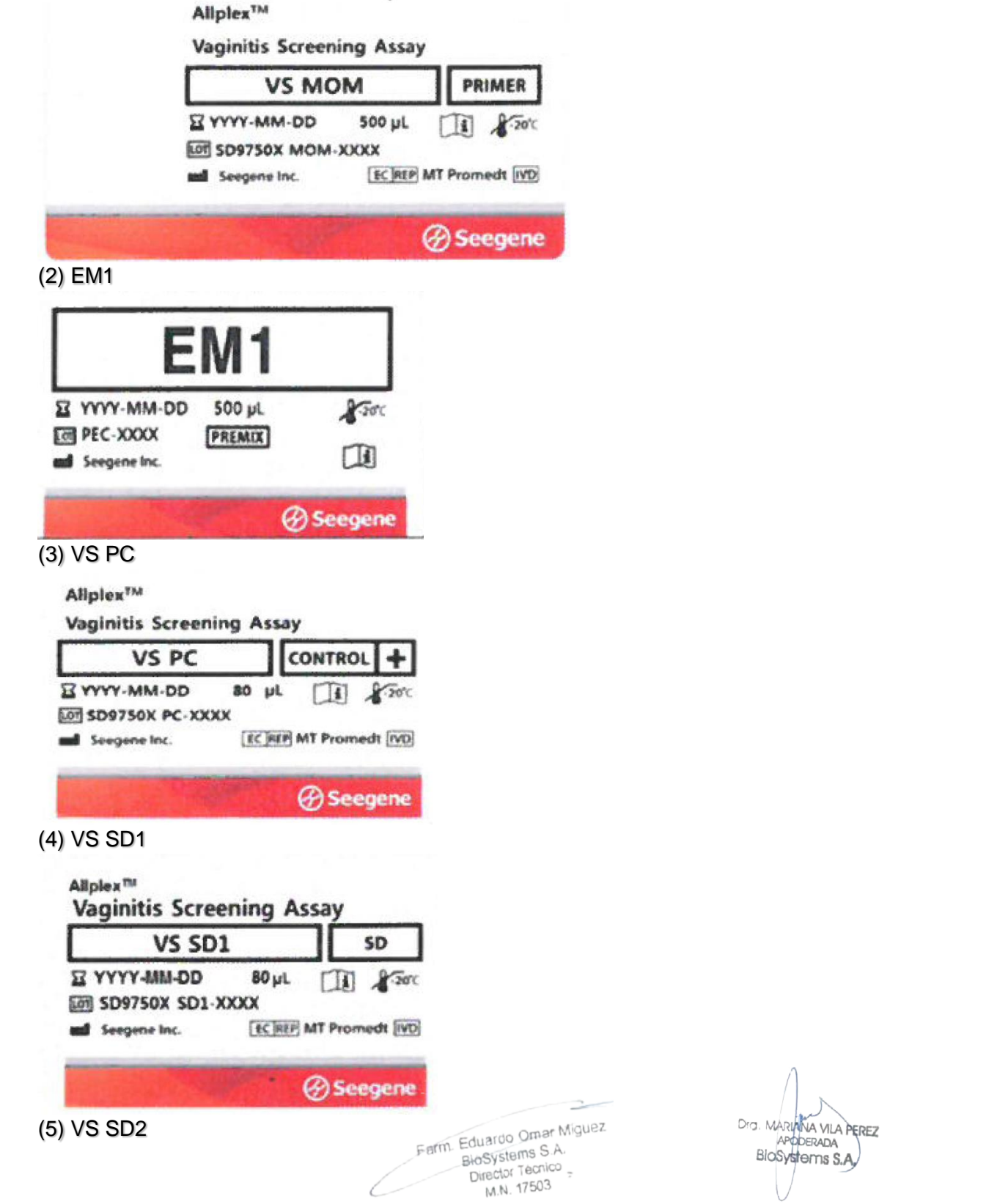

×

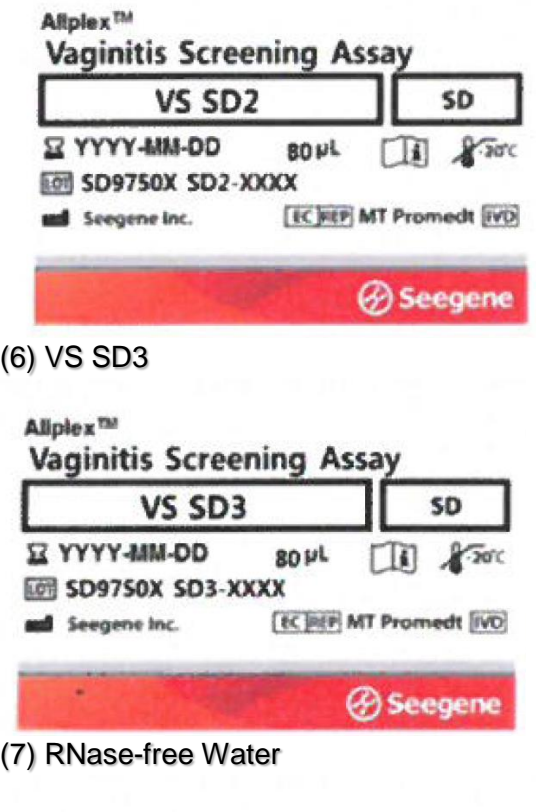

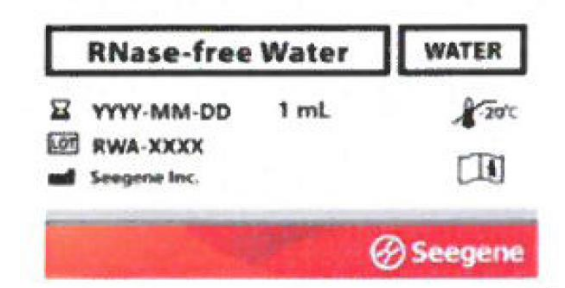

 $\overline{\phantom{0}}$ Farm. Eduardo Omar Miguez Farm Eduardo Omar William<br>BloSystems S.A.<br>Filing Tecnico  $B$  and  $B$  and  $D$  in  $A$ <sup> $A$  $E$  $A$  $3$ </sup> hector Technology

Dra MARIANA VILA PEREZ<br>APODERADA<br>BIOSYSTOMS S.A.

IF-2023-81485650-APN-INPM#ANMAT

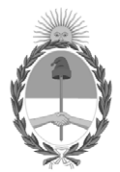

República Argentina - Poder Ejecutivo Nacional 1983/2023 - 40 AÑOS DE DEMOCRACIA

## **Hoja Adicional de Firmas Anexo**

Número: IF-2023-81485650-APN-INPM#ANMAT

**Referencia:** BIOSYSTEMS S.A. rótulos e instrucciones de uso

El documento fue importado por el sistema GEDO con un total de 116 pagina/s.

Digitally signed by Gestion Documental Electronica Date: 2023.07.14 10:34:43 -03:00

Vienero: 1F-2023-81485650-APN-INPM#ANMAT<br>
CIUDAD DE BUENOS AIRES<br>
Vernes 14 de Julio de 2023<br>
El documento fue importado por el sistema GEDO con un total de 116 paginals,<br>
El documento fue importado por el sistema GEDO con Instituto Nacional de Productos Médicos Administración Nacional de Medicamentos, Alimentos y Tecnología Médica

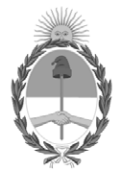

**República Argentina - Poder Ejecutivo Nacional** 1983/2023 - 40 AÑOS DE DEMOCRACIA

## **Certificado - Redacción libre**

**Número:** 

Lunes 7 de Agosto de 2023 CE-2023-91436977-APN-ANMAT#MS CIUDAD DE BUENOS AIRES

**Referencia:** 1-0047-3110-005442-22-7

## **CERTIFICADO DE AUTORIZACIÓN E INSCRIPCIÓN PRODUCTO MÉDICO PARA DIAGNÓSTICO IN VITRO**

Expediente Nº 1-0047-3110-005442-22-7

La Administración Nacional de Medicamentos, Alimentos y Tecnología Médica (ANMAT) certifica que de acuerdo con lo solicitado por BioSystems S.A. ; se autoriza la inscripción en el Registro Nacional de Productores y Productos de Tecnología Médica (RPPTM), de un nuevo producto con los siguientes datos identificatorios característicos:

# **DATOS IDENTIFICATORIOS CARACTERÍSTICOS**

Nombre Descriptivo: Allplex ™ Vaginitis Screening Assay

Marca comercial: Seegene

Modelos: Allplex ™ Vaginitis Screening Assay (Ref.: SD9750Y) para 50 reacciones. Allplex ™ Vaginitis Screening Assay (Ref.: SD9750X) para 100 reacciones.

Indicación/es de uso: AllplexTM Vaginitis Screening Assay es una prueba in vitro cualitativa y cuantitativa para la detección de patógenos únicos o múltiples de Lactobacillus spp. (Lacto; Lactobacillus crispatus, Lactobacillus gasseri y Lactobacillus jensenii), Gardnerella vaginalis (GV), Atopobium vaginae (AV), Mobiluncus spp. (Mob; Mobiluncus mulieris y Mobiluncus curtisii), Candida albicans (CA), Candida krusei, Candida glabrata, Candida dublinensis, Candida parapsilosis, Candida tropicalis y Candida lusitaniae) y Trichomonas vaginalis (TV), mediante el método de PCR en tiempo real.

Forma de presentación: Allplex ™ Vaginitis Screening Assay (Ref.: SD9750Y) para 50 reacciones:

- VS MOM (1 x 250 µ) Reactivos de amplificación y detección: Mezcla de oligo MuDT (TOM):.
- EM1 (1 x 250 L) ADN Polimerasa; UDG Uracil DNA Glicolasa; Tampon conteniendo dNTPS.
- VS PC (1 x 40 µL) Control positivo: Mezcla de patógenos y de clones CI.
- VS SD1 (1 x 40 L) ADN estándar para cuantificación (1x107 copias / rxn): Mezcla de 3 clones de patógenos
- VS SD2 (1 x 40 L) ADN estándar para cuantificación (1x105 copias / rxn): Mezcla de 3 clones de patógenos
- VS SD3 (1 x 40 µL) ADN estándar para cuantificación (1x103 copias / rxn): Mezcla de 3 clones de patógenos
- RNase-free Water (1 x 1,000 L) Calidad ultrapura, grado PCR.

Allplex ™ Vaginitis Screening Assay (Ref.: SD9750X) para 100 reacciones:

- VS MOM (1 x 500  $\mu$ ) Reactivos de amplificación y detección: Mezcla de oligo MuDT (TOM):.

- EM1 (1 x 500 µ) ADN Polimerasa; UDG Uracil DNA Glicolasa; Tampon conteniendo dNTPS.

- VS PC (1 x 80 µL) Control positivo: Mezcla de patógenos y de clones CI.
- VS SD1 (1 x 80 **L**) ADN estándar para cuantificación (1x107 copias / rxn): Mezcla de 3 clones de patógenos
- VS SD2 (1 x 80 µL) ADN estándar para cuantificación (1x105 copias / rxn): Mezcla de 3 clones de patógenos
- VS SD3 (1 x 80 µ) ADN estándar para cuantificación (1x103 copias / rxn): Mezcla de 3 clones de patógenos
- RNase-free Water  $(1 \times 1,000 \,\text{L})$  Calidad ultrapura, grado PCR.

Período de vida útil: Este producto tiene estabilidad para usarse durante 12 meses, conservado a (-20°C).

Nombre del fabricante: Seegene Inc.

Lugar de elaboración: Seegene Inc. / Taewon Bldg., 91, Ogeum-ro, Songpa-gu, Seoul 05548, República de Corea.

Grupo de Riesgo: Grupo C

Condición de uso: Uso profesional exclusivo

Se extiende el presente Certificado de Autorización e Inscripción del PRODUCTO PARA DIAGNÓSTICO IN VITRO PM 626-167 , con una vigencia de cinco (5) años a partir de la fecha de la Disposición autorizante.

Expediente N° 1-0047-3110-005442-22-7

N° Identificatorio Trámite: 41285

#### Digitally signed by Gestion Documental Electronica Date: 2023.08.07 19:12:50 -03:00

Valeria Teresa Garay Subadministradora Nacional Administración Nacional de Medicamentos, Alimentos y Tecnología Médica